# **Symbolic Math Toolbox™ 5** User's Guide

# **MATLAB®**

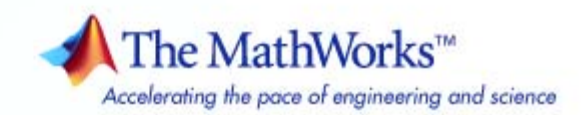

#### **How to Contact The MathWorks**

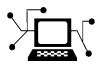

 $\omega$ 

www.mathworks.com Web comp.soft-sys.matlab Newsgroup www.mathworks.com/contact\_TS.html Technical Support

bugs@mathworks.com Bug reports

suggest@mathworks.com Product enhancement suggestions doc@mathworks.com Documentation error reports service@mathworks.com Order status, license renewals, passcodes info@mathworks.com Sales, pricing, and general information

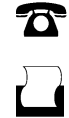

 $\mathbf{X}$ 

508-647-7000 (Phone) 508-647-7001 (Fax)

The MathWorks, Inc. 3 Apple Hill Drive Natick, MA 01760-2098

For contact information about worldwide offices, see the MathWorks Web site.

*Symbolic Math Toolbox™ User's Guide*

© COPYRIGHT 1993–2009 by The MathWorks, Inc.

The software described in this document is furnished under a license agreement. The software may be used or copied only under the terms of the license agreement. No part of this manual may be photocopied or reproduced in any form without prior written consent from The MathWorks, Inc.

FEDERAL ACQUISITION: This provision applies to all acquisitions of the Program and Documentation by, for, or through the federal government of the United States. By accepting delivery of the Program or Documentation, the government hereby agrees that this software or documentation qualifies as commercial computer software or commercial computer software documentation as such terms are used or defined in FAR 12.212, DFARS Part 227.72, and DFARS 252.227-7014. Accordingly, the terms and conditions of this Agreement and only those rights specified in this Agreement, shall pertain to and govern the use, modification, reproduction, release, performance, display, and disclosure of the Program and Documentation by the federal government (or other entity acquiring for or through the federal government) and shall supersede any conflicting contractual terms or conditions. If this License fails to meet the government's needs or is inconsistent in any respect with federal procurement law, the government agrees to return the Program and Documentation, unused, to The MathWorks, Inc.

#### **Trademarks**

MATLAB and Simulink are registered trademarks of The MathWorks, Inc. See [www.mathworks.com/trademarks](http://www.mathworks.com/trademarks) for a list of additional trademarks. Other product or brand names may be trademarks or registered trademarks of their respective holders.

#### **Patents**

The MathWorks products are protected by one or more U.S. patents. Please see [www.mathworks.com/patents](http://www.mathworks.com/patents) for more information.

#### **Revision History**

August 1993 First printing<br>October 1994 Second printin October 1994 Second printing<br>May 1997 Third printing May 2000 Fourth printing<br>June 2001 Fifth printing

June 2001 Fifth printing Minor changes<br>July 2002 Online only Revised for Ver October 2002 Online only Revised for Version 3.0.1<br>December 2002 Sixth printing December 2002 Sixth printing<br>June 2004 Seventh printing

May 1997 Third printing Revised for Version 2<br>May 2000 Fourth printing Minor changes July 2002 Online only Revised for Version 2.1.3 (Release 13)

June 2004 Seventh printing Revised for Version 3.1 (Release 14) October 2004 Online only Revised for Version 3.1.1 (Release 14SP1)<br>March 2005 Online only Revised for Version 3.1.2 (Release 14SP2) March 2005 Online only Revised for Version 3.1.2 (Release 14SP2)<br>September 2005 Online only Revised for Version 3.1.3 (Release 14SP3) September 2005 Online only Revised for Version 3.1.3 (Release 14SP3)<br>March 2006 Online only Revised for Version 3.1.4 (Release 2006a) Revised for Version 3.1.4 (Release 2006a) September 2006 Online only Revised for Version 3.1.5 (Release 2006b)<br>March 2007 Online only Revised for Version 3.2 (Release 2007a) March 2007 Online only Revised for Version 3.2 (Release 2007a)<br>September 2007 Online only Revised for Version 3.2.2 (Release 2007) September 2007 Online only Revised for Version 3.2.2 (Release 2007b)<br>March 2008 Online only Revised for Version 3.2.3 (Release 2008a) March 2008 Online only Revised for Version 3.2.3 (Release 2008a)<br>October 2008 Online only Revised for Version 5.0 (Release 2008a+) October 2008 Online only Revised for Version 5.0 (Release 2008a+)<br>October 2008 Online only Revised for Version 5.1 (Release 2008b) Revised for Version 5.1 (Release 2008b) November 2008 Online only Revised for Version 4.9 (Release 2007b+)<br>March 2009 Online only Revised for Version 5.2 (Release 2009a) March 2009 Online only Revised for Version 5.2 (Release 2009a)<br>September 2009 Online only Revised for Version 5.3 (Release 2009b) Revised for Version 5.3 (Release 2009b)

# **Contents**

# **[Introduction](#page-10-0)**

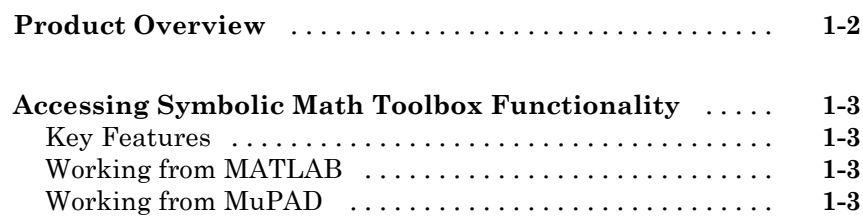

# **[Getting Started](#page-14-0)**

# *[2](#page-14-0)*

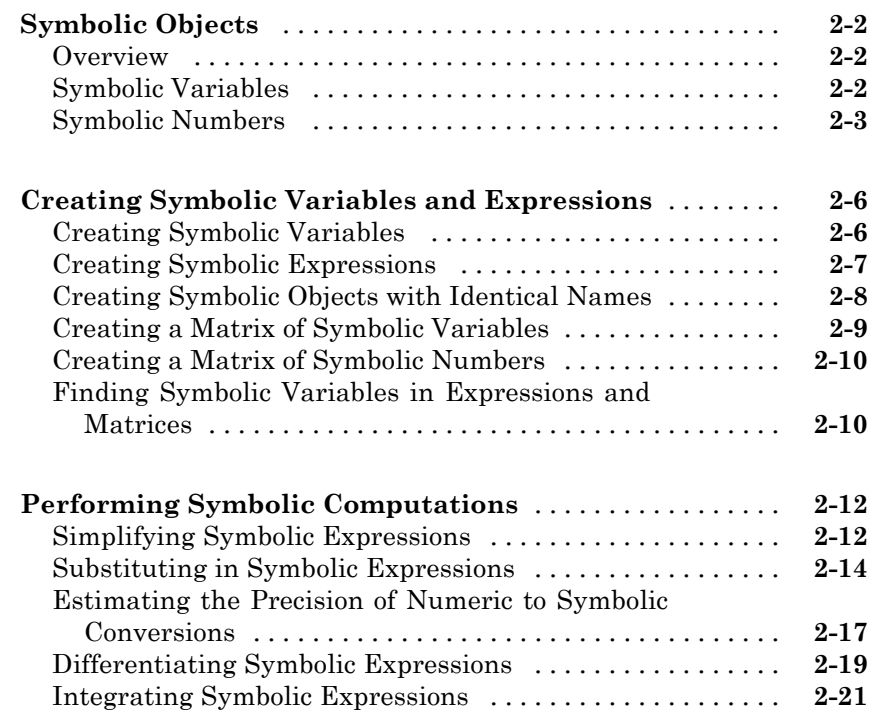

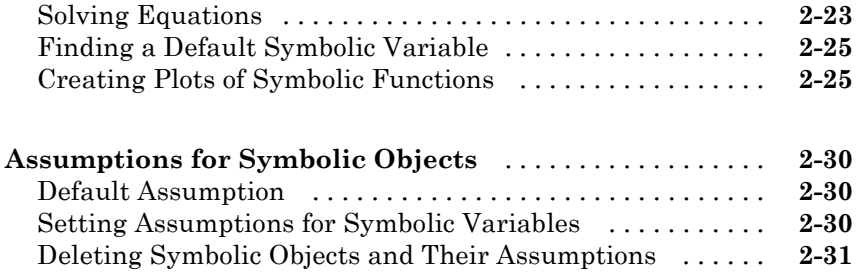

# **[Using Symbolic Math Toolbox Software](#page-46-0)**

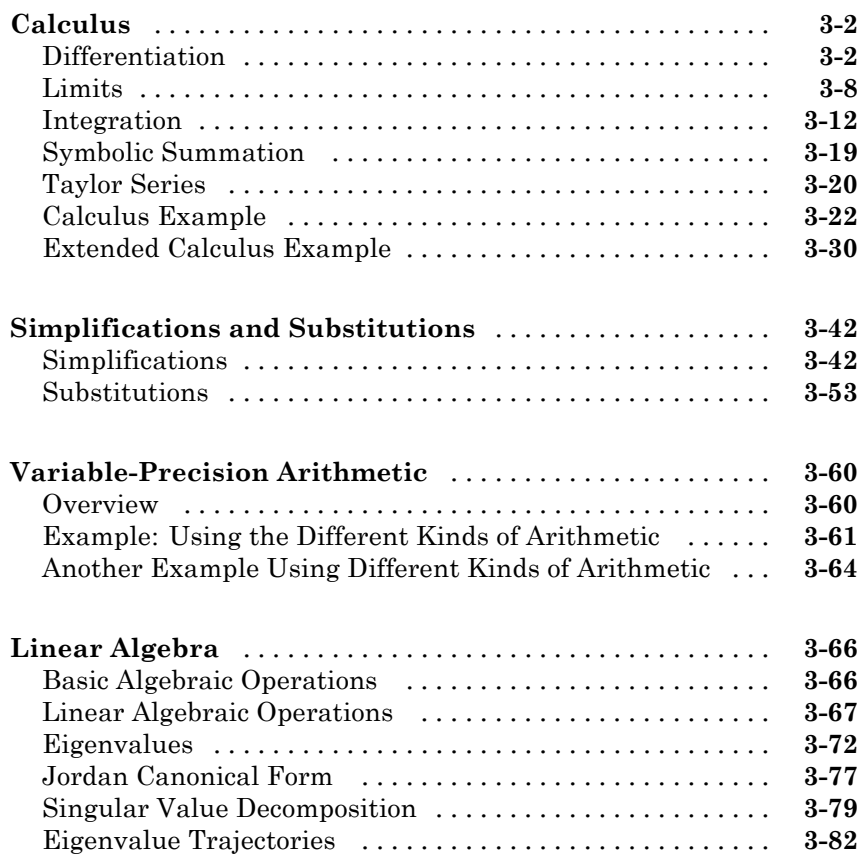

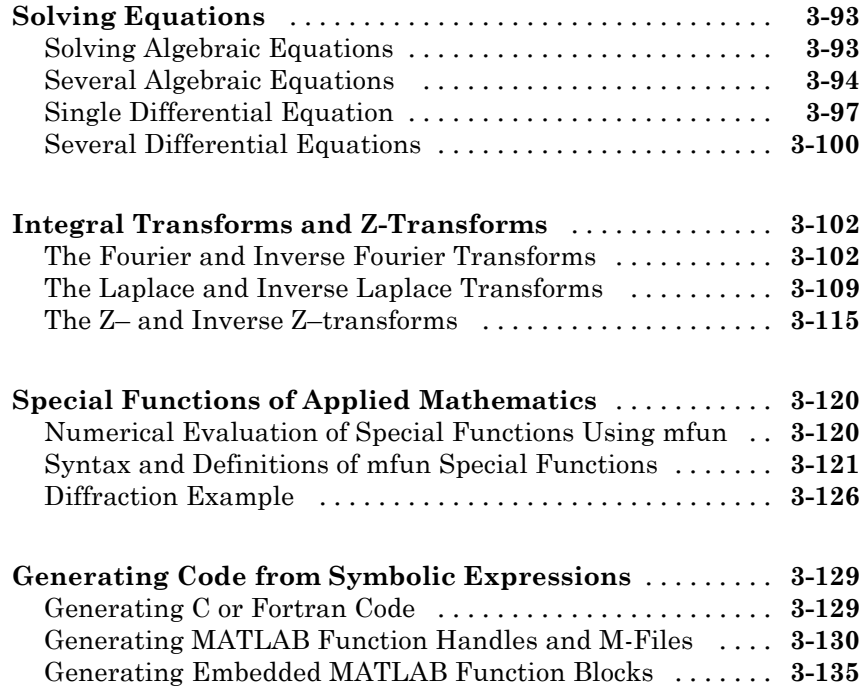

# **[MuPAD in Symbolic Math Toolbox](#page-186-0)**

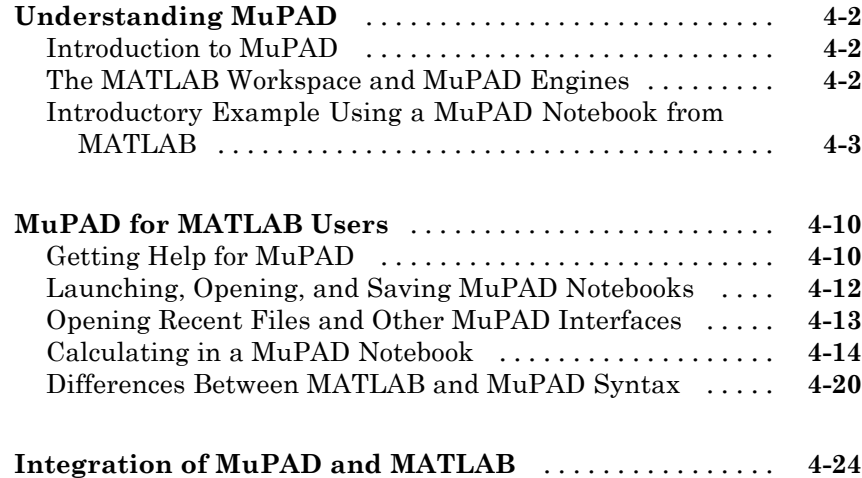

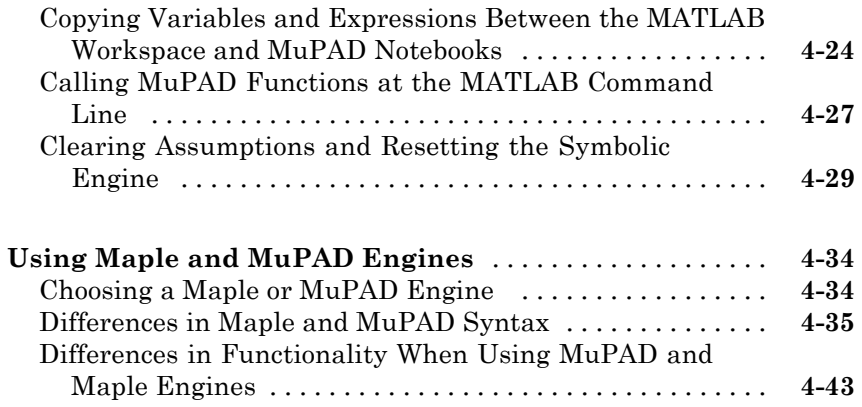

# **[Function Reference](#page-230-0)**

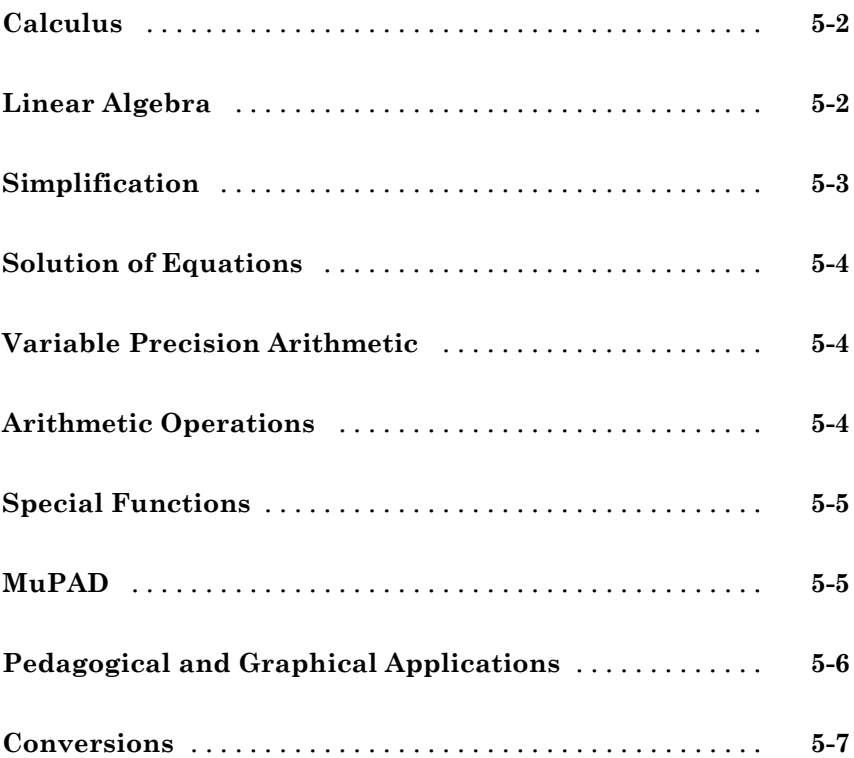

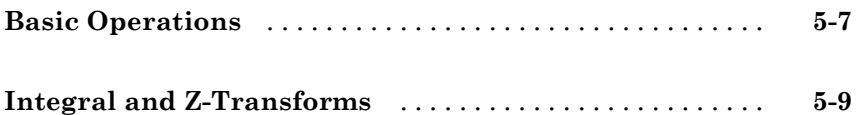

*[6](#page-240-0)*

 $\mathbf{I}$ 

# **[Functions — Alphabetical List](#page-240-0)**

**[Index](#page-446-0)**

# <span id="page-10-0"></span>Introduction

- **•** "Product Overview" on page 1-[2](#page-11-0)
- **•** "Accessing Symbolic Math Toolbox Functionality" on page 1-[3](#page-12-0)

# <span id="page-11-0"></span>**Product Overview**

Symbolic Math Toolbox™ software lets you to perform symbolic computations within the MATLAB® numeric environment. It provides tools for solving and manipulating symbolic math expressions and performing variable-precision arithmetic. The toolbox contains hundreds of symbolic functions that leverage the MuPAD® engine for a broad range of mathematical tasks such as:

- **•** Differentiation
- **•** Integration
- **•** Linear algebraic operations
- **•** Simplification
- **•** Transforms
- **•** Variable-precision arithmetic
- **•** Equation solving

Symbolic Math Toolbox software also includes the MuPAD language, which is optimized for handling and operating on symbolic math expressions. In addition to covering common mathematical tasks, the libraries of MuPAD functions cover specialized areas such as number theory and combinatorics. You can extend the built-in functionality by writing custom symbolic functions and libraries in the MuPAD language.

If you have a version of Maple™ software compatible with the Symbolic Math Toolbox software that you are using, you can use that instead of MuPAD software. See "Choosing a Maple or MuPAD Engine" on page 4[-34](#page-219-0).

# <span id="page-12-0"></span>**Accessing Symbolic Math Toolbox Functionality**

## **Key Features**

Symbolic Math Toolbox software provides a complete set of tools for symbolic computing that augments the numeric capabilities of MATLAB. The toolbox includes extensive symbolic functionality that you can access directly from the MATLAB command line or from the MuPAD Notebook Interface. You can extend the functionality available in the toolbox by writing custom symbolic functions or libraries in the MuPAD language.

# **Working from MATLAB**

You can access the Symbolic Math Toolbox functionality directly from the MATLAB Command Window. This environment lets you call functions using familiar MATLAB syntax.

The MATLAB Help browser presents the documentation that covers working from the MATLAB Command Window. To access the MATLAB Help browser, you can:

- **•** Select **Help > Product Help** , and then select **Symbolic Math Toolbox** in the left pane
- **•** Enter doc at theMATLAB command line

If you are a new user, begin with [Chapter 2, "Getting Started"](#page-13-0)

# **Working from MuPAD**

Also you can access the Symbolic Math Toolbox functionality from the MuPAD Notebook Interface using the MuPAD language. The MuPAD Notebook Interface includes a symbol palette for accessing common MuPAD functions. All results are displayed in typeset math. You also can convert the results into MathML and TeX. You can embed graphics, animations, and descriptive text within your notebook.

An editor, debugger, and other programming utilities provide tools for authoring custom symbolic functions and libraries in the MuPAD language. The MuPAD language supports multiple programming styles including

<span id="page-13-0"></span>imperative, functional, and object-oriented programming. The language treats variables as symbolic by default and is optimized for handling and operating on symbolic math expressions. You can call functions written in the MuPAD language from the MATLAB Command Window. For more information see "Calling MuPAD Functions at the MATLAB Command Line" on page 4-[27](#page-212-0)

The MuPAD Help browser presents documentation covering the MuPAD Notebook Interface. To access the MuPAD Help browser :

- **•** From the MuPAD Notebook Interface, select **Help > Open Help**
- **•** From the MATLAB Command Window, enter doc(symengine).

If you are a new user of the MuPAD Notebook Interface, read the Getting Started chapter of the MuPAD documentation.

There is also a MuPAD Tutorial PDF file available at [http://www.mathworks.com/access/helpdesk/...](http://www.mathworks.com/access/helpdesk/help/pdf_doc/symbolic/mupad_tutorial.pdf) [help/pdf\\_doc/symbolic/mupad\\_tutorial.pdf](http://www.mathworks.com/access/helpdesk/help/pdf_doc/symbolic/mupad_tutorial.pdf) .

# **2**

# <span id="page-14-0"></span>Getting Started

- **•** "Symbolic Objects" on page 2-[2](#page-15-0)
- **•** "Creating Symbolic Variables and Expressions" on page 2-[6](#page-19-0)
- **•** "Performing Symbolic Computations" on page 2-[12](#page-25-0)
- **•** "Assumptions for Symbolic Objects" on page 2-[30](#page-43-0)

# <span id="page-15-0"></span>**Symbolic Objects**

#### **In this section...**

"Overview" on page 2-2

"Symbolic Variables" on page 2-2

"Symbolic Numbers" on page 2[-3](#page-16-0)

## **Overview**

Symbolic objects are a special MATLAB data type introduced by the Symbolic Math Toolbox software. They allow you to perform mathematical operations in the MATLAB workspace analytically, without calculating numeric values. You can use symbolic objects to perform a wide variety of analytical computations:

- **•** Differentiation, including partial differentiation
- **•** Definite and indefinite integration
- **•** Taking limits, including one-sided limits
- **•** Summation, including Taylor series
- **•** Matrix operations
- **•** Solving algebraic and differential equations
- **•** Variable-precision arithmetic
- **•** Integral transforms

Symbolic objects present symbolic variables, symbolic numbers, symbolic expressions and symbolic matrices.

# **Symbolic Variables**

To declare variables *x* and *y* as symbolic objects use the [syms](#page-19-0) command:

<span id="page-16-0"></span>You can manipulate the symbolic objects according to the usual rules of mathematics. For example:

$$
x + x + y
$$
  
ans =  

$$
2*x + y
$$

You also can create formal symbolic mathematical expressions and symbolic matrices. See "Creating Symbolic Variables and Expressions" on page 2[-6](#page-19-0) for more information.

# **Symbolic Numbers**

Symbolic Math Toolbox software also enables you to convert numbers to symbolic objects. To create a symbolic number, use the sym command:

 $a = sym('2')$ 

If you create a symbolic number with 10 or fewer decimal digits, you can skip the quotes:

 $a = sym(2)$ 

The following example illustrates the difference between a standard double-precision MATLAB data and the corresponding symbolic number. The MATLAB command

sqrt(2)

returns a double-precision floating-point number:

ans  $=$ 1.4142

On the other hand, if you calculate a square root of a symbolic number 2:

 $a = sqrt(sym(2))$ 

you get the precise symbolic result:

 $a =$  $2^{\wedge}(1/2)$  Symbolic results are not indented. Standard MATLAB double-precision results are indented. The difference in output form shows what type of data is presented as a result.

To evaluate a symbolic number numerically, use the double command:

```
double(a)
ans =1.4142
```
You also can create a rational fraction involving symbolic numbers:

```
sym(2)/sym(5)
ans =
```
2/5

or more efficiently:

sym(2/5) ans  $=$ 2/5

MATLAB performs arithmetic on symbolic fractions differently than it does on standard numeric fractions. By default,MATLAB stores all numeric values as double-precision floating-point data. For example:

```
2/5 + 1/3ans =0.7333
```
If you add the same fractions as symbolic objects, MATLAB finds their common denominator and combines them in the usual procedure for adding rational numbers:

```
sym(2/5) + sym(1/3)ans =11/15
```
To learn more about symbolic representation of rational and decimal fractions, see ["Estimating the Precision of Numeric to Symbolic Conversions" on page](#page-30-0) 2-[17.](#page-30-0)

# <span id="page-19-0"></span>**Creating Symbolic Variables and Expressions**

#### **In this section...**

"Creating Symbolic Variables" on page 2-6

"Creating Symbolic Expressions" on page 2-[7](#page-20-0)

"Creating Symbolic Objects with Identical Names" on page 2[-8](#page-21-0)

"Creating a Matrix of Symbolic Variables" on page 2[-9](#page-22-0)

"Creating a Matrix of Symbolic Numbers" on page 2-[10](#page-23-0)

"Finding Symbolic Variables in Expressions and Matrices" on page 2-[10](#page-23-0)

## **Creating Symbolic Variables**

The sym command creates symbolic variables and expressions. For example, the commands

 $x = sym('x')$ ;  $a = sym('alpha')$ ;

create a symbolic variable x with the value x assigned to it in the MATLAB workspace and a symbolic variable a with the value alpha assigned to it. An alternate way to create a symbolic object is to use the syms command:

syms x;  $a = sym('alpha')$ ;

You can use sym or syms to create symbolic variables. The syms command:

- **•** Does not use parentheses and quotation marks: syms x
- **•** Can create multiple objects with one call
- **•** Serves best for creating individual single and multiple symbolic variables

The sym command:

- <span id="page-20-0"></span>• Requires parentheses and quotation marks:  $x = sym('x')$ . When creating a symbolic number with 10 or fewer decimal digits, you can skip the quotation marks:  $f = sym(5)$ .
- **•** Creates one symbolic object with each call.
- **•** Serves best for creating symbolic numbers and symbolic expressions.
- **•** Serves best for creating symbolic objects in functions and scripts.

**Note** In Symbolic Math Toolbox, pi is a reserved word.

## **Creating Symbolic Expressions**

Suppose you want to use a symbolic variable to represent the golden ratio

$$
\rho=\frac{1+\sqrt{5}}{2}
$$

The command

rho =  $sym(' (1 + sqrt(5)) / 2')$ ;

achieves this goal. Now you can perform various mathematical operations on rho. For example,

```
f = rho^2 - rho - 1
```
returns

$$
f =
$$
  
(5<sup>^</sup>(1/2)/2 + 1/2)<sup>^</sup>2 - 5<sup>^</sup>(1/2)/2 - 3/2

Now suppose you want to study the quadratic function  $f = ax^2 + bx + c$ . One approach is to enter the command

$$
f = sym('a*x^2 + b*x + c');
$$

which assigns the symbolic expression  $ax^2 + bx + c$  to the variable f. However, in this case, Symbolic Math Toolbox software does not create variables corresponding to the terms of the expression: a, b, c, and x. To perform

<span id="page-21-0"></span>symbolic math operations on f, you need to create the variables explicitly. A better alternative is to enter the commands

 $a = sym('a')$ ;  $b = sym('b')$ ;  $c = sym('c')$ ;  $x = sym('x')$ ;

or simply

syms a b c x

Then, enter

 $f = a*x^2 + b*x + c$ ;

**Note** To create a symbolic expression that is a constant, you must use the sym command. Do not use syms command to create a symbolic expression that is a constant. For example, to create the expression whose value is 5, enter f = sym(5). The command  $f=5$  does *not* define f as a symbolic expression.

## **Creating Symbolic Objects with Identical Names**

If you set a variable equal to a symbolic expression, and then apply the syms command to the variable, MATLAB software removes the previously defined expression from the variable. For example,

```
syms a b;
  f = a + breturns
  f =a + bIf later you enter
  syms f;
```
f

then MATLAB removes the value  $a + b$  from the expression  $f$ :

<span id="page-22-0"></span> $f =$ f

You can use the syms command to clear variables of definitions that you previously assigned to them in your MATLAB session. However, syms does not clear the following assumptions of the variables: complex, real, and positive. These assumptions are stored separately from the symbolic object. See "Deleting Symbolic Objects and Their Assumptions" on page 2-[31](#page-44-0) for more information.

## **Creating a Matrix of Symbolic Variables**

A circulant matrix has the property that each row is obtained from the previous one by cyclically permuting the entries one step forward. You can create the symbolic circulant matrix A whose elements are a, b, and c, using the commands:

```
syms a b c;
A = [a \ b \ c; \ c \ a \ b; \ b \ c \ a]A =[ a, b, c]
[ c, a, b]
[ b, c, a]
```
Since the matrix A is circulant, the sum of elements over each row and each column is the same. Find the sum of all the elements of the first row:

```
sum(A(1,:))ans =a + b + c
```
Check if the sum of the elements of the first row equals the sum of the elements of the second column:

```
sum(A(1,:)) == sum(A(:,2))
```
The sums are equal:

ans  $=$ 1 <span id="page-23-0"></span>From this example, you can see that using symbolic objects is very similar to using regular MATLAB numeric objects.

## **Creating a Matrix of Symbolic Numbers**

A particularly effective use of sym is to convert a matrix from numeric to symbolic form. The command

 $A = hilb(3)$ 

 $\overline{A}$ 

generates the 3-by-3 Hilbert matrix:

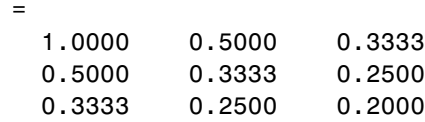

By applying sym to A

 $A = sym(A)$ 

you can obtain the precise symbolic form of the 3-by-3 Hilbert matrix:

 $A =$  $[ 1, 1/2, 1/3]$ [ 1/2, 1/3, 1/4] [ 1/3, 1/4, 1/5]

For more information on numeric to symbolic conversions see ["Estimating the](#page-30-0) Precision of Numeric to Symbolic Conversions" on page 2[-17](#page-30-0).

### **Finding Symbolic Variables in Expressions and Matrices**

To determine what symbolic variables are present in an expression, use the symvar command. For example, given the symbolic expressions f and g defined by

```
syms a b n t x z;
f = x^nn;
q = sin(a*t + b);
```
you can find the symbolic variables in f by entering:

symvar(f) ans = [ n, x]

Similarly, you can find the symbolic variables in g by entering:

```
symvar(g)
ans =[ a, b, t]
```
# <span id="page-25-0"></span>**Performing Symbolic Computations**

#### **In this section...**

"Simplifying Symbolic Expressions" on page 2-12 "Substituting in Symbolic Expressions" on page 2[-14](#page-27-0) "Estimating the Precision of Numeric to Symbolic Conversions" on page 2-[17](#page-30-0) "Differentiating Symbolic Expressions" on page 2-[19](#page-32-0) "Integrating Symbolic Expressions" on page 2-[21](#page-34-0) "Solving Equations" on page 2[-23](#page-36-0) "Finding a Default Symbolic Variable" on page 2[-25](#page-38-0) "Creating Plots of Symbolic Functions" on page 2[-25](#page-38-0)

## **Simplifying Symbolic Expressions**

Symbolic Math Toolbox provides a set of simplification functions allowing you to manipulate an output of a symbolic expression. For example, the following polynomial of the golden ratio rho

 $rho = sym(' (1 + sqrt(5)) / 2')$ ;  $f = rho^2 - rho - 1$ 

returns

 $f =$  $(5^{\circ}(1/2)/2 + 1/2)^{2} - 5^{\circ}(1/2)/2 - 3/2$ 

You can simplify this answer by entering

simplify(f)

and get a very short answer:

ans  $=$  $\Omega$ 

Symbolic simplification is not always so straightforward. There is no universal simplification function, because the meaning of a simplest representation of a symbolic expression cannot be defined clearly. Different problems require different forms of the same mathematical expression. Knowing what form is more effective for solving your particular problem, you can choose the appropriate simplification function.

For example, to show the order of a polynomial or symbolically differentiate or integrate a polynomial, use the standard polynomial form with all the parenthesis multiplied out and all the similar terms summed up. To rewrite a polynomial in the standard form, use the expand function:

```
syms x;
f = (x^2 - 1)*(x^4 + x^3 + x^2 + x + 1)*(x^4 - x^3 + x^2 - x + 1);expand(f)
ans =x^{\wedge}10 - 1
```
The factor simplification function shows the polynomial roots. If a polynomial cannot be factored over the rational numbers, the output of the factor function is the standard polynomial form. For example, to factor the third-order polynomial, enter:

syms x;  $g = x^3 + 6*x^2 + 11*x + 6;$ factor(g) ans  $=$  $(x + 3)*(x + 2)*(x + 1)$ 

The nested (Horner) representation of a polynomial is the most efficient for numerical evaluations:

```
syms x;
h = x^5 + x^4 + x^3 + x^2 + x;
horner(h)
ans =x*(x*(x*(x + 1) + 1) + 1) + 1)
```
<span id="page-27-0"></span>**2** Getting Started

For a list of Symbolic Math Toolbox simplification functions, see "Simplifications" on page 3[-42](#page-87-0).

## **Substituting in Symbolic Expressions**

#### **subs Command**

You can substitute a numeric value for a symbolic variable or replace one symbolic variable with another using the subs command. For example, to substitute the value  $x = 2$  in the symbolic expression

```
syms x;
f = 2*x^2 - 3*x + 1;
```
enter the command

 $subs(f, 2)$ ans  $=$ 3

#### **Substituting in Multivariate Expressions**

When your expression contains more than one variable, you can specify the variable for which you want to make the substitution. For example, to substitute the value  $x = 3$  in the symbolic expression

```
syms x y;
f = x^2 + y + 5 + x^*sqrt(y);
```
enter the command

```
subs(f, x, 3)ans =9*y + 15*y^(1/2)
```
#### **Substituting One Symbolic Variable for Another**

You also can substitute one symbolic variable for another symbolic variable. For example to replace the variable y with the variable x, enter

 $subs(f, y, x)$ ans  $=$  $x^3 + 5*x^(3/2)$ 

### **Substituting a Matrix into a Polynomial**

You can also substitute a matrix into a symbolic polynomial with numeric coefficients. There are two ways to substitute a matrix into a polynomial: element by element and according to matrix multiplication rules.

**Element-by-Element Substitution.** To substitute a matrix at each element, use the subs command:

```
A = [1 \ 2 \ 3; 4 \ 5 \ 6];syms x; f = x^3 - 15*x^2 - 24*x + 350;
subs(f,A)
ans =312 250 170
    78 -20 -118
```
You can do element-by-element substitution for rectangular or square matrices.

**Substitution in a Matrix Sense.** If you want to substitute a matrix into a polynomial using standard matrix multiplication rules, a matrix must be square. For example, you can substitute the magic square A into a polynomial f:

**1** Create the polynomial:

syms x; f =  $x^3 - 15*x^2 - 24*x + 350$ ;

**2** Create the magic square matrix:

```
A = magic(3)A =816
   357
```
492

**3** Get a row vector containing the numeric coefficients of the polynomial f:

 $b = sym2poly(f)$  $h =$ 1 -15 -24 350

**4** Substitute the magic square matrix A into the polynomial f. Matrix A replaces all occurrences of x in the polynomial. The constant times the identity matrix eye(3) replaces the constant term of f:

```
A^3 - 15*A^2 - 24*A + 350*eye(3)ans =-10 0 0
    0 -10 0
    0 \t 0 \t -10
```
The polyvalm command provides an easy way to obtain the same result:

```
polyvalm(sym2poly(f),A)
ans =-10 0 0
   0 -10 0
    0 \t 0 \t -10
```
#### **Substituting the Elements of a Symbolic Matrix**

To substitute a set of elements in a symbolic matrix, also use the subs command. Suppose you want to replace some of the elements of a symbolic circulant matrix A

```
syms a b c;
A = [a \ b \ c; \ c \ a \ b; \ b \ c \ a]A =[ a, b, c]
[ c, a, b]
[ b, c, a]
```
<span id="page-30-0"></span>To replace the (2, 1) element of A with beta and the variable b throughout the matrix with variable alpha, enter

```
alpha = sym('alpha');
beta = sym('beta');
A(2,1) = beta;A = subs(A, b, alpha)
```
The result is the matrix:

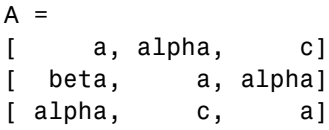

For more information on the subs command see "Substitutions" on page 3-[53.](#page-98-0)

### **Estimating the Precision of Numeric to Symbolic Conversions**

The sym command converts a numeric scalar or matrix to symbolic form. By default, the sym command returns a rational approximation of a numeric expression. For example, you can convert the standard double-precision variable into a symbolic object:

```
t = 0.1;
sym(t)
ans =1/10
```
The technique for converting floating-point numbers is specified by the optional second argument, which can be 'f', 'r', 'e' or 'd'. The default option is 'r' that stands for rational approximation["Converting to Rational](#page-31-0) Symbolic Form" on page 2-[18.](#page-31-0)

### **Converting to Floating-Point Symbolic Form**

The 'f' option to sym converts a double-precision floating-point number to a sum of two binary numbers. All values are represented as rational numbers  $N^*2^e$ , where e and N are integers, and N is nonnegative. For example,

```
sym(t, 'f')
```
returns the symbolic floating-point representation:

```
ans =3602879701896397/36028797018963968
```
#### **Converting to Rational Symbolic Form**

If you call sym command with the 'r' option

sym(t, 'r')

you get the results in the rational form:

ans  $=$ 1/10

This is the default setting for the sym command. If you call this command without any option, you get the result in the same rational form:

```
sym(t)
ans =1/10
```
#### **Converting to Rational Symbolic Form with Machine Precision**

If you call the sym command with the option 'e', it returns the rational form of t plus the difference between the theoretical rational expression for t and its actual (machine) floating-point value in terms of eps (the floating-point relative accuracy):

```
sym(t, 'e')
ans =eps/40 + 1/10
```
#### **Converting to Decimal Symbolic Form**

If you call the sym command with the option 'd', it returns the decimal expansion of t up to the number of significant digits:

**2-18**

```
sym(t, 'd')
ans =0.10000000000000000555111512312578
```
By default, the sym( $t$ , 'd') command returns a number with 32 significant digits. To change the number of significant digits, use the digits command:

```
digits(7);
sym(t, 'd')
ans =0.1
```
## **Differentiating Symbolic Expressions**

With the Symbolic Math Toolbox software, you can find

- **•** Derivatives of single-variable expressions
- **•** Partial derivatives
- **•** Second and higher order derivatives
- **•** Mixed derivatives

For in-depth information on taking symbolic derivatives see ["Differentiation"](#page-47-0) on page 3-[2.](#page-47-0)

#### **Expressions with One Variable**

To differentiate a symbolic expression, use the diff command. The following example illustrates how to take a first derivative of a symbolic expression:

```
syms x;
f = sin(x)^2;diff(f)
ans =2*cos(x)*sin(x)
```
#### **Partial Derivatives**

For multivariable expressions, you can specify the differentiation variable. If you do not specify any variable, MATLAB chooses a default variable by the proximity to the letter x:

```
syms x y;
f = sin(x)^2 + cos(y)^2;diff(f)
ans =2*cos(x)*sin(x)
```
For the complete set of rules MATLAB applies for choosing a default variable, see "Finding a Default Symbolic Variable" on page 2-[25.](#page-38-0)

To differentiate the symbolic expression f with respect to a variable y, enter:

```
syms x y;
f = sin(x)^2 + cos(y)^2;diff(f, y)
ans =(-2) * cos(y) * sin(y)
```
#### **Second Partial and Mixed Derivatives**

To take a second derivative of the symbolic expression f with respect to a variable y, enter:

```
syms x y;
f = sin(x)^2 + cos(y)^2;diff(f, y, 2)ans =2*sin(y)^2 - 2*cos(y)^2
```
You get the same result by taking derivative twice:  $diff(diff(f, y))$ . To take mixed derivatives, use two differentiation commands. For example:

```
syms x y;
f = sin(x)^2 + cos(y)^2;diff(diff(f, y), x)
```

```
ans =0
```
## **Integrating Symbolic Expressions**

You can perform symbolic integration including:

- **•** Indefinite and definite integration
- **•** Integration of multivariable expressions

For in-depth information on the int command including integration with real and complex parameters, see "Integration" on page 3-[12](#page-57-0).

### **Indefinite Integrals of One-Variable Expressions**

Suppose you want to integrate a symbolic expression. The first step is to create the symbolic expression:

syms x;  $f = sin(x)^2;$ 

To find the indefinite integral, enter

```
int(f)
ans =x/2 - sin(2*x)/4
```
### **Indefinite Integrals of Multivariable Expressions**

If the expression depends on multiple symbolic variables, you can designate a variable of integration. If you do not specify any variable, MATLAB chooses a default variable by the proximity to the letter x:

```
syms x y n;
f = x^n + y^n;int(f)
ans =x^*y^n + (x^*x^n)/(n + 1)
```
For the complete set of rules MATLAB applies for choosing a default variable, see "Finding a Default Symbolic Variable" on page 2-[25.](#page-38-0)

You also can integrate the expression  $f = x^n n + y^n$  with respect to y

syms x y n;  $f = x^n + y^n;$  $int(f, y)$ ans  $=$  $x^nn^*y + (y^*y^n)/(n + 1)$ 

If the integration variable is n, enter

```
syms x y n;
f = x^n + y^n;int(f, n)ans =x^n/log(x) + y^n/log(y)
```
#### **Definite Integrals**

To find a definite integral, pass the limits of integration as the final two arguments of the int function:

```
syms x y n;
f = x^n + y^n;int(f, 1, 10)
ans =piecewise([n = -1, log(10) + 9/y],...[n \leq -1, (10^{(n + 1)} - 1)/(n + 1) + 9*y^n]
```
#### **If MATLAB Cannot Find a Closed Form of an Integral**

If the int function cannot compute an integral, MATLAB issues a warning and returns the int function as an answer:

```
syms x y n;
f = exp(x)^n + exp(y)^n;
```
```
int(f, n, 1, 10)
Warning: Explicit integral could not be found.
ans =int(exp(x)^n + exp(y)^n, n = 1..10)
```
## **Solving Equations**

You can solve different types of symbolic equations including:

- **•** Algebraic equations with one symbolic variable
- **•** Algebraic equations with several symbolic variables
- **•** Systems of algebraic equations

For in-depth information on solving symbolic equations including differential equations, see "Solving Equations" on page 3[-93.](#page-138-0)

#### **Algebraic Equations with One Symbolic Variable**

You can find the values of variable x for which the following expression is equal to zero:

```
syms x;
solve(x^3 - 6*x^2 + 11*x - 6)
ans =1
 2
 3
```
By default, the solve command assumes that the right-side of the equation is equal to zero. If you want to solve an equation with a nonzero right part, use quotation marks around the equation:

```
syms x;
solve('x^3 - 6*x^2 + 11*x - 5 = 1')
ans =1
 2
```
## **Algebraic Equations with Several Symbolic Variables**

If an equation contains several symbolic variables, you can designate a variable for which this equation should be solved. For example, you can solve the multivariable equation:

```
syms x y;
f = 6*x^2 - 6*x^2*y + x*y^2 - x*y + y^3 - v^2;
```
with respect to a symbolic variable y:

```
solve(f, y)
ans =1
    2*x
 (-3)*x
```
If you do not specify any variable, you get the solution of an equation for the alphabetically closest to x variable. For the complete set of rules MATLAB applies for choosing a default variable see ["Finding a Default Symbolic](#page-38-0) Variable" on page 2-[25.](#page-38-0)

#### **Systems of Algebraic Equations**

You also can solve systems of equations. For example:

```
syms x y z;
[x, y, z] = solve('z = 4*x', 'x = y', 'z = x^2 + y^2')
x =0
 2
V =0
 2
Z =0
```
3

8

## <span id="page-38-0"></span>**Finding a Default Symbolic Variable**

When performing substitution, differentiation, or integration, if you do not specify a variable to use, MATLAB uses a *default* variable. The default variable is basically the one closest alphabetically to x. To find which variable is chosen as a default variable, use the symvar(*expression*, 1) command. For example:

```
syms s t;
g = s + t;symvar(g, 1)
ans =t
syms sx tx;
g = sx + tx;symvar(g, 1)
ans =tx
```
For more information on choosing the default symbolic variable, see the symvar command.

## **Creating Plots of Symbolic Functions**

You can create different types of graphs including:

- **•** Plots of explicit functions
- Plots of implicit functions
- **•** 3-D parametric plots
- **•** Surface plots

See "Pedagogical and Graphical Applications" on page 5[-6](#page-235-0) for in-depth coverage of Symbolic Math Toolbox graphics and visualization tools.

### **Explicit Function Plot**

The simplest way to create a plot is to use the ezplot command:

```
syms x;
ezplot(x^3 - 6*x^2 + 11*x - 6);
hold on;
```
The hold on command retains the existing plot allowing you to add new elements and change the appearance of the plot. For example, now you can change the names of the axes and add a new title and grid lines. When you finish working with the current plot, enter the hold off command:

```
xlabel('x axis');
ylabel('no name axis');
title('Explicit function: x^3 - 6*x^2 + 11*x - 6');
grid on;
hold off
```
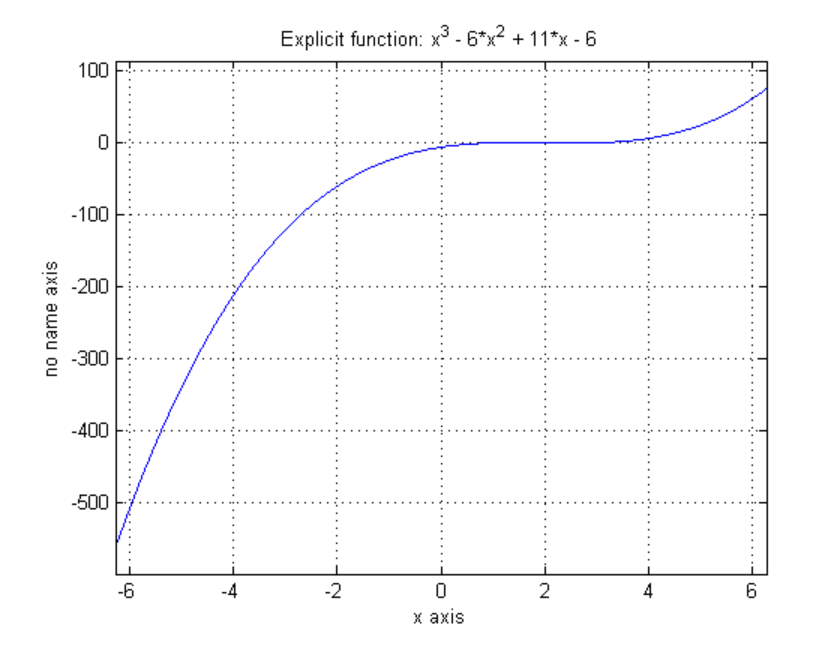

## **Implicit Function Plot**

You can plot implicitly defined functions. For example, create a plot for the following implicit function over the domain  $-1 \le x \le 1$ :

```
syms x y;
f = (x^2 + y^2)^4 - (x^2 - y^2)^2;ezplot(f, [-1 1]);
hold on;
xlabel('x axis');
ylabel('y axis');
title('Implicit function: f = (x^2 + y^2)^4 - (x^2 - y^2)^2');
grid on;
hold off
```
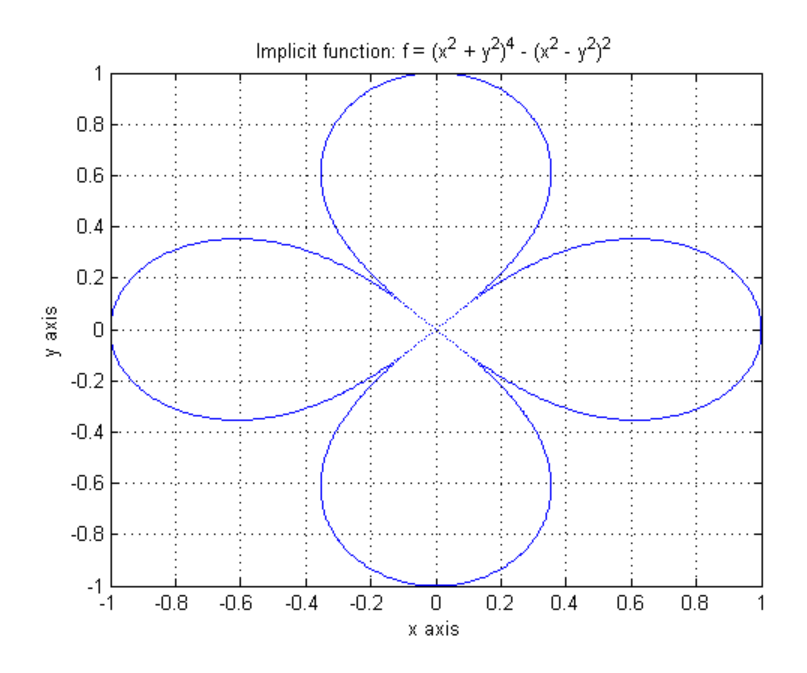

## **3-D Plot**

3-D graphics is also available in Symbolic Math Toolbox . To create a 3-D plot, use the ezplot3 command. For example:

```
syms t;
ezplot3(t^2*sin(10*t), t^2*cos(10*t), t);
```
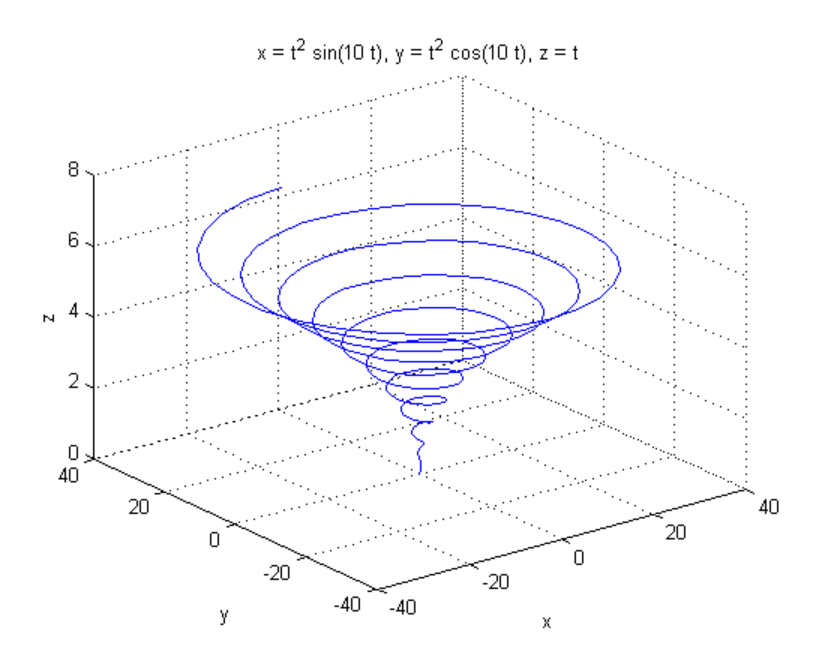

## **Surface Plot**

If you want to create a surface plot, use the ezsurf command. For example, to plot a paraboloid  $z = x^2 + y^2$ , enter:

```
syms x y;
ezsurf(x^2 + y^2);
hold on;
zlabel('z');
title('z = x^2 + y^2);
hold off
```
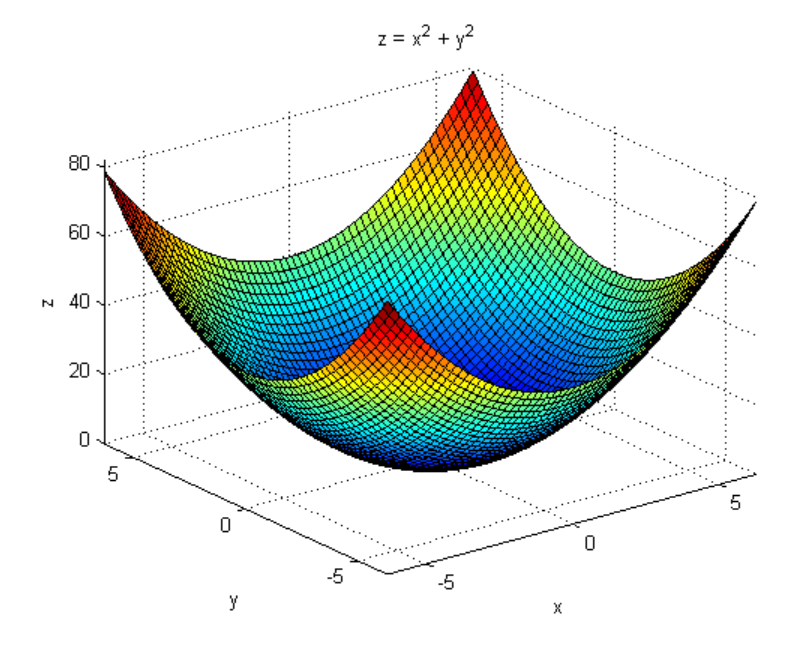

# **Assumptions for Symbolic Objects**

#### **In this section...**

"Default Assumption" on page 2-30

"Setting Assumptions for Symbolic Variables" on page 2-30

"Deleting Symbolic Objects and Their Assumptions" on page 2[-31](#page-44-0)

## **Default Assumption**

In Symbolic Math Toolbox, symbolic variables are single complex variables by default. For example, if you declare z as a symbolic variable:

syms z

MATLAB assumes z is a complex variable. You can always check if a symbolic variable is assumed to be complex or real by entering conj command. If conj(x) ==  $x$  returns 1,  $x$  is a real variable:

$$
z == conj(z)
$$
  
ans =  
0

## **Setting Assumptions for Symbolic Variables**

The sym and syms commands allow you to set up assumptions for symbolic variables. For example, create the real symbolic variables x and y and the positive symbolic variable z:

```
x = sym('x', 'real');y = sym('y', 'real');
z = sym('z', 'positive');
```
or more efficiently

```
syms x y real;
syms z positive;
```
There are two assumptions you can assign to a symbolic object within the sym command: real and positive. Together with the default complex property of a

<span id="page-44-0"></span>symbolic variable, it gives you three choices for an assumption for a symbolic variable: complex, real, and positive.

## **Deleting Symbolic Objects and Their Assumptions**

When you declare x to be real with the command

```
syms x real
```
you create a symbolic object x and the assumption that the object is real. Symbolic objects and their assumptions are stored separately. When you delete a symbolic object from the MATLAB workspace

clear x

the assumption that x is real stays in symbolic engine. If you declare a new symbolic variable x later, it inherits the assumption that x is real instead of getting a default assumption. If later you solve an equation and simplify an expression with the symbolic variable x, you could get incomplete results. For example, the assumption that x is real causes the polynomial  $x^2+1$  to have no roots:

```
syms x real;
clear x;
syms x;
solve(x^2+1)Warning: Explicit solution could not be found.
> In solve at 81
ans =[ empty sym ]
```
The complex roots of this polynomial disappear because the symbolic variable x still has the assumption that x is real stored in the symbolic engine. To clear the assumption, enter

```
syms x clear
```
After you clear the assumption, the symbolic object stays in the MATLAB workspace. If you want to remove both the symbolic object and its assumption, use two subsequent commands:

**1** To clear the assumption, enter

syms x clear

**2** To delete the symbolic object, enter

clear x

For more information on clearing symbolic variables, see ["Clearing](#page-214-0) Assumptions and Resetting the Symbolic Engine" on page 4-[29](#page-214-0).

# Using Symbolic Math Toolbox Software

This section explains how to use Symbolic Math Toolbox software to perform many common mathematical operations. The section covers the following topics:

- **•** "Calculus" on page 3[-2](#page-47-0)
- **•** "Simplifications and Substitutions" on page 3-[42](#page-87-0)
- **•** "Variable-Precision Arithmetic" on page 3-[60](#page-105-0)
- **•** "Linear Algebra" on page 3-[66](#page-111-0)
- **•** "Solving Equations" on page 3[-93](#page-138-0)
- **•** "Integral Transforms and Z-Transforms" on page 3-[102](#page-147-0)
- **•** "Special Functions of Applied Mathematics" on page 3-[120](#page-165-0)
- **•** "Generating Code from Symbolic Expressions" on page 3[-129](#page-174-0)

## <span id="page-47-0"></span>**Calculus**

#### **In this section...**

"Differentiation" on page 3-2 "Limits" on page 3[-8](#page-53-0) "Integration" on page 3[-12](#page-57-0) "Symbolic Summation" on page 3[-19](#page-64-0) "Taylor Series" on page 3-[20](#page-65-0) "Calculus Example" on page 3-[22](#page-67-0) "Extended Calculus Example" on page 3-[30](#page-75-0)

## **Differentiation**

To illustrate how to take derivatives using Symbolic Math Toolbox software, first create a symbolic expression:

syms x  $f = sin(5*x)$ 

The command

diff(f)

differentiates f with respect to x:

ans  $=$ 5\*cos(5\*x)

As another example, let

 $g = exp(x) * cos(x)$ 

where  $exp(x)$  denotes  $e^x$ , and differentiate g:

```
diff(g)
ans =exp(x)*cos(x) - exp(x)*sin(x)
```
To take the second derivative of g, enter

diff(g,2) ans  $=$  $(-2)*exp(x)*sin(x)$ 

You can get the same result by taking the derivative twice:

diff(diff(g)) ans  $=$  $(-2)*exp(x)*sin(x)$ 

In this example, MATLAB software automatically simplifies the answer. However, in some cases, MATLAB might not simply an answer, in which case you can use the simplify command. For an example of this, see ["More](#page-50-0) Examples" on page 3[-5](#page-50-0).

Note that to take the derivative of a constant, you must first define the constant as a symbolic expression. For example, entering

```
c = sym('5');
diff(c)
```
returns

ans  $=$ 0

If you just enter

 $diff(5)$ 

MATLAB returns

ans  $=$ []

because 5 is not a symbolic expression.

#### **Derivatives of Expressions with Several Variables**

To differentiate an expression that contains more than one symbolic variable, you must specify the variable that you want to differentiate with respect to.

The diff command then calculates the partial derivative of the expression with respect to that variable. For example, given the symbolic expression

```
syms s t
f = sin(s*t)
```
the command

diff(f,t)

calculates the partial derivative  $\partial f / \partial t$ . The result is

ans  $=$ s\*cos(s\*t)

To differentiate f with respect to the variable s, enter

```
diff(f,s)
```
which returns:

ans  $=$ t\*cos(s\*t)

If you do not specify a variable to differentiate with respect to, MATLAB chooses a default variable. Basically, the default variable is the letter closest to x in the alphabet. See the complete set of rules in ["Finding a Default](#page-38-0) Symbolic Variable" on page 2-[25.](#page-38-0) In the preceding example, diff(f) takes the derivative of f with respect to t because the letter t is closer to x in the alphabet than the letter s is. To determine the default variable that MATLAB differentiates with respect to, use the [symvar](#page-425-0) command:

```
symvar(f, 1)
ans =t
```
To calculate the second derivative of f with respect to t, enter

```
diff(f, t, 2)
```
which returns

<span id="page-50-0"></span>ans  $=$  $-s^2*sin(s*t)$ 

Note that diff(f, 2) returns the same answer because t is the default variable.

#### **More Examples**

To further illustrate the diff command, define a, b, x, n, t, and theta in the MATLAB workspace by entering

```
syms a b x n t theta
```
The table below illustrates the results of entering diff(f).

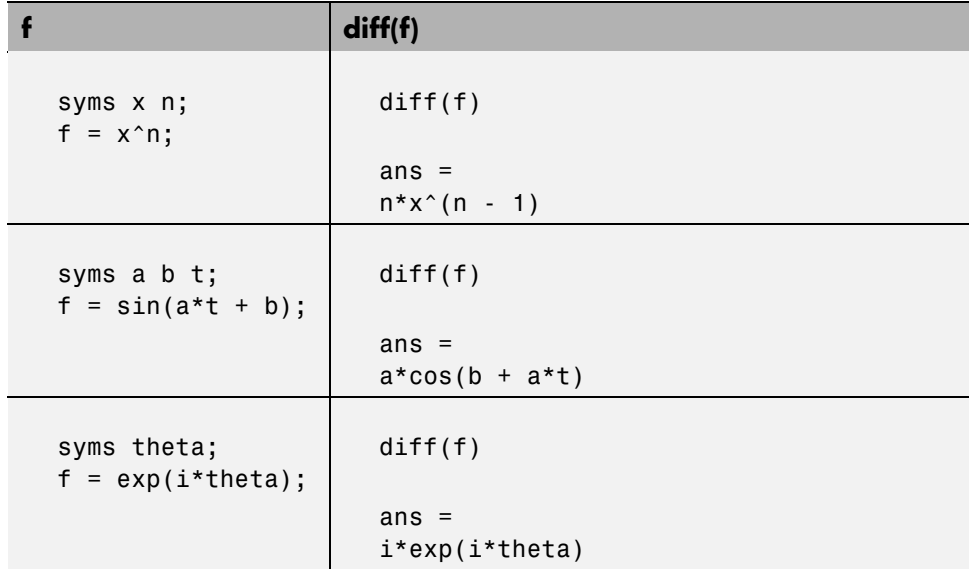

To differentiate the Bessel function of the first kind,besselj(nu,z), with respect to z, type

syms nu z  $b = besselj(nu, z);$  $db = diff(b)$ 

which returns

```
db =(nu*besselj(nu, z))/z - besselj(nu + 1, z)
```
The diff function can also take a symbolic matrix as its input. In this case, the differentiation is done element-by-element. Consider the example

```
syms a x
A = [\cos(a*x), \sin(a*x); -\sin(a*x), \cos(a*x)]
```
which returns

 $A =$  $[$  cos( $a^*x$ ), sin( $a^*x$ )]  $[ -sin(a*x), cos(a*x)]$ 

The command

diff(A)

returns

ans  $=$  $[ -a*sin(a*x), a*cos(a*x)]$  $[ -a*cos(a*x), -a*sin(a*x)]$ 

You can also perform differentiation of a vector function with respect to a vector argument. Consider the transformation from Euclidean (*x*, *y*, *z*) to spherical  $(r, \lambda, \varphi)$  coordinates as given by  $x = r \cos \lambda \cos \varphi$ ,  $y = r \cos \lambda \sin \varphi$ , and  $z = r \sin \lambda$ . Note that  $\lambda$  corresponds to elevation or latitude while  $\varphi$ denotes azimuth or longitude.

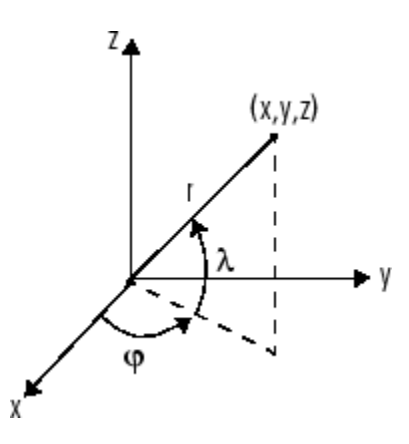

To calculate the Jacobian matrix, *J*, of this transformation, use the jacobian function. The mathematical notation for *J* is

$$
J=\frac{\partial(x,y,z)}{\partial(r,\lambda,\varphi)}.
$$

For the purposes of toolbox syntax, use 1 for  $\lambda$  and f for  $\varphi$ . The commands

```
syms r l f
x = r * cos(1) * cos(f); y = r * cos(1) * sin(f); z = r * sin(1);J = jacobian([x; y; z], [r l f])
```
return the Jacobian

```
J =[ \cos(f) * \cos(1), -r * \cos(f) * \sin(1), -r * \cos(1) * \sin(f)][ cos(1)*sin(f), -r*sin(f)*sin(l), r*cos(f)*cos(l)]\begin{bmatrix} \sin(1), & r^*\cos(1), & 0 \end{bmatrix}
```
and the command

```
detJ = simple(det(J))
```
returns

```
detJ =-r^2*cos(1)
```
<span id="page-53-0"></span>The arguments of the jacobian function can be column or row vectors. Moreover, since the determinant of the Jacobian is a rather complicated trigonometric expression, you can use the simple command to make trigonometric substitutions and reductions (simplifications). The section "Simplifications and Substitutions" on page 3[-42](#page-87-0) discusses simplification in more detail.

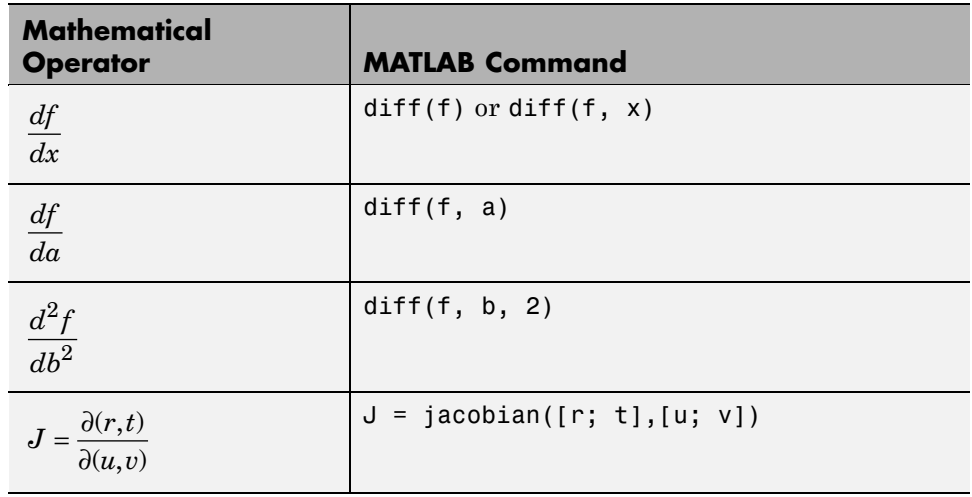

A table summarizing diff and jacobian follows.

## **Limits**

The fundamental idea in calculus is to make calculations on functions as a variable "gets close to" or approaches a certain value. Recall that the definition of the derivative is given by a limit

$$
f'(x) = \lim_{h \to 0} \frac{f(x+h) - f(x)}{h},
$$

provided this limit exists. Symbolic Math Toolbox software enables you to calculate the limits of functions directly. The commands

```
syms h n x
limit((cos(x+h) - cos(x))/h, h, 0)
```
which return ans  $=$  $-sin(x)$ and

```
limit((1 + x/n)^n, n, inf)
```
which returns

ans  $=$ exp(x)

illustrate two of the most important limits in mathematics: the derivative (in this case of *cos*(*x*)) and the exponential function.

## **One-Sided Limits**

You can also calculate one-sided limits with Symbolic Math Toolbox software. For example, you can calculate the limit of  $x/|x|$ , whose graph is shown in the following figure, as *x* approaches 0 from the left or from the right.

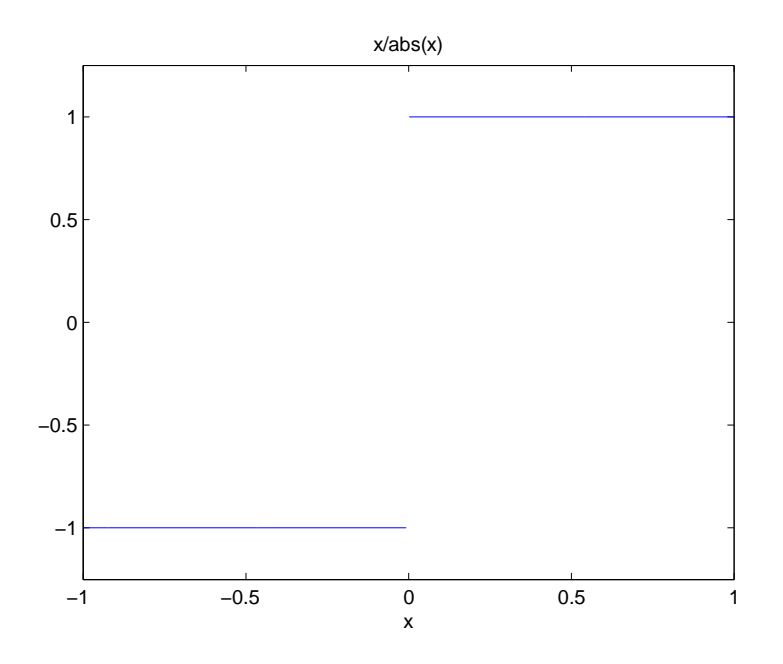

To calculate the limit as x approaches 0 from the left,

$$
\lim_{x\to 0^-}\frac{x}{|x|},
$$

enter

syms x;  $limit(x/abs(x), x, 0, 'left')$ 

This returns

ans  $=$ -1

To calculate the limit as x approaches 0 from the right,

$$
\lim_{x\to 0^+}\frac{x}{|x|}=1,
$$

enter

```
syms x;
limit(x/abs(x), x, 0, 'right')
```
This returns

```
ans =1
```
Since the limit from the left does not equal the limit from the right, the twosided limit does not exist. In the case of undefined limits, MATLAB returns NaN (not a number). For example,

```
syms x;
limit(x/abs(x), x, 0)
```
returns

ans  $=$ NaN

Observe that the default case,  $limit(f)$  is the same as  $limit(f, x, 0)$ . Explore the options for the limit command in this table, where f is a function of the symbolic object x.

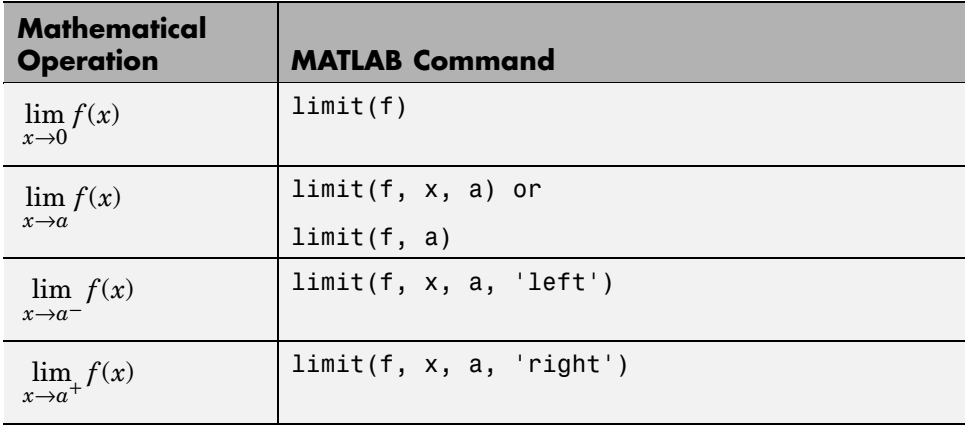

## <span id="page-57-0"></span>**Integration**

If f is a symbolic expression, then

int(f)

attempts to find another symbolic expression,  $F$ , so that  $diff(F) = f$ . That is,  $int(f)$  returns the indefinite integral or antiderivative of f (provided one exists in closed form). Similar to differentiation,

 $int(f, v)$ 

uses the symbolic object v as the variable of integration, rather than the variable determined by symvar. See how int works by looking at this table.

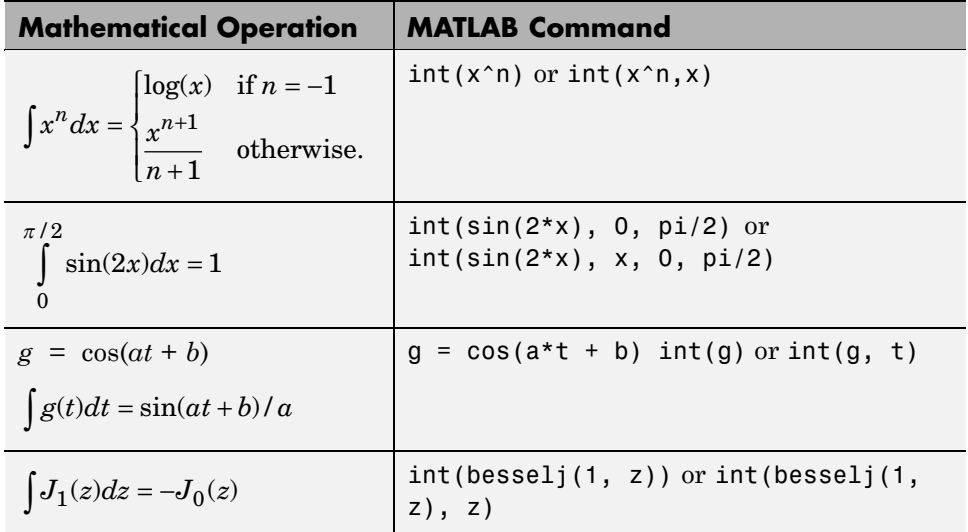

In contrast to differentiation, symbolic integration is a more complicated task. A number of difficulties can arise in computing the integral:

- **•** The antiderivative, F, may not exist in closed form.
- **•** The antiderivative may define an unfamiliar function.
- **•** The antiderivative may exist, but the software can't find it.

**•** The software could find the antiderivative on a larger computer, but runs out of time or memory on the available machine.

Nevertheless, in many cases, MATLAB can perform symbolic integration successfully. For example, create the symbolic variables

syms a b theta x y n u z

The following table illustrates integration of expressions containing those variables.

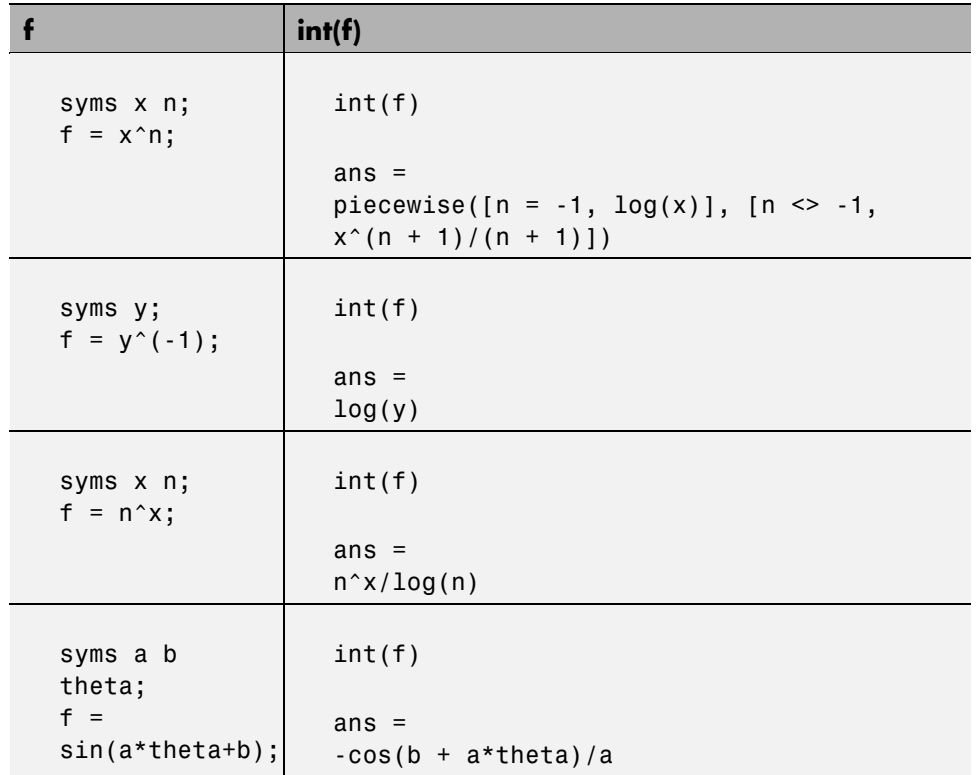

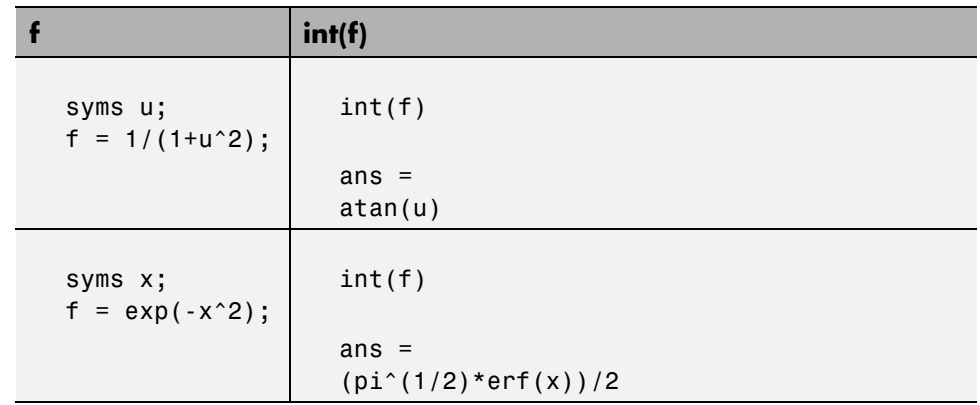

In the last example,  $exp(-x^2)$ , there is no formula for the integral involving standard calculus expressions, such as trigonometric and exponential functions. In this case, MATLAB returns an answer in terms of the error function erf.

If MATLAB is unable to find an answer to the integral of a function f, it just returns int(f).

Definite integration is also possible.

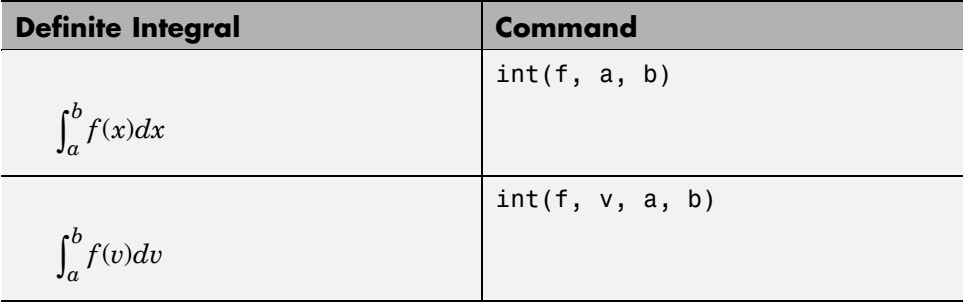

Here are some additional examples.

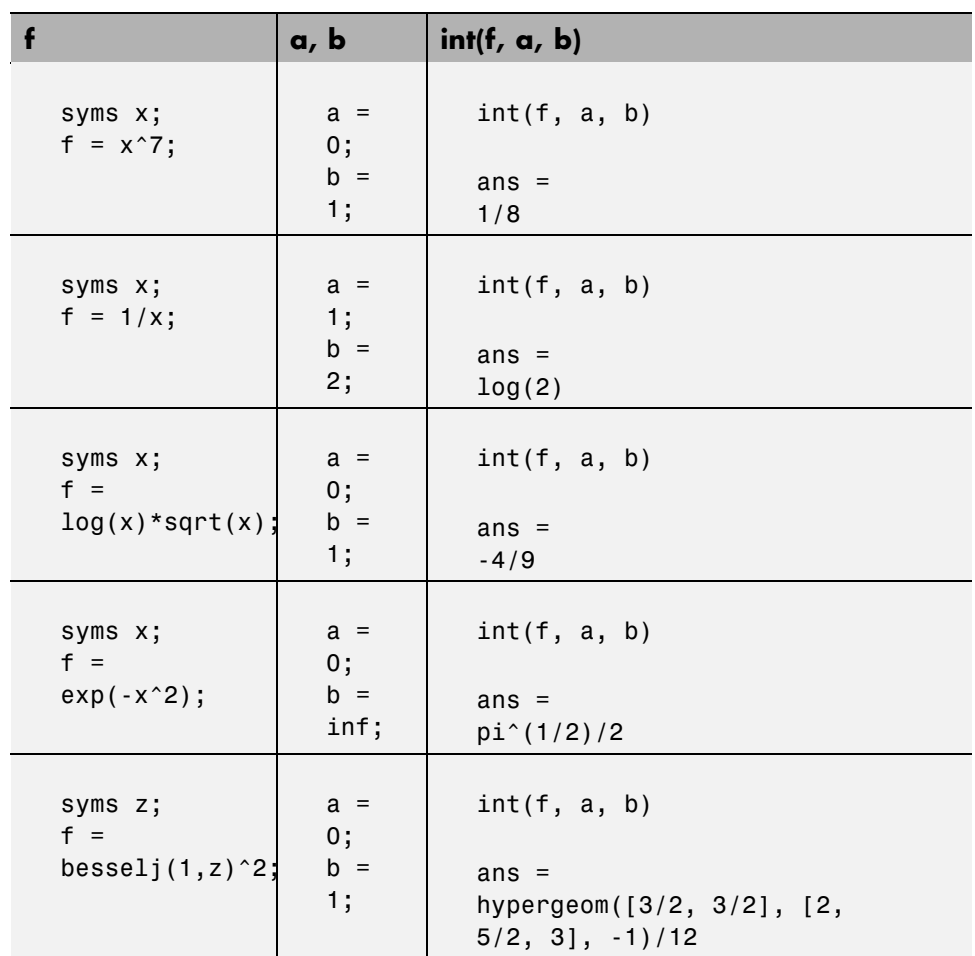

For the Bessel function (besselj) example, it is possible to compute a numerical approximation to the value of the integral, using the double function. The commands

```
syms z
a = int(besselj(1, z)^2, 0, 1)
```
return

```
a =hypergeom([3/2, 3/2], [2, 5/2, 3], -1)/12
```
and the command

 $a = double(a)$ 

returns

 $a =$ 0.0717

#### **Integration with Real Parameters**

One of the subtleties involved in symbolic integration is the "value" of various parameters. For example, if  $a$  is any positive real number, the expression

*e*−*ax*<sup>2</sup>

is the positive, bell shaped curve that tends to 0 as  $x$  tends to  $\pm \infty$ . You can create an example of this curve, for  $a = \frac{1}{2}$ , using the following commands:

```
syms x
a = sym(1/2);f = exp(-a*x^2);ezplot(f)
```
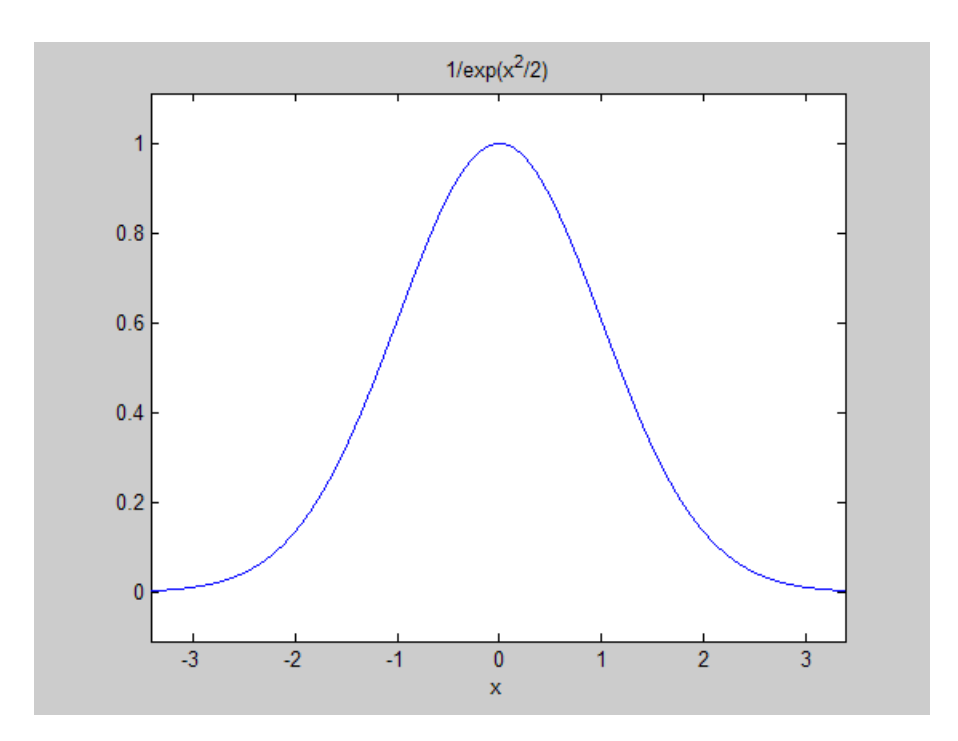

However, if you try to calculate the integral

$$
\int_{-\infty}^{\infty} e^{-ax^2} dx
$$

without assigning a value to *a*, MATLAB assumes that *a* represents a complex number, and therefore returns a piecewise answer that depends on the argument of *a*. If you are only interested in the case when *a* is a positive real number, you can calculate the integral as follows:

syms a positive;

The argument positive in the syms command restricts a to have positive values. Now you can calculate the preceding integral using the commands

```
syms x;
f = exp(-a*x^2);
```

```
int(f, x, -inf, inf)
```
This returns

ans  $=$  $pi^*(1/2)/a^*(1/2)$ 

#### **Integration with Complex Parameters**

To calculate the integral

$$
\int_{-\infty}^{\infty} \frac{1}{a^2 + x^2} dx
$$

for complex values of a, enter

syms a x clear  $f = 1/(a^2 + x^2);$  $F = int(f, x, -inf, inf)$ 

syms is used with the clear option to clear the real property that was assigned to a in the preceding example — see ["Deleting Symbolic Objects](#page-44-0) and Their Assumptions" on page 2-[31.](#page-44-0)

The preceding commands produce the complex output

 $F =$ (pi\*signIm(i/a))/a

The function signIm is defined as:

$$
signIm(z) = \begin{cases} 1 & \text{if } Im(z) > 0, \text{ or } Im(z) = 0 \text{ and } z < 0 \\ 0 & \text{if } z = 0 \\ -1 & \text{otherwise.} \end{cases}
$$

<span id="page-64-0"></span>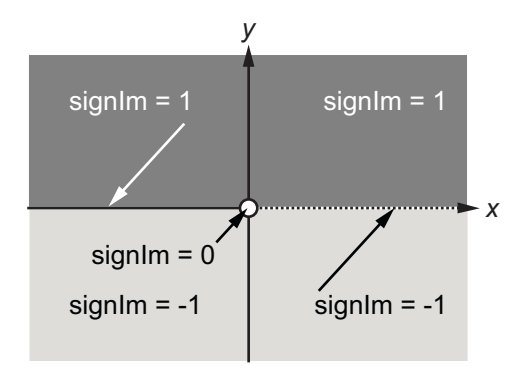

To evaluate  $F$  at  $a = 1 + i$ , enter

```
g = \text{subs}(F, 1 + i)g =pi/(2 * i) (1/2)double(g)
ans =1.5708 - 1.5708i
```
## **Symbolic Summation**

You can compute symbolic summations, when they exist, by using the symsum command. For example, the p-series

$$
1 + \frac{1}{2^2} + \frac{1}{3^2} + \dots
$$

sums to  $\pi^2/6$ , while the geometric series

 $1 + x + x^2 + ...$ 

sums to  $1/(1-x)$ , provided  $|x| < 1$ . These summations are demonstrated below:

syms x k  $s1 = symsum(1/k^2, 1, inf)$ 

```
s2 = symsum(x^k, k, 0, inf)s1 =pi^2/6
s2 =piecewise([1 \le x, Inf], [abs(x) \le 1, -1/(x - 1)])
```
## **Taylor Series**

The statements

syms x  $f = 1/(5 + 4*cos(x));$  $T = taylor(f, 8)$ 

return

```
T =(49*x^6)/131220 + (5*x^4)/1458 + (2*x^2)/81 + 1/9
```
which is all the terms up to, but not including, order eight in the Taylor series for  $f(x)$ :

$$
\sum_{n=0}^{\infty} (x-a)^n \, \frac{f^{(n)}(a)}{n!}.
$$

Technically,  $T$  is a Maclaurin series, since its base point is  $a = 0$ .

The command

pretty(T)

prints T in a format resembling typeset mathematics:

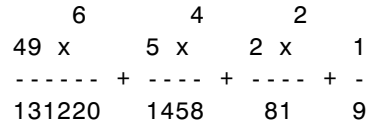

These commands

syms x  $g = exp(x * sin(x))$  $t = taylor(g, 12, 2);$ 

generate the first 12 nonzero terms of the Taylor series for  $g$  about  $x = 2$ .

t is a large expression; enter

```
size(char(t))
ans =1 109959
```
to find that t has more than 100,000 characters in its printed form. In order to proceed with using t, first simplify its presentation:

```
t = simplify(t);
size(char(t))
ans =1 11585
```
To simplify t even further, use the simple function:

```
t = simple(t);size(char(t))
ans =1 6988
```
Next, plot these functions together to see how well this Taylor approximation compares to the actual function g:

```
xd = 1:0.05:3; yd = subs(g, x, xd);ezplot(t, [1, 3]); hold on;
plot(xd, yd, 'r-.')
title('Taylor approximation vs. actual function');
legend('Taylor','Function')
```
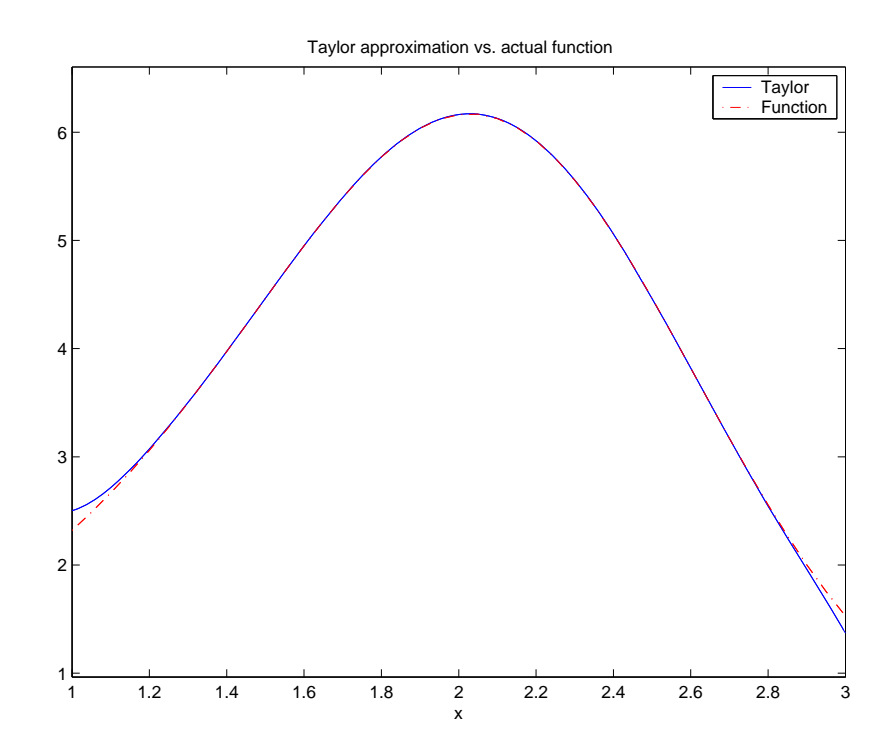

Special thanks to Professor Gunnar Bäckstrøm of UMEA in Sweden for this example.

## **Calculus Example**

This section describes how to analyze a simple function to find its asymptotes, maximum, minimum, and inflection point. The section covers the following topics:

- **•** "Defining the Function" on page 3-23
- **•** "Finding the Asymptotes" on page 3[-24](#page-69-0)
- **•** "Finding the Maximum and Minimum" on page 3-[26](#page-71-0)
- **•** "Finding the Inflection Point" on page 3-[28](#page-73-0)

### **Defining the Function**

The function in this example is

$$
f(x) = \frac{3x^2 + 6x - 1}{x^2 + x - 3}.
$$

To create the function, enter the following commands:

syms x num =  $3*x^2 + 6*x -1$ ; denom =  $x^2 + x - 3$ ;  $f = num/denom$ 

#### This returns

 $f =$  $(3*x^2 + 6*x - 1)/(x^2 + x - 3)$ 

You can plot the graph of f by entering

ezplot(f)

This displays the following plot.

<span id="page-69-0"></span>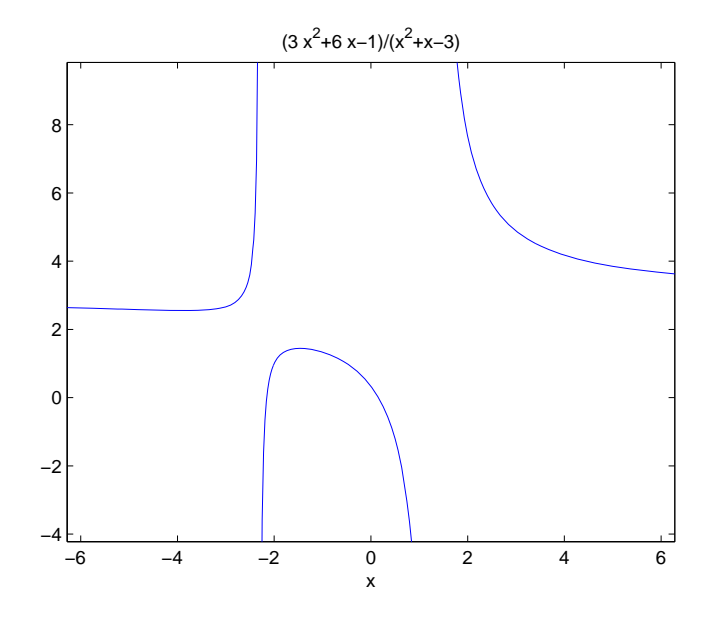

#### **Finding the Asymptotes**

To find the horizontal asymptote of the graph of f, take the limit of f as x approaches positive infinity:

limit(f, inf) ans  $=$ 3

The limit as *x* approaches negative infinity is also 3. This tells you that the line  $y = 3$  is a horizontal asymptote to the graph.

To find the vertical asymptotes of f, set the denominator equal to 0 and solve by entering the following command:

roots = solve(denom)

This returns to solutions to  $x^2 + x - 3 = 0$ :

roots =

```
13^{\circ}(1/2)/2 - 1/2-13(1/2)/2 - 1/2
```
This tells you that vertical asymptotes are the lines

$$
x=\frac{-1+\sqrt{13}}{2},
$$

and

$$
x=\frac{-1-\sqrt{13}}{2}.
$$

You can plot the horizontal and vertical asymptotes with the following commands:

```
ezplot(f)
hold on % Keep the graph of f in the figure
% Plot horizontal asymptote
plot([-2*pi 2*pi], [3 3],'g')
% Plot vertical asymptotes
plot(double(roots(1))*[1 1], [-5 10],'r')
plot(double(roots(2))*[1 1], [-5 10],'r')
title('Horizontal and Vertical Asymptotes')
hold off
```
Note that roots must be converted to double to use the plot command.

The preceding commands display the following figure.

<span id="page-71-0"></span>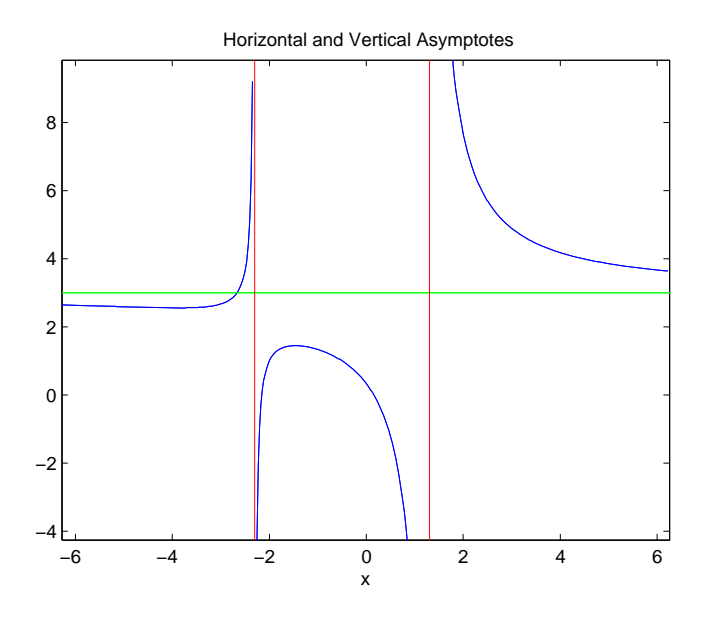

To recover the graph of f without the asymptotes, enter

ezplot(f)

#### **Finding the Maximum and Minimum**

You can see from the graph that f has a local maximum somewhere between the points  $x = -2$  and  $x = 0$ , and might have a local minimum between  $x =$  $-6$  and  $x = -2$ . To find the *x*-coordinates of the maximum and minimum, first take the derivative of f:

 $f1 = diff(f)$ 

This returns

 $f1 =$  $(6*x + 6)/(x^2 + x - 3) - ((2*x + 1)*(3*x^2 + 6*x - 1))/(x^2 + x - 3)^2$ 

To simplify this expression, enter

$$
f1 = \text{simplify}(f1)
$$
which returns

 $f1 =$  $-(3*x^2 + 16*x + 17)/(x^2 + x - 3)^2$ 

You can display f1 in a more readable form by entering

pretty(f1)

which returns

2 3 x + 16 x + 17 - ---------------- 2 2  $(x + x - 3)$ 

Next, set the derivative equal to 0 and solve for the critical points:

 $crit\_pts = solve(f1)$ 

This returns

crit  $pts =$  $13^{\circ}(1/2)/3 - 8/3$  $-13(1/2)/3 - 8/3$ 

It is clear from the graph of f that it has a local minimum at

$$
x_1=\frac{-8-\sqrt{13}}{3},
$$

and a local maximum at

$$
x_2=\frac{-8+\sqrt{13}}{3}.
$$

**Note** MATLAB does not always return the roots to an equation in the same order.

You can plot the maximum and minimum of f with the following commands:

```
ezplot(f)
hold on
plot(double(crit_pts), double(subs(f,crit_pts)),'ro')
title('Maximum and Minimum of f')
text(-5.5,3.2,'Local minimum')
text(-2.5,2,'Local maximum')
hold off
```
This displays the following figure.

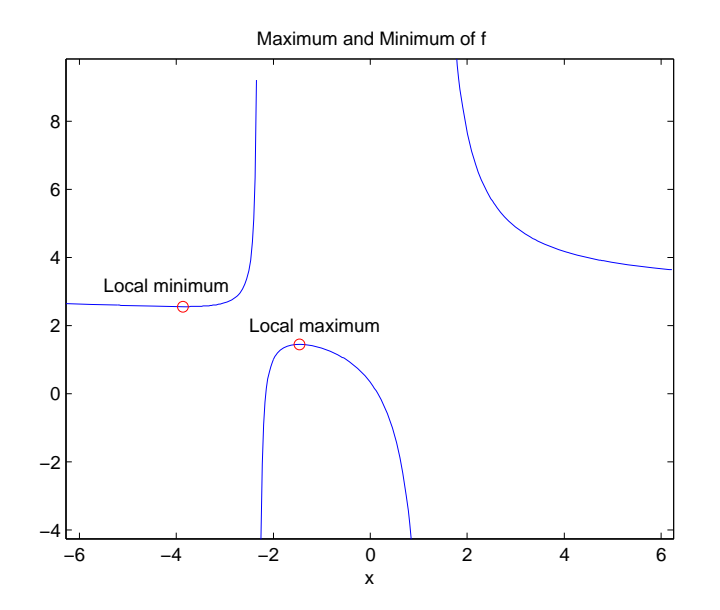

#### **Finding the Inflection Point**

To find the inflection point of f, set the second derivative equal to 0 and solve.

```
f2 = diff(f1);inflex\_pt = solve(f2);double(inflec_pt)
```
This returns

ans  $=$ -5.2635 -1.3682 - 0.8511i -1.3682 + 0.8511i

In this example, only the first entry is a real number, so this is the only inflection point. (Note that in other examples, the real solutions might not be the first entries of the answer.) Since you are only interested in the real solutions, you can discard the last two entries, which are complex numbers.

 $inflex\_pt = inflec\_pt(1)$ 

To see the symbolic expression for the inflection point, enter

pretty(simplify(inflec\_pt))

This returns

/ 1/2 \1/3 13 | 2197 | 8 - -------------------- - | 169/54 - ------- | - - -1 \  $18 / 3$ -  $/$  1/2 \3 | 169 2197 | 9 | --- - ------- |  $\sqrt{54}$  18 /

To plot the inflection point, enter

ezplot(f, [-9 6]) hold on

```
plot(double(inflec_pt), double(subs(f,inflec_pt)),'ro')
title('Inflection Point of f')
text(-7,2,'Inflection point')
hold off
```
The extra argument, [-9 6], in ezplot extends the range of *x* values in the plot so that you see the inflection point more clearly, as shown in the following figure.

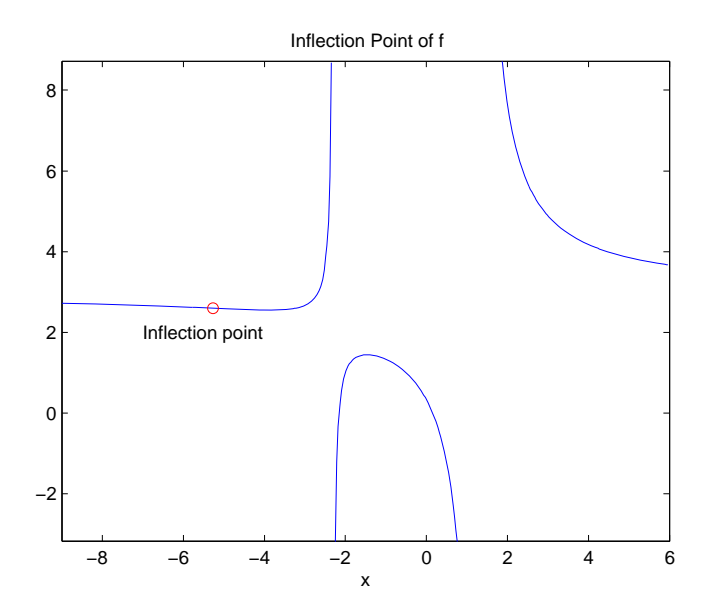

# **Extended Calculus Example**

This section presents an extended example that illustrates how to find the maxima and minima of a function. The section covers the following topics:

- **•** "Defining the Function" on page 3[-31](#page-76-0)
- **•** "Finding the Zeros of f3" on page 3[-32](#page-77-0)
- **•** "Finding the Maxima and Minima of f2" on page 3-[36](#page-81-0)
- **•** "Integrating" on page 3-[37](#page-82-0)

#### <span id="page-76-0"></span>**Defining the Function**

The starting point for the example is the function

$$
f(x) = \frac{1}{5 + 4\cos(x)}.
$$

You can create the function with the commands

syms x  $f = 1/(5+4*cos(x))$ 

which return

 $f =$  $1/(4 * cos(x) + 5)$ 

The example shows how to find the maximum and minimum of the second derivative of  $f(x)$ . To compute the second derivative, enter

 $f2 = diff(f, 2)$ 

which returns

 $f2 =$  $(4*cos(x))/(4*cos(x) + 5)^2 + (32*sin(x)^2)/(4*cos(x) + 5)^3$ 

Equivalently, you can type  $f2 = diff(f, x, 2)$ . The default scaling in ezplot cuts off part of the graph of f2. You can set the axes limits manually to see the entire function:

ezplot(f2) axis([-2\*pi 2\*pi -5 2]) title('Graph of f2')

<span id="page-77-0"></span>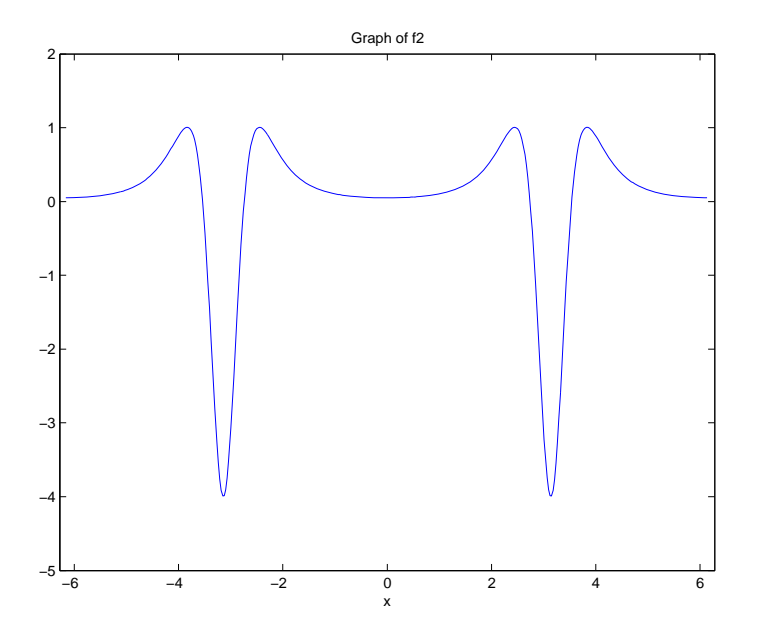

From the graph, it appears that the maximum value of  $f''(x)$  is 1 and the minimum value is -4. As you will see, this is not quite true. To find the exact values of the maximum and minimum, you only need to find the maximum

and minimum on the interval  $(-\pi, \pi]$ . This is true because  $f''(x)$  is periodic with period 2*π*, so that the maxima and minima are simply repeated in each translation of this interval by an integer multiple of 2*π*. The next two sections explain how to do find the maxima and minima.

#### **Finding the Zeros of f3**

The maxima and minima of  $f''(x)$  occur at the zeros of  $f'''(x)$ . The statements

 $f3 = diff(f2);$ pretty(f3)

compute  $f'''(x)$  and display it in a more readable form:

3  $384 \sin(x)$  4 sin(x) 96 cos(x) sin(x) --------------- - --------------- + ---------------- 4 2 3  $(4 \cos(x) + 5)$   $(4 \cos(x) + 5)$   $(4 \cos(x) + 5)$ 

You can simplify this expression using the statements

 $f3 = simple(f3);$ pretty(f3)

> 2 4  $sin(x)$  (- 16  $cos(x)$  + 80  $cos(x)$  + 71) ---------------------------------------- 4  $(4 \cos(x) + 5)$

Now, to find the zeros of  $f'''(x)$ , enter

 $zeros = solve(f3)$ 

This returns a 5-by-1 symbolic matrix

zeros =  $acos(5/2 - (3*19^(1/2))/4)$  $acos((3*19^(1/2))/4 + 5/2)$ 0  $-acos(5/2 - 3/4*19^(1/2))$  $-acos(3/4*19^(1/2) + 5/2)$ 

each of whose entries is a zero of  $f'''(x)$ . The commands

format; % Default format of 5 digits  $zerosd = double(zeros)$ 

convert the zeros to double form:

```
zerosd =
   2.4483
        0 + 2.4381i0
  -2.4483
        0 - 2.4381i
```
So far, you have found three real zeros and two complex zeros. However, as the following graph of f3 shows, these are not all its zeros:

```
ezplot(f3)
hold on;
plot(zerosd,0*zerosd,'ro') % Plot zeros
plot([-2*pi,2*pi], [0,0],'g-.'); % Plot x-axis
title('Graph of f3')
```
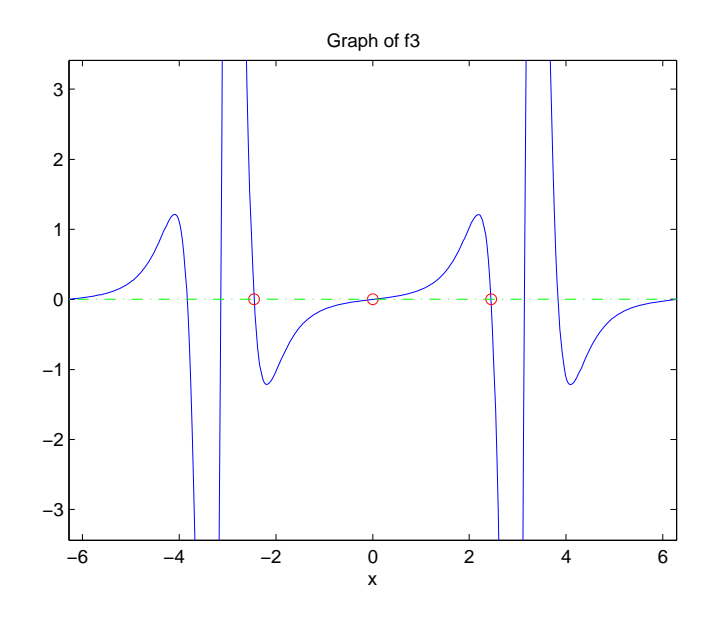

The red circles in the graph correspond to zerosd(1), zerosd(3), and zerosd(4). As you can see in the graph, there are also zeros at ±*π*. The additional zeros occur because  $f'''(x)$  contains a factor of  $sin(x)$ , which is

zero at integer multiples of *π*. The function, solve(sin(x)), however, only finds the zero at  $x = 0$ .

A complete list of the zeros of  $f'''(x)$  in the interval  $(-\pi, \pi]$  is

 $zerosd = [zerosd(1) zerosd(3) zerosd(4)pi];$ 

You can display these zeros on the graph of  $f'''(x)$  with the following commands:

```
ezplot(f3)
hold on;
plot(zerosd,0*zerosd,'ro')
plot([-2*pi,2*pi], [0,0],'g-.'); % Plot x-axis
title('Zeros of f3')
hold off;
```
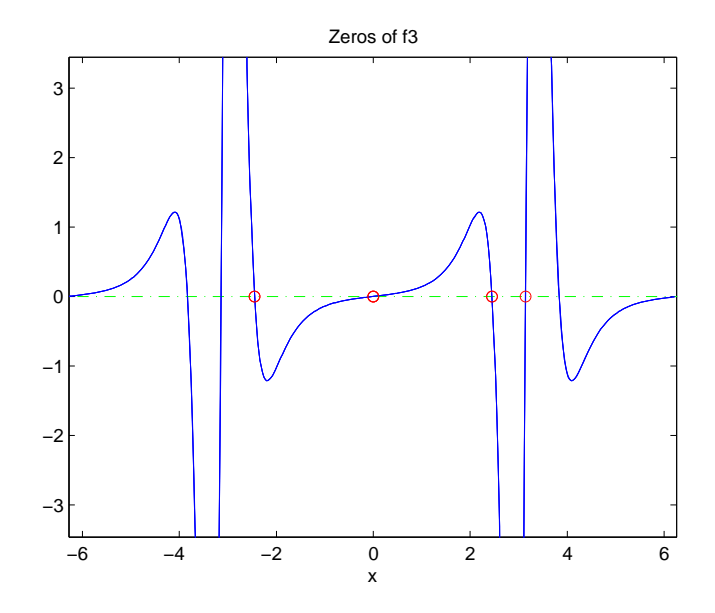

#### <span id="page-81-0"></span>**Finding the Maxima and Minima of f2**

To find the maxima and minima of  $f''(x)$ , calculate the value of  $f''(x)$  at each of the zeros of  $f'''(x)$ . To do so, substitute zeros into f2 and display the result below zeros:

```
[zerosd; subs(f2,zerosd)]
ans =2.4483 0 -2.4483 3.1416
   1.0051 0.0494 1.0051 -4.0000
```
This shows the following:

- $f''(x)$  has an absolute maximum at  $x = \pm 2.4483$ , whose value is 1.0051.
- $f''(x)$  has an absolute minimum at  $x = \pi$ , whose value is -4.
- $f''(x)$  has a local minimum at  $x = 0$ , whose value is 0.0494.

You can display the maxima and minima with the following commands:

```
clf
ezplot(f2)
axis([-2*pi 2*pi -4.5 1.5])
ylabel('f2');
title('Maxima and Minima of f2')
hold on
plot(zerosd, subs(f2,zerosd), 'ro')
text(-4, 1.25, 'Absolute maximum')
text(-1,-0.25,'Local minimum')
text(.9, 1.25, 'Absolute maximum')
text(1.6, -4.25, 'Absolute minimum')
hold off;
```
This displays the following figure.

<span id="page-82-0"></span>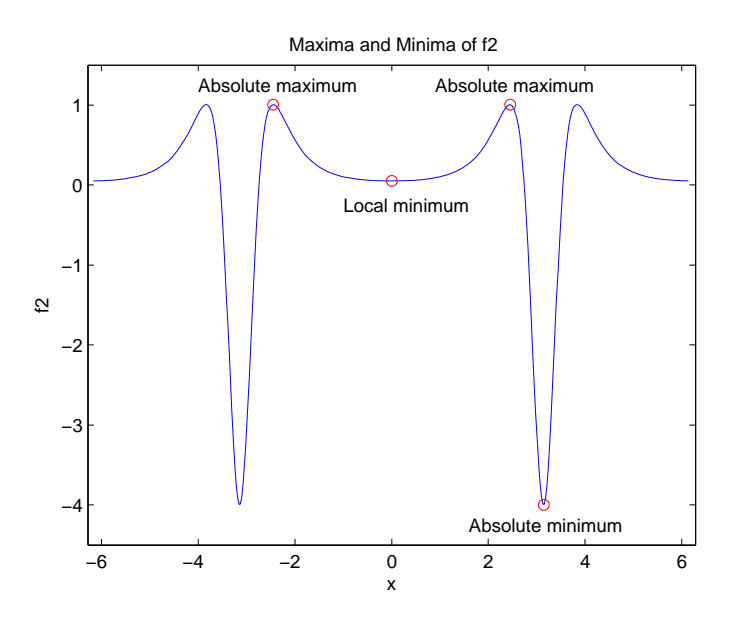

The preceding analysis shows that the actual range of  $f''(x)$  is  $[-4, 1.0051]$ .

## **Integrating**

Integrate *f*(*x*):

 $F = int(f)$ 

The result

 $F =$ (2\*atan(tan(x/2)/3))/3

involves the arctangent function.

Note that  $F(x)$  is not an antiderivative of  $f(x)$  for all real numbers, since it is discontinuous at odd multiples of *π*, where *tan* (*x*) is singular. You can see the gaps in  $F(x)$  in the following figure.

ezplot(F)

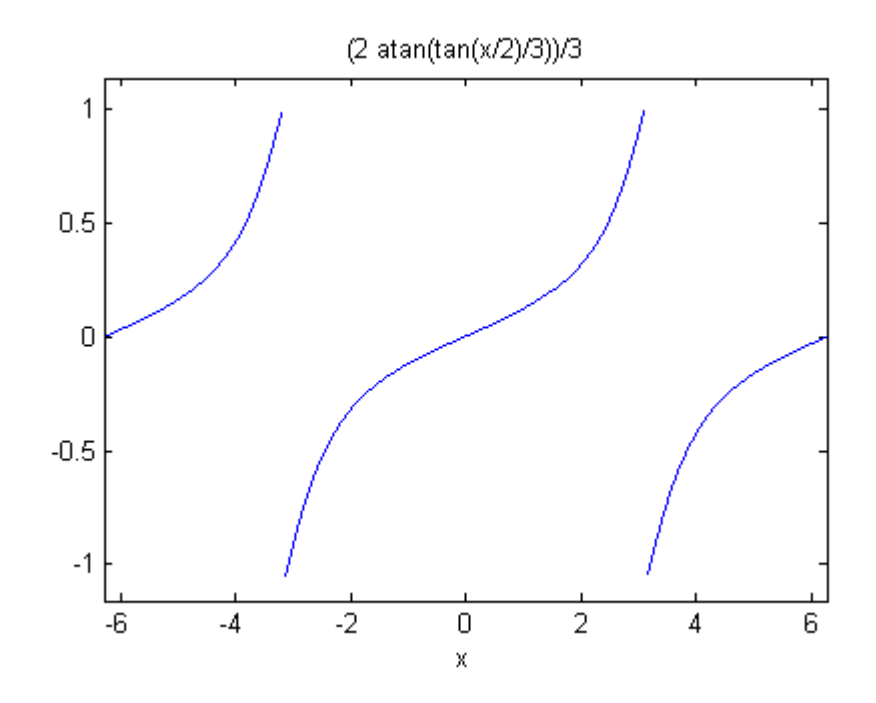

To change  $F(x)$  into a true antiderivative of  $f(x)$  that is differentiable everywhere, you can add a step function to  $F(x)$ . The height of the steps is the height of the gaps in the graph of  $F(x)$ . You can determine the height of the gaps by taking the limits of  $F(x)$  as x approaches  $\pi$  from the left and from the right. The limit from the left is

```
limit(F, x, pi, 'left')
ans =pi/3
```
On the other hand, the limit from the right is

```
limit(F, x, pi, 'right')
ans =-pi/3
```
The height of the gap is the distance between the left-and right-hand limits, which is 2*π*/3 as shown in the following figure.

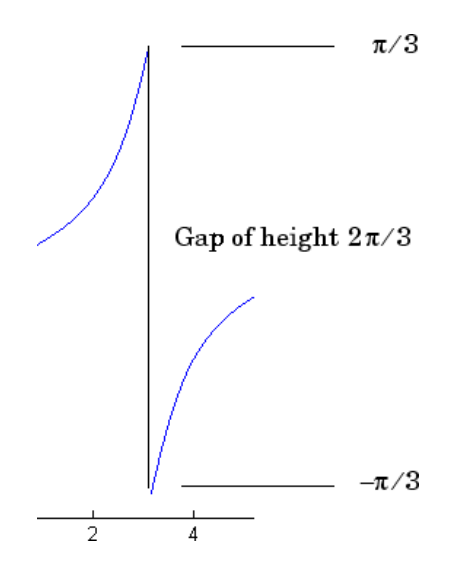

You can create the step function using the round function, which rounds numbers to the nearest integer, as follows:

 $J = sym(2*pi/3)*sym('round(x/(2*pi))')$ ;

Each step has width  $2\pi$ , and the jump from one step to the next is  $2\pi/3$ , as shown in the following figure, generated with

ezplot(J, [-2\*pi 2\*pi])

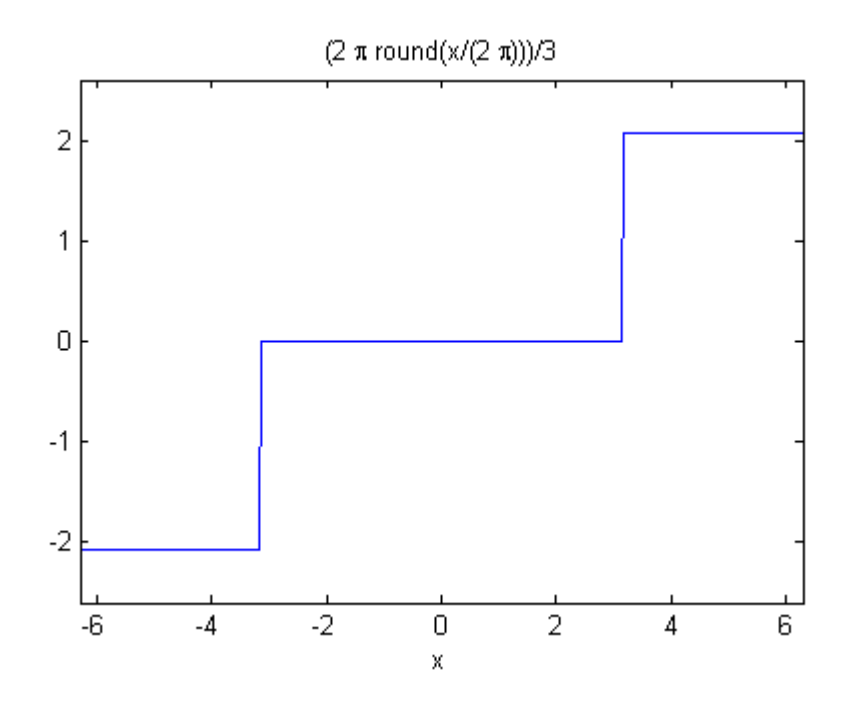

Next, add the step function  $J(x)$  to  $F(x)$  with the following code:

```
F1 = F + JF1 =(2*atan(tan(x/2)/3))/3 + (2*pi*round(x/(2*pi)))/3
```
Adding the step function raises the section of the graph of  $F(x)$  on the interval [*π*, 3*π*) up by 2*π*/3, lowers the section on the interval (–3*π*, –*π*] down by 2*π*/3, and so on, as shown in the following figure.

**Calculus** 

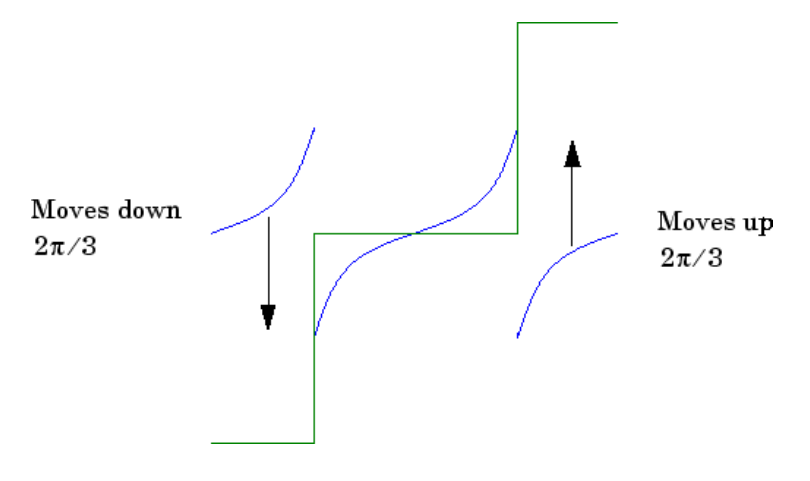

When you plot the result by entering

ezplot(F1)

you see that this representation does have a continuous graph.

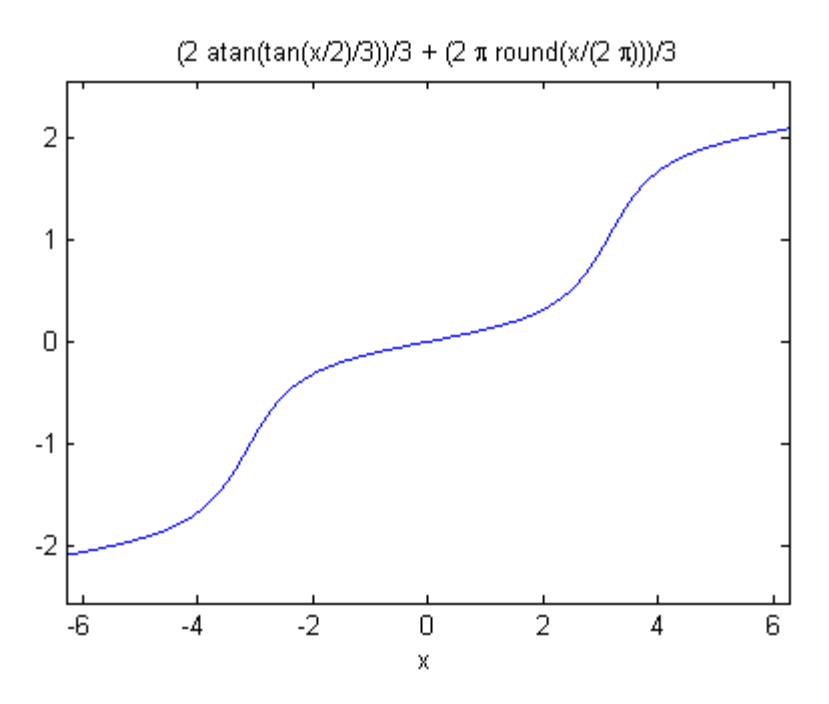

# **Simplifications and Substitutions**

#### **In this section...**

"Simplifications" on page 3-42

"Substitutions" on page 3[-53](#page-98-0)

# **Simplifications**

Here are three different symbolic expressions.

```
syms x
f = x^3 - 6*x^2 + 11*x - 6;g = (x - 1)*(x - 2)*(x - 3);h = -6 + (11 + (-6 + x)*x)*x;
```
Here are their prettyprinted forms, generated by

```
pretty(f);
pretty(g);
pretty(h)
```
3 2  $x - 6x + 11x - 6$  $(x - 1) (x - 2) (x - 3)$  $x (x (x - 6) + 11) - 6$ 

These expressions are three different representations of the same mathematical function, a cubic polynomial in x.

Each of the three forms is preferable to the others in different situations. The first form, f, is the most commonly used representation of a polynomial. It is simply a linear combination of the powers of x. The second form, g, is the factored form. It displays the roots of the polynomial and is the most accurate for numerical evaluation near the roots. But, if a polynomial does not have such simple roots, its factored form may not be so convenient. The third form, h, is the Horner, or nested, representation. For numerical evaluation, it involves the fewest arithmetic operations and is the most accurate for some other ranges of x.

The symbolic simplification problem involves the verification that these three expressions represent the same function. It also involves a less clearly defined objective — which of these representations is "the simplest"?

This toolbox provides several functions that apply various algebraic and trigonometric identities to transform one representation of a function into another, possibly simpler, representation. These functions are collect, expand, horner, factor, simplify, and simple.

#### **collect**

The statementcollect $(f)$  views f as a polynomial in its symbolic variable, say x, and collects all the coefficients with the same power of x. A second argument can specify the variable in which to collect terms if there is more than one candidate. Here are a few examples.

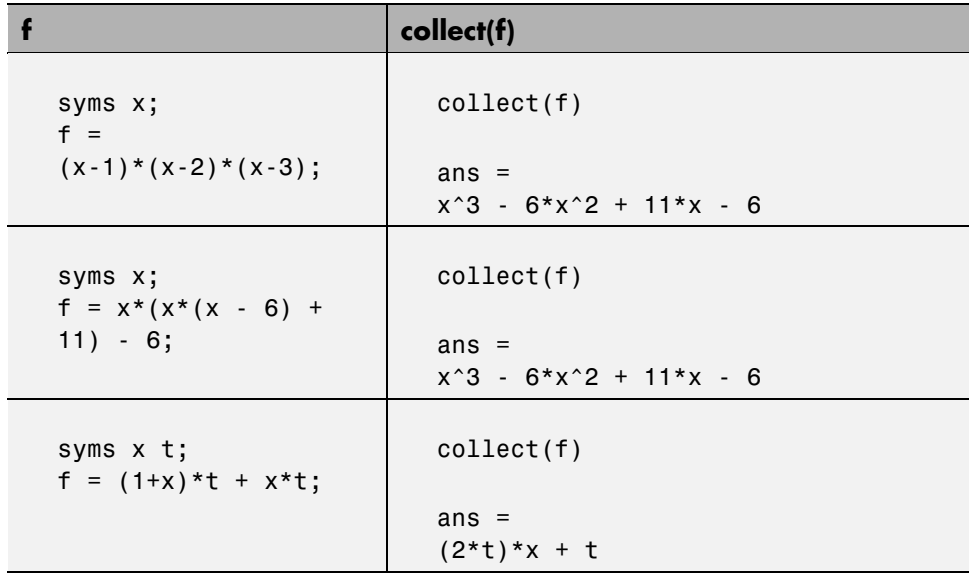

### **expand**

The statement expand(f) distributes products over sums and applies other identities involving functions of sums as shown in the examples below.

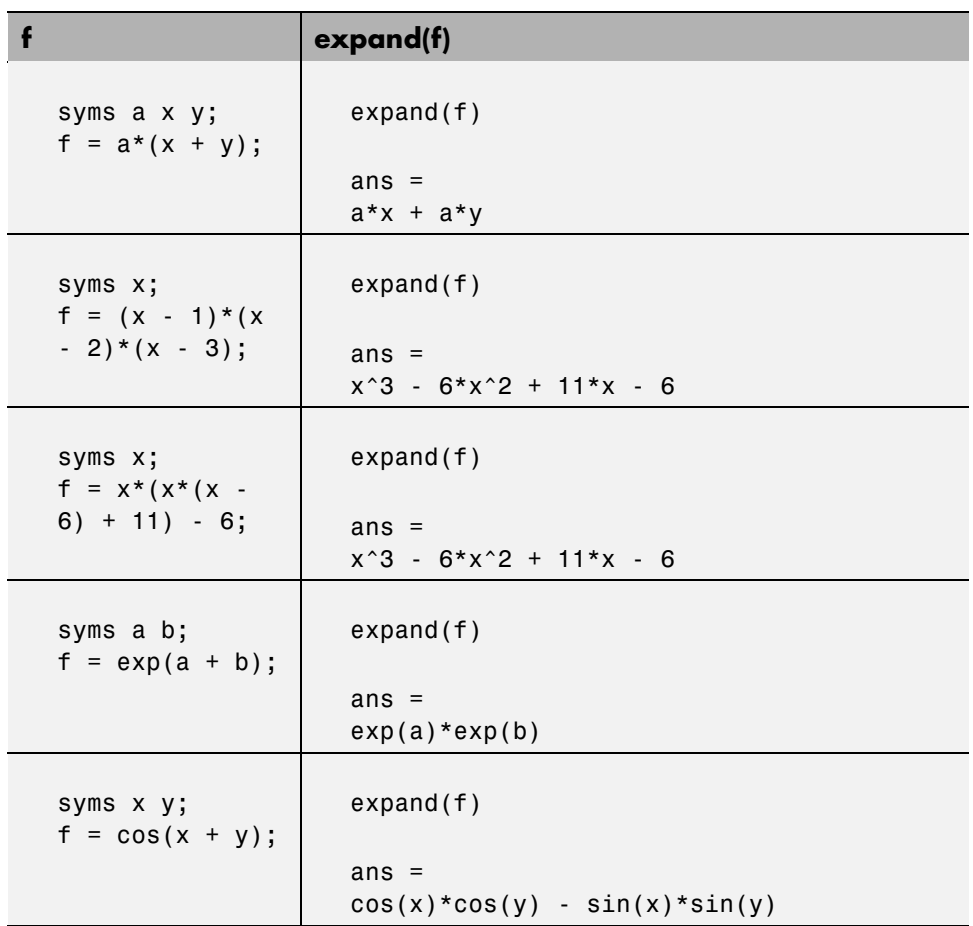

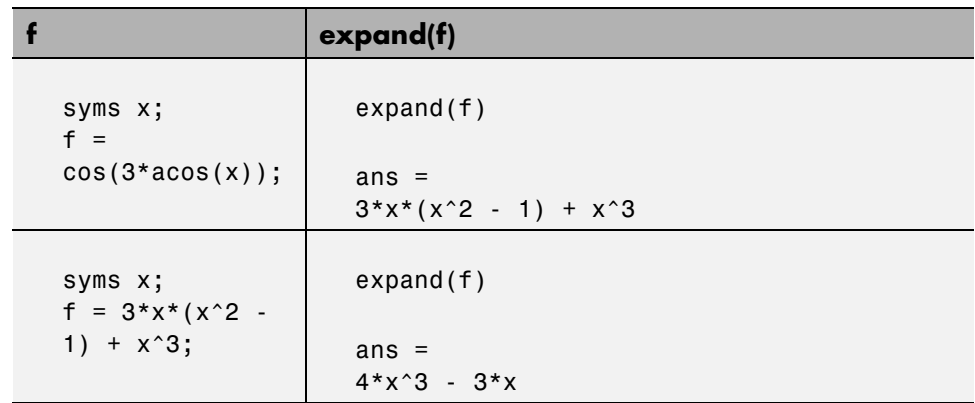

### **horner**

The statement horner(f) transforms a symbolic polynomial f into its Horner, or nested, representation as shown in the following examples.

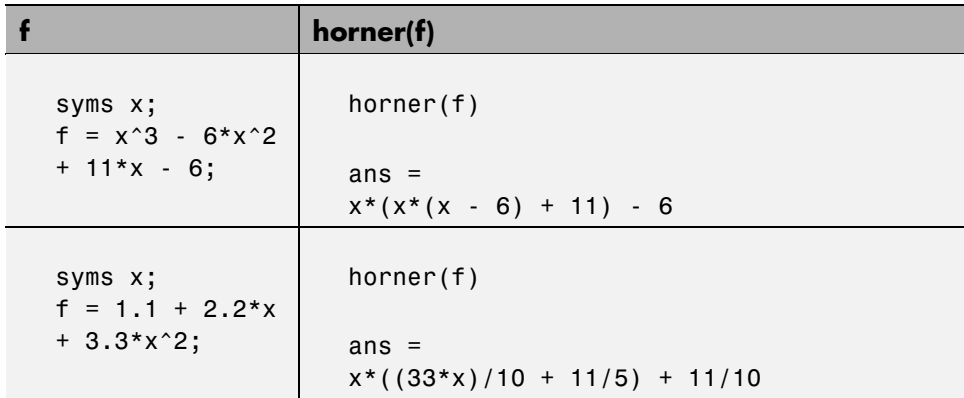

## **factor**

If f is a polynomial with rational coefficients, the statement

factor(f)

expresses f as a product of polynomials of lower degree with rational coefficients. If f cannot be factored over the rational numbers, the result is f itself. Here are several examples.

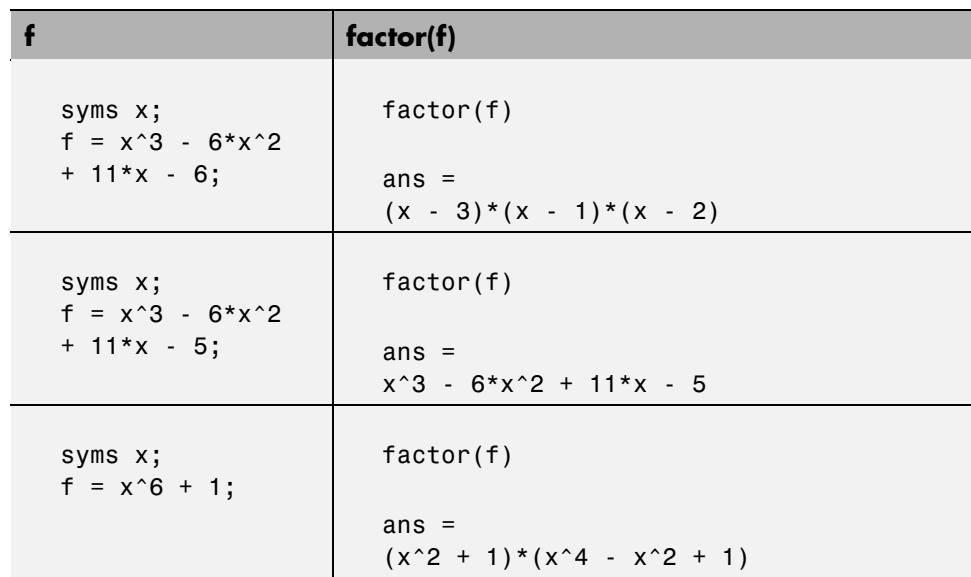

Here is another example involving factor. It factors polynomials of the form  $x^n + 1$ . This code

syms x;  $n = (1:9)'$ ;  $p = x.^{n} + 1$ ;  $f = factor(p)$ ;  $[p, f]$ 

returns a matrix with the polynomials in its first column and their factored forms in its second.

ans  $=$  $[x + 1, x + 1]$  $[x^2 + 1, x^2 + 1]$  $[x^3 + 1, (x^4 + 1)^*(x^2 - x + 1)]$  $[x^4 + 1, x^4 + 1]$  $[x^5 + 1, (x + 1)*(x^4 - x^3 + x^2 - x + 1)]$  $[x^6 + 1, (x^2 + 1)*(x^4 - x^2 + 1)]$  $\left[ x^2 + 1, (x + 1)^*(x^6 - x^5 + x^4 - x^3 + x^2 - x + 1) \right]$  $[x^8 + 1, x^8 + 1]$  $[x^9 + 1, (x + 1)^*(x^2 - x + 1)^*(x^6 - x^3 + 1)]$  As an aside at this point, factor can also factor symbolic objects containing integers. This is an alternative to using the factor function in the MATLAB specfun directory. For example, the following code segment

```
N = sym(1);for k = 2:11N(k) = 10*N(k-1)+1;
end
[N' factor(N')]
```
displays the factors of symbolic integers consisting of 1s:

```
ans =[ 1, 1]
[ 11, 11]
[ 111, 3*37][ 1111, 11*101]
[ 11111, 41*271]
[ 111111, 3*7*11*13*37][ 1111111, 239*4649]
[ 11111111, 11*73*101*137]
[ 111111111, 3^2*37*333667]
[ 1111111111, 11*41*271*9091]
[ 11111111111, 21649*513239]
```
## **simplify**

The simplify function is a powerful, general purpose tool that applies a number of algebraic identities involving sums, integral powers, square roots and other fractional powers, as well as a number of functional identities involving trig functions, exponential and log functions, Bessel functions, hypergeometric functions, and the gamma function. Here are some examples.

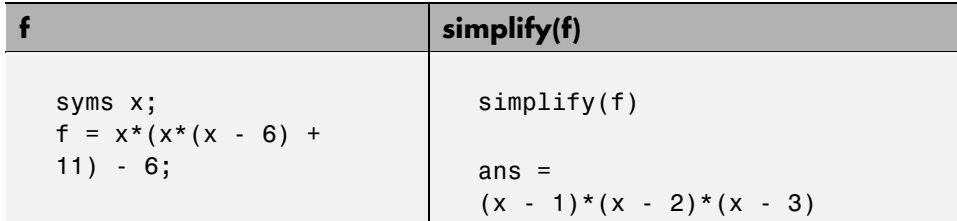

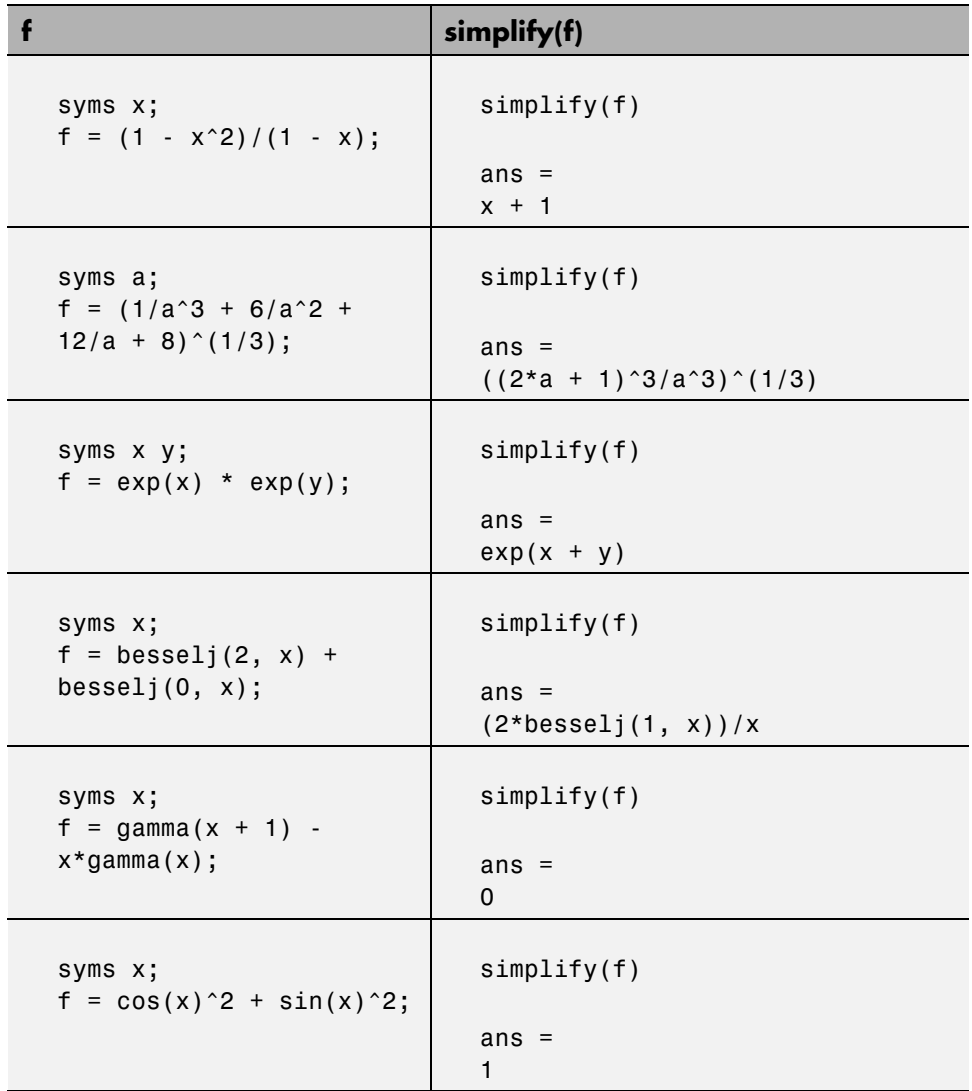

You can also use the syntax simplify(f, n) where n is a positive integer that controls how many steps simplify takes. The default, when you don't provide an argument n, is 100 steps. For example,

 $z = diff(x/cos(x), 3)$ 

```
Z =3/cos(x) + (6*sin(x)^2)/cos(x)^3 + ...(6*x*sin(x)^3)/cos(x)^4 + (5*x*sin(x))/cos(x)^2simplify(z)
ans =(-3 * cos(x)^3 - x * sin(x) * cos(x)^2 + 6 * cos(x) +6*x*sin(x))/cos(x)^4simplify(z, 200)
ans =(6*cos(x) - 3*cos(x)^3 + sin(x)*(6*x-x*cos(x)^2))/cos(x)^4
```
## **simple**

The simple function has the unorthodox mathematical goal of finding a simplification of an expression that has the fewest number of characters. Of course, there is little mathematical justification for claiming that one expression is "simpler" than another just because its ASCII representation is shorter, but this often proves satisfactory in practice.

The simple function achieves its goal by independently applying simplify, collect, factor, and other simplification functions to an expression and keeping track of the lengths of the results. The simple function then returns the shortest result.

The simple function has several forms, each returning different output. The form simple(f) displays each trial simplification and the simplification function that produced it in the MATLAB command window. The simple function then returns the shortest result. For example, the command

```
syms x;
simple(cos(x)^2 + sin(x)^2)
```
displays the following alternative simplifications in the MATLAB command window along with the result:

```
simplify:
1
```

```
radsimp:
cos(x)^2 + sin(x)^2simplify(100):
1
combine(sincos):
1
combine(sinhcosh):
cos(x)^2 + sin(x)^2combine(ln):
cos(x)^2 + sin(x)^2factor:
cos(x)^2 + sin(x)^2expand:
cos(x)^2 + sin(x)^2combine:
cos(x)^2 + sin(x)^2rewrite(exp):
((i*exp(i* x))/2 - i/(2*exp(i* x)))^2 + (exp(i* x)/2 + 1/(2*exp(i* x)))^2rewrite(sincos):
cos(x)^2 + sin(x)^2rewrite(sinhcosh):
cosh(-i*x)^2 - sinh(-i*x)^2rewrite(tan):
(tan(x/2)^2 - 1)^2/(tan(x/2)^2 + 1)^2 + (4*tan(x/2)^2)/(tan(x/2)^2 + 1)^2mwcos2sin:
1
```

```
collect(x):
cos(x)^2 + sin(x)^2ans =
1
```
This form is useful when you want to check, for example, whether the shortest form is indeed the simplest. If you are not interested in how simple achieves its result, use the form  $f = simple(f)$ . This form simply returns the shortest expression found. For example, the statement

```
f = simple(cos(x)^2 + sin(x)^2)
```
returns

```
f =1
```
If you want to know which simplification returned the shortest result, use the multiple output form  $[f, how] = simple(f)$ . This form returns the shortest result in the first variable and the simplification method used to achieve the result in the second variable. For example, the statement

```
[f, how] = simple(cos(x)^2 + sin(x)^2)
```
returns

```
f =1
how =simplify
```
The simple function sometimes improves on the result returned by simplify, one of the simplifications that it tries. For example, when applied to the examples given for simplify, simple returns a simpler (or at least shorter) result as shown:

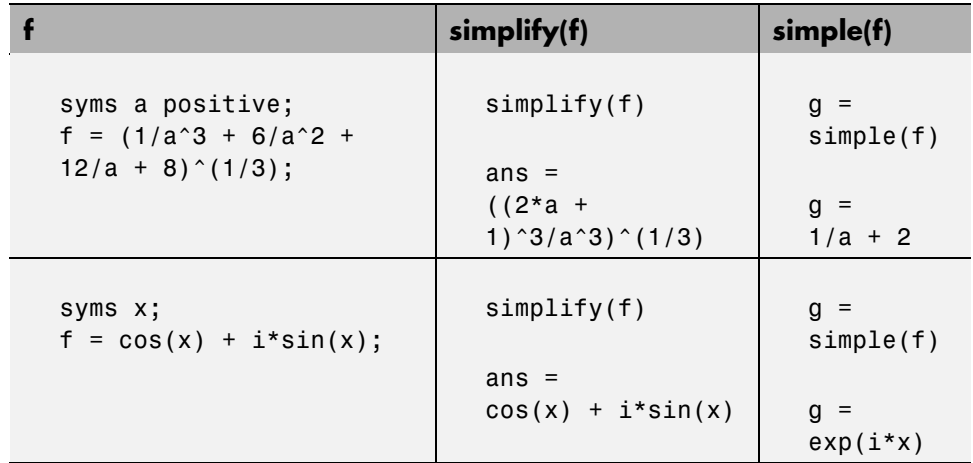

In some cases, it is advantageous to apply simple twice to obtain the effect of two different simplification functions. For example:

 $z = diff(x/cos(x), 3)$ 

 $z =$  $3/\cos(x) + (6*sin(x)\hat{ }2)/cos(x)\hat{ }3 + (6*x*sin(x)\hat{ }3)/cos(x)\hat{ }4 + (5*x*sin(x))/cos(x)\hat{ }2$ 

 $z1 =$ simple(z)

 $z1 =$  $(6*cos(x) - 3*cos(x)^3 + sin(x)*(6*x$  $x*cos(x)^2)$ /(sin(x)<sup>2</sup> - 1)<sup>2</sup>

 $z2 = simple(simple(z))$ 

 $z^2$  =  $(6*cos(x) - 3*cos(x)^3 + sin(x)*(6*x - x*cos(x)^2))/cos(x)^4$ 

The simple function is particularly effective on expressions involving trigonometric functions:

<span id="page-98-0"></span>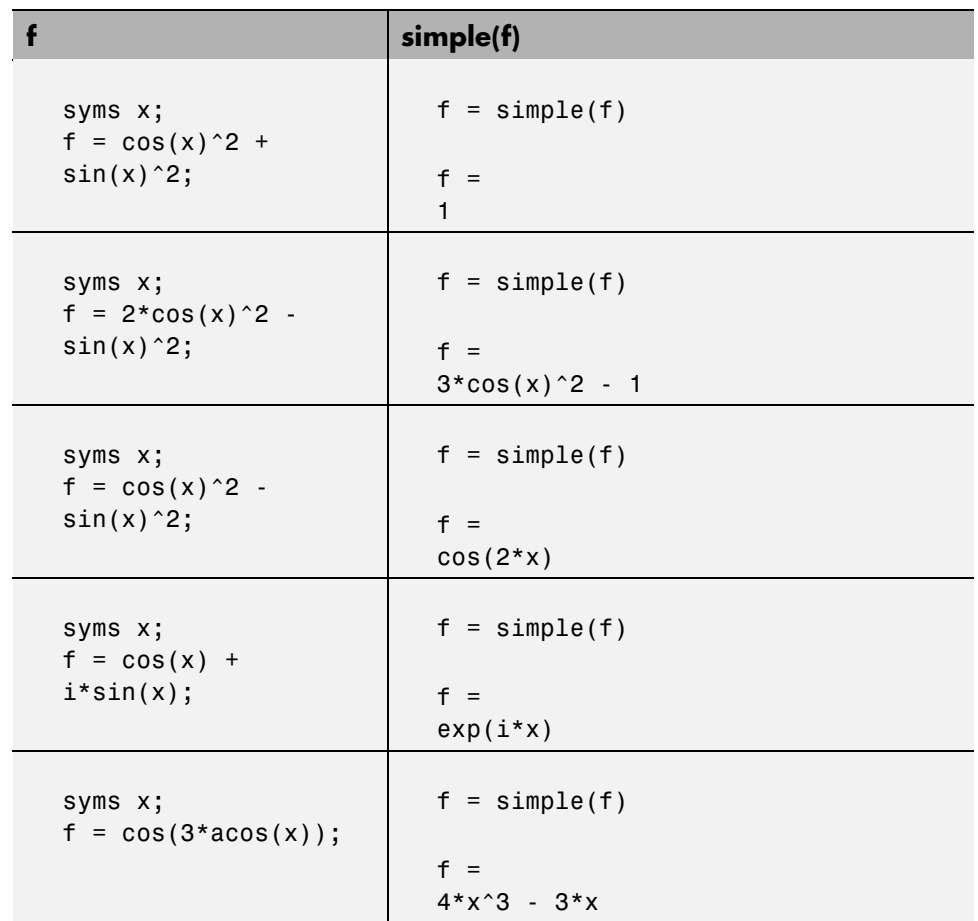

# **Substitutions**

There are two functions for symbolic substitution: subexpr and subs.

## **subexpr**

These commands

syms a x  $s = solve(x^3 + a*x + 1)$  solve the equation  $x^3 + a*x + 1 = 0$  for the variable x:

```
s =((a^3/27 + 1/4)^{(1/2)} - 1/2)^{(1/3)} - a/(3*(a^3/27 + 1/4)^{(1/2)} - 1/2)^{(1/3)})a/(6*(a^3/27 + 1/4)^(1/2) - 1/2)^(1/3)) - ((a^3/27 + 1/4)^(1/2) - 1/2)^(1/3)/2...- (3^{(1/2)*i*(a/(3*((a^3/27 + 1/4)^{(1/2}) - 1/2)^{(1/3)}))...+ ((a^3/27 + 1/4)^{(-1/2)} - 1/2)^{(-1/3)})/2a/(6*(a^3/27 + 1/4)^(1/2) - 1/2)^(1/3)) - ((a^3/27 + 1/4)^(1/2) - 1/2)^(1/3)/2...+ (3^(1/2)*i*(a/(3*((a^3/27 + 1/4)^(1/2) - 1/2)^(1/3))...+ ((a^3/27 + 1/4)^{(-1/2)} - 1/2)^{(-1/3)})/2
```
This long expression has many repeated pieces, or subexpressions. The subexpr function allows you to save these common subexpressions as well as the symbolic object rewritten in terms of the subexpressions. The subexpressions are saved in a column vector called sigma.

Continuing with the example

 $r = subexpr(s)$ 

returns

```
sigma =
(a^3/27 + 1/4)^(1/2) - 1/2r =sigma^*(1/3) - a/(3*signa^*(1/3))a/(6*sigma^*(1/3)) - sigma^(1/3)/2 - (3^(1/2)*i*(a/(3*sigma^*(1/3)) + sigma^*(1/3)))/2a/(6*sigma^(1/3)) - sigma^(1/3)/2 + (3^(1/2)*i*(a/(3*sigma^(1/3)) + sigma^(1/3)))/2
```
Notice that subexpr creates the variable sigma in the MATLAB workspace. You can verify this by typing whos, or the command

sigma

which returns

 $si$ ama =  $(a^3/27 + 1/4)^(1/2) - 1/2$ 

#### **subs**

The following code finds the eigenvalues and eigenvectors of a circulant matrix A:

```
syms a b c
A = [a \ b \ c; b \ c \ a; c \ a \ b];[v,E] = eig(A)v =[a^2 - a^*b - a^*c + b^2 - b^*c + c^2]^(1/2)/(a - c) - (a - b)/(a - c),...- (a^2 - a^*b - a^*c + b^2 - b^*c + c^2)^(1/2)/(a - c) - (a - b)/(a - c), \ldots1]
[ -(a^2 - a^*b - a^*c + b^2 - b^*c + c^2)^(1/2)/(a - c) - (b - c)/(a - c),...(a^2 - a^*b - a^*c + b^2 - b^*c + c^2)^(1/2)/(a - c) - (b - c)/(a - c), \ldots1]
\begin{bmatrix} 1, & 1, & 1 \end{bmatrix}E =[-(a^2-a*b-a*c+b^2-b*c+c^2)^(1/2), 0, 0]
[ 0, (a^2-a*b-a*c+b^2-b*c+c^2)^(1/2), 0]
[ 0, a+b+c]
```
**Note** MATLAB might return the eigenvalues that appear on the diagonal of E in a different order. In this case, the corresponding eigenvectors, which are the columns of v, will also appear in a different order.

Suppose you want to replace the rather lengthy expression  $(a^2 - a^*b$  $a*c + b^2 - b*c + c^2)^(1/2)$  throughout v and E. First, use subexpr:

```
E = \text{subexpr}(E, 'S')
```
which returns

 $S =$  $(a^2 - a^*b - a^*c + b^2 - b^*c + c^2)$ <sup>(1/2)</sup>  $E =$ 

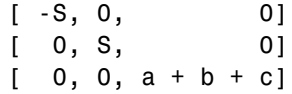

Next, substitute the symbol S into v with

```
v = simplify(subs(v, S, 'S'))
v =[(S - a + b)/(a - c), -(S + a - b)/(a - c), 1][-(S + b - c)/(a - c), (S - b + c)/(a - c), 1][ 1, 1, 1]
```
Now suppose you want to evaluate v at a = 10. Use the subs command:

```
subs(v, a, 10)
```
This replaces all occurrences of a in v with 10:

ans  $=$  $[-(S + b - 10)/(c - 10), (S - b + 10)/(c - 10), 1]$  $[S + b - c)/(c - 10), -(S - b + c)/(c - 10), 1]$ [ 1, 1, 1]

Notice, however, that the symbolic expression that S represents is unaffected by this substitution. That is, the symbol a in S is not replaced by 10. The subs command is also a useful function for substituting in a variety of values for several variables in a particular expression. For example, suppose that in addition to substituting  $a = 10$  in S, you also want to substitute the values for 2 and 10 for b and c, respectively. The way to do this is to set values for a, b, and c in the workspace. Then subs evaluates its input using the existing symbolic and double variables in the current workspace. In the example, you first set

```
a = 10; b = 2; c = 10;
subs(S)
ans =8
```
To look at the contents of the workspace, type:

whos

which gives

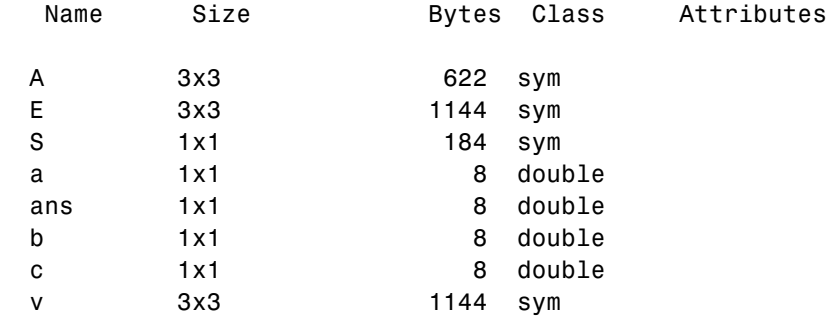

a, b, and c are now variables of class double while A, E, S, and v remain symbolic expressions (class sym).

If you want to preserve a, b, and c as symbolic variables, but still alter their value within S, use this procedure.

```
syms a b c
subs(S, {a, b, c}, {10, 2, 10})
ans =8
```
Typing whos reveals that a, b, and c remain 1-by-1 sym objects.

The subs command can be combined with double to evaluate a symbolic expression numerically. Suppose you have the following expressions

```
syms t
M = (1 - t^2)*exp(-1/2*t^2);P = (1 - t^2)*sech(t);
```
and want to see how M and P differ graphically.

One approach is to type

```
ezplot(M);
hold on;
```
ezplot(P); hold off;

but this plot does not readily help you identify the curves.

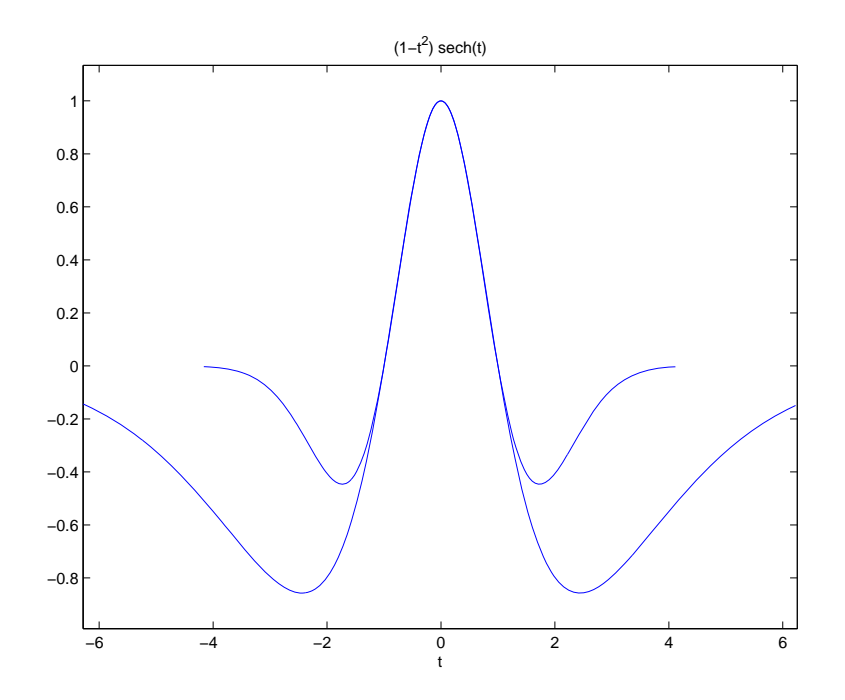

Instead, combine subs, double, and plot:

```
T = -6:0.05:6;MT = double(subs(M, t, T));PT = double(subs(P, t, T));plot(T, MT, 'b', T, PT, 'r-.');
title(' ' );
legend('M','P');
xlabel('t'); grid;
```
to produce a multicolored graph that indicates the difference between M and P.

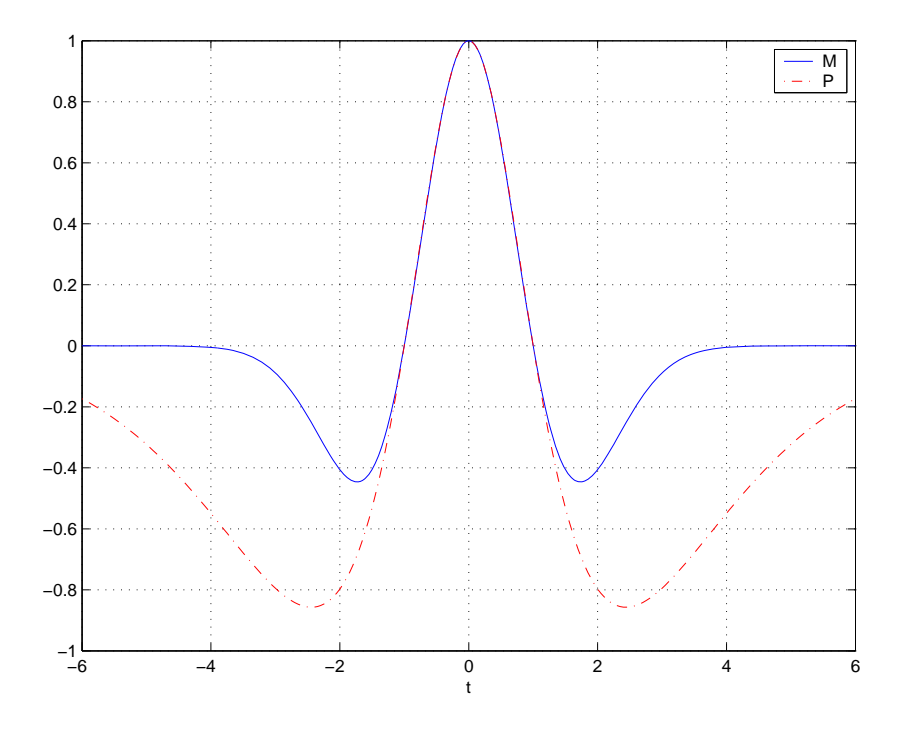

Finally the use of subs with strings greatly facilitates the solution of problems involving the Fourier, Laplace, or *z*-transforms. See the section ["Integral](#page-147-0) Transforms and Z-Transforms" on page 3-[102](#page-147-0) for complete details.

# **Variable-Precision Arithmetic**

#### **In this section...**

"Overview" on page 3-60

"Example: Using the Different Kinds of Arithmetic" on page 3-[61](#page-106-0)

"Another Example Using Different Kinds of Arithmetic" on page 3-[64](#page-109-0)

## **Overview**

There are three different kinds of arithmetic operations in this toolbox:

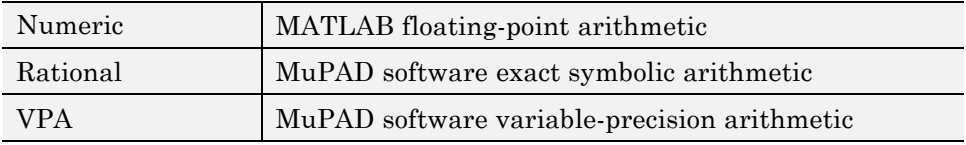

For example, the MATLAB statements

```
format long
1/2 + 1/3
```
use numeric computation to produce

ans  $=$ 0.833333333333333

With Symbolic Math Toolbox software, the statement

 $sym(1/2) + 1/3$ 

uses symbolic computation to yield

ans  $=$ 5/6

And, also with the toolbox, the statements

digits(25)

<span id="page-106-0"></span>vpa('1/2 + 1/3')

use variable-precision arithmetic to return

ans  $=$ 0.8333333333333333333333333

The floating-point operations used by numeric arithmetic are the fastest of the three, and require the least computer memory, but the results are not exact. The number of digits in the printed output of MATLAB double quantities is controlled by the format statement, but the internal representation is always the eight-byte floating-point representation provided by the particular computer hardware.

In the computation of the numeric result above, there are actually three roundoff errors, one in the division of 1 by 3, one in the addition of 1/2 to the result of the division, and one in the binary to decimal conversion for the printed output. On computers that use  $IEEE^{\circ}$  floating-point standard arithmetic, the resulting internal value is the binary expansion of 5/6, truncated to 53 bits. This is approximately 16 decimal digits. But, in this particular case, the printed output shows only 15 digits.

The symbolic operations used by rational arithmetic are potentially the most expensive of the three, in terms of both computer time and memory. The results are exact, as long as enough time and memory are available to complete the computations.

Variable-precision arithmetic falls in between the other two in terms of both cost and accuracy. A global parameter, set by the function digits, controls the number of significant decimal digits. Increasing the number of digits increases the accuracy, but also increases both the time and memory requirements. The default value of digits is 32, corresponding roughly to floating-point accuracy.

# **Example: Using the Different Kinds of Arithmetic**

#### **Rational Arithmetic**

By default, Symbolic Math Toolbox software uses rational arithmetic operations, i.e., MuPAD software's exact symbolic arithmetic. Rational arithmetic is invoked when you create symbolic variables using the sym function.

The sym function converts a double matrix to its symbolic form. For example, if the double matrix is

```
format short;
A = [1.1,1.2,1.3;2.1,2.2,2.3;3.1,3.2,3.3]
A =1.1000 1.2000 1.3000
   2.1000 2.2000 2.3000
   3.1000 3.2000 3.3000
```
its symbolic form is:

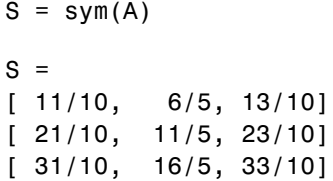

For this matrix A, it is possible to discover that the elements are the ratios of small integers, so the symbolic representation is formed from those integers. On the other hand, the statement

 $E = [exp(1) (1 + sqrt(5))/2; log(3) rand]$ 

returns a matrix

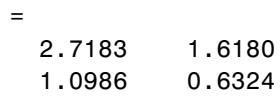

whose elements are not the ratios of small integers, so

sym(E)

 $E$ 

reproduces the floating-point representation in a symbolic form:

ans  $=$
```
[ 3060513257434037/1125899906842624, 910872158600853/562949953421312]
[ 2473854946935173/2251799813685248, 1423946432832521/2251799813685248]
```
### **Variable-Precision Numbers**

Variable-precision numbers are distinguished from the exact rational representation by the presence of a decimal point. A power of 10 scale factor, denoted by 'e', is allowed. To use variable-precision instead of rational arithmetic, create your variables using the vpa function.

For matrices with purely double entries, the vpa function generates the representation that is used with variable-precision arithmetic. For example, if you apply vpa to the matrix S defined in the preceding section, with digits(4), by entering

vpa(S)

MATLAB returns the output

ans  $=$ [ 1.1, 1.2, 1.3] [ 2.1, 2.2, 2.3] [ 3.1, 3.2, 3.3]

Applying vpa to the matrix E defined in the preceding section, with digits(25), by entering

```
digits(25)
F = vpa(E)
```
returns

```
F =[ 2.718281828459045534884808, 1.618033988749894902525739]
[ 1.098612288668109560063613, 0.6323592462254095103446616]
```
### **Converting to Floating-Point**

To convert a rational or variable-precision number to its MATLAB floating-point representation, use the double function.

In the example, both double(sym(E)) and double(vpa(E)) return E.

## **Another Example Using Different Kinds of Arithmetic**

The next example is perhaps more interesting. Start with the symbolic expression

```
f = sym('exp(pi*sqrt(163))')
```
The statement

format long; double(f)

produces the printed floating-point value

ans  $=$ 2.625374126407687e+017

Using the second argument of vpa to specify the number of digits,

vpa(f,18)

returns

ans  $=$ 262537412640768744.0

and, too,

vpa(f,25)

returns

ans  $=$ 262537412640768744.0

You might suspect that f actually has an integer value. This suspicion is reinforced by the 30 digit value:

vpa(f,30) ans  $=$ 262537412640768743.999999999999

Finally, the 40–digit value:

vpa(f,40)

ans  $=$ 262537412640768743.9999999999992500725972

shows that f is very close to, but not exactly equal to, an integer.

# **Linear Algebra**

### **In this section...**

"Basic Algebraic Operations" on page 3-66 "Linear Algebraic Operations" on page 3[-67](#page-112-0) "Eigenvalues" on page 3[-72](#page-117-0) "Jordan Canonical Form" on page 3[-77](#page-122-0) "Singular Value Decomposition" on page 3[-79](#page-124-0) "Eigenvalue Trajectories" on page 3-[82](#page-127-0)

# **Basic Algebraic Operations**

Basic algebraic operations on symbolic objects are the same as operations on MATLAB objects of class double. This is illustrated in the following example.

The Givens transformation produces a plane rotation through the angle t. The statements

```
syms t;
G = [cos(t) sin(t); -sin(t) cos(t)]
```
create this transformation matrix.

 $G =$  $[$   $cos(t), sin(t)]$  $[ -sin(t), cos(t)]$ 

Applying the Givens transformation twice should simply be a rotation through twice the angle. The corresponding matrix can be computed by multiplying G by itself or by raising G to the second power. Both

 $A = G * G$ 

and

 $A = G^2$ 

<span id="page-112-0"></span>produce

```
A =[ \cos(t)^2 - \sin(t)^2, \cos(t) \cdot \sin(t)][-(-2)*cos(t)*sin(t), cos(t)^2 - sin(t)^2]
```
The simple function

 $A = simple(A)$ 

uses a trigonometric identity to return the expected form by trying several different identities and picking the one that produces the shortest representation.

```
A =[ \cos(2*t), \sin(2*t)][ -sin(2*t), cos(2*t)]
```
The Givens rotation is an orthogonal matrix, so its transpose is its inverse. Confirming this by

```
I = G. *G
```
which produces

```
I =[ \cos(t)^2 + \sin(t)^2, 0][ 0, cos(t)^2 + sin(t)^2]
```
and then

```
I = simple(I)\mathbf{I} =
[ 1, 0][0, 1]
```
# **Linear Algebraic Operations**

The following examples show how to do several basic linear algebraic operations using Symbolic Math Toolbox software.

The command

 $H = hilb(3)$ 

generates the 3-by-3 Hilbert matrix. With format short, MATLAB prints

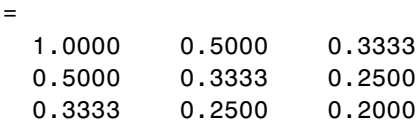

The computed elements of H are floating-point numbers that are the ratios of small integers. Indeed, H is a MATLAB array of class double. Converting H to a symbolic matrix

$$
H = sym(H)
$$

gives

 $\mathsf{H}$ 

 $H =$  $[ 1, 1/2, 1/3]$ [ 1/2, 1/3, 1/4] [ 1/3, 1/4, 1/5]

This allows subsequent symbolic operations on H to produce results that correspond to the infinitely precise Hilbert matrix, sym(hilb(3)), not its floating-point approximation, hilb(3). Therefore,

inv(H)

produces

```
ans =[ 9, -36, 30][ -36, 192, -180]
[ 30, -180, 180]
```
and

```
det(H)
```
yields

ans  $=$ 

1/2160

You can use the backslash operator to solve a system of simultaneous linear equations. For example, the commands

% Solve Hx = b  $b = [1; 1; 1]$ ;  $x = H \ b$ 

produce the solution

```
x =3
-24
 30
```
All three of these results, the inverse, the determinant, and the solution to the linear system, are the exact results corresponding to the infinitely precise, rational, Hilbert matrix. On the other hand, using digits(16), the command

digits(16);  $V = vpa(hilb(3))$ 

returns

```
V =[ 1.0, 0.5, 0.3333333333333333]
[ 0.5, 0.333333333333333333, 0.25]
[0.3333333333333333, 0.25, 0.21]
```
The decimal points in the representation of the individual elements are the signal to use variable-precision arithmetic. The result of each arithmetic operation is rounded to 16 significant decimal digits. When inverting the matrix, these errors are magnified by the matrix condition number, which for hilb(3) is about 500. Consequently,

inv(V)

which returns

```
ans =[ 9.000000000000061, -36.00000000000032, 30.0000000000003]
```
[ -36.00000000000032, 192.0000000000017, -180.0000000000015] [ 30.0000000000003, -180.0000000000015, 180.0000000000014]

shows the loss of two digits. So does

1/det(V)

which gives

ans  $=$ 2160.000000000018

and

V\b

which is

ans  $=$ 3.000000000000041 -24.00000000000021 30.00000000000019

Since H is nonsingular, calculating the null space of H with the command

null(H)

returns an empty matrix:

ans  $=$ [ empty sym ]

Calculating the column space of H with

colspace(H)

returns a permutation of the identity matrix:

ans  $=$ [ 1, 0, 0] [ 0, 1, 0] [ 0, 0, 1] A more interesting example, which the following code shows, is to find a value s for H(1,1) that makes H singular. The commands

syms s  $H(1,1) = S$  $Z = det(H)$  $sol = solve(Z)$ 

produce

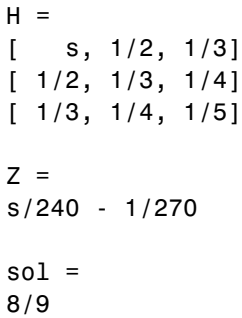

Then

 $H = \text{subs}(H, s, \text{ sol})$ 

substitutes the computed value of sol for s in H to give

 $H =$ [ 8/9, 1/2, 1/3] [ 1/2, 1/3, 1/4] [ 1/3, 1/4, 1/5]

Now, the command

det(H)

returns

```
ans =0
```
and

<span id="page-117-0"></span>inv(H)

produces the message

ans  $=$ FAIL

because H is singular. For this matrix, null space and column space are nontrivial:

```
Z = null(H)C = colspace(H)Z =3/10
 -6/5
    1
C =[ 1, 0]\begin{bmatrix} 0, & 1 \end{bmatrix}[-3/10, 6/5]
```
It should be pointed out that even though H is singular, vpa(H) is not. For any integer value d, setting digits(d), and then computing inv(vpa(H)) results in an inverse with elements on the order of 10^d.

### **Eigenvalues**

The symbolic eigenvalues of a square matrix A or the symbolic eigenvalues and eigenvectors of A are computed, respectively, using the commands  $E =$ eig(A) and  $[V,E] = eig(A)$ .

The variable-precision counterparts are  $E = eig(vpa(A))$  and  $[V,E] =$ eig(vpa(A)).

The eigenvalues of A are the zeros of the characteristic polynomial of A,  $det(A-x^*I)$ , which is computed by  $poly(A)$ .

The matrix H from the last section provides the first example:

 $H = sym([8/9 \ 1/2 \ 1/3; \ 1/2 \ 1/3 \ 1/4; \ 1/3 \ 1/4 \ 1/5])$ 

 $H =$ [ 8/9, 1/2, 1/3] [ 1/2, 1/3, 1/4] [ 1/3, 1/4, 1/5]

The matrix is singular, so one of its eigenvalues must be zero. The statement

 $[T,E] = eig(H)$ 

produces the matrices T and E. The columns of T are the eigenvectors of H and the diagonal elements of E are the eigenvalues of H:

```
T =[ 218/285 - (4*12589^(1/2))/285, (4*12589^(1/2))/285 + 218/285, 3/10]
[ 292/285 - 12589\degree(1/2)/285, 12589\degree(1/2)/285 + 292/285, -6/5]
[ 1, 1, 1, 1]
E =[32/45 - 12589^{\circ}(1/2)/180, 0, 0]
[ 0, 12589\hat{1}/2)/180 + 32/45, 0]
[ 0, 0, 0, 0]
```
It may be easier to understand the structure of the matrices of eigenvectors, T, and eigenvalues, E, if you convert T and E to decimal notation. To do so, proceed as follows. The commands

 $Td = double(T)$  $Ed = double(E)$ 

return

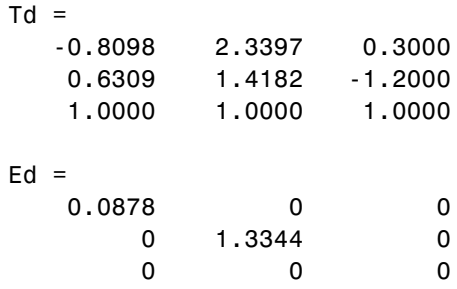

The first eigenvalue is zero. The corresponding eigenvector (the first column of Td) is the same as the basis for the null space found in the last section. The other two eigenvalues are the result of applying the quadratic formula to

```
x^2 - \frac{64}{45}x253
  -\frac{64}{45}x+\frac{255}{2160} which is the quadratic factor in factor(poly(H)):
  syms x
  g = simple(factor(poly(H))/x);solve(g)
  ans =32/45 - 12589^(1/2)/180
   12589^(1/2)/180 + 32/45
```
Closed form symbolic expressions for the eigenvalues are possible only when the characteristic polynomial can be expressed as a product of rational polynomials of degree four or less. The Rosser matrix is a classic numerical analysis test matrix that illustrates this requirement. The statement

 $R = sym(rosser)$ 

generates

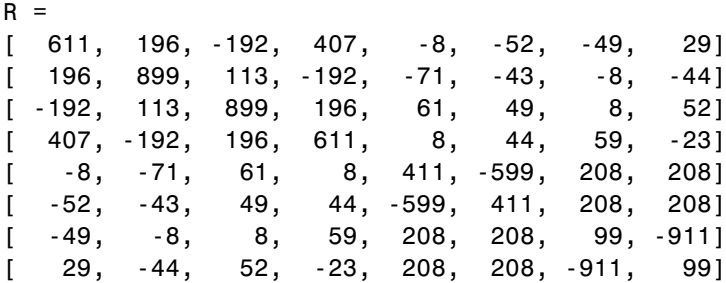

The commands

```
p = poly(R);pretty(factor(p))
```
produce

22 2 x (x - 1020) (x - 1040500) (x - 1020 x + 100) (x - 1000)

The characteristic polynomial (of degree 8) factors nicely into the product of two linear terms and three quadratic terms. You can see immediately that four of the eigenvalues are 0, 1020, and a double root at 1000. The other four roots are obtained from the remaining quadratics. Use

eig(R)

to find all these values

```
ans =0
               1000
               1000
               1020
510 - 100*26^(1/2)100*26^(1/2) + 510(-10)*10405^(1/2)10*10405^(1/2)
```
The Rosser matrix is not a typical example; it is rare for a full 8-by-8 matrix to have a characteristic polynomial that factors into such simple form. If you change the two "corner" elements of R from 29 to 30 with the commands

 $S = R$ ;  $S(1,8) = 30$ ;  $S(8,1) = 30$ ;

and then try

$$
p = poly(S)
$$

you find

```
p =x^8 - 4040*x^7 + 5079941*x^6 + 82706090*x^5...- 5327831918568*x^4 + 4287832912719760*x^3...
 - 1082699388411166000*x^2 + 51264008540948000*x...+ 40250968213600000
```
You also find that  $factor(p)$  is p itself. That is, the characteristic polynomial cannot be factored over the rationals.

For this modified Rosser matrix

 $F = eig(S)$ 

returns

```
F =1020.420188201504727818545749884
   1019.9935501291629257348091808173
   1019.5243552632016358324933278291
   1000.1206982933841335712817075454
   999.94691786044276755320289228602
  0.21803980548301606860857564424981
 -0.17053529728768998575200874607757
    -1020.05321425589151659318942526
```
Notice that these values are close to the eigenvalues of the original Rosser matrix. Further, the numerical values of F are a result of MuPAD software's floating-point arithmetic. Consequently, different settings of digits do not alter the number of digits to the right of the decimal place.

It is also possible to try to compute eigenvalues of symbolic matrices, but closed form solutions are rare. The Givens transformation is generated as the matrix exponential of the elementary matrix

$$
A = \begin{bmatrix} 0 & 1 \\ -1 & 0 \end{bmatrix}.
$$

Symbolic Math Toolbox commands

```
syms t
A = sym([0 1; -1 0]);G = expm(t*A)
```
return

 $G =$  $[$  exp(i\*t)/2 + 1/(2\*exp(i\*t)),i/(2\*exp(i\*t)) - (i\*exp(i\*t))/2]

```
[(i*exp(i*t))/2 - i/(2*exp(i*t)), exp(i*t)/2+ 1/(2*exp(i*t))]
```
You can simplify this expression with the simple command:

```
[G,how] = simple(G)G =[ cos(t), sin(t)]
[ -sin(t), cos(t)]how =simplify(100)
```
Next, the command

 $g = eig(G)$ 

produces

 $g =$  $cos(t) - i * sin(t)$  $cos(t) + i * sin(t)$ 

You can use simple to simplify this form of g:

```
[g,how] = simple(g)g =1/exp(i*t)exp(i*t)
how =rewrite(exp)
```
# **Jordan Canonical Form**

The Jordan canonical form results from attempts to diagonalize a matrix by a similarity transformation. For a given matrix A, find a nonsingular matrix V, so that  $inv(V)*A*V$ , or, more succinctly,  $J = V\A*V$ , is "as close to diagonal as possible." For almost all matrices, the Jordan canonical form is the diagonal matrix of eigenvalues and the columns of the transformation matrix are the eigenvectors. This always happens if the matrix is symmetric or if it has distinct eigenvalues. Some nonsymmetric matrices with multiple eigenvalues cannot be diagonalized. The Jordan form has the eigenvalues on its diagonal, but some of the superdiagonal elements are one, instead of zero. The statement

 $J = jordan(A)$ 

computes the Jordan canonical form of A. The statement

 $[V,J] = jordan(A)$ 

also computes the similarity transformation. The columns of V are the generalized eigenvectors of A.

The Jordan form is extremely sensitive to perturbations. Almost any change in A causes its Jordan form to be diagonal. This makes it very difficult to compute the Jordan form reliably with floating-point arithmetic. It also implies that A must be known exactly (i.e., without roundoff error, etc.). Its elements must be integers, or ratios of small integers. In particular, the variable-precision calculation, jordan(vpa(A)), is not allowed.

For example, let

A = sym([12,32,66,116;-25,-76,-164,-294; 21,66,143,256;-6,-19,-41,-73])  $A =$ [ 12, 32, 66, 116] [ -25, -76, -164, -294] [ 21, 66, 143, 256]  $[-6, -19, -41, -73]$ 

Then

 $[V,J] = jordan(A)$ 

produces

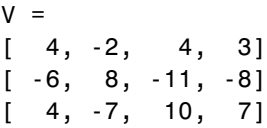

<span id="page-124-0"></span> $[-1, 2, -3, -2]$  $J =$ [ 1, 1, 0, 0] [ 0, 1, 0, 0] [ 0, 0, 2, 1] [ 0, 0, 0, 2]

Therefore A has a double eigenvalue at 1, with a single Jordan block, and a double eigenvalue at 2, also with a single Jordan block. The matrix has only two eigenvectors,  $V(:,1)$  and  $V(:,3)$ . They satisfy

 $A*V(:,1) = 1*V(:,1)$  $A*V(:,3) = 2*V(:,3)$ 

The other two columns of V are generalized eigenvectors of grade 2. They satisfy

 $A*V(:,2) = 1*V(:,2) + V(:,1)$  $A*V(:,4) = 2*V(:,4) + V(:,3)$ 

In mathematical notation, with  $v_i = v(:,j)$ , the columns of V and eigenvalues satisfy the relationships

$$
(A - \lambda_1 I)v_2 = v_1
$$
  

$$
(A - \lambda_2 I)v_4 = v_3.
$$

# **Singular Value Decomposition**

Only the variable-precision numeric computation of the complete singular vector decomposition is available in the toolbox. One reason for this is that the formulas that result from symbolic computation are usually too long and complicated to be of much use. If A is a symbolic matrix of floating-point or variable-precision numbers, then

$$
S = svd(A)
$$

computes the singular values of A to an accuracy determined by the current setting of digits. And

 $[U, S, V] = svd(A);$ 

produces two orthogonal matrices, U and V, and a diagonal matrix, S, so that

 $A = U*S*V';$ 

Consider the n-by-n matrix A with elements defined by  $A(i,j) = 1/(i - j + j)$ 1/2). The most obvious way of generating this matrix is

```
n = 5;for i=1:n
    for j=1:n
      A(i,j) = sym(1/(i-j+1/2));end
end
```
For  $n = 5$ , the matrix is

A  $A =$  $[$  2, -2, -2/3, -2/5, -2/7] [ 2/3, 2, -2, -2/3, -2/5] [ 2/5, 2/3, 2, -2, -2/3]  $[ 2/7, 2/5, 2/3, 2, -2]$ [ 2/9, 2/7, 2/5, 2/3, 2]

It turns out many of the singular values of these matrices are close to *π*.

The most efficient way to generate the matrix is

 $n = 5$ ;  $[J,I]$  = meshgrid(1:n);  $A = sym(1./(I - J+1/2));$ 

Since the elements of A are the ratios of small integers, vpa(A) produces a variable-precision representation, which is accurate to digits precision. Hence

$$
S = svd(vpa(A))
$$

computes the desired singular values to full accuracy. With n = 16 and digits(30), the result is

```
S =3.14159265358979323846255035973
 3.14159265358979323843066846713
 3.14159265358979323325290142782
 3.14159265358979270342635559052
  3.1415926535897543920684990722
 3.14159265358767361712392612382
 3.14159265349961053143856838564
 3.14159265052654880815569479613
 3.14159256925492306470284863101
 3.14159075458605848728982577118
  3.1415575435991808369105065826
 3.14106044663470063805218371923
 3.13504054399744654843898901261
 3.07790297231119748658424727353
 2.69162158686066606774782763593
 1.20968137605668985332455685355
```
Compare S with pi, the floating-point representation of *π*. In the vector below, the first element is computed by subtraction with variable-precision arithmetic and then converted to a double:

format long; double(pi\*ones(16,1)-S)

The results are

#### ans  $=$

- 0.000000000000000
- 0.000000000000000
- 0.000000000000000
- 0.000000000000001
- 0.000000000000039
- 0.000000000002120
- 0.000000000090183
- 0.000000003063244
- 0.000000084334870
- 0.000001899003735

<span id="page-127-0"></span>0.000035109990612 0.000532206955093 0.006552109592347 0.063689681278596 0.449971066729127 1.931911277533103

Since the relative accuracy of pi is pi\*eps, which is 6.9757e-16, the result confirms the suspicion that four of the singular values of the 16-by-16 example equal *π* to floating-point accuracy.

# **Eigenvalue Trajectories**

This example applies several numeric, symbolic, and graphic techniques to study the behavior of matrix eigenvalues as a parameter in the matrix is varied. This particular setting involves numerical analysis and perturbation theory, but the techniques illustrated are more widely applicable.

In this example, you consider a 3-by-3 matrix *A* whose eigenvalues are 1, 2, 3. First, you perturb *A* by another matrix *E* and parameter  $t : A \rightarrow A + tE$ . As *t* increases from 0 to 10<sup>-6</sup>, the eigenvalues  $\lambda_1 = 1$ ,  $\lambda_2 = 2$ ,  $\lambda_3 = 3$  change to  $\lambda_1' = 1.5596 + 0.2726i$ ,  $\lambda_2' = 1.5596 - 0.2726i$ ,  $\lambda_3' = 2.8808$ .

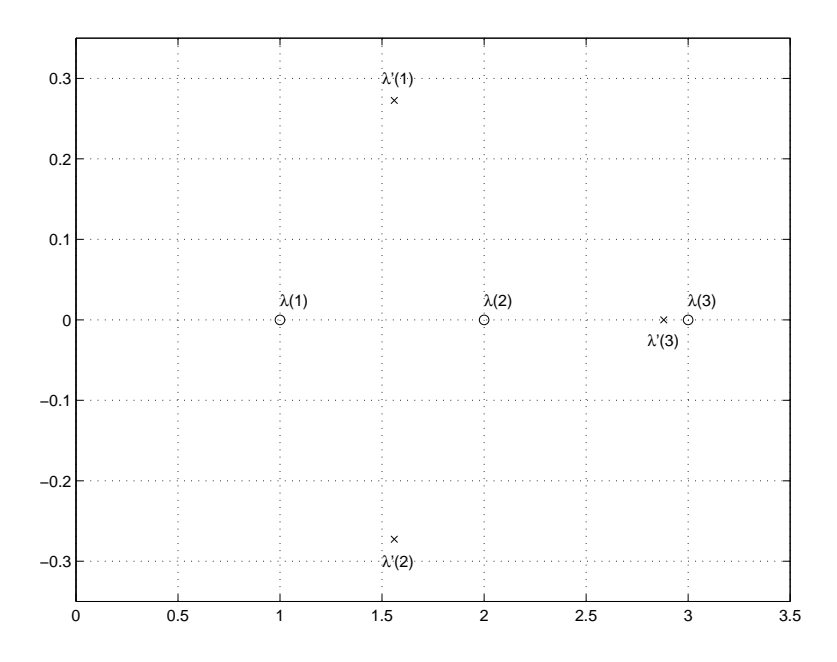

This, in turn, means that for some value of  $t = \tau$ ,  $0 < \tau < 10^{-6}$ , the perturbed matrix  $A(t) = A + tE$  has a double eigenvalue  $\lambda_1 = \lambda_2$ . The example shows how to find the value of t, called *τ*, where this happens.

The starting point is a MATLAB test example, known as gallery(3).

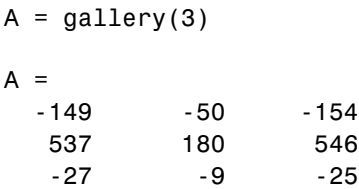

This is an example of a matrix whose eigenvalues are sensitive to the effects of roundoff errors introduced during their computation. The actual computed eigenvalues may vary from one machine to another, but on a typical workstation, the statements

format long  $e = eig(A)$ 

produce

 $e =$ 1.000000000010722 1.999999999991790 2.999999999997399

Of course, the example was created so that its eigenvalues are actually 1, 2, and 3. Note that three or four digits have been lost to roundoff. This can be easily verified with the toolbox. The statements

 $B = sym(A);$  $e = eig(B)$  $p = poly(B)$  $f = factor(p)$ 

produce

 $e =$ [1, 2, 3]  $p =$  $x^3 - 6*x^2 + 11*x - 6$  $f =$  $(x - 3)*(x - 1)*(x - 2)$ 

Are the eigenvalues sensitive to the perturbations caused by roundoff error because they are "close together"? Ordinarily, the values 1, 2, and 3 would be regarded as "well separated." But, in this case, the separation should be viewed on the scale of the original matrix. If A were replaced by A/1000, the eigenvalues, which would be .001, .002, .003, would "seem" to be closer together.

But eigenvalue sensitivity is more subtle than just "closeness." With a carefully chosen perturbation of the matrix, it is possible to make two of its eigenvalues coalesce into an actual double root that is extremely sensitive to roundoff and other errors.

One good perturbation direction can be obtained from the outer product of the left and right eigenvectors associated with the most sensitive eigenvalue. The following statement creates the perturbation matrix:

 $E = [130, -390, 0, 43, -129, 0, 133, -399, 0]$  $E =$ 130 -390 0 43 -129 0 133 -399 0

The perturbation can now be expressed in terms of a single, scalar parameter t. The statements

```
syms x t
A = A + t*E
```
replace A with the symbolic representation of its perturbation:

 $A =$ [130\*t - 149, - 390\*t - 50, -154] [ 43\*t + 537, 180 - 129\*t, 546] [ 133\*t - 27, - 399\*t - 9, -25]

Computing the characteristic polynomial of this new A

 $p = simple(poly(A))$ 

gives

 $p =$  $11*x - 1221271*t - x^2*(t + 6) + 492512*t*x + x^3 - 6$ 

p is a cubic in x whose coefficients vary linearly with t.

It turns out that when t is varied over a very small interval, from 0 to 1.0e–6, the desired double root appears. This can best be seen graphically. The first figure shows plots of p, considered as a function of x, for three different values of t:  $t = 0$ ,  $t = 0.5e-6$ , and  $t = 1.0e-6$ . For each value, the eigenvalues are computed numerically and also plotted:

$$
x = .8: .01:3.2;
$$

```
for k = 0:2c = sym2poly(subs(p,t,k*0.5e-6));y = polyval(c, x);lambda = eig(double(subs(A, t, k*0.5e-6)));
  subplot(3,1,3-k)
 plot(x,y,'-',x,0*x,':',lambda,0*lambda,'o')
  axis([.8 3.2 -.5 .5])
 text(2.25,.35,['t = ' num2str( k*0.5e-6 )]);
end
```
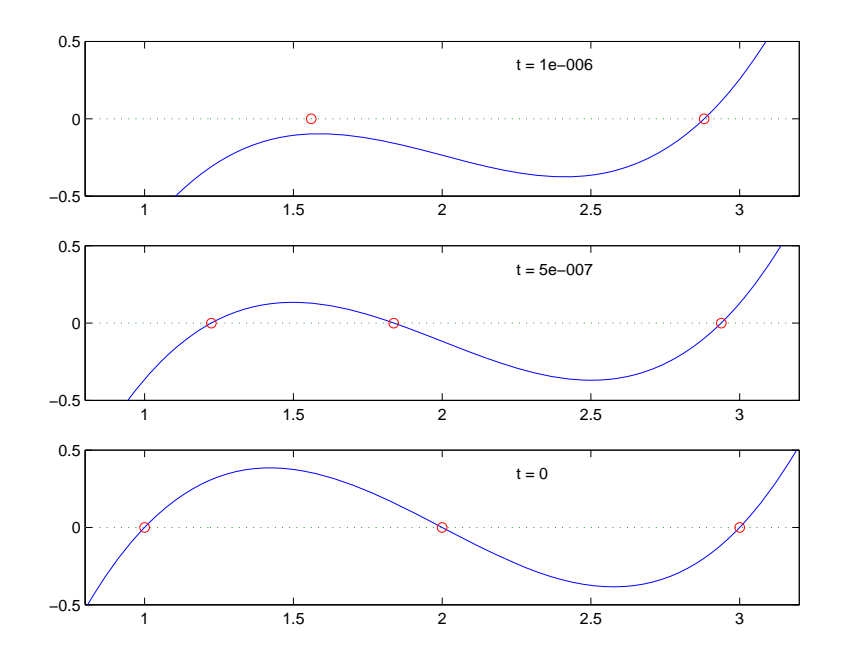

The bottom subplot shows the unperturbed polynomial, with its three roots at 1, 2, and 3. The middle subplot shows the first two roots approaching each other. In the top subplot, these two roots have become complex and only one real root remains.

The next statements compute and display the actual eigenvalues

$$
e = eig(A);
$$

```
ee = subexpr(e);signal =(1221271*t)/2 + (t + 6)^{3}/27 - ((492512*t + 11)*(t + 6))/6 + ...(((492512*t)/3 - (t + 6)^2/9 + 11/3)^3 + ((1221271*t)/2 +...(t + 6)^3/27 - ((492512*t + 11)*(t + 6))/6 + 3)^2/(1/2) + 3pretty(ee)
```
showing that e(2) and e(3) form a complex conjugate pair:

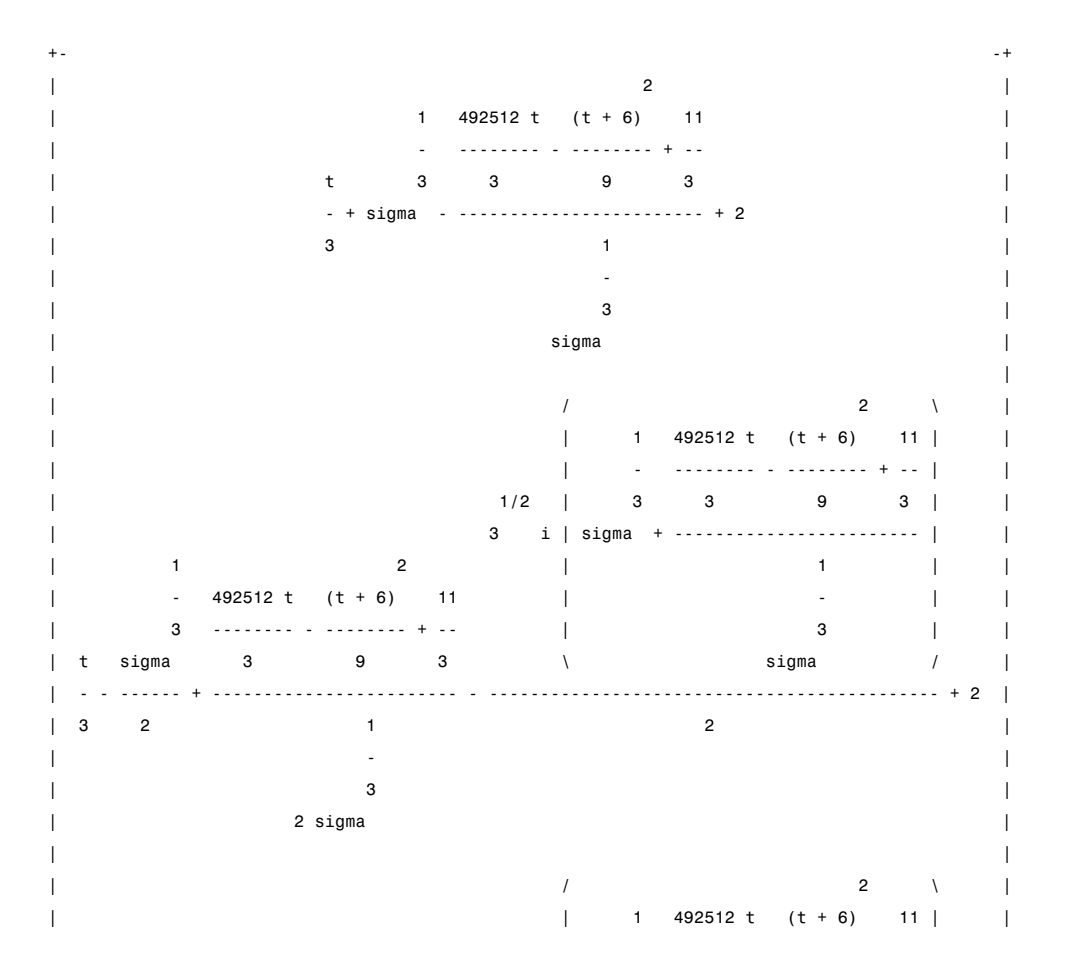

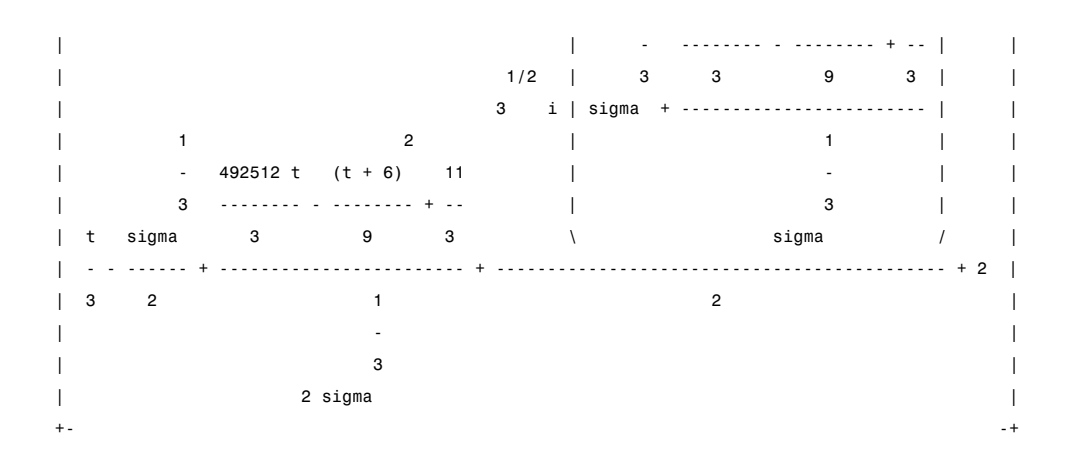

Next, the symbolic representations of the three eigenvalues are evaluated at many values of t

```
tvals = (2:-.02:0)' * 1.e-6;
r = size(tvals, 1);c = size(e, 1);lambda = zeros(r,c);for k = 1: clambda(:,k) = double(subs(e(k), t, tvals));end
plot(lambda,tvals)
xlabel('\lambda'); ylabel('t');
title('Eigenvalue Transition')
```
to produce a plot of their trajectories.

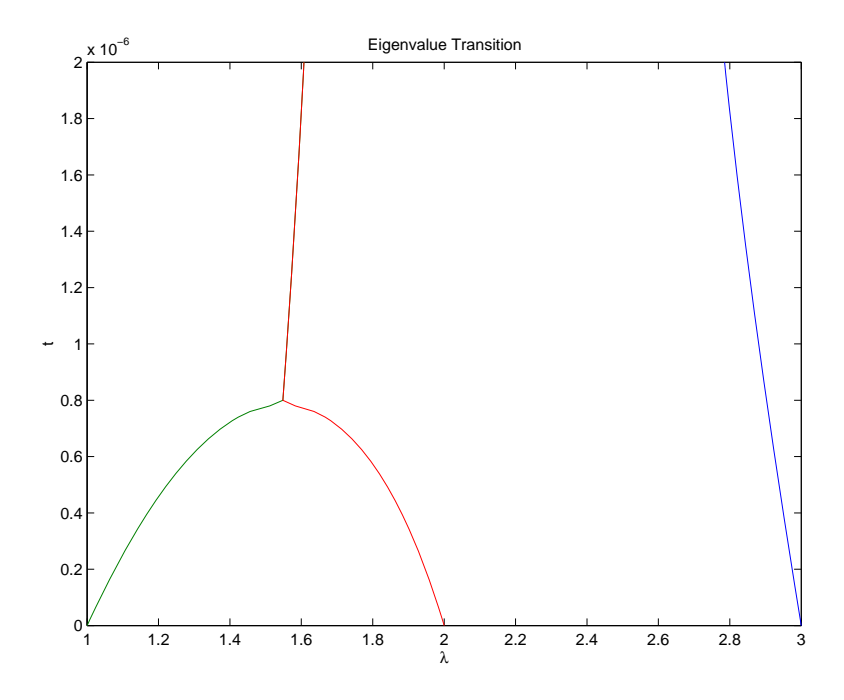

Above  $t = 0.8e^{-6}$ , the graphs of two of the eigenvalues intersect, while below  $t = 0.8e^{-6}$ , two real roots become a complex conjugate pair. What is the precise value of t that marks this transition? Let *τ* denote this value of t.

One way to find the *exact* value of *τ* involves polynomial discriminants. The discriminant of a quadratic polynomial is the familiar quantity under the square root sign in the quadratic formula. When it is negative, the two roots are complex.

There is no discrim function in the toolbox, but there is one in the MuPAD language. The statement

```
doc(symengine,'discrim')
```
gives the MuPAD help for the function.

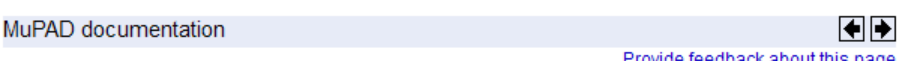

### polylib::discrim - discriminant of a polynomial

polylib:: discrim(p, x) returns the discriminant of the polynomial p with respect to the variable x.

```
\rightarrow Examples
```
Call:

polylib: : discrim(p, x)

#### Parameters:

This shows that the discrim function is in the polylib library. Use these commands

```
syms a b c x
evalin(symengine,'polylib::discrim(a*x^2+b*x+c, x)')
```
to show the generic quadratic's discriminant, *b*<sup>2</sup> - 4*ac*:

ans  $=$  $b^2 - 4* a* c$ 

The discriminant for the perturbed cubic characteristic polynomial is obtained, using

```
discrim = feval(symengine,'polylib::discrim',p,x)
```
which produces

```
discrim =
242563185060*t^4 - 477857003880091920*t^3 + ...1403772863224*t^2 - 5910096*t + 4
```
The quantity  $\tau$  is one of the four roots of this quartic. You can find a numeric value for *τ* with the following code.

```
s = solve(discrim);
tau = vpa(s)
```
tau =

0.000000783792490596794010485879469854518820556090553664

1970031.04061804553618913725474883634597991201389

0.00000107692481604921513807537160160597784208236311263 - 0.00000308544636502289065492747\*i

0.00000308544636502289065492746538275636180217710757295\*i + 0.00000107692481604921513807537160160597784249167873707

Of the four solutions, you know that

tau = tau $(2)$ 

is the transition point

 $tau =$ 0.00000078379249059679401048084

because it is closest to the previous estimate.

A more generally applicable method for finding *τ* is based on the fact that, at a double root, both the function and its derivative must vanish. This results in two polynomial equations to be solved for two unknowns. The statement

 $sol = solve(p, diff(p, 'x'))$ 

solves the pair of algebraic equations  $p = 0$  and  $dp/dx = 0$  and produces

 $sol =$ t: [4x1 sym] x: [4x1 sym]

Find *τ* now by

format short tau =  $double(sol.t(2))$ 

which reveals that the second element of sol.t is the desired value of *τ*:

 $tau =$ 7.8379e-007

Therefore, the second element of sol.x

```
signa = double(sol.x(2))
```
is the double eigenvalue

sigma = 1.5476

To verify that this value of *τ* does indeed produce a double eigenvalue at  $\sigma = 1.5476$ , substitute  $\tau$  for  $t$  in the perturbed matrix  $A(t) = A + tE$  and find the eigenvalues of *A*(*t*). That is,

```
e = eig(double(subs(A, t, tau)))e =1.5476
    1.5476
    2.9048
```
confirms that  $\sigma = 1.5476$  is a double eigenvalue of  $A(t)$  for  $t = 7.8379e-07$ .

# **Solving Equations**

### **In this section...**

"Solving Algebraic Equations" on page 3-93

"Several Algebraic Equations" on page 3[-94](#page-139-0)

"Single Differential Equation" on page 3-[97](#page-142-0)

"Several Differential Equations" on page 3[-100](#page-145-0)

# **Solving Algebraic Equations**

If S is a symbolic expression,

solve(S)

attempts to find values of the symbolic variable in S (as determined by symvar) for which S is zero. For example,

syms a b c x  $S = a*x^2 + b*x + c;$ solve(S)

uses the familiar quadratic formula to produce

ans  $=$  $-(b + (b^2 - 4*a*c)^(1/2))/(2*a)$  $-(b - (b^2 - 4*a*c)^(1/2))/(2*a)$ 

This is a symbolic vector whose elements are the two solutions.

If you want to solve for a specific variable, you must specify that variable as an additional argument. For example, if you want to solve S for b, use the command

 $b = solve(S, b)$ 

which returns

 $h =$  $-(a*x^2 + c)/x$  <span id="page-139-0"></span>Note that these examples assume equations of the form  $f(x) = 0$ . If you need to solve equations of the form  $f(x) = q(x)$ , you must use quoted strings. In particular, the command

```
s = solve('cos(2*x) + sin(x) = 1')
```
returns a vector with three solutions.

```
s =0
     pi/6
 (5*pi)/6
```
There are also solutions at each of these results plus *kπ* for integer *k*, as you can see in the MuPAD solution:

```
\lceil solve (\cos(2*x) + \sin(x) = 1, x)\left\{\pi k \mid k \in \mathbb{Z}\right\} \cup \left\{\frac{\pi}{6} + 2 \pi k \mid k \in \mathbb{Z}\right\} \cup \left\{\frac{5 \pi}{6} + 2 \pi k \mid k \in \mathbb{Z}\right\}
```
## **Several Algebraic Equations**

This section explains how to solve systems of equations using Symbolic Math Toolbox software. As an example, suppose you have the system

$$
x^2y^2 = 0
$$

$$
x - \frac{y}{2} = \alpha,
$$

and you want to solve for *x* and *y*. First, create the necessary symbolic objects.

```
syms x y;
alpha = sym('alpha');
```
There are several ways to address the output of solve. One is to use a two-output call

$$
[x, y] = solve(x^2*y^2, x-y/2 - alpha)
$$

which returns

```
x =alpha
      0
y =\Omega(-2)*alpha
```
Modify the first equation to  $x^2y^2 = 1$  and there are more solutions.

```
eqs1 = 'x^2*y^2=1, x-y/2-alpha1pha';
[x, y] = solve(eqs1)
```
produces four distinct solutions:

```
x =alpha/2 + (alpha<sup>2</sup> + 2)<sup>2</sup>(1/2)/2
 alpha/2 + (alpha^2 - 2)^{(1/2)}/2alpha/2 - (alpha^2 + 2)^{(1/2)}/2alpha/2 - (alpha^2 - 2)^(1/2)/2V =(\text{alpha}^2 + 2)^{(1/2)} - \text{alpha}(alpha^2 - 2)^(1/2) - alpha- alpha - (alpha^2 + 2)^(1/2)- alpha - (alpha^2 - 2)^(1/2)
```
Since you did not specify the dependent variables, solve uses symvar to determine the variables.

This way of assigning output from solve is quite successful for "small" systems. Plainly, if you had, say, a 10-by-10 system of equations, typing

 $[x1, x2, x3, x4, x5, x6, x7, x8, x9, x10] = solve(...)$ 

is both awkward and time consuming. To circumvent this difficulty, solve can return a structure whose fields are the solutions. In particular, consider the system  $u^2$  -  $v^2$  = a^2,  $u + v = 1$ , a^2 - 2\*a = 3. The command

```
S = solve('u^2 - v^2 = a^2', 'u + v = 1', 'a^2 - 2*a = 3')
```
returns

```
S =a: [2x1 sym]
    u: [2x1 sym]
    v: [2x1 sym]
```
The solutions for a reside in the "a-field" of S. That is,

S.a

produces

ans  $=$ -1 3

Similar comments apply to the solutions for u and v. The structure S can now be manipulated by field and index to access a particular portion of the solution. For example, if you want to examine the second solution, you can use the following statement

 $s2 = [S.a(2), S.u(2), S.v(2)]$ 

to extract the second component of each field.

 $s2 =$  $[ 3, 5, -4]$ 

The following statement

 $M = [S.a, S.u, S.v]$ 

creates the solution matrix M

 $M =$  $[-1, 1, 0]$  $[ 3, 5, -4]$ 

whose rows comprise the distinct solutions of the system.

<span id="page-142-0"></span>Linear systems of simultaneous equations can also be solved using matrix division. For example,

```
clear u v x y
  syms u v x y
  S = solve(x + 2*y - u, 4*x + 5*y - v);
  sol = [S.x; S.y]A = \{1, 2; 4, 5\};
  b = [u; v];z = A \ bresults in
```

```
sol =(2*v)/3 - (5*u)/3(4*u)/3 - v/3Z =(2*v)/3 - (5*u)/3(4*u)/3 - v/3
```
Thus s and z produce the same solution, although the results are assigned to different variables.

# **Single Differential Equation**

The function dsolve computes symbolic solutions to ordinary differential equations. The equations are specified by symbolic expressions containing the letter D to denote differentiation. The symbols D2, D3, ... DN, correspond to the second, third, ..., Nth derivative, respectively. Thus, D2y is the toolbox equivalent of  $d^2y/dt^2$ . The dependent variables are those preceded by D and the default independent variable is t. Note that names of symbolic variables should not contain D. The independent variable can be changed from t to some other symbolic variable by including that variable as the last input argument.

Initial conditions can be specified by additional equations. If initial conditions are not specified, the solutions contain constants of integration, C1, C2, etc.

The output from dsolve parallels the output from solve. That is, you can call dsolve with the number of output variables equal to the number of dependent variables or place the output in a structure whose fields contain the solutions of the differential equations.

### **Example 1**

The following call to dsolve

```
dsolve('Dy=t*y')
```
uses y as the dependent variable and t as the default independent variable.

The output of this command is

ans  $=$ C5\*exp(t^2/2)

 $y = C*exp(t^2/2)$  is a solution to the equation for any constant C.

To specify an initial condition, use

 $y = dsolve('Dy=t*y', 'y(0)=2')$ 

This produces

 $y =$ 2\*exp(t^2/2)

Notice that y is in the MATLAB workspace, but the independent variable t is not. Thus, the command diff(y, t) returns an error. To place t in the workspace, enter syms t.

#### **Example 2**

Nonlinear equations may have multiple solutions, even when initial conditions are given:

```
x = dsolve('(Dx+x)^2=1', 'x(0)=0')
```
results in

```
x =1/exp(t) - 1
```
1 -  $1/exp(t)$ 

## **Example 3**

Here is a second-order differential equation with two initial conditions, and the default independent variable changed to x. The commands

```
y = dsolve('D2y=cos(2*x)-y', 'y(0)=1', 'Dy(0)=0', 'x');simplify(y, 400)
```
produce

ans  $=$ 1 -  $(2*(\cos(x) - 1)^2)/3$ 

## **Example 4**

The key issues in this example are the order of the equation and the initial conditions. To solve the ordinary differential equation

$$
\frac{d^3u}{dx^3} = u
$$

 $u(0) = 1$ ,  $u'(0) = -1$ ,  $u''(0) = \pi$ ,

with x as the independent variable, type

```
u = dsolve('D3u=u', 'u(0)=1', 'Du(0)=-1', 'D2u(0) = pi', 'x')
```
Use D3u to represent  $d^3u/dx^3$  and D2u(0) for  $u''(0)$ .

```
u =(\pi^*exp(x))/3 - (\cos((3^*(1/2)*x)/2)*(pi/3 - 1))/exp(x/2) \ldots- (3^{(1/2)*}\sin((3^{(1/2)*}x)/2)*(pi + 1))/(3*exp(x/2))
```
## **Further ODE Examples**

This table shows a few more examples of differential equations and their Symbolic Math Toolbox syntax. The final entry in the table is the Airy differential equation, whose solution is referred to as the Airy function.

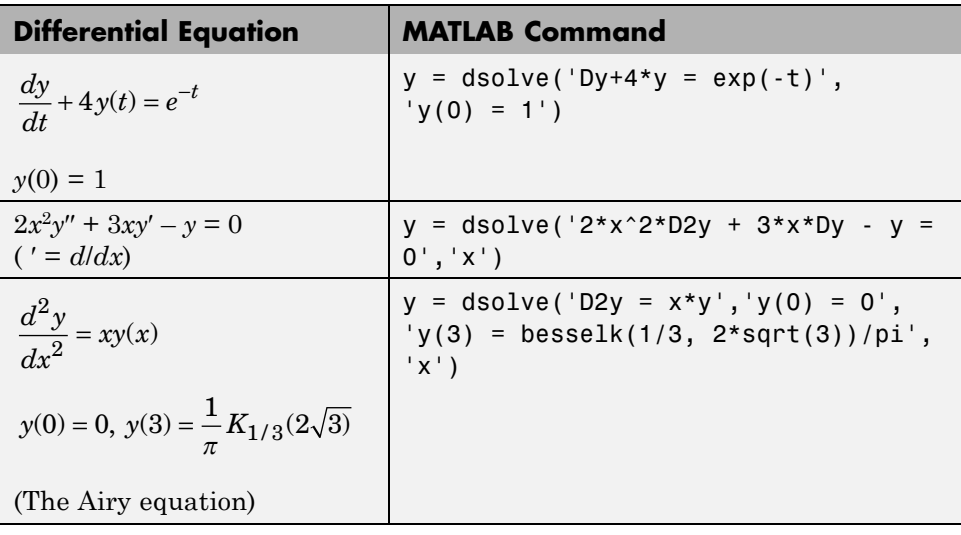

# **Several Differential Equations**

The function dsolve can also handle several ordinary differential equations in several variables, with or without initial conditions. For example, here is a pair of linear, first-order equations.

S = dsolve('Df =  $3*f + 4*g'$ , 'Dg =  $-4*f + 3*g'$ )

The computed solutions are returned in the structure S. You can determine the values of f and g by typing

```
f = S.fg = S.gf =C5*cos(4*t)*exp(3*t) + C1*sin(4*t)*exp(3*t))g =C1*cos(4*t)*exp(3*t) - C5*sin(4*t)*exp(3*t)
```
If you prefer to recover f and g directly as well as include initial conditions, type

```
[f,g] = dsolve('Df=3*f+4*g, Dg = -4*f+3*g','f(0) = 0, g(0) = 1')f =sin(4*t)*exp(3*t)
g =cos(4*t)*exp(3*t)
```
# **Integral Transforms and Z-Transforms**

### **In this section...**

"The Fourier and Inverse Fourier Transforms" on page 3-102

"The Laplace and Inverse Laplace Transforms" on page 3[-109](#page-154-0)

"The Z– and Inverse Z–transforms" on page 3[-115](#page-160-0)

## **The Fourier and Inverse Fourier Transforms**

The Fourier transform of a function  $f(x)$  is defined as

$$
F[f](w) = \int_{-\infty}^{\infty} f(x)e^{-iwx}dx,
$$

and the inverse Fourier transform (IFT) as

$$
F^{-1}[f](x) = \frac{1}{2\pi} \int_{-\infty}^{\infty} f(w)e^{iwx} dw.
$$

We refer to this formulation as the Fourier transform of *f* with respect to *x* as a function of *w*. Or, more concisely, the Fourier transform of *f* with respect to *x* at *w*. Mathematicians often use the notation *F*[*f*] to denote the Fourier transform of *f*. In this setting, the transform is taken with respect to the independent variable of  $f$  (if  $f = f(t)$ , then *t* is the independent variable;  $f = f(x)$ implies that *x* is the independent variable, etc.) at the default variable *w*. We refer to  $F[f]$  as the Fourier transform of f at w and  $F^{-1}[f]$  is the IFT of f at *x*. See fourier and ifourier in the reference pages for tables that show the Symbolic Math Toolbox commands equivalent to various mathematical representations of the Fourier and inverse Fourier transforms.

For example, consider the Fourier transform of the Cauchy density function,  $(\pi(1 + x^2))^{-1}$ :

```
syms x
cauchy = 1/(pi*(1+x^2));
```

```
fcauchy = fourier(cauchy)fcauchy =((pi*heaviside(w))/exp(w) + pi*heaviside(-w)*exp(w))/pi
fcauchy = expand(fcauchy)fcauchy =heaviside(w)/exp(w) + heaviside(-w)*exp(w)
```

```
ezplot(fcauchy)
```
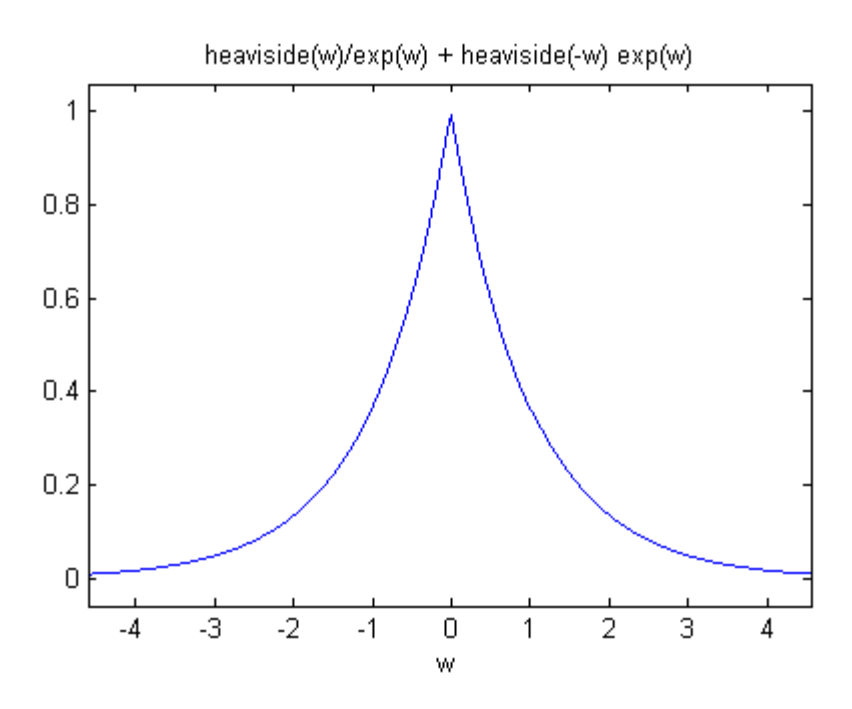

The Fourier transform is symmetric, since the original Cauchy density function is symmetric.

To recover the Cauchy density function from the Fourier transform, call ifourier:

```
finvfcauchy = ifourier(fcauchy)
```

```
finvfcauchy =
-(1/(i*x - 1) - 1/(i*x + 1))/(2*pi)simplify(finvfcauchy)
ans =1/(pi*(x^2 + 1))
```
An application of the Fourier transform is the solution of ordinary and partial differential equations over the real line. Consider the deformation of an infinitely long beam resting on an elastic foundation with a shock applied to it at a point. A "real world" analogy to this phenomenon is a set of railroad tracks atop a road bed.

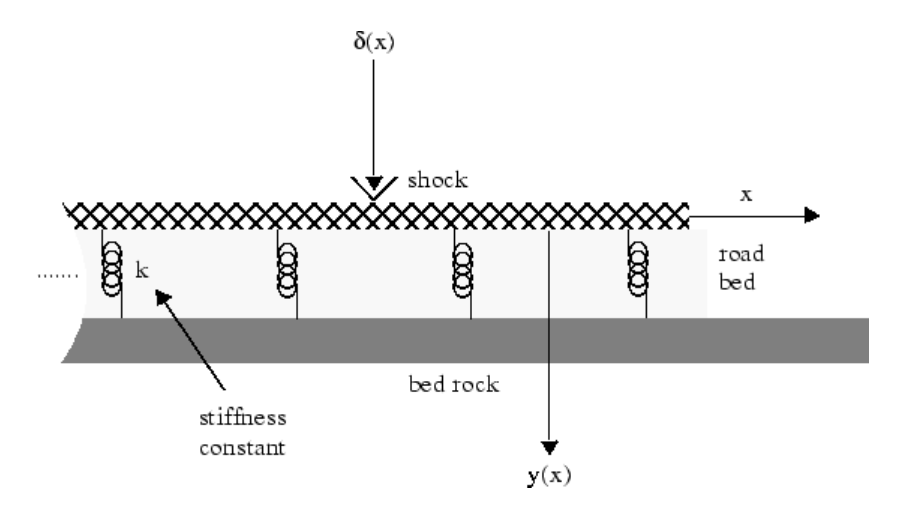

The shock could be induced by a pneumatic hammer blow.

The differential equation idealizing this physical setting is

$$
\frac{d^4y}{dx^4} + \frac{k}{EI}y = \frac{1}{EI}\delta(x), \quad -\infty < x < \infty.
$$

Here, E represents elasticity of the beam (rail road track), I is the "beam constant," and *k* is the spring (road bed) stiffness. The shock force on the right hand side of the differential equation is modeled by the Dirac Delta

function  $\delta(x)$ . If you are unfamiliar with  $\delta(x)$ , you may be surprised to learn that (despite its name), it is not a function at all. Rather,  $\delta(x)$  is an example of what mathematicians call a *distribution*. The Dirac Delta function (named after the physicist Paul Dirac) has the following important property

$$
\int_{-\infty}^{\infty} f(x - y) \delta(y) dy = f(x).
$$

A definition of the Dirac Delta function is

$$
\delta(x) = \lim_{n \to \infty} n \chi_{(-1/2n, 1/2n)}(x),
$$

where

$$
\chi_{(-1/2n, 1/2n)}(x) = \begin{cases} 1 & \text{for } -\frac{1}{2n} < x < \frac{1}{2n} \\ 0 & \text{otherwise.} \end{cases}
$$

You can evaluate the Dirac Delta function at a point (say)  $x = 3$ , using the commands

```
syms x
del = sym('dirac(x)');
vpa(subs(del,x,3))
```
which return

ans  $=$ 0.0

Returning to the differential equation, let  $Y(w) = F[y(x)](w)$  and  $\Delta(w) = F[\delta(x)](w)$ . Indeed, try the command fourier (del, x, w). The Fourier transform turns differentiation into exponentiation, and, in particular,

$$
F\left[\frac{d^4y}{dx^4}\right](w) = w^4Y(w).
$$

To see a demonstration of this property, try this

```
syms w x
fourier(diff(sym('y(x)'), x, 4), x, w)
```
which returns

```
ans =w^4*transform::fourier(y(x), x, -w)
```
Note that you can call the fourier command with one, two, or three inputs (see the reference pages for fourier). With a single input argument, fourier(f) returns a function of the default variable w. If the input argument is a function of w, fourier(f) returns a function of t. All inputs to fourier must be symbolic objects.

We now see that applying the Fourier transform to the differential equation above yields the algebraic equation

$$
\left(w^4 + \frac{k}{EI}\right) Y(w) = \Delta(w),
$$

or

$$
Y(w) = \Delta(w)G(w),
$$

where

$$
G(w) = \frac{1}{w^4 + \frac{k}{EI}} = F[g(x)](w)
$$

for some function  $g(x)$ . That is,  $g$  is the inverse Fourier transform of  $G$ :

$$
g(x) = F^{-1}[G(w)](x)
$$

The Symbolic Math Toolbox counterpart to the IFT is ifourier. This behavior of ifourier parallels fourier with one, two, or three input arguments (see the reference pages for ifourier).

Continuing with the solution of our differential equation, we observe that the ratio

$$
\frac{K}{EI}
$$

is a relatively "large" number since the road bed has a high stiffness constant *k* and a rail road track has a low elasticity *E* and beam constant *I*. We make the simplifying assumption that

$$
\frac{K}{EI} = 1024.
$$

This is done to ease the computation of  $F^{-1}[G(w)](x)$ . Proceeding, we type

```
G = 1/(w^4 + 1024);
g = ifourier(G, w, x);g = simplify(g);
pretty(g)
```
and see

 $1/2$  / pi \  $1/2$  / pi \ 2  $\sin$  -- + 4 x | heaviside(x) 2 heaviside(-x) sin| -- - 4 x | exp(4 x)  $\begin{array}{ccccc} \sqrt{4} & & \end{array}$ --------------------------------- + ------------------------------------------- 512 exp(4 x) 512

Notice that g contains the Heaviside distribution

$$
H(x) = \begin{cases} 1 & \text{for } x > 0 \\ 0 & \text{for } x < 0 \\ 1/2 & \text{for } x = 0. \end{cases}
$$

Since *Y* is the product of Fourier transforms, *y* is the convolution of the transformed functions. That is,  $F[y] = Y(w) = \Delta(w) G(w) = F[6] F[g]$  implies

$$
y(x) = (\delta * g)(x) = \int_{-\infty}^{\infty} g(x - y)\delta(y)dy = g(x).
$$

by the special property of the Dirac Delta function. To plot this function, we must substitute the domain of  $x$  into  $y(x)$ , using the subs command.

```
XX = -3:0.05:3;YY = double(subs(g, x, XX));plot(XX, YY)
title('Beam Deflection for a Point Shock')
xlabel('x'); ylabel('y(x)');
```
The resulting graph

<span id="page-154-0"></span>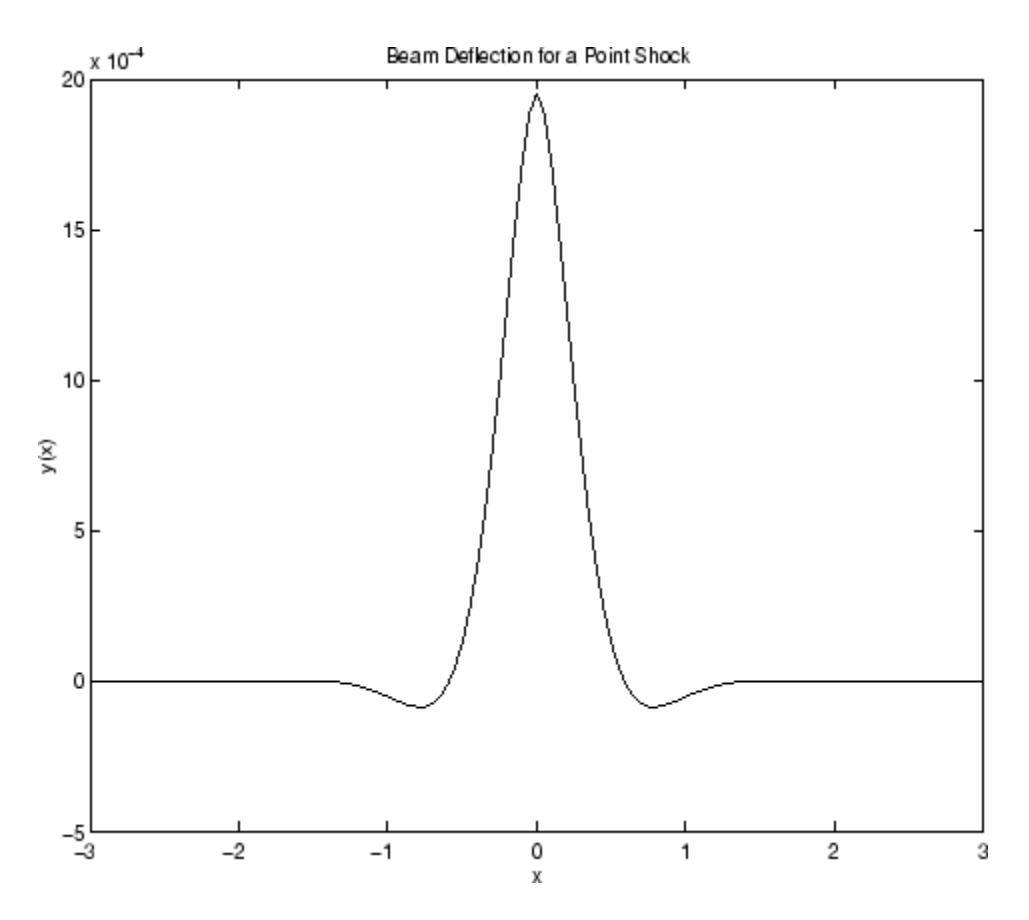

shows that the impact of a blow on a beam is highly localized; the greatest deflection occurs at the point of impact and falls off sharply from there. This is the behavior we expect from experience.

# **The Laplace and Inverse Laplace Transforms**

The Laplace transform of a function *f*(*t*) is defined as

$$
L[f](s) = \int_{0}^{\infty} f(t)e^{-ts}dt,
$$

while the inverse Laplace transform (ILT) of *f*(*s*) is

$$
L^{-1}[f](t) = \frac{1}{2\pi i} \int_{c-i\infty}^{c+i\infty} f(s)e^{st}ds,
$$

where *c* is a real number selected so that all singularities of *f*(*s*) are to the left of the line  $s = c$ . The notation  $L[f]$  denotes the Laplace transform of f at *s*. Similarly,  $L^{-1}[f]$  is the ILT of f at t.

The Laplace transform has many applications including the solution of ordinary differential equations/initial value problems. Consider the resistance-inductor-capacitor (RLC) circuit below.

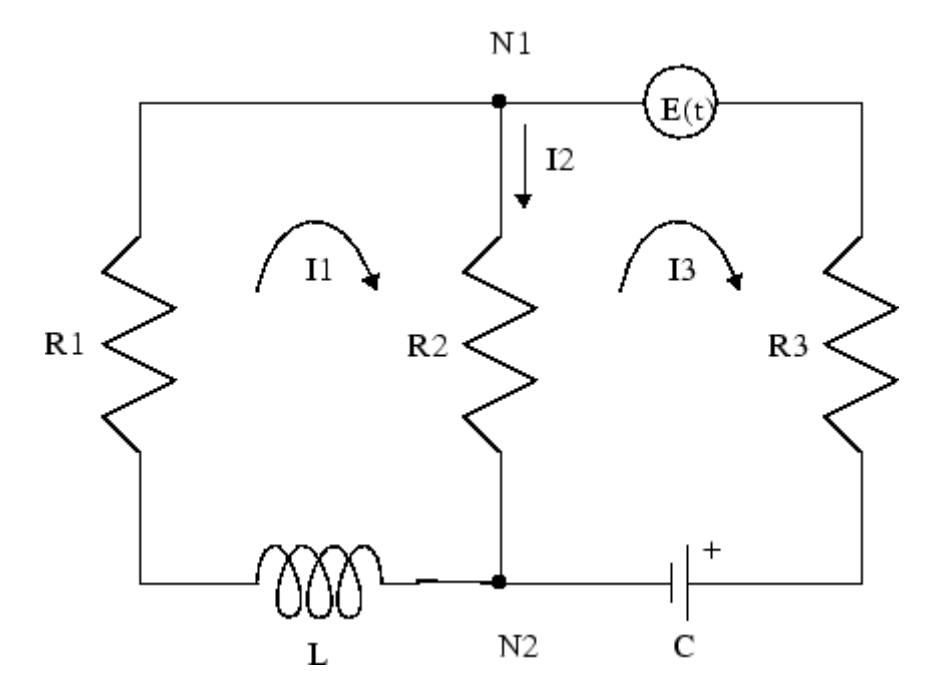

Let  $Rj$  and  $Ij$ ,  $j = 1, 2, 3$  be resistances (measured in ohms) and currents (amperes), respectively; *L* be inductance (henrys), and *C* be capacitance (farads);  $E(t)$  be the electromotive force, and  $Q(t)$  be the charge.

**3-110**

By applying Kirchhoff's voltage and current laws, Ohm's Law, and Faraday's Law, you can arrive at the following system of simultaneous ordinary differential equations.

$$
\begin{aligned}\n\frac{dI_1}{dt} + \frac{R_2}{L} \frac{dQ}{dt} &= \frac{R_1 - R_2}{L} I_1, \ I_1(0) = I_0. \\
\frac{dQ}{dt} &= \frac{1}{R_3 + R_2} \left( E(t) - \frac{1}{C} Q(t) \right) + \frac{R_2}{R_3 + R_2} I_1, \ Q(0) = Q_0.\n\end{aligned}
$$

Let's solve this system of differential equations using laplace. We will first treat the R*<sup>j</sup>* , L, and C as (unknown) real constants and then supply values later on in the computation.

```
syms R1 R2 R3 L C real
dI1 = sym('diff(I1(t),t)'); dQ = sym('diff(Q(t),t)');
I1 = sym('I1(t)'); Q = sym('Q(t)');syms t s
E = \sin(t); % Voltage
eq1 = dI1 + R2*dQ/L - (R2 - R1)*I1/L;
eq2 = dQ - (E - Q/C)/(R2 + R3) - R2*I1/(R2 + R3);
```
At this point, we have constructed the equations in the MATLAB workspace. An approach to solving the differential equations is to apply the Laplace transform, which we will apply to eq1 and eq2. Transforming eq1 and eq2

```
L1 = Laplace(eq1, t, s)L2 = \text{laplace}(\text{eq2}, t, s)
```
returns

```
L1 =s*laplace(I1(t), t, s) - I1(0)+ ((R1 - R2)*laplace(I1(t), t, s))/L
- (R2*(Q(0) - S^*laplace(Q(t), t, s))))/L12 =s*laplace(Q(t), t, s) - Q(0)- (R2*laplace(I1(t), t, s))/(R2 + R3) - (C/(s^2 + 1))- laplace(Q(t), t, s))/(C*(R2 + R3))
```
Now we need to solve the system of equations  $L1 = 0$ ,  $L2 = 0$  for laplace(I1(t),t,s) and laplace( $Q(t)$ ,t,s), the Laplace transforms of  $I_1$ and *Q*, respectively. To do this, we need to make a series of substitutions. For the purposes of this example, use the quantities  $R1 = 4 \Omega$  (ohms),  $R2 = 2 \Omega$ , *R3* = 3 Ω, *C* = 1/4 farads, *L* = 1.6 H (henrys), *I1*(0) = 15 A (amperes), and *Q*(0)  $= 2$  A/sec. Substituting these values in L1

```
syms LI1 LQ
NI1 = \text{subs}(L1, \{R1, R2, R3, L, C, 'I1(0) ', 'Q(0) '\}, ...{4,2,3,1.6,1/4,15,2})
```
returns

```
N11 =s*laplace(I1(t), t, s) + (5*s*laplace(Q(t), t, s))/4+ (5*laplace(I1(t), t, s))/4 - 35/2
```
The substitution

```
NQ =subs(L2,{R1,R2,R3,L,C,'I1(0)','Q(0)'},{4,2,3,1.6,1/4,15,2})
```
returns

```
NQ =s*laplace(Q(t), t, s) - 1/(5*(s^2 + 1))+ (4*laplace(Q(t), t, s))/5 - (2*laplace(I1(t), t, s))/5 - 2
```
To solve for laplace(I1(t),t,s) and laplace( $Q(t)$ ,t,s), we make a final pair of substitutions. First, replace the strings 'laplace(I1(t),  $t$ ,  $s$ )' and 'laplace( $Q(t)$ ,t,s)' by the syms LI1 and LQ, using

 $NII = . . .$  $subs(NI1,{'laplace(I1(t),t,s)'},'laplace(Q(t),t,s)';{LI1,LQ})$ 

to obtain

 $NT1 =$  $(5*LI1)/4 + LI1*s + (5*LQ*s)/4 - 35/2$ 

Collecting terms

 $NII = collect(NII, LII)$ 

gives

 $N<sub>1</sub> =$  $(s + 5/4)$ \*LI1 +  $(5$ \*LQ\*s $)/4$  - 35/2

A similar string substitution

```
NQ = \ldotssubs(NQ, {'laplace(I1(t), t, s) ', 'laplace(Q(t), t, s) ', {LI1, LQ})
```
yields

```
NQ =(4*LQ)/5 - (2*LI1)/5 + LQ*s - 1/(5*(s^2 + 1)) - 2
```
which, after collecting terms,

 $NQ = collect(NQ, LQ)$ 

gives

```
NQ =(s + 4/5)*LQ - (2*LI1)/5 - 1/(5*(s<sup>2</sup> + 1)) - 2
```
Now, solving for LI1 and LQ

[LI1, LQ] = solve(NI1, NQ, LI1, LQ)

we obtain

```
L11 =(300*s^3 + 280*s^2 + 295*s + 280)/(20*s^4 + 51*s^3 + 40*s^2 + 51*s + 20)LQ =(40*s^3 + 190*s^2 + 44*s + 195)/(20*s^4 + 51*s^3 + 40*s^2 + 51*s + 20)
```
To recover I1 and Q we need to compute the inverse Laplace transform of LI1 and LQ. Inverting LI1

```
I1 = ilaplace(LI1, s, t)
```
produces

```
I1 =(15*(cosh((1001^(1/2)*t)/40)
- (293*1001^{\circ}(1/2)*sinh((1001^{\circ}(1/2)*t)/40))/21879))/exp((51*t)/40)- (5*sin(t))/51
```
Inverting LQ

 $Q = ilaplace(LQ, s, t)$ 

yields

```
Q =(4*sin(t))/51 - (5*cos(t))/51 + (107*(cosh((1001^*(1/2)*t)/40))+ (2039*1001^(1/2)*sinh((1001^(1/2)*t)/40))/15301))/(51*exp((51*t)/40))
```
Now let's plot the current  $I1(t)$  and charge  $Q(t)$  in two different time domains,  $0 \le t \le 10$  and  $5 \le t \le 25$ . The statements

```
subplot(2,2,1); ezplot(I1,[0,10]);
title('Current'); ylabel('I1(t)'); grid
subplot(2,2,2); ezplot(Q,[0,10]);
title('Charge'); ylabel('Q(t)'); grid
subplot(2,2,3); ezplot(I1,[5,25]);
title('Current'); ylabel('I1(t)'); grid
text(7,0.25,'Transient'); text(16,0.125,'Steady State');
subplot(2,2,4); ezplot(Q,[5,25]);
title('Charge'); ylabel('Q(t)'); grid
text(7,0.25,'Transient'); text(15,0.16,'Steady State');
```
generate the desired plots

<span id="page-160-0"></span>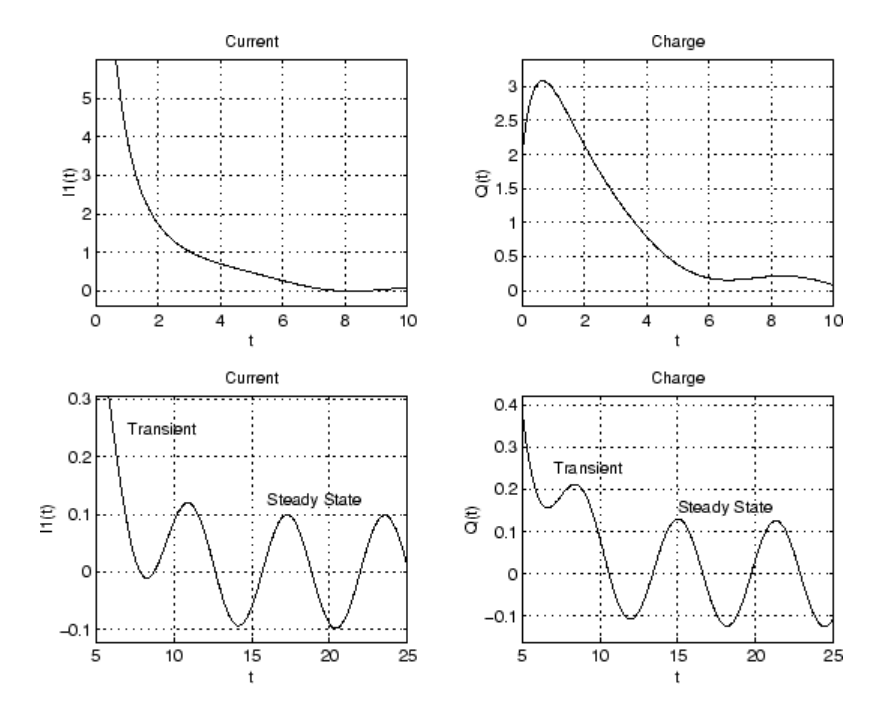

Note that the circuit's behavior, which appears to be exponential decay in the short term, turns out to be oscillatory in the long term. The apparent discrepancy arises because the circuit's behavior actually has two components: an exponential part that decays rapidly (the "transient" component) and an oscillatory part that persists (the "steady-state" component).

## **The Z– and Inverse Z–transforms**

The (one-sided) *z*-transform of a function *f*(*n*) is defined as

$$
Z[f](z) = \sum_{n=0}^{\infty} f(n)z^{-n}.
$$

The notation *Z*[*f*] refers to the *z*-transform of *f* at *z*. Let *R* be a positive number so that the function  $g(z)$  is analytic on and outside the circle  $|z| = R$ . Then the inverse *z*-transform (IZT) of *g* at *n* is defined as

$$
Z^{-1}[g](n) = \frac{1}{2\pi i} \oint_{|z|=R} g(z)z^{n-1}dz, \ n = 1, 2, \dots
$$

The notation  $Z^{-1}[f]$  means the IZT of f at *n*. The Symbolic Math Toolbox commands ztrans and iztrans apply the *z*-transform and IZT to symbolic expressions, respectively. See ztrans and iztrans for tables showing various mathematical representations of the *z*-transform and inverse *z*-transform and their Symbolic Math Toolbox counterparts.

The *z*-transform is often used to solve difference equations. In particular, consider the famous "Rabbit Problem." That is, suppose that rabbits reproduce only on odd birthdays (1, 3, 5, 7, ...). If *p*(*n*) is the rabbit population at year *n*, then *p* obeys the difference equation

$$
p(n+2) = p(n+1) + p(n), p(0) = 1, p(1) = 2.
$$

We can use ztrans to find the population each year *p*(*n*). First, we apply ztrans to the equations

```
pn = sym('p(n)');
p n 1 = sym('p(n+1)');
pn2 = sym('p(n+2)');
syms n z
eq = pn2 - pn1 - pn;Zeq = ztrans(eq, n, z)
```
to obtain

```
Zeq =z * p(0) - z * ztrans(p(n), n, z) - z * p(1) + z^2 * ztrans(p(n), n, z)
   - z^2 * p(0) - ztrans(p(n), n, z)
```
Next, replace  $Z$ trans( $p(n)$ , n, z) with Pz and insert the initial conditions for  $p(0)$  and  $p(1)$ .

```
syms Pz
Zeq = subs(Zeq, {ztrans(p(n), n, z)}, 'p(0),
'p(1)'}, {Pz, 1, 2})
```
to obtain

 $Zeq =$ Pz\*z^2 - z - Pz\*z - Pz - z^2

Collecting terms

eq = collect(Zeq, Pz)

yields

 $eq =$  $(z^2 - z - 1)$  \*Pz -  $z^2 - z$ 

Now solve for Pz

 $P = solve(eq, Pz)$ 

to obtain

 $P =$  $-(z^2 + z)/( - z^2 + z + 1)$ 

To recover *p*(*n*), we take the inverse *z*-transform of *P*.

 $p = iztrans(P, z, n);$  $p = simple(p)$ 

The result is a bit complicated, but explicit:

```
p =(3*5^(1/2)*(1/2 - 5^(1/2)/2)^(n - 1))/5 -
   (3*5^(1/2)*(5^(1/2)/2 + 1/2)^(n - 1))/5 +(4*(-1)^n * cos(n*(pi/2 + i*asinh(1/2))))/i^n
```
This result can be used as is. But to simplify this result even further, use the MuPAD rewrite function:

```
p = feval(symengine,'rewrite',p ,'exp');
p =simple(p)
p =(3*5^(1/2)*(1/2 - 5^(1/2)/2)^(n - 1))/5 - ...(3*5^(1/2)*(5^(1/2)/2 + 1/2)^(n - 1))/5 + ...2*exp(pi *i *n) * (2/(5^(1/2) + 1))^n + 2*(5^(1/2)/2 + 1/2)^n
```
Replace the expression  $exp(pi *i *n)$  with  $(-1)^n$ :

```
p = \text{subs}(p, \text{exp}(pi^*i^*n), (-1)^n);
p = simple(p)p =((5^(1/2)/2 + 1/2)<sup>2</sup>n*(3*5<sup>2</sup>(1/2) + 5) - ...
   (1/2 - 5^(1/2)/2)^{n*}(3*5^(1/2) + 15) + ...20*(-1)\hat{m}*(2/(5^(1/2) + 1))^n)pretty(p)
 / 1/2 \n / 1/2 \n
 | 5 1 | 1/2 | 1 5 | 1/2 | n / 2 \n
 |\cdot \cdot \cdot + \cdot| (3 5 + 5) - |\cdot \cdot \cdot \cdot| (3 5 + 15) + 20 (-1) |\cdot \cdot \cdot \cdot|\ 2 2 / \ 2 2 / | 1/2 |
                                                             \sqrt{5} + 1 /
                                                ---------------------------------------------------------------------------------
                                    10
```
Finally, plot p:

 $m = 1:10;$  $y = double(subs(p, n, m));$ plot(m,y,'rO') title('Rabbit Population'); xlabel('years'); ylabel('p'); grid on

to show the growth in rabbit population over time.

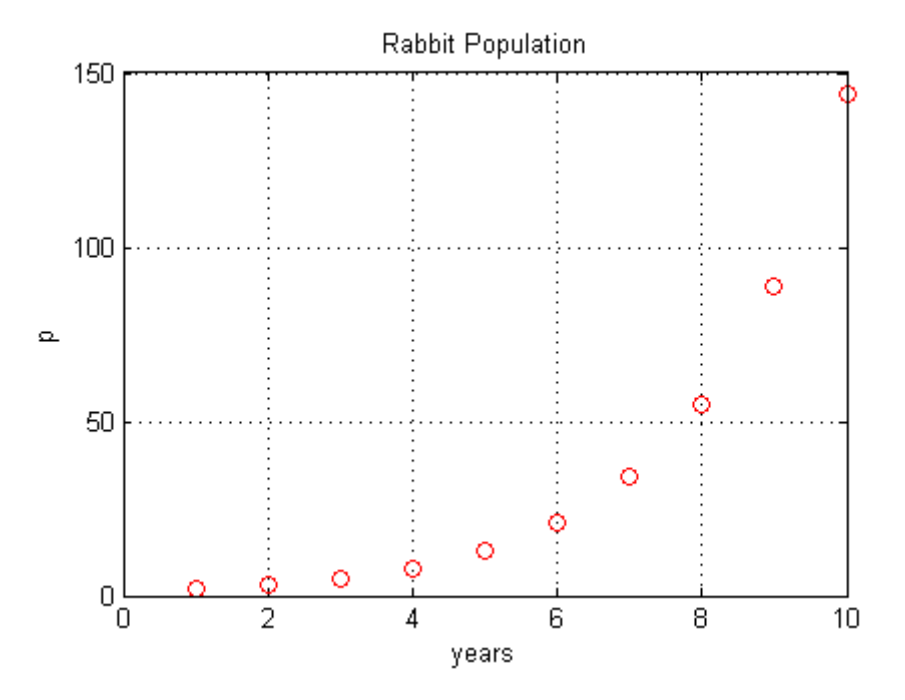

## **References**

Andrews, L.C., Shivamoggi, B.K., *Integral Transforms for Engineers and Applied Mathematicians*, Macmillan Publishing Company, New York, 1986

Crandall, R.E., *Projects in Scientific Computation*, Springer-Verlag Publishers, New York, 1994

Strang, G., *Introduction to Applied Mathematics*, Wellesley-Cambridge Press, Wellesley, MA, 1986

# **Special Functions of Applied Mathematics**

### **In this section...**

"Numerical Evaluation of Special Functions Using mfun" on page 3-120

"Syntax and Definitions of mfun Special Functions" on page 3[-121](#page-166-0)

"Diffraction Example" on page 3-[126](#page-171-0)

# **Numerical Evaluation of Special Functions Using mfun**

Over 50 of the special functions of classical applied mathematics are available in the toolbox. These functions are accessed with the mfun function, which numerically evaluates special functions for the specified parameters. This allows you to evaluate functions that are not available in standard MATLAB software, such as the Fresnel cosine integral. In addition, you can evaluate several MATLAB special functions in the complex plane, such as the error function erf.

For example, suppose you want to evaluate the hyperbolic cosine integral at the points  $2 + i$ , 0, and 4.5. Look in the tables in ["Syntax and Definitions of](#page-166-0) mfun Special Functions" on page 3[-121](#page-166-0) to find the available functions and their syntax. You can also enter the command

mfunlist

to see the list of functions available for mfun. This list provides a brief mathematical description of each function, its mfun name, and the parameters it needs. From the tables or list, you can see that the hyperbolic cosine integral is called Chi, and it takes one complex argument.

Type

```
z = [2 + i 0 4.5];w = mfun('Chi', z)
```
which returns

 $w =$ 

2.0303 + 1.7227i NaN 13.9658

<span id="page-166-0"></span>mfun returns NaNs where the function has a singularity. The hyperbolic cosine integral has a singularity at *z* = 0.

**Note** mfun functions perform numerical, not symbolic, calculations. The input parameters should be scalars, vectors, or matrices of type double, or complex doubles, not symbolic variables.

# **Syntax and Definitions of mfun Special Functions**

The following conventions are used in the next table, unless otherwise indicated in the **Arguments** column.

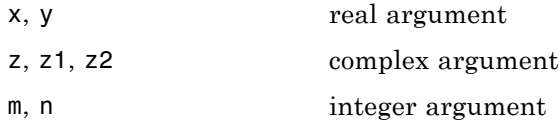

### **MFUN Special Functions**

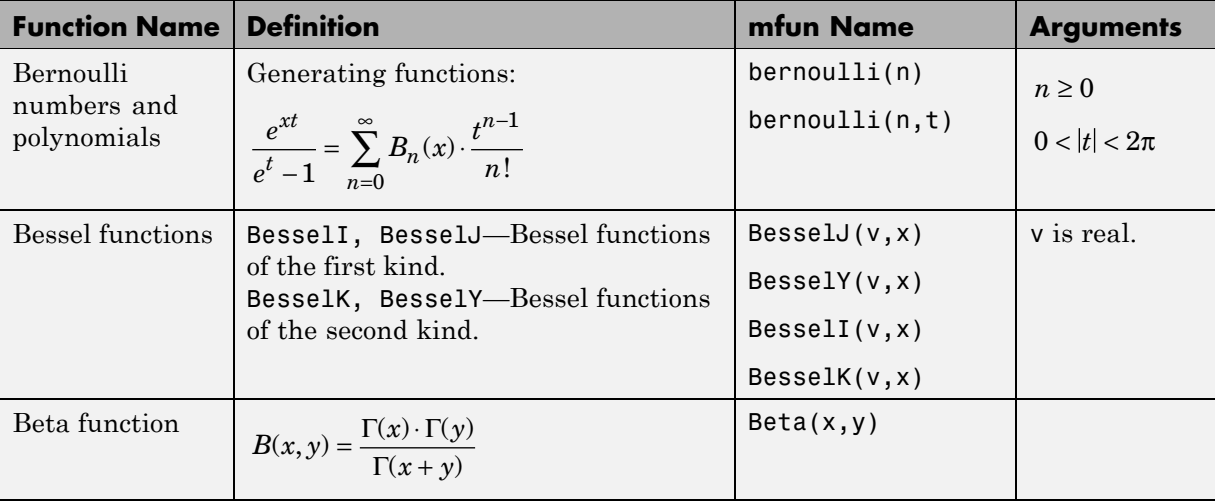

# **MFUN Special Functions (Continued)**

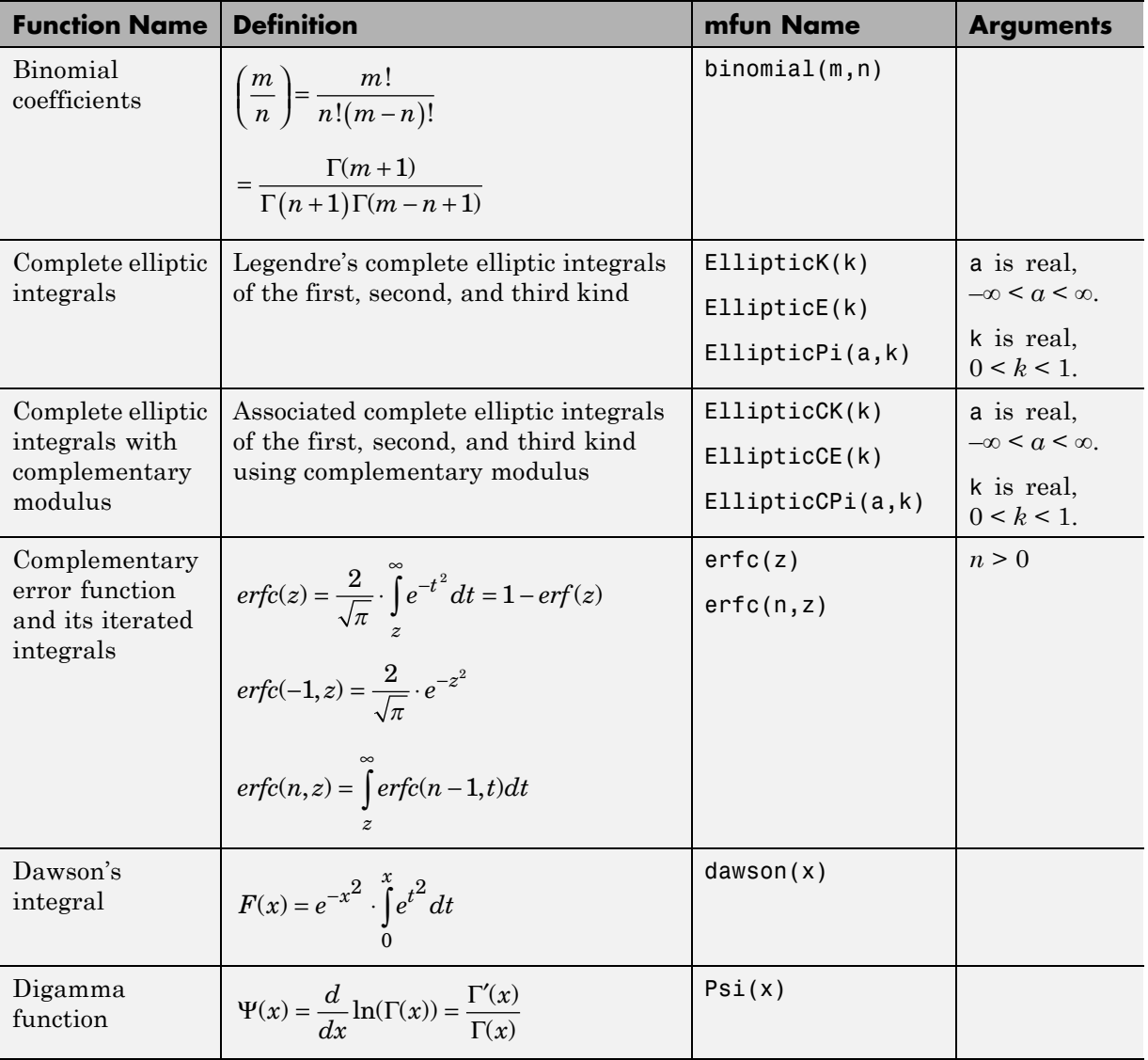

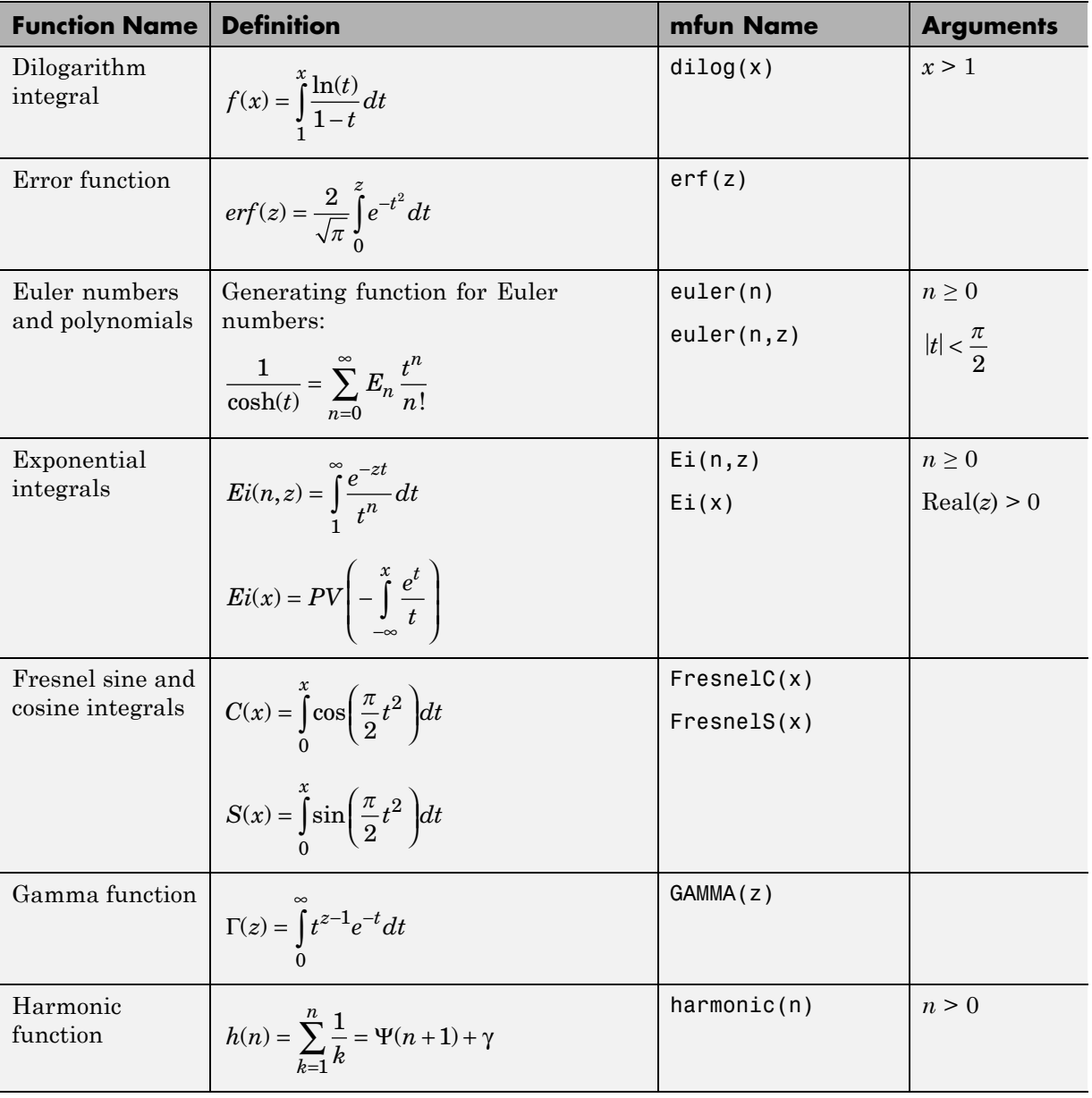

## **MFUN Special Functions (Continued)**

#### **Function Name Definition mature of the Contract Service Contract Arguments** Hyperbolic sine and cosine integrals  $Shi(z) = \int_{0}^{z} \frac{\sinh(t)}{t} dt$  $(z) = \int_0^z \frac{\sinh(t)}{t}$ 0  $Chi(z) = \gamma + \ln(z) + \int_{0}^{z} \frac{\cosh(t) - 1}{t} dt$  $(z) = \gamma + \ln(z) + \int_0^z \frac{\cosh(t) - 1}{t}$ 0 Shi(z) Chi(z) (Generalized) hypergeometric function  $F(n,d,z)$  $n_i + k$  $\frac{n}{n_i}$  · z  $d_i + k$  $\frac{w}{d_i} \cdot k$ *i i k i j i*  $\sum_{i=1}^{n}$  **i**  $(a_i)$  $(n, d, z) = \sum_{k=0}^{\infty} \frac{i=1}{m}$  $(n_i + k)$  $(n_i)$  $(d_i + k)$  $\frac{d_i - k}{d_i} \cdot k!$ =  $\frac{+k}{k}$ .  $\frac{+k}{k}$ . = = = <sup>∞</sup> ∏ ∏ ∑ Γ Γ Γ Γ 1 1 0 where j and m are the number of terms in n and d, respectively. hypergeom(n,d,x) where  $n = [n1, n2, ...]$  $d = [d1, d2, ...]$ n1,n2,... are real. d1,d2,... are real and nonnegative. Incomplete elliptic integrals Legendre's incomplete elliptic integrals of the first, second, and third kind. EllipticF(x,k) EllipticE(x,k) EllipticPi(x,a,k)  $0 \leq x \leq \infty$ . a is real,  $-\infty < a < \infty$ . k is real,  $0 < k < 1$ . Incomplete gamma function  $\int \Gamma(a,z) = \int e^{-t} \cdot t^{a-1} dt$ *z*  $= \int e^{-t} \cdot t^{a-1}$ ∞  $\int e^{-t} \cdot t^{a-1}$ GAMMA(z1,z2)  $z1 = a$  $z^2 = z$ Logarithm of the gamma function  $ln GAMMA(z) = ln(\Gamma(z))$  **ln**GAMMA(z) Logarithmic integral  $Li(x) = PV \left\{ \int_{0}^{x} \frac{dt}{\ln t} \right\} = Ei(\ln x)$ *x*  $f(x) = PV \left\{ \int \frac{du}{\ln t} \right\} = Ei(\ln x)$  $\overline{a}$ ⎨ ⎪ ⎩⎪  $\mathbf{I}$  $\left\{ \right.$ ⎭⎪  $\left\{\frac{a}{\ln t}\right\}$  = 0 Li(x)  $\vert x > 1$

## **MFUN Special Functions (Continued)**

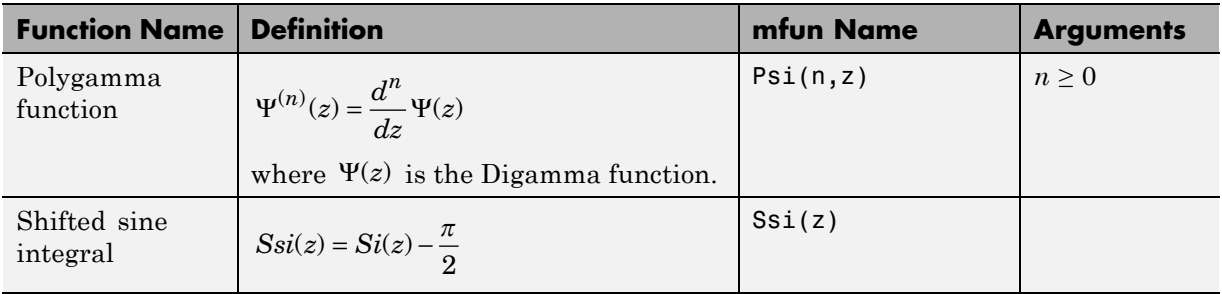

## **MFUN Special Functions (Continued)**

The following orthogonal polynomials are available using mfun. In all cases, n is a nonnegative integer and x is real.

### **Orthogonal Polynomials**

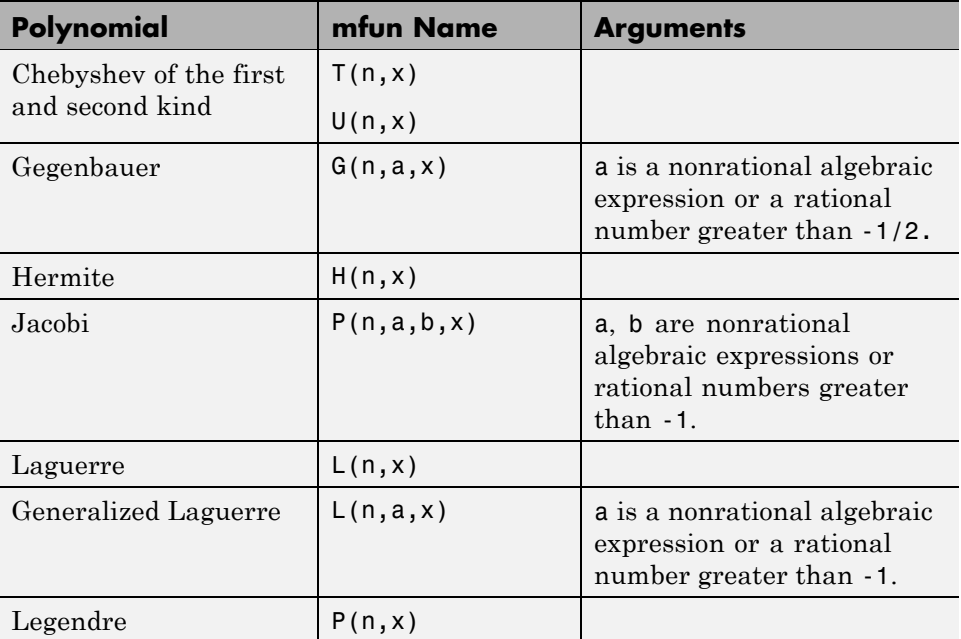

# <span id="page-171-0"></span>**Diffraction Example**

This example is from diffraction theory in classical electrodynamics. (J.D. Jackson, *Classical Electrodynamics*, John Wiley & Sons, 1962.)

Suppose you have a plane wave of intensity  $I_0$  and wave number  $k$ . Assume that the plane wave is parallel to the *xy*-plane and travels along the *z*-axis as shown below. This plane wave is called the *incident wave*. A perfectly conducting flat diffraction screen occupies half of the *xy*-plane, that is *x* < 0. The plane wave strikes the diffraction screen, and you observe the diffracted wave from the line whose coordinates are  $(x, 0, z_0)$ , where  $z_0 > 0$ .

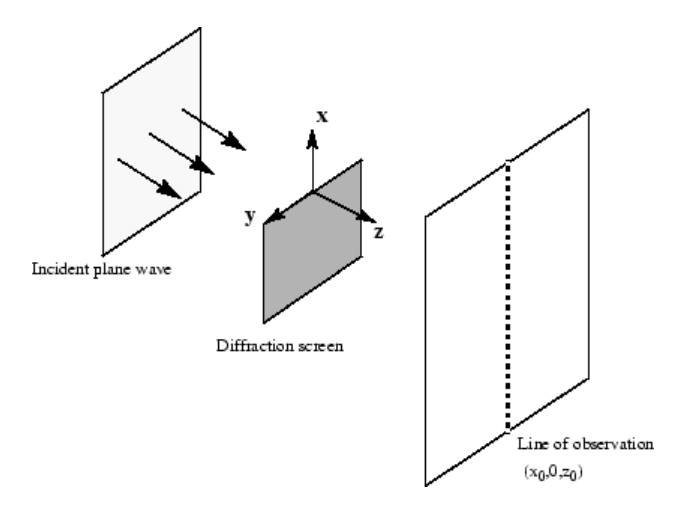

The intensity of the diffracted wave is given by

$$
I = \frac{I_0}{2} \left[ \left( C(\zeta) + \frac{1}{2} \right)^2 + \left( S(\zeta) + \frac{1}{2} \right)^2 \right],
$$

where

$$
\zeta = \sqrt{\frac{k}{2z_0}} \cdot x,
$$

and  $C(\zeta)$  and  $S(\zeta)$  are the Fresnel cosine and sine integrals:

$$
C(\zeta) = \int_0^{\zeta} \cos\left(\frac{\pi}{2}t^2\right) dt
$$

$$
S(\zeta) = \int_0^{\zeta} \sin\left(\frac{\pi}{2}t^2\right) dt.
$$

How does the intensity of the diffracted wave behave along the line of observation? Since  $k$  and  $z_0$  are constants independent of  $x$ , you set

$$
\sqrt{\frac{k}{2z_0}}=1,
$$

and assume an initial intensity of  $I_0 = 1$  for simplicity.

The following code generates a plot of intensity as a function of *x*:

```
x = -50:50;C = mfun('FresnelC', x);S = mfun('FresnelS',x);IO = 1;T = (C+1/2) \cdot 2 + (S+1/2) \cdot 2;I = (I0/2)*T;plot(x,I);
xlabel('x');
ylabel('I(x)');title('Intensity of Diffracted Wave');
```
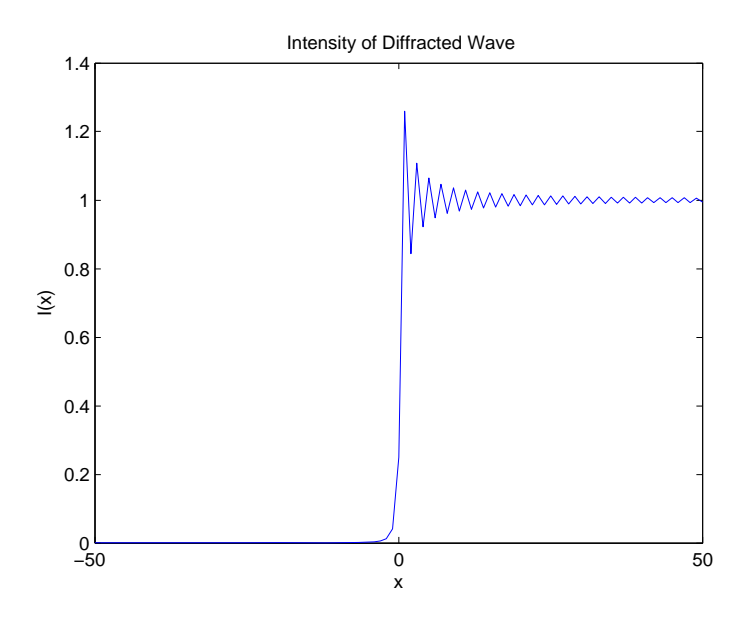

You see from the graph that the diffraction effect is most prominent near the edge of the diffraction screen  $(x = 0)$ , as you expect.

Note that values of x that are large and positive correspond to observation points far away from the screen. Here, you would expect the screen to have no effect on the incident wave. That is, the intensity of the diffracted wave should be the same as that of the incident wave. Similarly, x values that are large and negative correspond to observation points under the screen that are far away from the screen edge. Here, you would expect the diffracted wave to have zero intensity. These results can be verified by setting

 $x = [Inf -Inf]$ 

in the code to calculate *I*.

# **Generating Code from Symbolic Expressions**

### **In this section...**

"Generating C or Fortran Code" on page 3-129

"Generating MATLAB Function Handles and M-Files" on page 3[-130](#page-175-0)

"Generating Embedded MATLAB Function Blocks" on page 3-[135](#page-180-0)

# **Generating C or Fortran Code**

You can generate C or Fortran code fragments from a symbolic expression, or generate files containing code fragments, using the ccode and fortran functions. These code fragments calculate numerical values as if substituting numbers for variables in the symbolic expression.

To generate code from a symbolic expression g, enter either ccode(g) or fortran(g).

For example:

```
syms x y
z = 30*x^4/(x*y^2 + 10) - x^3*(y^2 + 1)^2:
fortran(z)
ans =t0 = (x**4*30)/(x*y**2+10)-x**3*(y**2+1)*2ccode(z)
ans =t0 =((x*x*x*x)*3.0E1)/(x*(y*y)+1.0E1)-(x*x*x)*pow(y*y+1.0,2.0);
```
To generate a file containing code, either enter ccode(g,'file','*filename*') or fortran(g,'file','*filename*'). For the example above,

```
fortran(z, 'file', 'fortrantest')
```
<span id="page-175-0"></span>generates a file named fortrantest in the current directory. fortrantest consists of the following:

```
t12 = x**2t13 = v**2t14 = t13+1t0 = (t12**2*30)/(t13*x+10) - t12*t14**2*x
```
Similarly, the command

```
ccode(z,'file','ccodetest')
```
generates a file named ccodetest that consists of the lines

```
t16 = x * x;
t17 = y*y;t18 = t17+1.0;
\tau = ((t16*t16)*3.0E1)/(t17*x+1.0E1)-t16*(t18*t18)*x;
```
ccode and fortran generate many intermediate variables. This is called *optimized* code. Intermediate variables can make the resulting code more efficient by reusing intermediate expressions (such as t12 in fortrantest, and t16 in ccodetest). They can also make the code easier to read by keeping expressions short.

# **Generating MATLAB Function Handles and M-Files**

You can use matlabFunction to generate a MATLAB function handle that calculates numerical values as if you were substituting numbers for variables in a symbolic expression. You also can use matlabFunction to generate an M-file for calculating these numerical values. The generated M-file is available for use in any MATLAB calculation, whether or not the computer running the file has a license for Symbolic Math Toolbox functions.

Symbolic Math Toolbox with a Maple engine does not support matlabFunction. For details, see ["Differences in Functionality When Using](#page-228-0) MuPAD and Maple Engines" on page 4-[43.](#page-228-0)

### **Generating a Function Handle**

matlabFunction can generate a function handle from any symbolic expression. For example:

```
syms x y
r = sqrt(x^2 + y^2);
ht = mathLationalht =\mathcal{Q}(x,y)tanh(sqrt(x.^2+y.^2))
```
You can use this function handle to calculate numerically:

```
ht(.5,.5)
ans =0.6089
```
You can pass the usual MATLAB double-precision numbers or matrices to the function handle. For example:

```
cc = [.5, 3];
dd = [-.5, .5];ht(cc, dd)
ans =0.6089 0.9954
```
## **Controlling the Order of Variables**

matlabFunction generates input variables in alphabetical order from a symbolic expression. That is why the function handle in "Generating a Function Handle" on page 3-131 has x before y:

ht =  $\mathfrak{G}(x,y)$ tanh((x.^2 + y.^2).^(1./2))

You can specify the order of input variables in the function handle using the vars option. You specify the order by passing a cell array of strings or symbolic arrays, or a vector of symbolic variables. For example:

```
syms x y z
r = \sqrt{\frac{3x}{2} + 3xy^2 + 5*z^2};
```

```
ht1 = matlabFunction(tanh(r), 'vars', [y \times z])
h+1 =\mathcal{Q}(y, x, z)tanh(sqrt(x.^2+y.^2.*3.0+z.^2.*5.0))
ht2 = matlabFunction(tanh(r), 'vars', \{x', 'y', 'z'\})
ht2 =Q(x,y,z)tanh(sqrt(x.^2+y.^2.*3.0+z.^2.*5.0))
ht3 = matlabFunction(tanh(r), 'vars', \{x', [y z] \})
ht3 =\mathcal{Q}(x,in2)tanh(sqrt(x.^2+in2(:,1).^2.*3.0+in2(:,2).^2.*5.0))
```
## **Generating an M-File**

You can generate an M-file from a symbolic expression, in addition to a function handle. Specify the file name using the file option. Pass a string containing the file name or the path to the file. If you do not specify the path to the file, matlabFunction creates this file in the current directory.

This example generates an M-file that calculates the value of the symbolic matrix F for double-precision inputs t, x, and y:

```
syms x y t
z = (x^3 - \tan(y))/(x^3 + \tan(y));w = z/(1 + t^2);
F = [w,(1 + t^2)*x/y; (1 + t^2)*x/y,3*z - 1];matlabFunction(F,'file','testMatrix.m')
```
The file testMatrix.m contains the following code:

```
function F = testMatrix(t, x, y)%TESTMATRIX
\% F = TESTMATRIX(T,X,Y)
% This function was generated
% by the Symbolic Math Toolbox version 5.2.
% 07-Nov-2008 12:00:32
t2 = x.^2;
```

```
t3 = tan(y);
t4 = t2.*x;t5 = t.^2;
t6 = t5 + 1;t7 = 1.7y;t8 = t6.*t7.*x;t9 = t3 + t4;
t10 = 1./t9;F = [- (t10.*(t3 - t4))./t6,t8; t8,- t10.*(3.*t3 - 3.*t2.*x) - 1];
```
matlabFunction generates many intermediate variables. This is called *optimized* code. Intermediate variables can make the resulting code more efficient by reusing intermediate expressions (such as t4, t6, t8, t9, and t10 in the calculation of F). Using intermediate variables can make the code easier to read by keeping expressions short.

If you don't want the default alphabetical order of input variables, use the vars option to control the order. Continuing the example,

```
matlabFunction(F,'file','testMatrix.m','vars',[x y t])
```
generates a file equivalent to the previous one, with a different order of inputs:

```
function F = testMatrix(x, y, t)...
```
### **Naming Output Variables**

By default, the names of the output variables coincide with the names you use calling matlabFunction. For example, if you call matlabFunction with the variable *F*

```
syms x y t
z = (x^3 - \tan(y))/(x^3 + \tan(y));w = z/(1 + t^2);
F = [w, (1 + t^2)*x/y; (1 + t^2)*x/y, 3*z - 1];matlabFunction(F,'file','testMatrix.m','vars',[x y t])
```
the generated name of an output variable is also *F*:

```
function F = testMatrix(x, y, t)...
```
If you call matlabFunction using an expression instead of individual variables

```
syms x y t
z = (x^3 - \tan(y))/(x^3 + \tan(y));w = z/(1 + t^2);F = [w,(1 + t^2)*x/y; (1 + t^2)*x/y,3*z - 1];mathImatlabFunction(w + z + F, 'file', 'testMatrix.m',...
'vars',[x y t])
```
the default names of output variables consist of the word out followed by the number, for example:

```
function out1 = testMatrix(x, y, t)
...
```
To customize the names of output variables, use the output option:

```
syms x y z
r = x^2 + y^2 + z^2;q = x^2 - y^2 - z^2;f = \text{math} matlabFunction(r, q, 'file', 'new function',...
'outputs', {'name1','name2'})
```
The generated function returns *name1* and *name2* as results:

```
function [name1,name2] = new_function(x,y,z)
...
```
### **Converting MuPAD Expressions**

You can convert a MuPAD expression or function to a MATLAB function:

```
syms x y;
f = evalin(symengine, 'arcsin(x) + arccos(y)');matlabFunction(f, 'file', 'new_function');
```
The created file contains the same expressions written in the MATLAB language:

```
function f = new function(x,y)%NEW_FUNCTION
\% F = NEW FUNCTION(X, Y)
```
```
% This function was generated by
% the Symbolic Math Toolbox version 5.2.
% 31-Oct-2008 17:41:12
f = a sin(x) + a cos(y);
```
**Note** matlabFunction cannot correctly convert some MuPAD expressions to MATLAB functions. These expressions do not trigger an error message. When converting a MuPAD expression or function that is not on the [MATLAB](#page-205-0) [vs. MuPAD Expressions](#page-205-0) list, always check the results of conversion. To verify the results, execute the resulting function.

# **Generating Embedded MATLAB Function Blocks**

Using emlBlock, you can generate an Embedded MATLAB™ Function block. The generated block is available for use in Simulink® models, whether or not the computer running the simulations has a license for Symbolic Math Toolbox functions.

Symbolic Math Toolbox with a Maple engine does not support emlBlock. For details, see ["Differences in Functionality When Using MuPAD and Maple](#page-228-0) Engines" on page 4-[43.](#page-228-0)

#### **Generating and Editing a Block**

Suppose, you want to create a model involving the van der Pol equation. Before you can convert a symbolic expression to an Embedded MATLAB Function block, create an empty model or open an existing one:

```
new_system('my_system');
open_system('my_system');
```
Create a symbolic expression and pass it to the emlBlock command. Also specify the block name:

```
syms x y;
mu = sym('mu');
dydt = -x - mx + y * (x^2 - 1);
```
emlBlock('my\_system/vdp', dydt);

If you use the name of an existing block, the emlBlock command replaces the definition of an existing block with the converted symbolic expression.

The model my\_system contains the generated block.

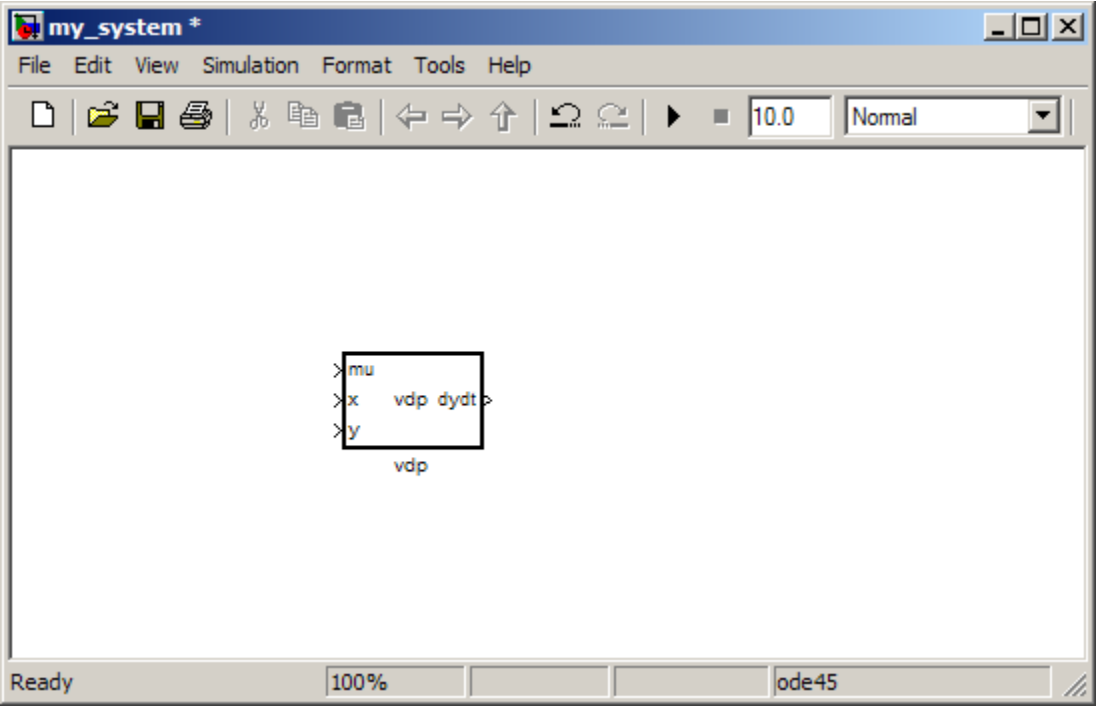

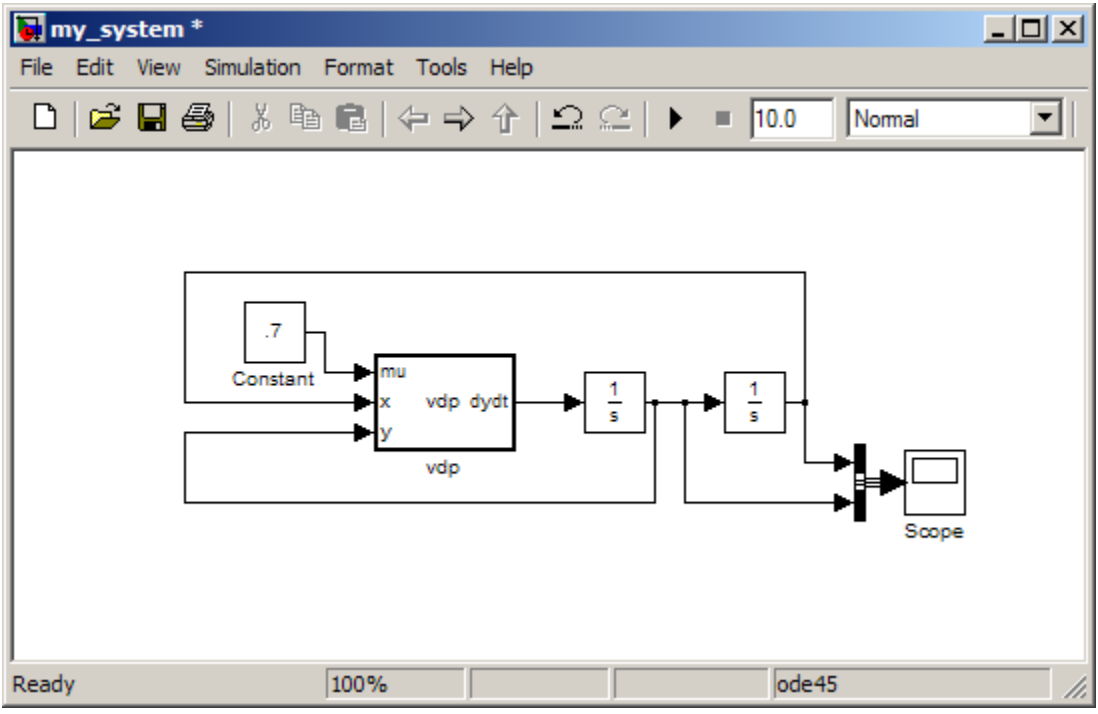

Add other Simulink blocks and wiring to properly define the system.

You can open and edit the generated block. To open a block, select **Edit**>**Open Block** or use the context menu.

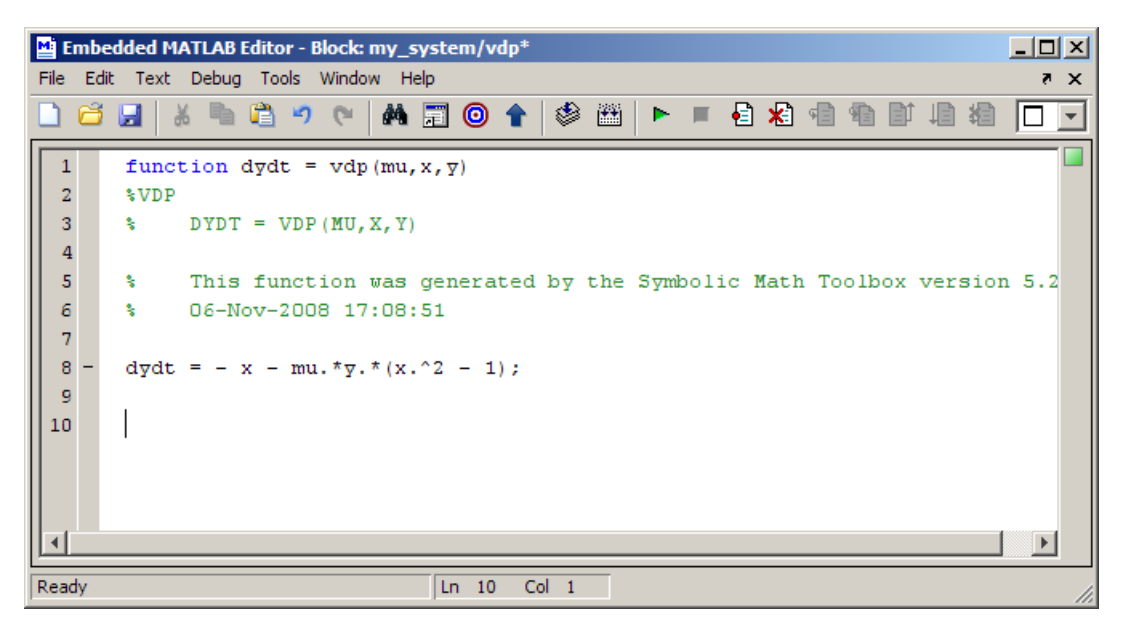

#### **Controlling the Order of Input Ports**

emlBlock generates input variables and the corresponding input ports in alphabetical order from a symbolic expression. To change the order of input variables, use the vars option:

```
syms x y;
mu = sym('mu');
dydt = -x - mu*y*(x^2 - 1);emlBlock('my_system/vdp', dydt,...
'vars', [y mu x]);
```
#### **Naming the Output Ports**

By default, emlBlock generates the names of the output ports as the word out followed by the output port number, for example, out3. The output option allows you to use the custom names of the output ports:

syms x y;

```
mu = sym('mu');dydt = -x - mu*y*(x^2 - 1);
emlBlock('my_system/vdp', dydt,...
'outputs',{'name1'});
```
#### **Converting MuPAD Expressions**

You can convert a MuPAD expression or function to an Embedded MATLAB Function block:

```
syms x y;
f = evalin(symengine, 'arcsin(x) + arccos(y)');emlBlock('my system/my block', f);
```
The resulting block contains the same expressions written in the MATLAB language:

```
function f = my block(x,y)%MY_BLOCK
% F = MYBLOCK(X,Y)% This function was generated by
% the Symbolic Math Toolbox version 5.2.
% 31-Oct-2008 11:48:48
f = a\sin(x) + a\cos(y);
```
**Note** Some MuPAD expressions cannot be correctly converted to a block. These expressions do not trigger an error message. When converting a MuPAD expression or function that is not on the [MATLAB vs. MuPAD](#page-205-0) [Expressions](#page-205-0) list, always check the results of conversion. To verify the results, you can:

- Run the simulation containing the resulting block
- **•** Open the block and verify that all the functions are defined in the Embedded MATLAB Function Library

# MuPAD in Symbolic Math Toolbox

- **•** "Understanding MuPAD" on page 4-[2](#page-187-0)
- **•** "MuPAD for MATLAB Users" on page 4-[10](#page-195-0)
- **•** "Integration of MuPAD and MATLAB" on page 4-[24](#page-209-0)
- **•** "Using Maple and MuPAD Engines" on page 4-[34](#page-219-0)

# <span id="page-187-0"></span>**Understanding MuPAD**

#### **In this section...**

"Introduction to MuPAD" on page 4-2

"The MATLAB Workspace and MuPAD Engines" on page 4-2

["Introductory Example Using a MuPAD Notebook from MATLAB" on page](#page-188-0) 4-[3](#page-188-0)

# **Introduction to MuPAD**

Version 5 of Symbolic Math Toolbox is powered by the MuPAD symbolic engine.

- **•** Nearly all Symbolic Math Toolbox functions work the same way as in previous versions. To read about the differences with the new engine, see the transition Release Notes.
- MuPAD notebooks provide a new interface for performing symbolic calculations, variable-precision calculations, plotting, and animations. ["Introductory Example Using a MuPAD Notebook from MATLAB" on page](#page-188-0) 4-[3](#page-188-0) contains an introductory example of how to use this interface.
- **•** Symbolic Math Toolbox functions allow you to copy variables and expressions between the MATLAB workspace and MuPAD notebooks. For more information, see ["Copying Variables and Expressions Between the](#page-209-0) MATLAB Workspace and MuPAD Notebooks" on page 4[-24](#page-209-0).
- **•** You can call MuPAD functions and procedures from the MATLAB environment. For more information, see ["Calling MuPAD Functions at the](#page-212-0) MATLAB Command Line" on page 4[-27](#page-212-0).

# **The MATLAB Workspace and MuPAD Engines**

A MuPAD engine is a separate process that runs on your computer in addition to a MATLAB process. A MuPAD engine starts when you first call a function that needs a symbolic engine, such as syms. Symbolic Math Toolbox functions that use the symbolic engine use standard MATLAB syntax, such as  $y = \text{int}(x^2)$ .

<span id="page-188-0"></span>Conceptually, each MuPAD notebook has its own symbolic engine, with associated workspace. You can have any number of MuPAD notebooks open simultaneously.

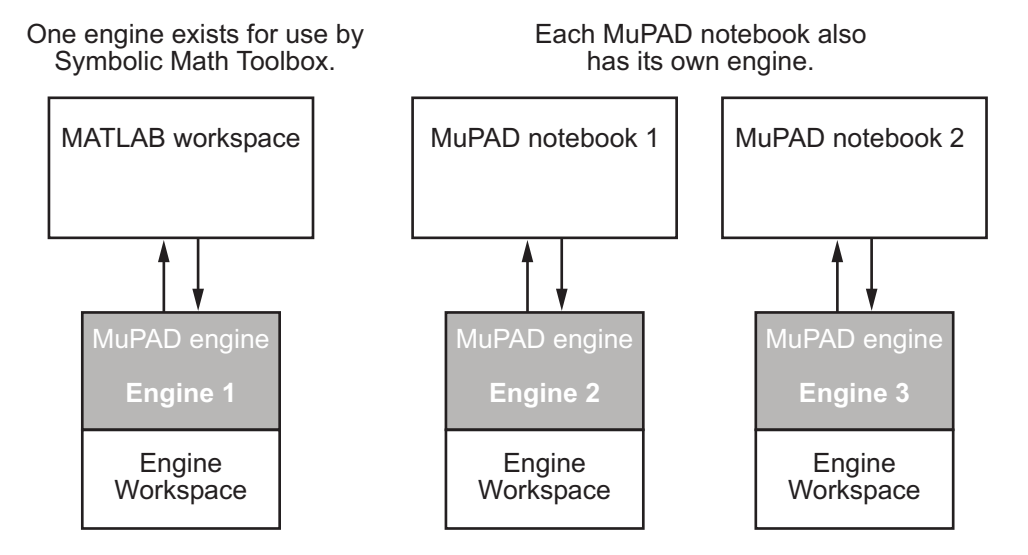

The engine workspace associated with the MATLAB workspace is generally empty, except for assumptions you make about variables. For more information, see ["Clearing Assumptions and Resetting the Symbolic Engine"](#page-214-0) on page 4-[29](#page-214-0).

# **Introductory Example Using a MuPAD Notebook from MATLAB**

This example shows how to use a MuPAD notebook to calculate symbolically the mean and variance of a normal random variable that is restricted to be positive. For more information on using a MuPAD notebook, see ["Calculating](#page-199-0) in a MuPAD Notebook" on page 4[-14.](#page-199-0)

The density function of the normal and positive random variable is

$$
f(x) = \begin{cases} e^{-x^2/2}\sqrt{2/\pi} & \text{if } x > 0\\ 0 & \text{otherwise.} \end{cases}
$$

**1** At the MATLAB command line, enter the command

mupad

**2** A blank MuPAD notebook opens. You perform calculations by typing in the input area, demarcated by a left bracket.

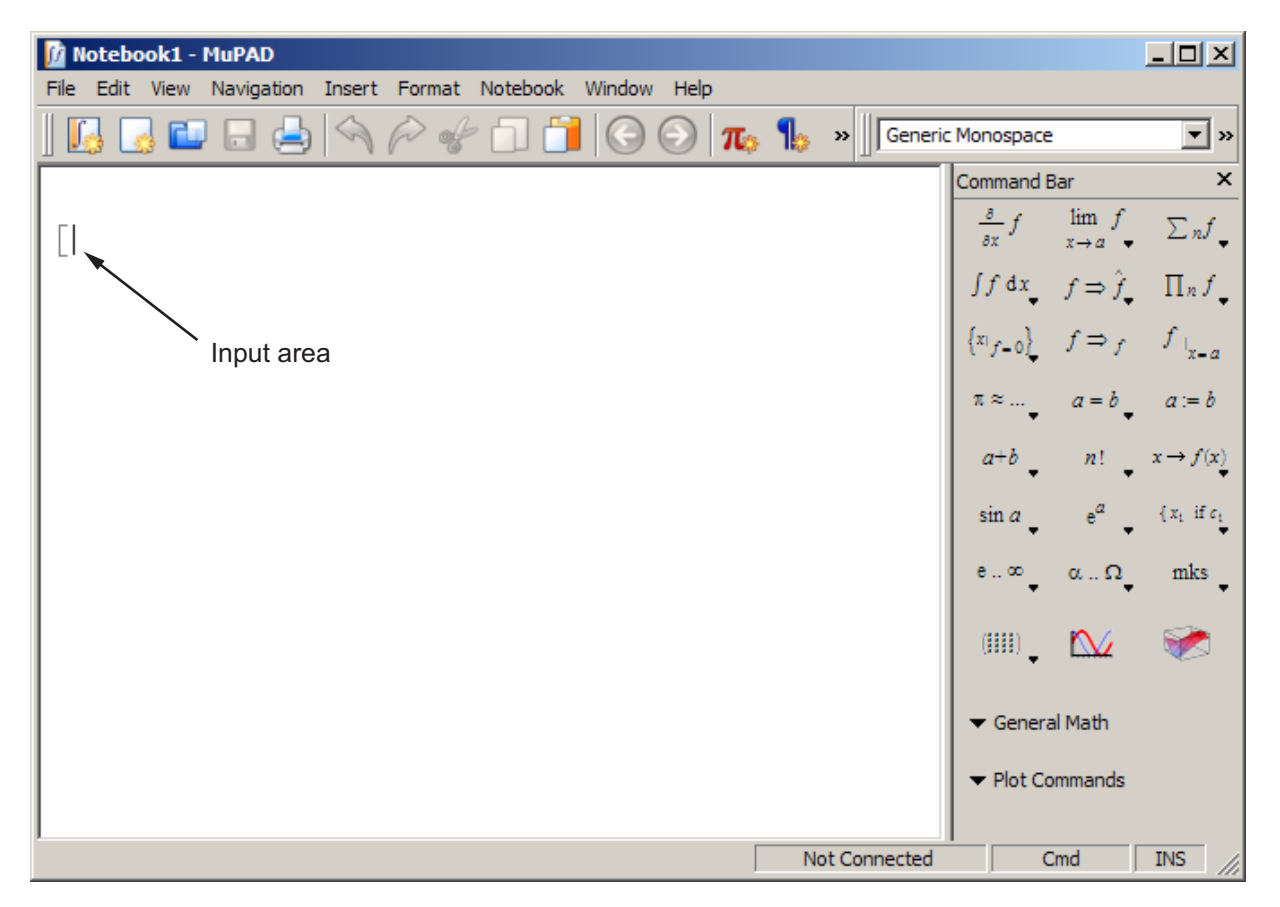

**3** In the input area, type

f :=  $exp(-x^2/2) * sqrt(2/PI)$ 

and press **Enter**.

**Note** Assignment in a MuPAD notebook uses :=, not the MATLAB syntax =. Also, the MuPAD syntax for the mathematical constant *π* is PI, not the MATLAB syntax pi. For more information on common syntax differences, see "Differences Between MATLAB and MuPAD Syntax" on page 4[-20](#page-205-0).

The MuPAD notebook displays results in real math notation.

Your notebook appears as follows.

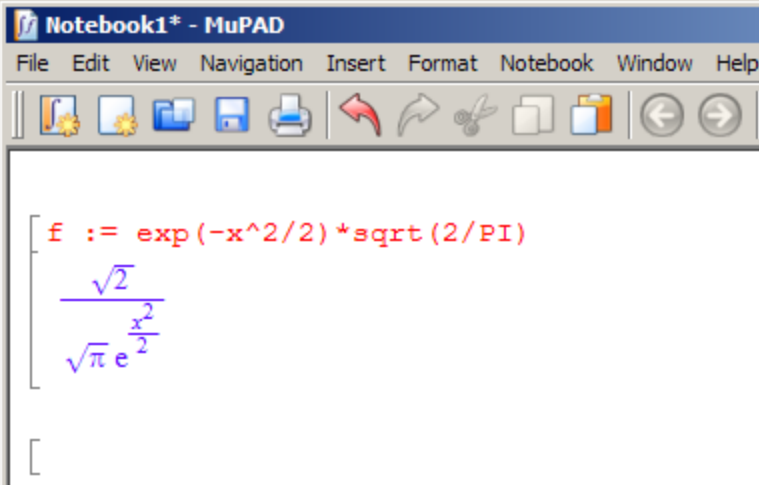

**4** The mean of the random variable is

$$
\text{mean} = \int_{0}^{\infty} x \cdot f \, dx.
$$

To calculate the mean of the random variable, type

mean :=

**a** To place an integral in the correct syntax, click the integral button in the right-hand command bar, and select definite limits as shown.

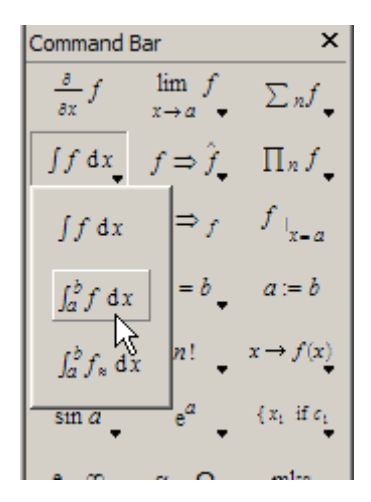

**b** The correct syntax for integration appears in the input area.

[mean := int(#f, #x=#a..#b)

- **c** Replace #f with x\*f, #x with x, #a with 0, and #b with infinity.
	- **•** Use the **Tab** key to select the replaceable fields #f, #x, etc.
	- **•** Use **Ctrl+space** to autocomplete inputs; e.g., enter infi followed by **Ctrl+space** to enter infinity.

Once your input area reads

mean :=  $int(x*f, x=0..infinity)$ 

press **Enter**.

**Note** The syntax for integration, and for infinity, differ from the MATLAB versions.

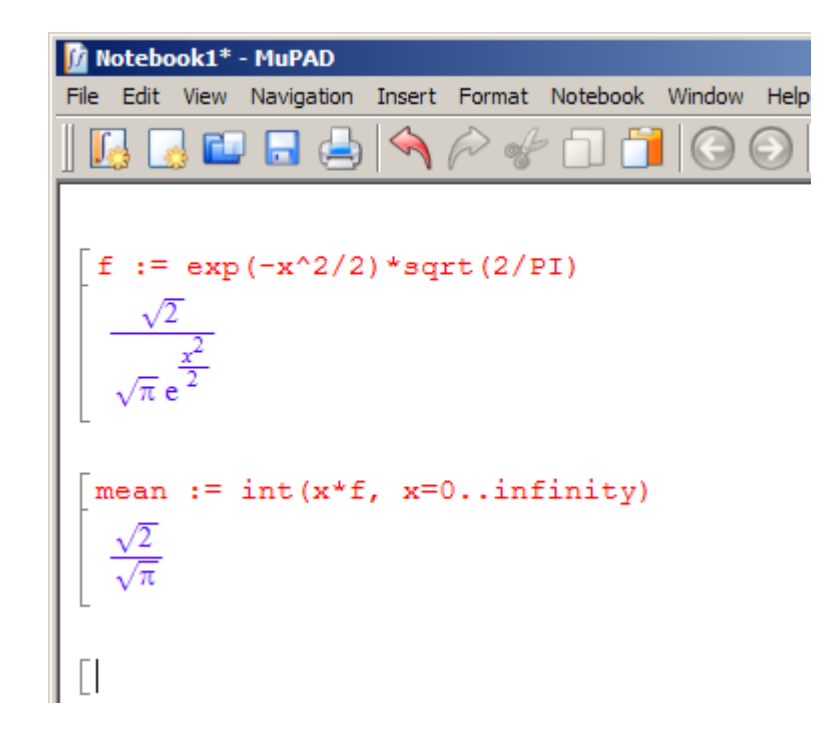

**5** The variance of the random variable is

variance = 
$$
\int_{0}^{\infty} (x - \text{mean})^2 \cdot f \, dx.
$$

To calculate the variance of the random variable, type

variance :=  $int((x-mean)^2*f, x=0..infinity)$ 

and press **Enter**.

```
variance := int((x-mean)^2*f, x=0..infinity)
variance := int (<br>
\int_{0}^{\infty} \frac{\sqrt{2} \left(x - \frac{\sqrt{2}}{\sqrt{\pi}}\right)^2}{\sqrt{\pi} e^{\frac{x^2}{2}}} dx
```
**6** The result of evaluating variance is a complicated expression. Try to simplify it with the simplify command. Type

simplify(variance)

and press **Enter**. The result is indeed simpler.

 $\left[\begin{array}{c}\texttt{simply}(\texttt{variance})\\ \frac{\pi-2}{\pi}\end{array}\right]$ 

**7** Another expression for the variance of the random variable is

variance = 
$$
\int_{0}^{\infty} x^{2} \cdot f dx - \text{mean}^{2}.
$$

To calculate the variance of the random variable using this definition, type

variance2 :=  $int(x^2*f, x=0..infinite)$  - mean^2

and press **Enter**.

variance2 := int(x^2\*f, x=0..infinity) - mean<sup>2</sup> 
$$
1-\frac{2}{\pi}
$$

The two expressions for variance, variance and variance2, are obviously equivalent.

For more information on working in MuPAD notebooks, select **Help > Open Help**, or press **F1** to launch the MuPAD Help viewer.

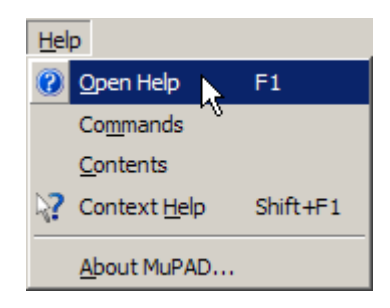

Within the MuPAD Help viewer, both the "Getting Started" and "The MuPAD Notebook Interface" sections can help you understand and use MuPAD notebooks.

# <span id="page-195-0"></span>**MuPAD for MATLAB Users**

#### **In this section...**

"Getting Help for MuPAD" on page 4-10

"Launching, Opening, and Saving MuPAD Notebooks" on page 4[-12](#page-197-0)

"Opening Recent Files and Other MuPAD Interfaces" on page 4-[13](#page-198-0)

"Calculating in a MuPAD Notebook" on page 4[-14](#page-199-0)

"Differences Between MATLAB and MuPAD Syntax" on page 4-[20](#page-205-0)

# **Getting Help for MuPAD**

There is extensive online help available for MuPAD. You can access the help browser from the MATLAB workspace in a variety of ways:

**•** Enter doc(symengine) at the MATLAB command line to display MuPAD Help.

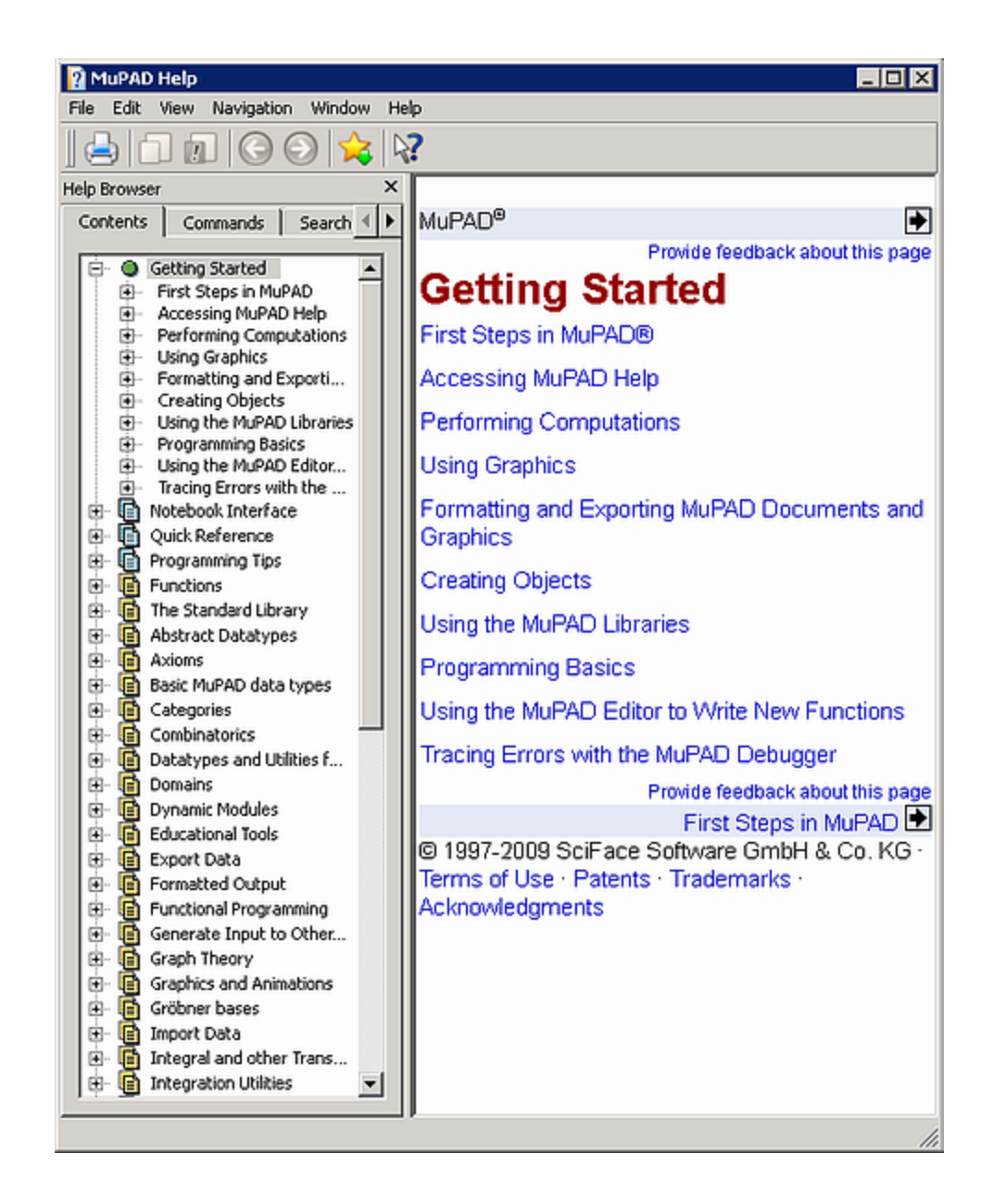

<span id="page-197-0"></span>MuPAD Help contains complete documentation of the MuPAD language. It also explains how to use the various MuPAD interfaces, such as notebooks and the editor.

- **•** For help on a specific MuPAD function, enter doc(symengine,'functionName') at the MATLAB command line to display MuPAD Help at the functionName function.
- **•** There is also a MuPAD Tutorial PDF file available at [http://www.mathworks.com/access/helpdesk/...](http://www.mathworks.com/access/helpdesk/help/pdf_doc/symbolic/mupad_tutorial.pdf) [help/pdf\\_doc/symbolic/mupad\\_tutorial.pdf](http://www.mathworks.com/access/helpdesk/help/pdf_doc/symbolic/mupad_tutorial.pdf) .

# **Launching, Opening, and Saving MuPAD Notebooks**

To open a new MuPAD notebook from the MATLAB command line, enter

 $nb = m$ upad

(You can use any variable name you like instead of nb.) This opens a blank MuPAD notebook.

The variable nb is a handle to the notebook. This handle is used only for communication between the MATLAB workspace and the MuPAD notebook. It can be used as described in ["Copying Variables and Expressions Between](#page-209-0) the MATLAB Workspace and MuPAD Notebooks" on page 4[-24](#page-209-0).

You can also open an existing MuPAD notebook file named *file* name from the MATLAB command line by entering the command

```
nb2 = mupad('file_name')
```
This command is useful in case you lose the handle to a notebook; save the notebook file, and reopen it with a fresh handle.

#### **Warning You can lose data when saving a MuPAD notebook. A notebook saves its inputs and outputs, but not the state of its engine. In particular, variables copied into a notebook using setVar(nb,...) are not saved with the notebook.**

You can open and save MuPAD notebook files using the usual file system commands, and by using the MATLAB or MuPAD **File** menu. However, to <span id="page-198-0"></span>use a handle to a notebook, you must open the notebook using the mupad command at the MATLAB command line.

**Note** MuPAD notebook files open in an unevaluated state; in other words, the notebook is not synchronized with its engine when it opens. To synchronize a notebook with its engine, choose **Evaluate All** from the **Notebook** menu. For more information, see ["Synchronizing a Notebook and](#page-203-0) its Engine" on page 4-[18.](#page-203-0)

# **Opening Recent Files and Other MuPAD Interfaces**

If you have no MuPAD interfaces open, the command

mupadwelcome

brings up a window for launching various MuPAD interfaces.

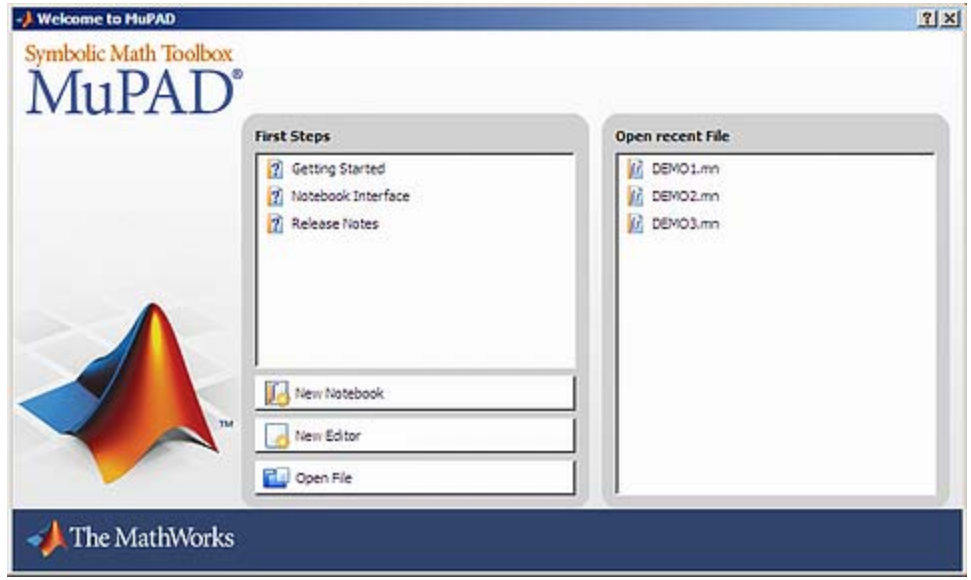

**•** To access MuPAD Help, click one of the three options in the **First Steps** pane.

- <span id="page-199-0"></span>**•** To launch a file in the **Open recent File** list, single-click its name.
- **•** To launch a new notebook, click the **New Notebook** button.
- **•** To launch a program editor, click the **New Editor** button. For information on this interface and its associated debugger, see MuPAD Help.
- **•** To open an existing MuPAD notebook or program file, click **Open File** and navigate to the file.

Alternatively, you can launch the mupadwelcome screen from the MATLAB **Start** menu as pictured.

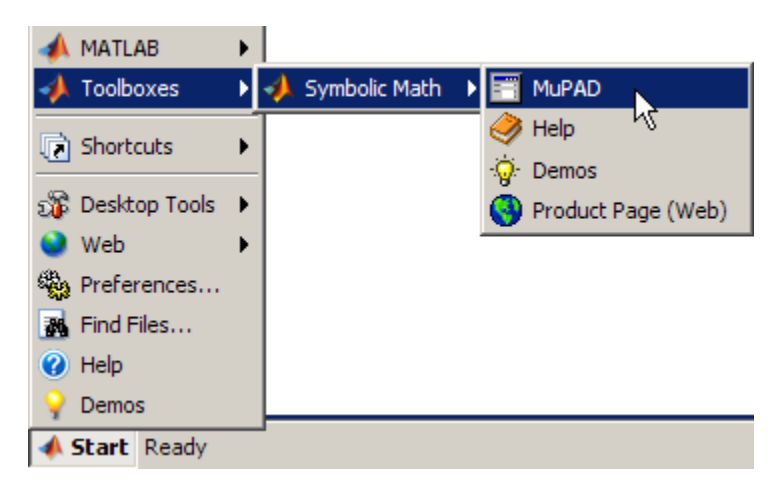

# **Calculating in a MuPAD Notebook**

## **The Visual Elements of a Notebook**

A MuPAD notebook has the following main components.

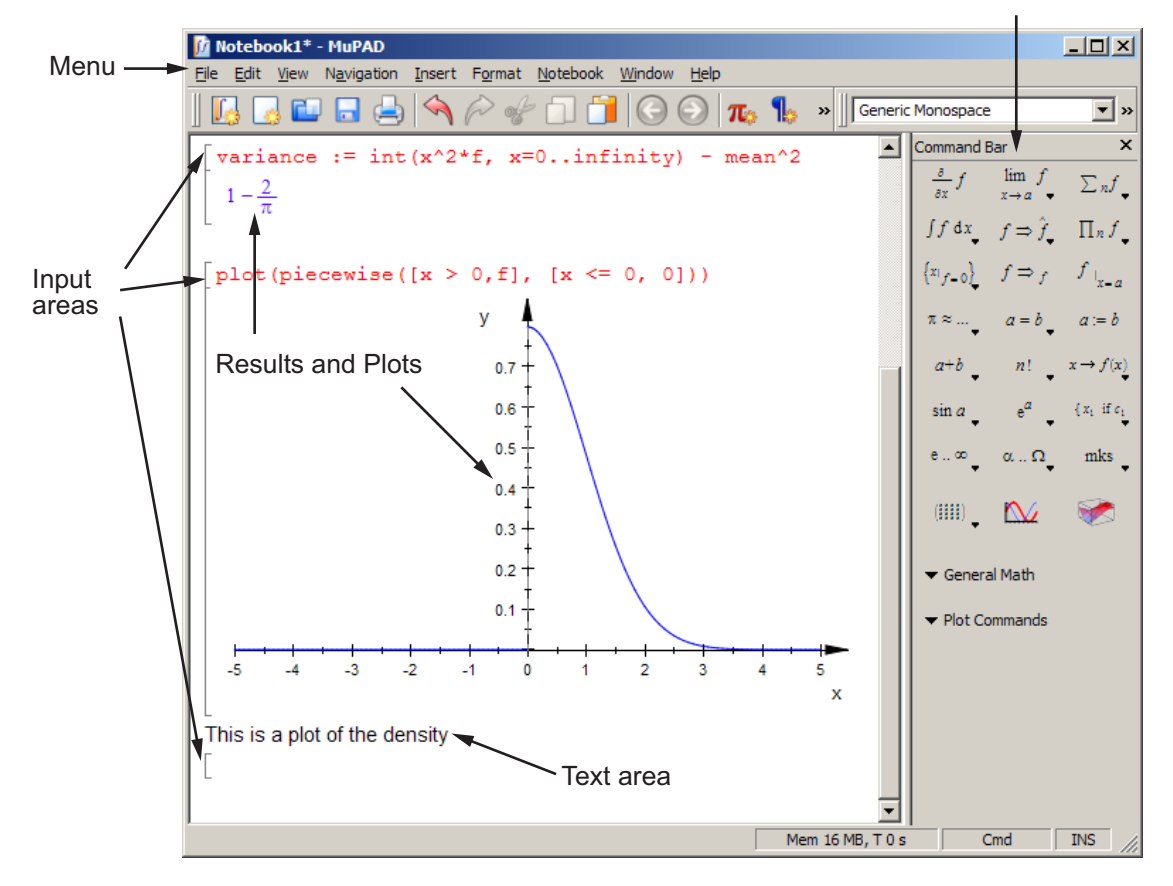

Command Bar

- **•** Enter commands for execution, evaluation, or plotting in input areas.
- **•** Enter commentary in text areas.
- **•** Use the Command Bar to help you enter commands into input areas with the proper syntax.
- **•** Use the **Insert** menu to add a text area (called **Text Paragraph**) or input area (called **Calculation**).
- **•** Use the **Notebook** menu to evaluate expressions in input areas.

## <span id="page-201-0"></span>**Working in a Notebook**

The MuPAD notebook interface differs from the MATLAB interface. Here are some things to keep in mind when working in a MuPAD notebook:

- **•** Commands typed in an input area are not evaluated until you press **Enter**.
- **•** You can edit the commands typed in *any* input area. For example, you can change a command, correct syntax, or try different values of parameters simply by selecting the area you wish to change and typing over it. Press **Enter** to have the notebook evaluate the result.
- **•** Results do not automatically cascade or propagate through a notebook, as described in "Cascading Calculations" on page 4-16.
- **•** The MATLAB method of recalling a previous command by typing an **up arrow** key does not have the same effect in a MuPAD notebook. Instead, you use arrow keys for navigation in MuPAD notebooks, similar to most word processors.

#### **Cascading Calculations**

If you change a variable in a notebook, the changes do not automatically propagate throughout the notebook. For example, consider the following set of MuPAD commands.

$$
\begin{bmatrix}\nz := \sin(x) \\
\sin(x)\n\end{bmatrix}
$$
\n
$$
\begin{bmatrix}\ny := z/(1+z^2) \\
\sin(x) \\
\frac{\sin(x)^2 + 1}{2}\n\end{bmatrix}
$$
\n
$$
\begin{bmatrix}\nw := \sinh\left(\frac{1}{2}t\right)(\frac{1}{2} - \sin\left(\frac{1}{2}t\right) - \frac{2\sin(x)}{\cos(2x) + 2\sin(x) - 3}\n\end{bmatrix}
$$

Now change the definition of z in the first line of the notebook from  $sin(x)$ to cos(x) and press **Enter**.

```
z := \cos(x)cos(x)y := z/(1+z^2)\sin(x)\frac{\sin(x)^2 + 1}{\sin(x)^2 + 1}w := simplify(y/(1-y))
  -\frac{2 \sin(x)}{\cos(2 x) + 2 \sin(x) - 3}
```
Only the first line was reevaluated. Therefore y and z are no longer synchronized; the notebook is in an inconsistent state.

To have the changes cascade to all parts of the notebook, select **Notebook > Evaluate All**.

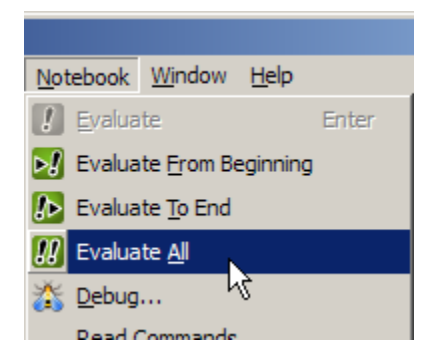

The engine evaluates all the expressions in the notebook from top to bottom, and the notebook becomes consistent.

```
z := \cos(x)<br>\cos(x)\begin{bmatrix} y & := z/(1+z^2) \\ \cos(x) & \\ \frac{\cos(x)^2 + 1}{z^2} & \cos(x)^2 + 1 \end{bmatrix}w := simplify (y/(1-y))\frac{\cos(x)}{\cos(x)^2 - \cos(x) + 1}
```
## **Synchronizing a Notebook and its Engine**

When you open a saved MuPAD notebook file, the notebook display is not synchronized with its engine. For example, suppose you saved the notebook pictured in the start of "Cascading Calculations" on page 4-[16:](#page-201-0)

$$
\begin{bmatrix}\nz := \sin(x) \\
\sin(x)\n\end{bmatrix}
$$
\n
$$
\begin{bmatrix}\ny := z/(1+z^2) \\
\sin(x) \\
\frac{\sin(x)^2 + 1}{2}\n\end{bmatrix}
$$
\n
$$
\begin{bmatrix}\nw := \sinh\left(\frac{1}{2}t\right)(\frac{1}{2} - \sin\left(\frac{1}{2}t\right) - \frac{2\sin(x)}{\cos(2x) + 2\sin(x) - 3}\n\end{bmatrix}
$$

If you open that file and immediately try to work in it, without synchronizing the notebook with its engine, the expressions in the notebook display are unavailable for calculations. For example, try to calculate  $u := (1+w)/w$ :

$$
\begin{bmatrix}\nz := \sin(x) \\
\sin(x)\n\end{bmatrix}
$$
\n
$$
\begin{bmatrix}\ny := z/(1+z^2) \\
\frac{\sin(x)}{\sin(x)^2 + 1}\n\end{bmatrix}
$$
\n
$$
\begin{bmatrix}\nw := \sinh\left(\frac{\sin(x)}{1+y}\right) \\
-\frac{2\sin(x)}{\cos(2x) + 2\sin(x) - 3}\n\end{bmatrix}
$$
\n
$$
\begin{bmatrix}\nu := (1+w)/w \\
\frac{w+1}{w}\n\end{bmatrix}
$$

The variable w has no definition as far as the engine is concerned.

To remedy this situation, select **Notebook > Evaluate All**. The variable u changes to reflect the value of w.

$$
\begin{bmatrix}\n\mathbf{u} & \mathbf{v} = (1+\mathbf{w}) / \mathbf{w} \\
\frac{2 \sin(x)}{\cos(2x) + 2 \sin(x) - 3} - 1\n\end{bmatrix}\n\begin{bmatrix}\n\cos(2x) + 2 \sin(x) - 3\n\end{bmatrix}
$$
\n
$$
\frac{2 \sin(x)}{2 \sin(x)}
$$

# <span id="page-205-0"></span>**Differences Between MATLAB and MuPAD Syntax**

There are several differences between MATLAB and MuPAD syntax. Be aware of which interface you are using in order to use the correct syntax:

- **•** Use MATLAB syntax in the MATLAB workspace, *except* for the functions evalin(symengine,...) and feval(symengine,...), which use MuPAD syntax.
- **•** Use MuPAD syntax in MuPAD notebooks.

You must define MATLAB variables before using them. However, every expression entered in a MuPAD notebook is assumed to be a combination of symbolic variables unless otherwise defined. This means that you have to be especially careful when working in MuPAD notebooks, since fewer of your typographic errors cause syntax errors.

This table lists common tasks, meaning commands or functions, and how they differ in MATLAB and MuPAD syntax.

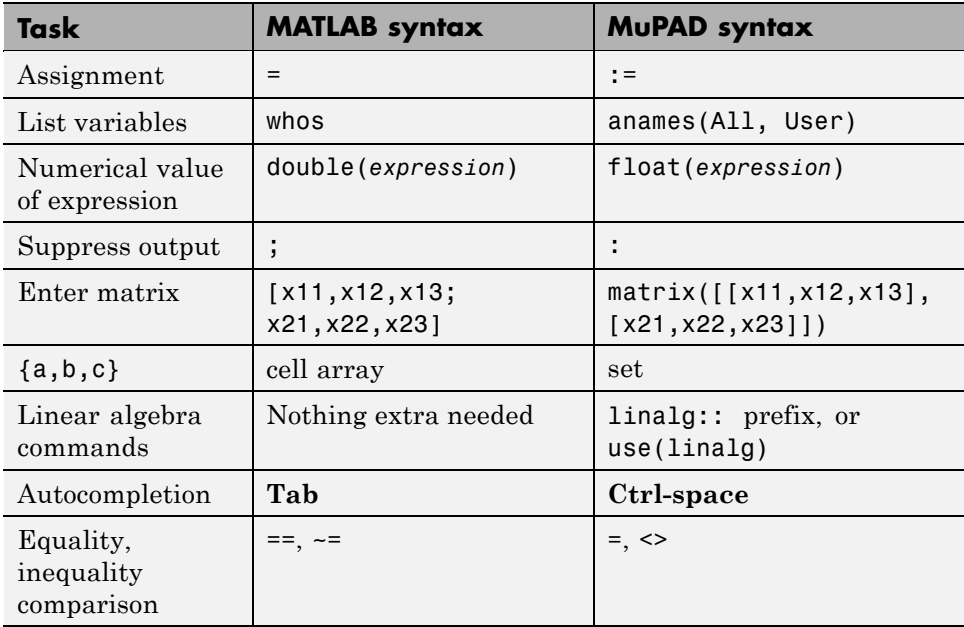

#### **Common Tasks in MATLAB and MuPAD Syntax**

The next table lists the differences between MATLAB expressions and MuPAD expressions.

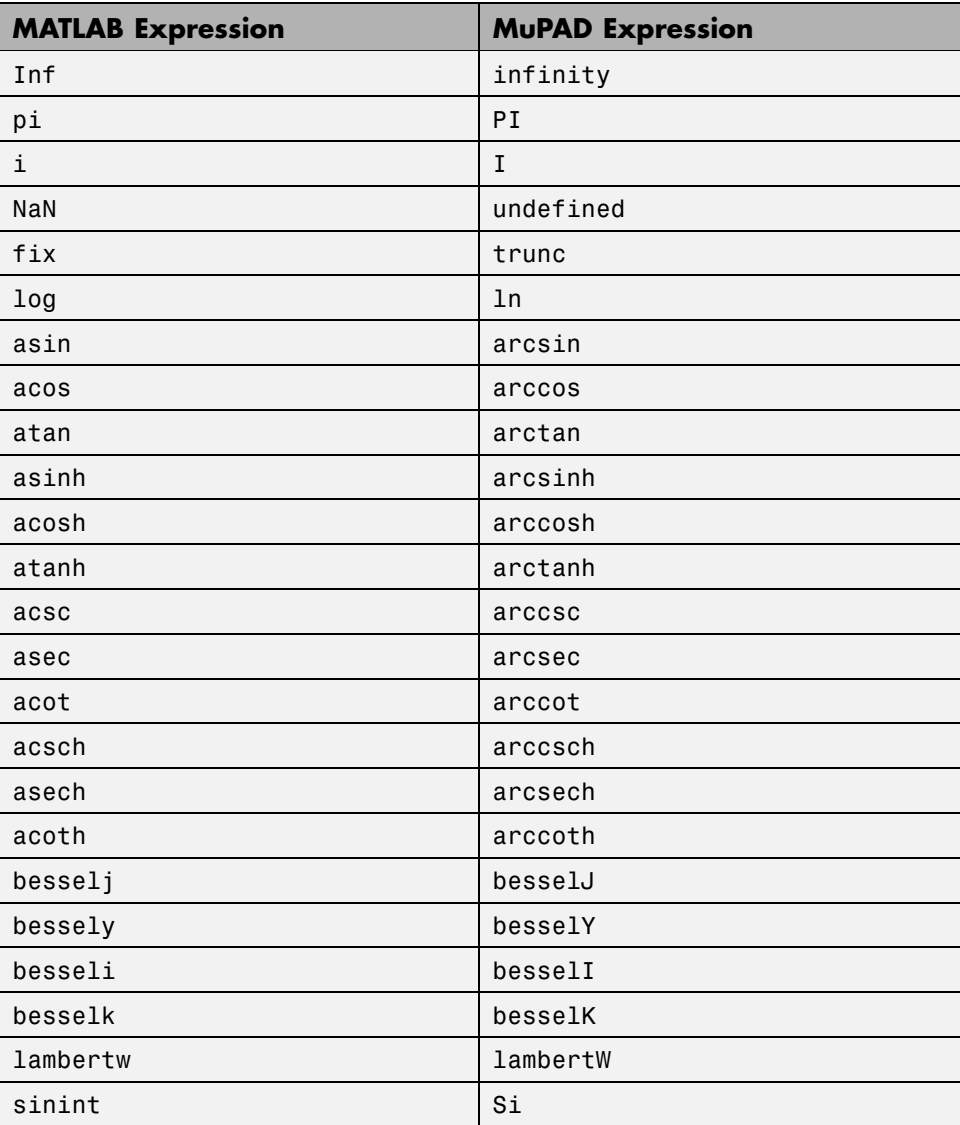

#### **MATLAB vs. MuPAD Expressions**

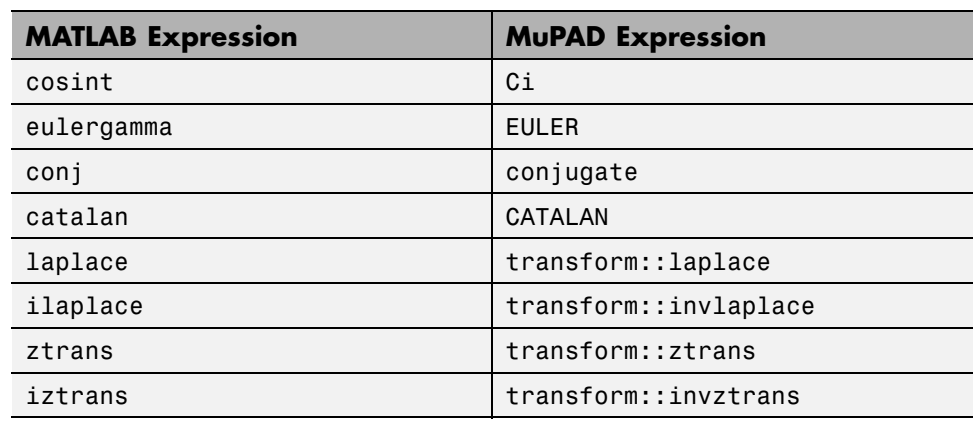

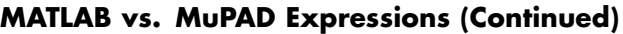

The MuPAD definition of Fourier transform and inverse Fourier transform differ from their Symbolic Math Toolbox counterparts by the sign of the exponent:

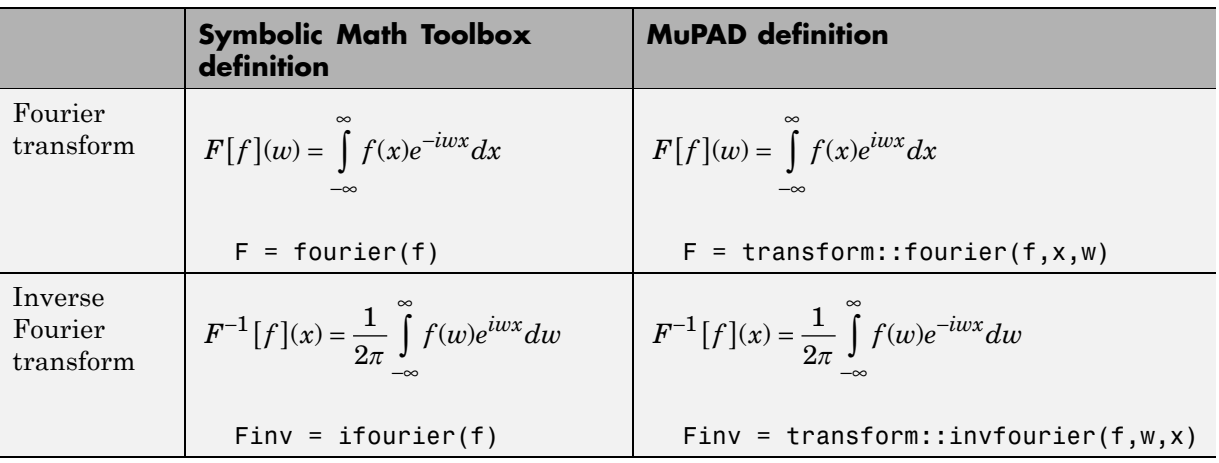

The MuPAD definition of exponential integral differs from the Symbolic Math Toolbox counterpart:

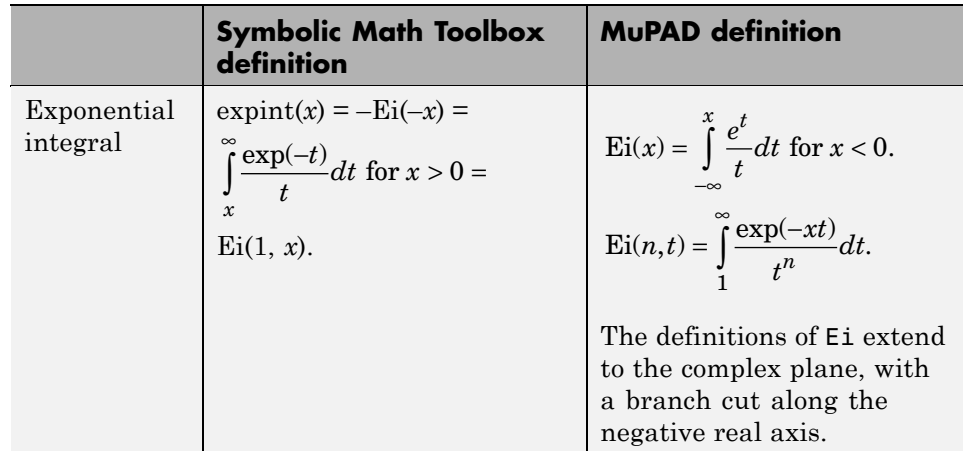

# <span id="page-209-0"></span>**Integration of MuPAD and MATLAB**

#### **In this section...**

"Copying Variables and Expressions Between the MATLAB Workspace and MuPAD Notebooks" on page 4-24

"Calling MuPAD Functions at the MATLAB Command Line" on page 4[-27](#page-212-0)

"Clearing Assumptions and Resetting the Symbolic Engine" on page 4-[29](#page-214-0)

# **Copying Variables and Expressions Between the MATLAB Workspace and MuPAD Notebooks**

You can copy a variable in a MuPAD notebook to a variable in the MATLAB workspace using a MATLAB command. Similarly, you can copy a variable or symbolic expression in the MATLAB workspace to a variable in a MuPAD notebook using a MATLAB command. In order to do either assignment, you need to know the handle to the MuPAD notebook you want to address.

The only way to assign variables between a MuPAD notebook and the MATLAB workspace is to start the notebook using the syntax

 $nb = mupad;$ 

(you can use any variable name for the handle nb) or open an existing notebook file with

```
nb = mupad(file_name);
```
This handle is used only for communication between the MATLAB workspace and the MuPAD notebook.

**•** To copy a symbolic variable in the MATLAB workspace to a variable in the MuPAD notebook engine with the same name, enter

setVar(*notebook\_handle*,*variable*)

at the MATLAB command line. For example, if nb is the handle to the notebook and z is the variable, enter

setVar(nb,z)

There is no indication in the MuPAD notebook that the variable z exists. Check that it exists by entering z in an input area of the notebook, or by entering the command anames(All, User) in the notebook.

**•** To assign a symbolic expression to a variable in a MuPAD notebook, enter

```
setVar(notebook_handle,'variable',expression)
```
at the MATLAB command line. For example, if nb is the handle to the notebook,  $exp(x) - sin(x)$  is the expression, and z is the variable, enter

```
syms x
setVar(nb,'z',exp(x) - sin(x))
```
For this type of assignment, x must be a symbolic variable in the MATLAB workspace.

Again, there is no indication in the MuPAD notebook that the variable z exists. Check that it exists by entering z in an input area of the notebook, or by entering the command anames(All, User) in the notebook.

**•** To copy a symbolic variable in a MuPAD notebook to a variable in the MATLAB workspace, enter

```
MATLABvar = getVar(notebook_handle,'variable');
```
at the MATLAB command line. For example, if nb is the handle to the notebook, z is the variable in the MuPAD notebook, and u is the variable in the MATLAB workspace, enter

```
u = getVar(nb, 'z')
```
The communication between the MATLAB workspace and the MuPAD notebook takes place with the notebook's engine. Therefore, the variable z must be synchronized into the notebook's MuPAD engine before using getVar, and not merely displayed in the notebook. If you try to use getVar to copy a variable z that is undefined in the MuPAD engine, the resulting MATLAB variable u is empty. For more information on this topic, see "Synchronizing a Notebook and its Engine" on page 4[-18](#page-203-0).

**Note** All such copying and assignment must be done from the MATLAB workspace, not from a MuPAD notebook.

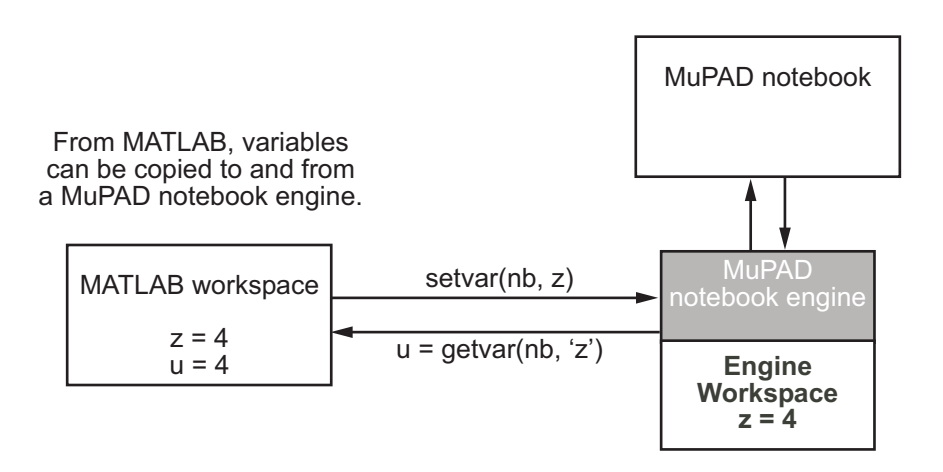

## **Copying and Pasting Using the System Clipboard**

You can also copy and paste between notebooks and the MATLAB workspace using standard editing commands. If you copy a result in a MuPAD notebook to the system clipboard, you may get the text associated with the expression, or a picture, depending on your operating system and application support.

For example, consider the following MuPAD expression.

$$
\begin{bmatrix}\n y := \exp(x) / (1 + x^2) \\
 \frac{e^x}{x^2 + 1}\n\end{bmatrix}
$$

Select the output with the mouse and copy it to the clipboard.

$$
\frac{y := \exp(x) / (1 + x^2)}{e^x}
$$

<span id="page-212-0"></span>Paste this into the MATLAB workspace. The result is text:

 $exp(x)/(x^2 + 1)$ 

If you paste it into WordPad on a Windows® system, the result is a picture.

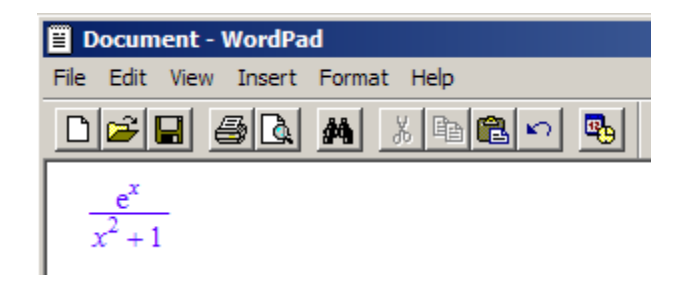

## **Calling MuPAD Functions at the MATLAB Command Line**

To access MuPAD functions and procedures at the MATLAB command line, use the evalin(symengine,...) function or the feval(symengine,...) function. These functions are designed to work like the existing MATLAB functions evalin and feval.

#### **evalin**

For evalin, the syntax is

```
y = evalin(symengine,'MuPAD_Expression');
```
Use evalin when you want to perform computations in the MuPAD language, while working in the MATLAB workspace. You can use evalin for any MuPAD expression.

For example, to make a three-element symbolic vector of the sin(kx) function,  $k = 1$  to 3, enter

```
y = evalin(symengine,'sin(k*x)$k=1..3')
V =[sin(x), sin(2*x), sin(3*x)]
```
#### **feval**

For evaluating a MuPAD function, you can also use the feval function. feval has a different syntax than evalin, so it can be simpler to use. The syntax is

```
y = feval(symengine,'MuPAD_Function',x1,...,xn);
```
*MuPAD\_Function* represents the name of a MuPAD function. The arguments x1,...,xn must be symbolic variables, numbers, or strings. For example, to find the tenth element in the Fibonacci sequence, enter

```
z = feval(symengine,'numlib::fibonacci',10)
z =55
```
The next example compares the use of a symbolic solution of an equation to the solution returned by the MuPAD numeric fsolve function near the point  $x = 3$ . (For information on this function, enter doc(symengine,'numeric::fsolve') at the MATLAB command line.)

```
syms x
f = sin(x^2);solve(f)
ans =0
 0
feval(symengine, 'numeric::fsolve',f,'x=3')
ans =x = 3.0699801238394654654386548746678
```
As you might expect, the answer is the numerical value of  $\sqrt{3\pi}$ . The setting of MATLAB format does not affect the display; it is the full returned value from the MuPAD 'numeric::fsolve' function.

#### **Usage of evalin vs. feval**

The evalin(symengine,...) function causes the MuPAD engine to evaluate a string. Since the MuPAD engine workspace is generally empty, expressions <span id="page-214-0"></span>returned by evalin(symengine,...) are not simplified or evaluated according to their definitions in the MATLAB workspace.

For example:

```
syms x
y = x^2;
evalin(symengine, 'cos(y)')
ans =cos(y)
```
The variable y is not expressed in terms of x because y is not known to the MuPAD engine workspace.

In contrast, feval(symengine,...) can pass symbolic variables that exist in the MATLAB workspace, and these variables are evaluated before being processed in the MuPAD engine. For example:

```
syms x
y = x^2;
feval(symengine,'cos',y)
ans =cos(x^2)
```
# **Clearing Assumptions and Resetting the Symbolic Engine**

The symbolic engine workspace associated with the MATLAB workspace is usually empty. The MATLAB workspace keeps track of the values of symbolic variables, and passes them to the symbolic engine for evaluation as necessary. However, the symbolic engine workspace contains all assumptions you make about symbolic variables, such as whether a variable is real or positive. These assumptions can affect solutions to equations, simplifications, and transformations, as explained in ["Examples of the Effect of Assumptions"](#page-217-0) on page 4-[32](#page-217-0).

**Note** The commands

syms x  $x = sym('x')$ clear x

clear any existing value of x in the MATLAB workspace, but do not clear assumptions about x in the symbolic engine workspace.

**•** If you make an assumption about the nature of a variable, e.g., by the commands

```
syms x real
```
or

syms x positive

clearing the variable x from the MATLAB workspace does not clear the assumption from the symbolic engine workspace. To clear the assumption, enter the command

syms x clear

For more detail, see "Checking a Variable's Assumptions" on page 4-[31](#page-216-0) and "Examples of the Effect of Assumptions" on page 4[-32](#page-217-0).

**•** If you reset the symbolic engine by entering the command

```
reset(symengine)
```
or if you change symbolic engines with the symengine command, MATLAB no longer recognizes any symbolic variables that exist in the MATLAB workspace. Clear the variables with the clear command, or renew them with the syms or sym commands. The symengine command is discussed in "Choosing a Maple or MuPAD Engine" on page 4-[34.](#page-219-0)

Here is an example of how the MATLAB workspace and the symbolic engine workspace respond to a sequence of commands:
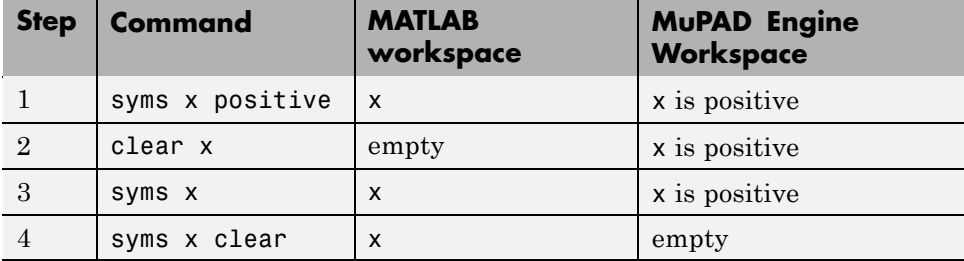

#### **Checking a Variable's Assumptions**

To check whether a variable, say x, has any assumption in the symbolic engine workspace associated with the MATLAB workspace, enter the command

```
evalin(symengine,'getprop(x)')
```
at the MATLAB command line.

- If the returned answer is C, there are no assumptions about the variable. (C\_ means it can be any complex number.)
- **•** If the returned value is anything else, there are assumptions about the variable.

For example:

```
syms x real
evalin(symengine,'getprop(x)')
ans =R_
syms z
evalin(symengine,'assume(z <> 0)')
evalin(symengine,'getprop(z)')
ans =C_ minus {0}
syms z clear
evalin(symengine,'getprop(z)')
```

```
ans =C_{\perp}
```
For more information about the basic sets that can be returned as assumptions, enter

```
doc(symengine,'solvelib::BasicSet')
```
#### **Examples of the Effect of Assumptions**

Assumptions can change the answers that the solve function returns, and can change the results of simplifications. The only assumptions you can make using MATLAB commands are real or positive.

For example, consider what transpires when solving the equation  $x^3 = 1$ :

```
syms x
solve('x^3=1')
ans =1
 -(3^(1/2)*i)/2 - 1/2(3^(1/2)*i)/2 - 1/2syms x real
solve('x^3=1')
ans =1
```
However, clearing x does not change the underlying assumption that x is real:

```
clear x
syms x
solve('x^3=1')
ans =1
```
Clearing x with syms x clear clears the assumption:

```
syms x clear
solve('x^3=1')
ans =1
 - (3^(1/2)*i)/2 - 1/2
   (3^{(1/2)*i})/2 - 1/2
```
Using evalin or feval, you can make a variety of assumptions about an expression; see ["Calling MuPAD Functions at the MATLAB Command Line"](#page-212-0) on page 4[-27](#page-212-0). All such assumptions can be cleared with the command syms x clear, as in this example:

```
evalin(symengine,'assume(a <> 0)');
evalin(symengine,'solve(a*x^2+b*x+c=0,x)')
ans ={\binom{-\ (b - (b^2 - 4*a*c)^(1/2))}{\ (2*a)}, \ldots-(b + (b^2 - 4*a*c)^(1/2))/(2*a)syms a clear
evalin(symengine,'solve(a*x^2+b*x+c=0,x)')
ans =piecewise([a <> 0, {-(b - (b^2 - 4*a*c)^(1/2))/(2*a),...
  -(b + (b^2 - 4*a*c)^(1/2))/(2*a)\},...[a = 0 \text{ and } b \le 0, \{-c/b\}], [a = 0 \text{ and } b = 0 \text{ and } c = 0, C_1, \ldots][a = 0 \text{ and } b = 0 \text{ and } c \leq 0, \{\}]
```
## **Using Maple and MuPAD Engines**

#### **In this section...**

"Choosing a Maple or MuPAD Engine" on page 4-34

"Differences in Maple and MuPAD Syntax" on page 4[-35](#page-220-0)

["Differences in Functionality When Using MuPAD and Maple Engines"](#page-228-0) on page 4-[43](#page-228-0)

## **Choosing a Maple or MuPAD Engine**

You can use a Maple engine with Symbolic Math Toolbox software instead of the default MuPAD engine. You must have a compatible version of Maple software, available from Maplesoft®, installed on your computer. Contact <http://www.maplesoft.com/> to find which versions of Maple software work with Symbolic Math Toolbox software.

To choose a Maple engine:

**1** Enter

symengine

at the MATLAB command line to display the following GUI.

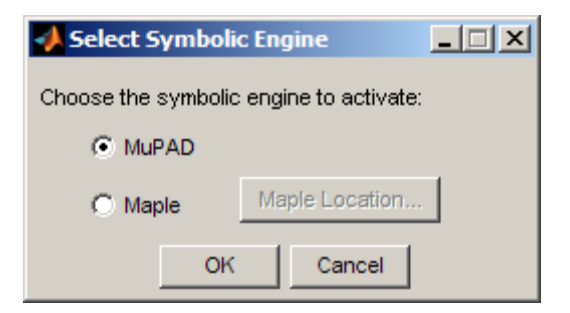

**2** • To use a Maple engine, click the **Maple** button, then the **Maple Location** button, and navigate to your computer's Maple installation directory.

To determine this directory:

- <span id="page-220-0"></span>**a** Launch or switch to Maple.
- **b** Enter the command

kernelopts(mapledir);

at the Maple prompt.

- To use a MuPAD engine, click the **MuPAD** button.
- **3** Clear all symbolic variables if you change engines while using Symbolic Math Toolbox software. Do this by entering the clear command, or syms *variable–list*.

**Caution** Results may differ when computed with a Maple engine compared to those computed with a MuPAD engine. Also, the capabilities of the engines may differ.

### **Differences in Maple and MuPAD Syntax**

Prior to Version 5 of Symbolic Math Toolbox, Extended Symbolic Math Toolbox™ software supported calling the Maple engine from the MATLAB workspace with the maple and procread functions. Symbolic Math Toolbox software now uses the MuPAD engine by default, and uses the evalin(symengine,...) and  $feval(symengine,...)$  functions to access the MuPAD engine from the MATLAB workspace.

**Caution** Be sure to select the functions and syntax that are appropriate for your selected symbolic engine. For example, use procread and maple with a Maple engine; use evalin and feval with a MuPAD engine. The tables in the remainder of this section show the differences in syntax between the two engines.

#### **The maple Function and MuPAD Calls**

The maple function is equivalent to one of three MuPAD calls, depending on its syntax:

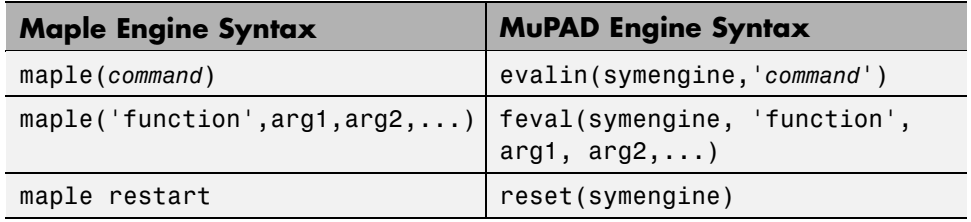

- **•** The content of the command and function names must be in the correct syntax, as well as the MATLAB function call. The tables in ["Maple and](#page-223-0) MuPAD Syntax" on page 4-[38,](#page-223-0) ["Maple and MuPAD Library Calls" on](#page-224-0) page 4[-39](#page-224-0), and "Maple and MuPAD Constants" on page 4-[42](#page-227-0) describe the differences between Maple and MuPAD syntax.
- **•** The feval and evalin functions return symbolic expressions, while the maple command returns strings or symbolic expressions, depending on the types of the inputs.
- **•** To convert a symbolic expressions to a string, call the char method. For example, if x is a symbolic variable equal to  $z^2/cos(z)$ , then

```
y = char(x)
```
sets y to the string  $'z^2/cos(z)$ .

#### **The procread Function and evalin Calls**

The procread function, used with a Maple engine, is equivalent to an appropriate evalin(symengine,...) method for a MuPAD engine. The evalin call should contain a command to read the code, as shown in the table below.

The following table contains an example in both Maple and MuPAD syntax.

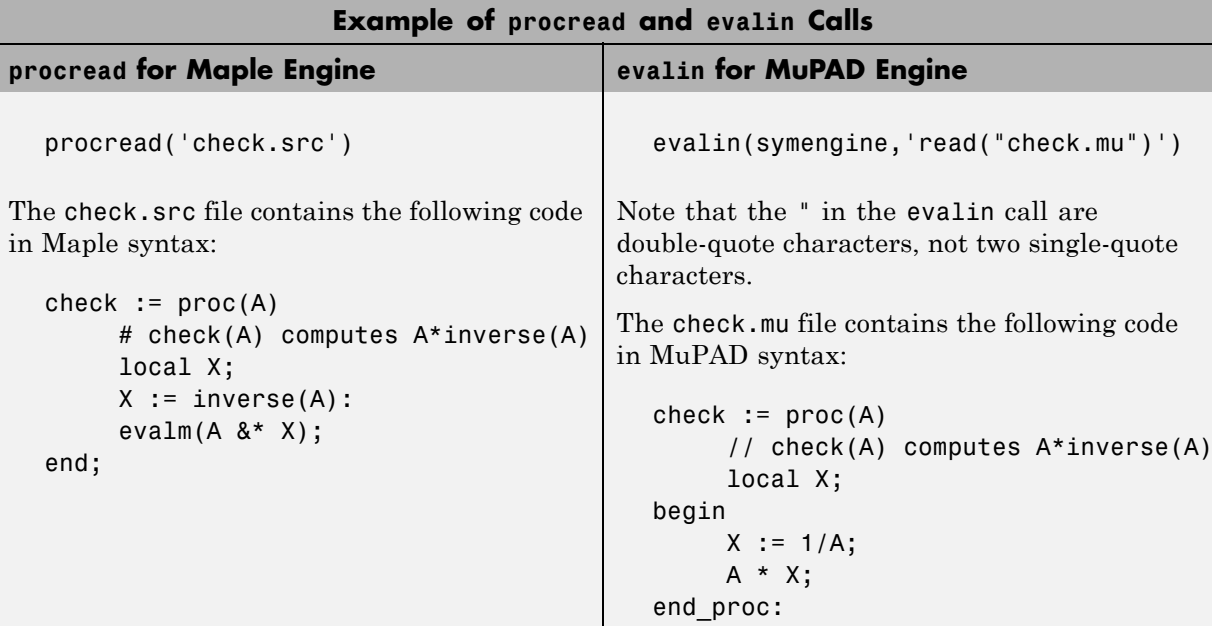

#### **mhelp Calls and the doc(symengine) method**

The Maple engine mhelp function displays help about Maple functions to the command line. The equivalent MuPAD function is the doc method of the object returned by symengine. The doc method opens MuPAD Help to the specified function. This table shows the differences in syntax.

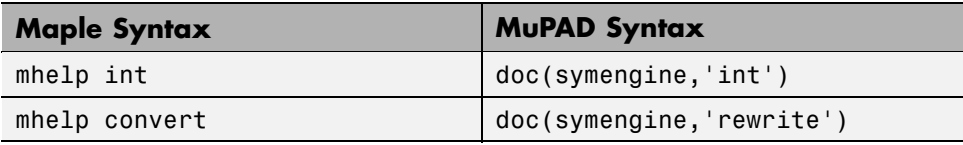

The table uses the equivalence of the Maple function convert and the MuPAD function rewrite. To find the differing syntax between the two engines, see "Maple and MuPAD Syntax" on page 4-[38](#page-223-0) and ["Maple and MuPAD Library](#page-224-0) Calls" on page 4-[39.](#page-224-0)

#### <span id="page-223-0"></span>**Maple and MuPAD Syntax**

The following table lists common tasks (meaning functions or procedures) that have differences between Maple and MuPAD syntax. Blank entries in the table mean the task is not explicitly supported. Optional arguments are enclosed in angle brackets < >.

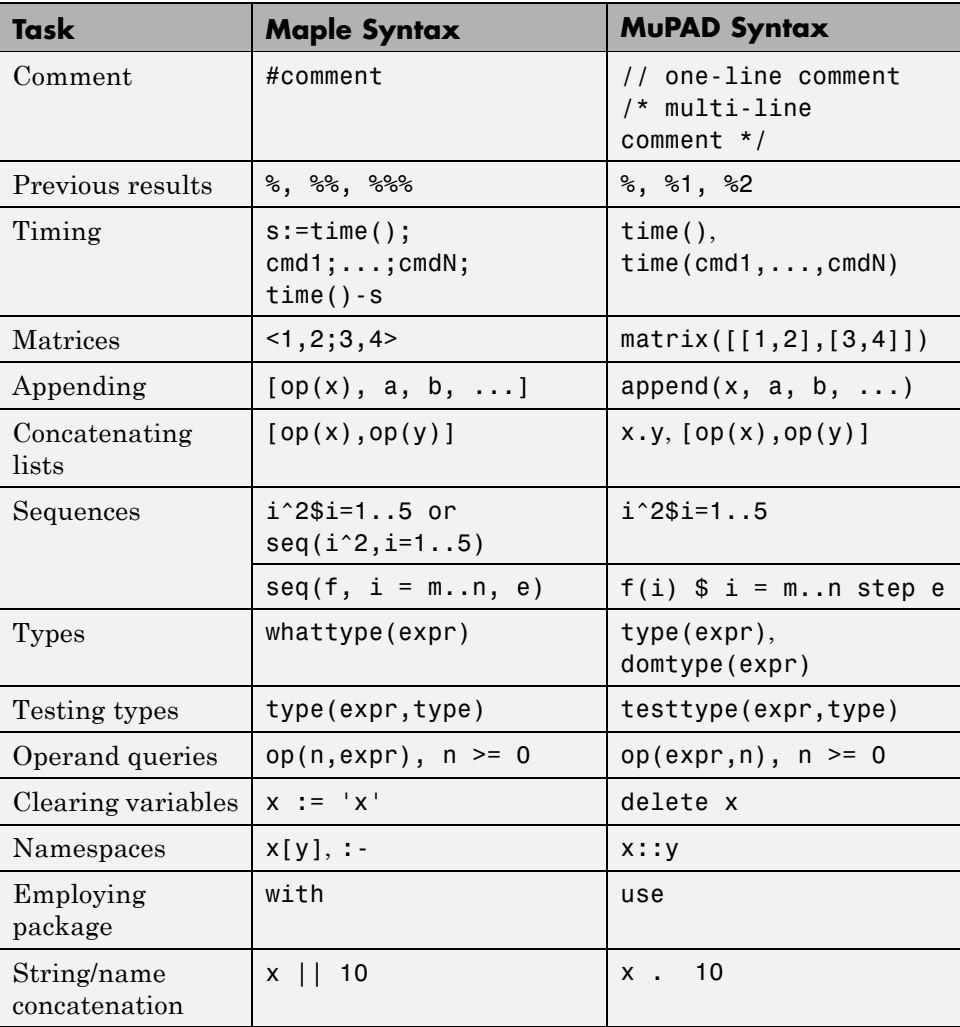

<span id="page-224-0"></span>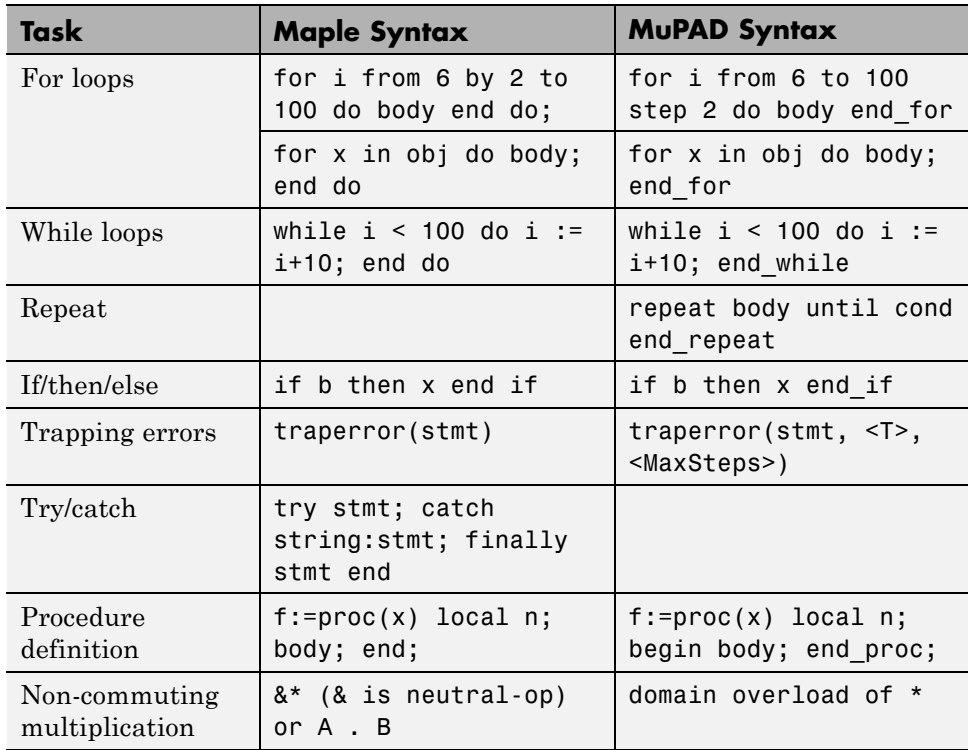

#### **Maple and MuPAD Library Calls**

The following table lists tasks that require different library function calls in Maple syntax and MuPAD syntax. Blank entries in the table mean the call is not explicitly supported. Optional arguments are enclosed in angle brackets  $\lt$   $>$ .

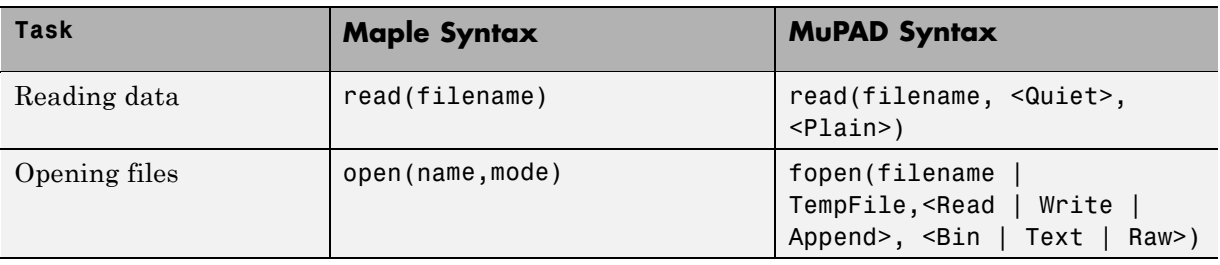

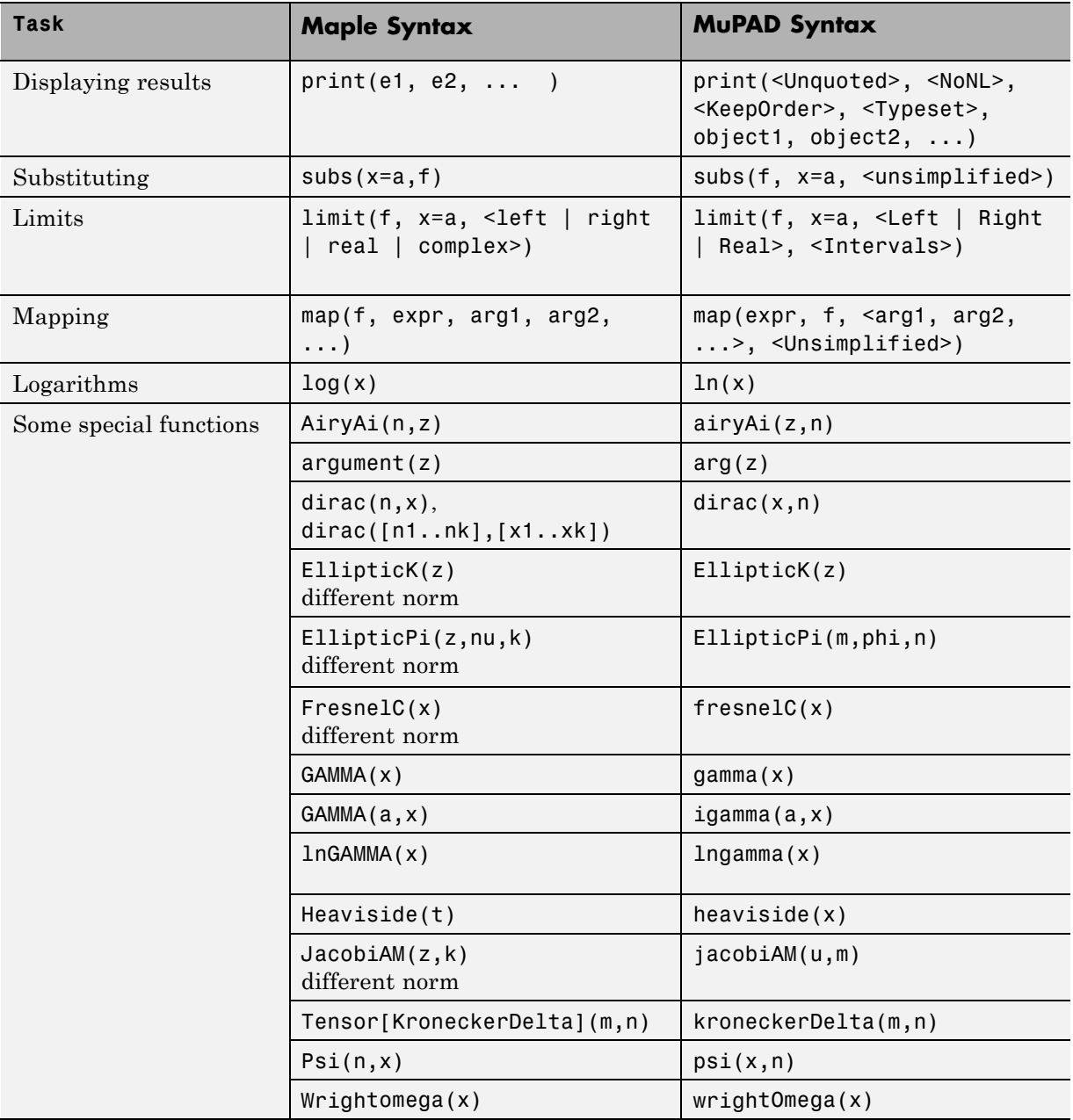

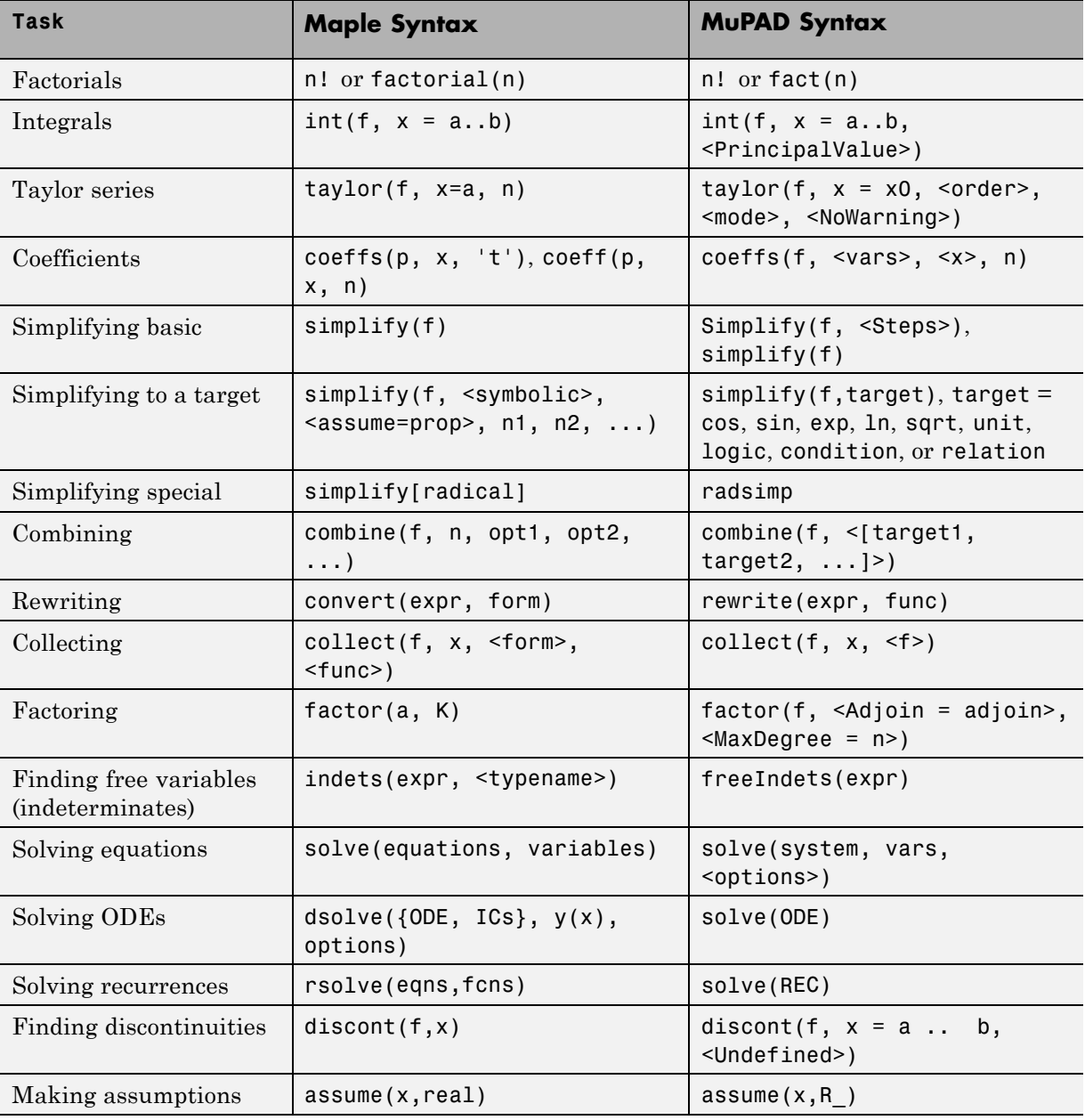

<span id="page-227-0"></span>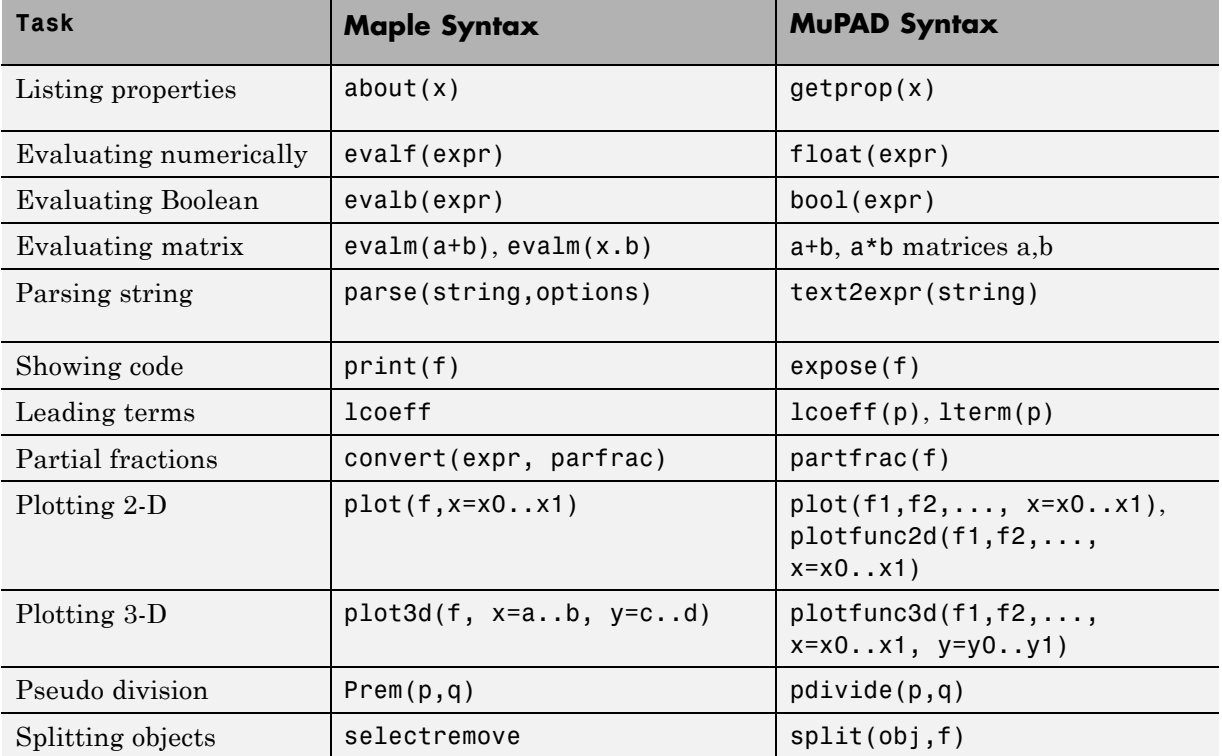

#### **Maple and MuPAD Constants**

The following table lists the constants and global symbols that differ between Maple syntax and MuPAD syntax.

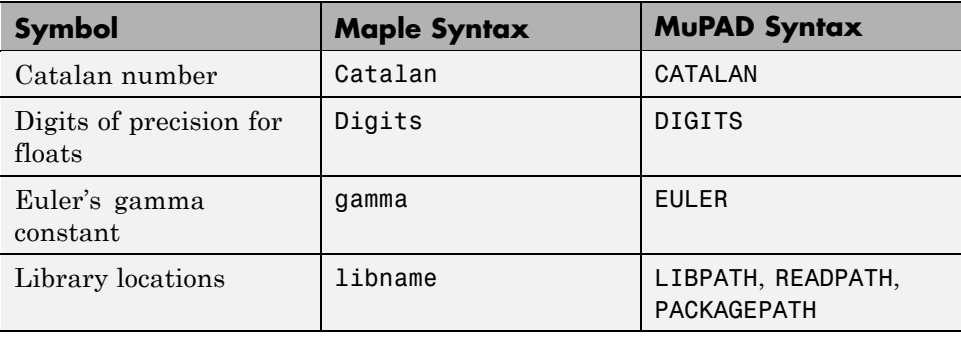

<span id="page-228-0"></span>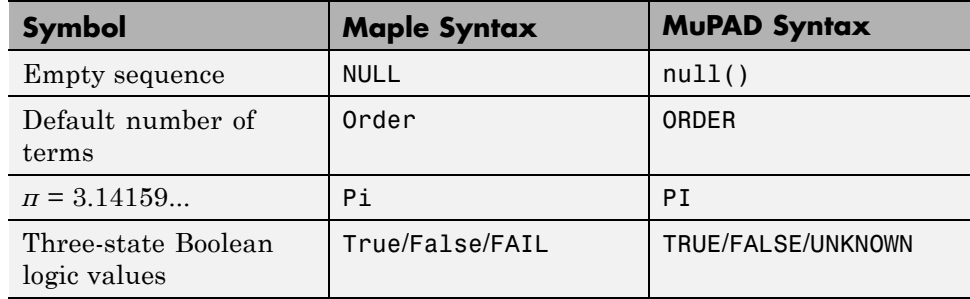

### **Differences in Functionality When Using MuPAD and Maple Engines**

The following Symbolic Math Toolbox functions introduced in the toolbox version 4.9 require that you run a MuPAD engine:

- **•** matlabFunction, which converts a symbolic expression to a function handle or a file
- **•** emlBlock, which converts a symbolic expression to an Embedded MATLAB Function block

# Function Reference

[Linear Algebra](#page-231-0) (p. 5-[2](#page-231-0)) Symbolic matrix manipulation [Simplification](#page-232-0) (p. 5-[3](#page-232-0)) Modify or simplify symbolic data [Solution of Equations](#page-233-0) (p. 5[-4\)](#page-233-0) Solve symbolic expression [Variable Precision Arithmetic](#page-233-0) (p. 5-[4](#page-233-0)) [Arithmetic Operations](#page-233-0) (p. 5-[4](#page-233-0)) Perform arithmetic on symbolic [Special Functions](#page-234-0) (p. [5](#page-234-0)-5) Specific mathematical applications [MuPAD](#page-234-0) (p. 5-[5\)](#page-234-0) Access MuPAD [Pedagogical and Graphical](#page-235-0) [Applications](#page-235-0) (p. 5[-6\)](#page-235-0) [Conversions](#page-236-0) (p. 5[-7\)](#page-236-0) Convert symbolic data from one data [Basic Operations](#page-236-0) (p. 5-[7](#page-236-0)) Basic operations of symbolic data [Integral and Z-Transforms](#page-238-0) (p. 5-[9](#page-238-0)) Perform integral transforms and z-transforms

[Calculus](#page-231-0) (p. 5[-2\)](#page-231-0) Perform calculus operations on symbolic expressions Computing that requires exact control over numeric accuracy expressions Provide more information with plots and calculations type to another

## <span id="page-231-0"></span>**Calculus**

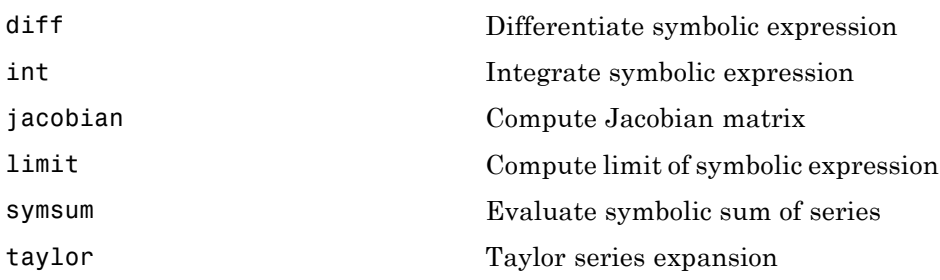

# **Linear Algebra**

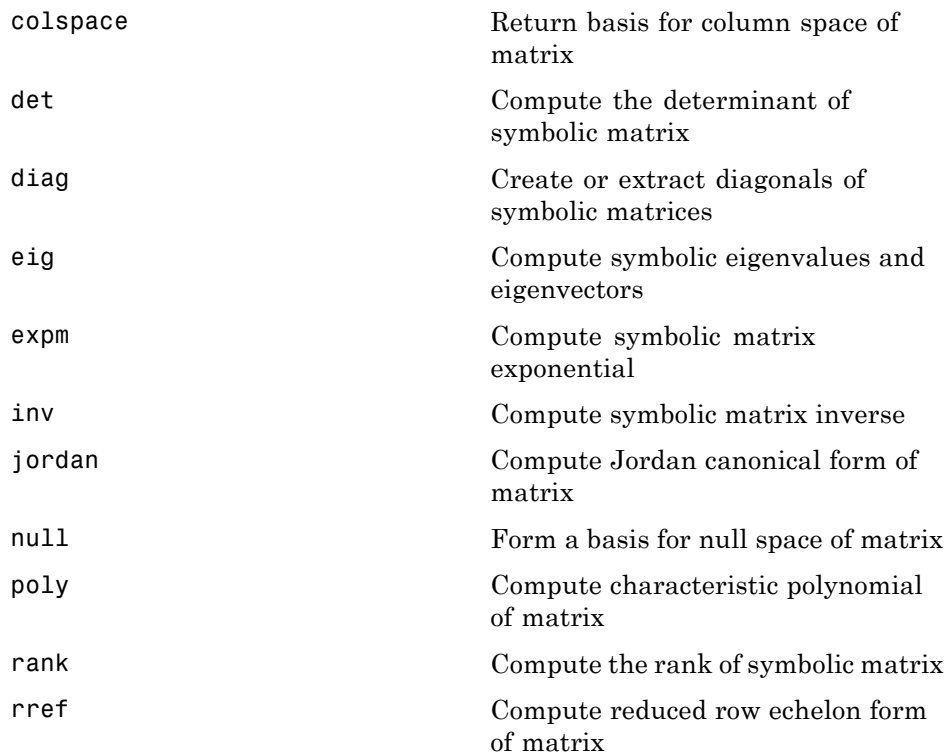

<span id="page-232-0"></span>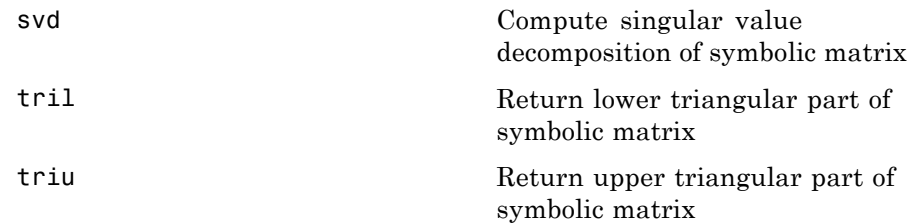

## **Simplification**

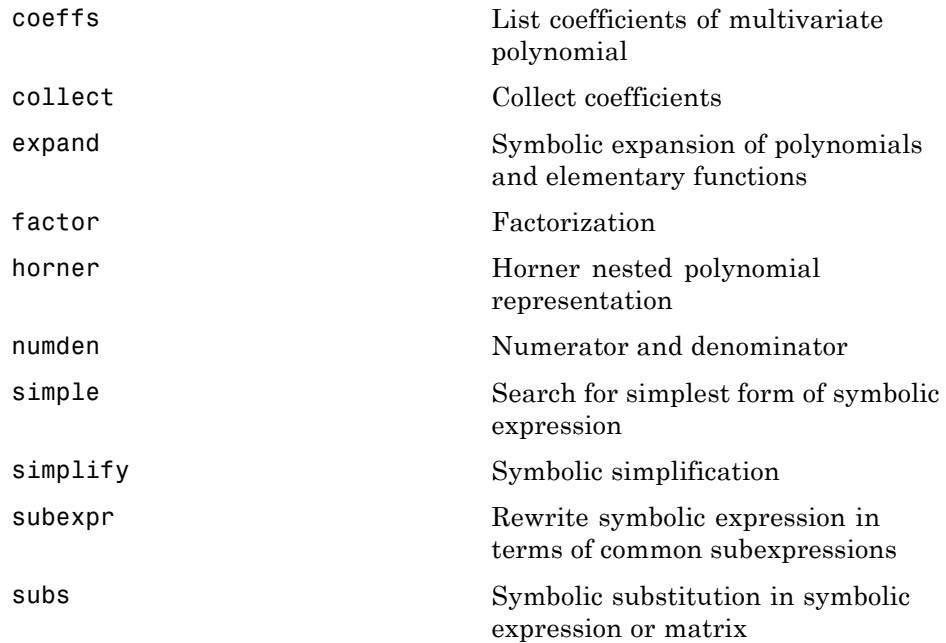

## <span id="page-233-0"></span>**Solution of Equations**

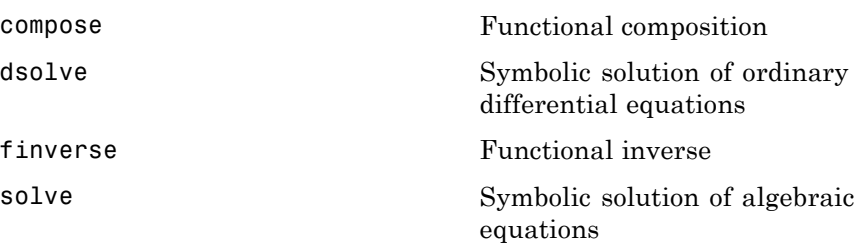

## **Variable Precision Arithmetic**

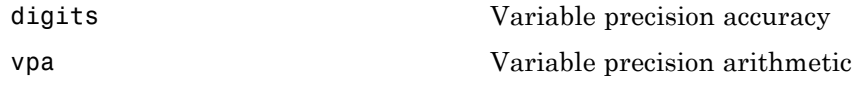

## **Arithmetic Operations**

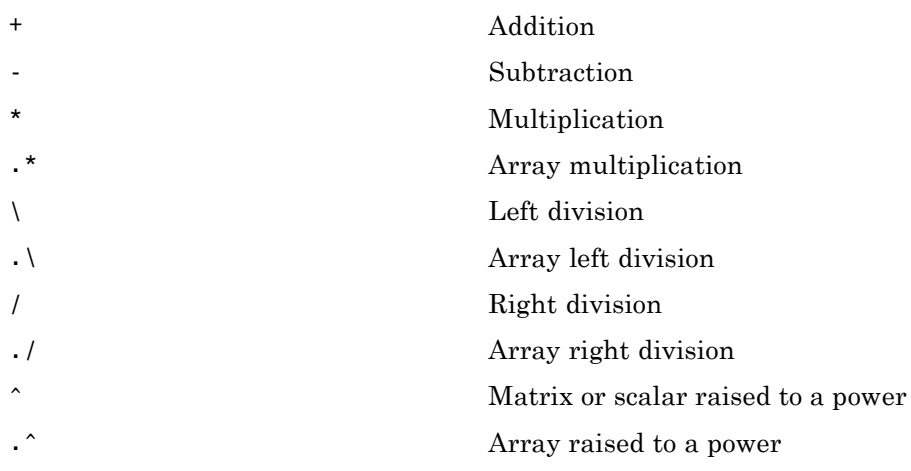

 Complex conjugate transpose [.'](#page-242-0) Real transpose

## <span id="page-234-0"></span>**Special Functions**

 $\mathbf{r}$ 

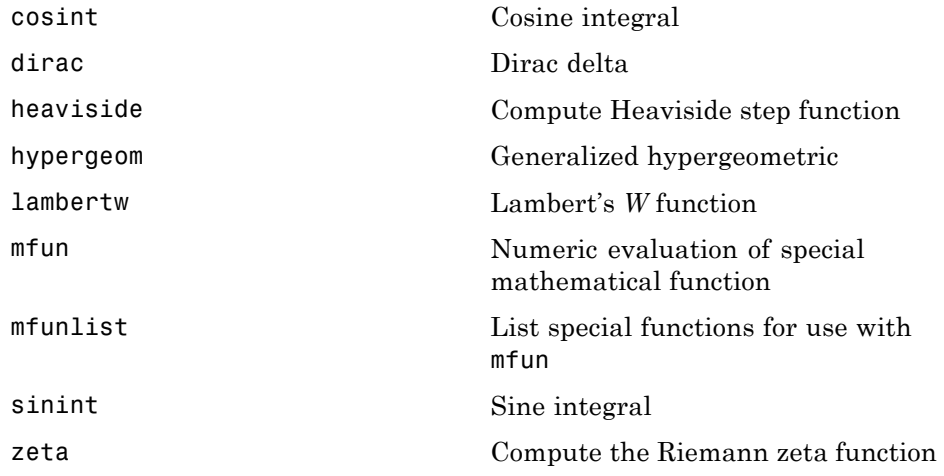

## **MuPAD**

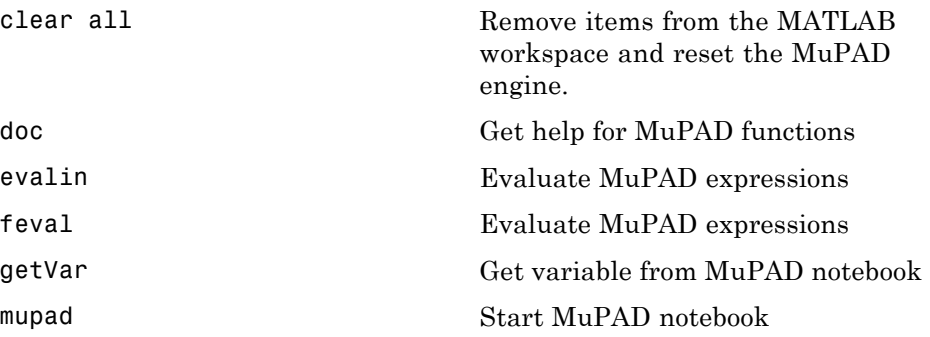

<span id="page-235-0"></span>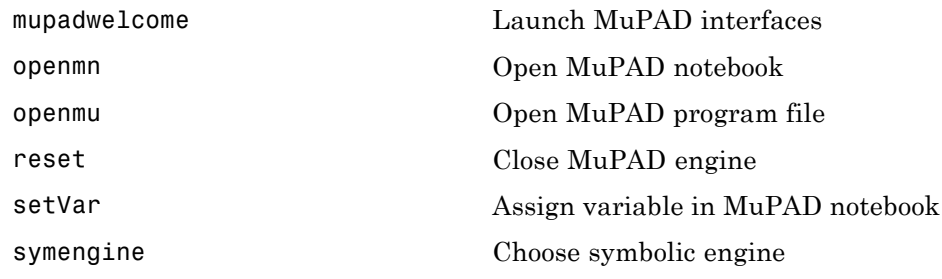

## **Pedagogical and Graphical Applications**

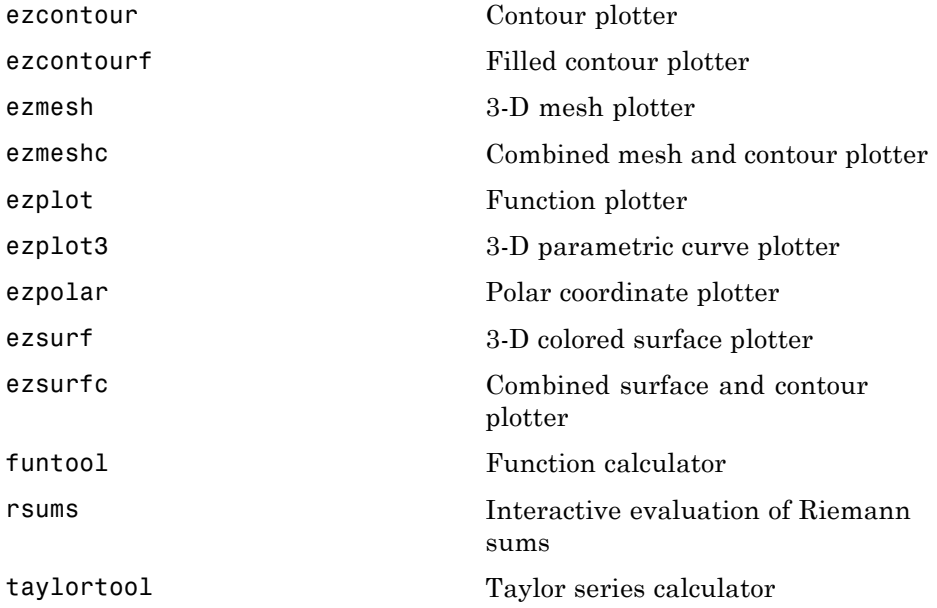

## <span id="page-236-0"></span>**Conversions**

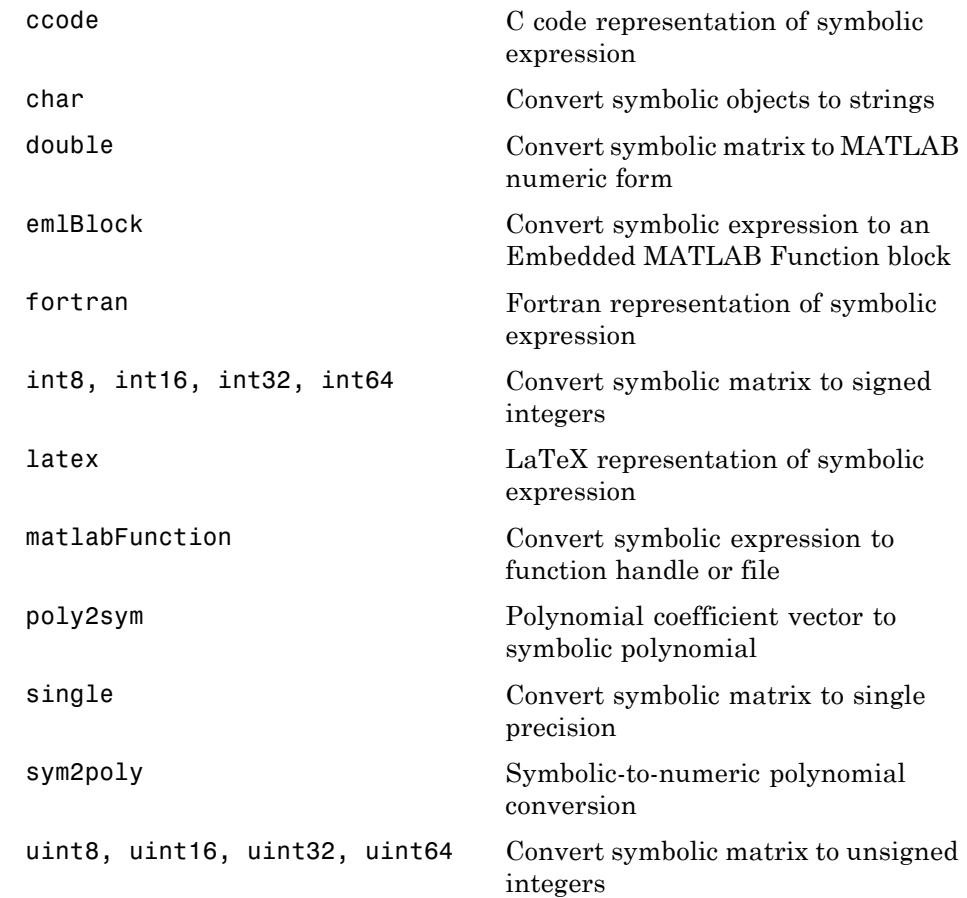

# **Basic Operations**

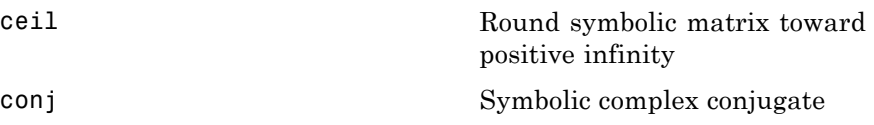

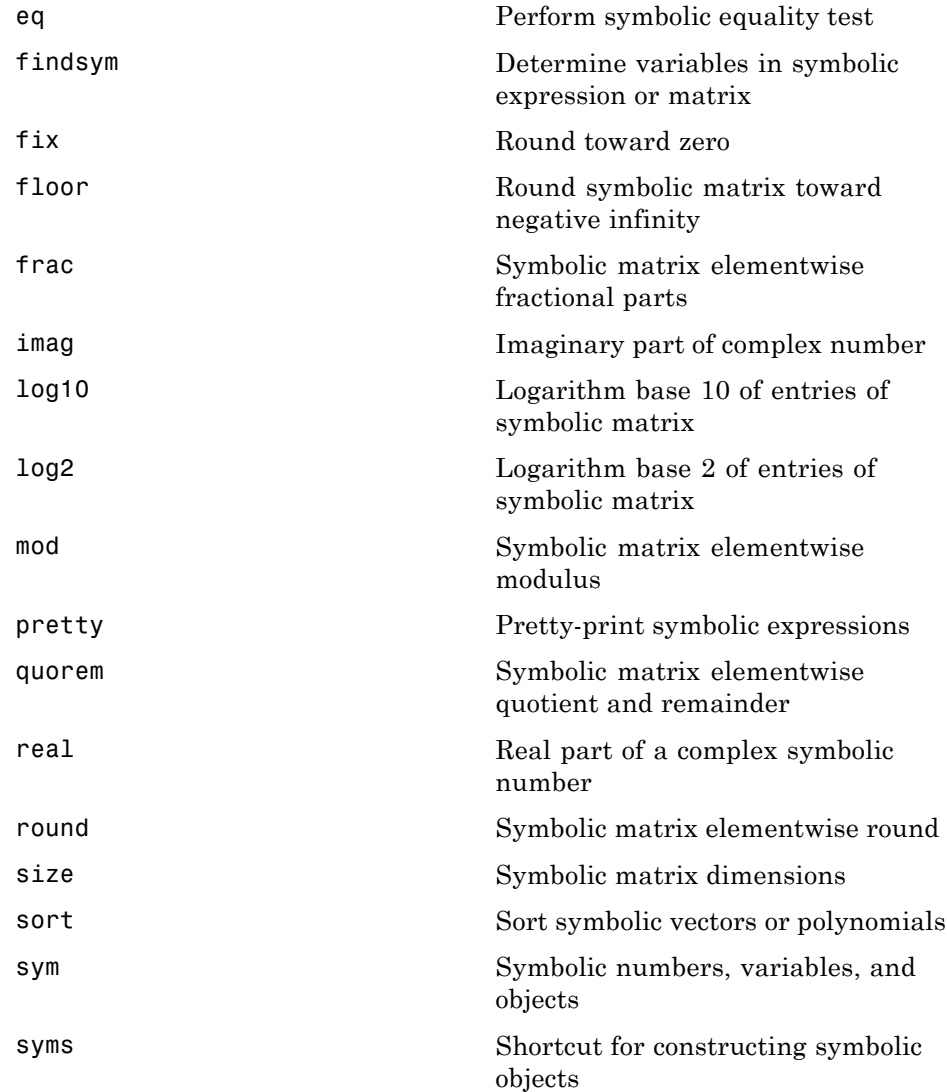

<span id="page-238-0"></span>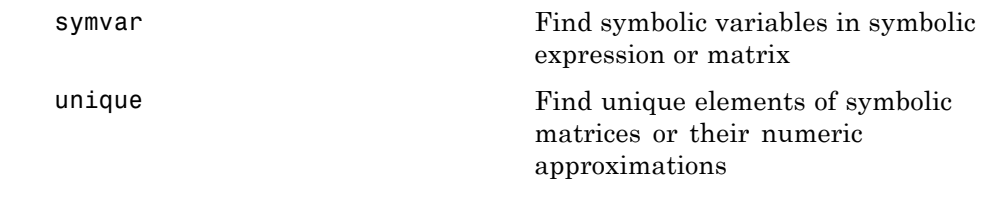

# **Integral and Z-Transforms**

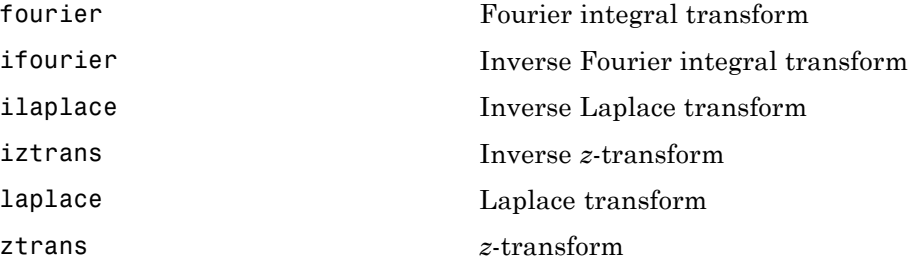

# Functions — Alphabetical List

<span id="page-241-0"></span>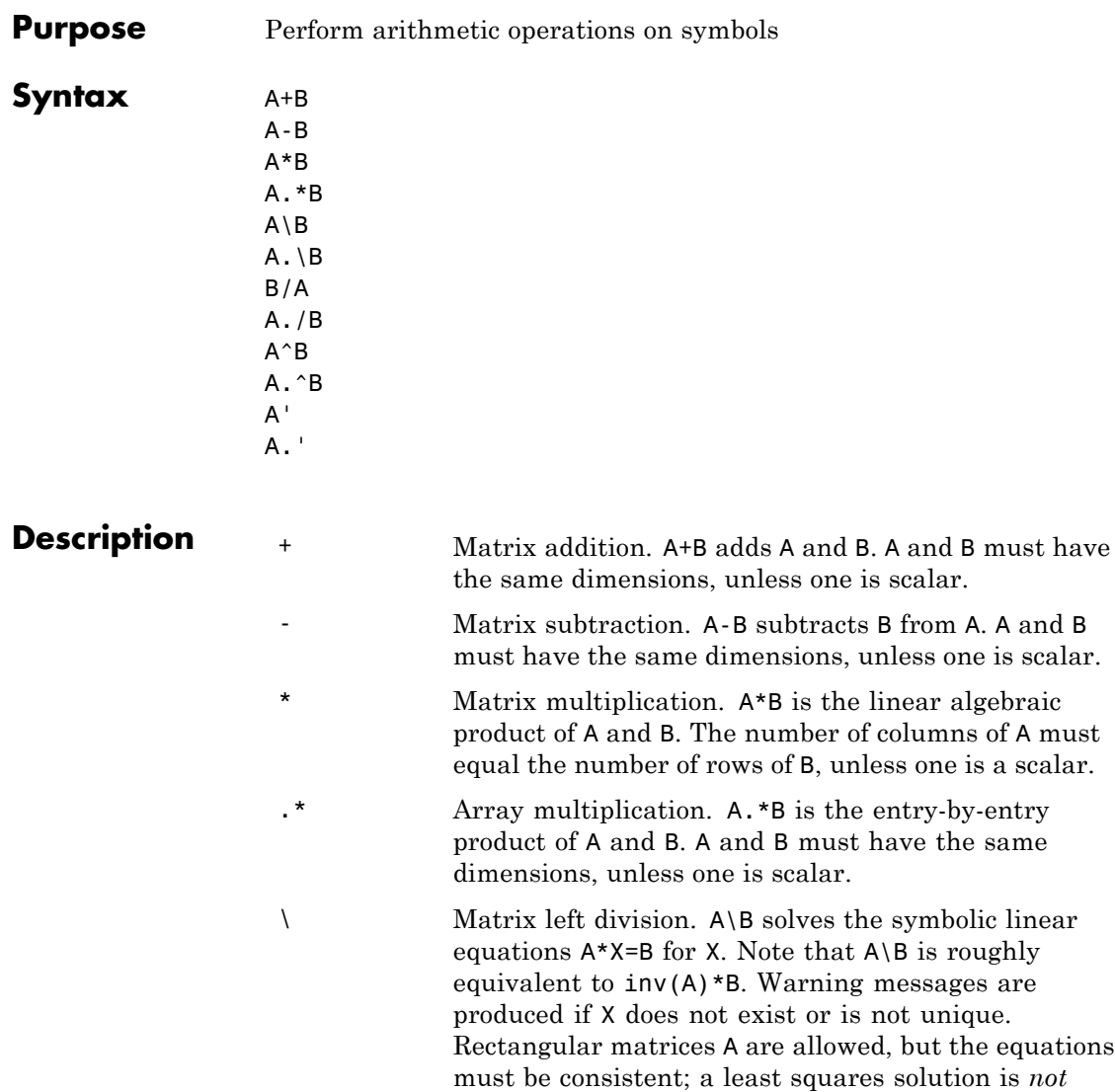

computed.

<span id="page-242-0"></span>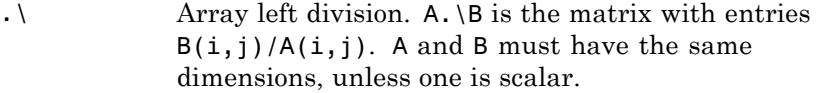

/ Matrix right division. B/A solves the symbolic linear equation  $X^*A=B$  for X. Note that  $B/A$  is the same as (A.'\B.').'. Warning messages are produced if X does not exist or is not unique. Rectangular matrices A are allowed, but the equations must be consistent; a least squares solution is not computed.

#### ./ Array right division. A./B is the matrix with entries  $A(i,j)/B(i,j)$ . A and B must have the same dimensions, unless one is scalar.

- Matrix power. A^B raises the square matrix A to the integer power B. If A is a scalar and B is a square matrix, A^B raises A to the matrix power B, using eigenvalues and eigenvectors. A^B, where A and B are both matrices, is an error.
- . Array power. A. ^B is the matrix with entries  $A(i, j)$ <sup>-</sup> $B(i, j)$ . A and B must have the same dimensions, unless one is scalar.
- Matrix Hermition transpose. If A is complex, A' is the complex conjugate transpose.
- .' Array transpose. A.' is the real transpose of A. A.' does not conjugate complex entries.

#### **Examples** The following statements

\n
$$
syms \, a \, b \, c \, d;
$$
\n
$$
A = [a \, b; \, c \, d];
$$
\n
$$
A*A/A
$$
\n
$$
A*A-A^2
$$
\n

return

[ a, b] [ c, d] [ 0, 0] [ 0, 0]

The following statements

```
syms a11 a12 a21 a22 b1 b2;
A = [a11 a12; a21 a22];
B = [b1 b2];X = B/A;x1 = X(1)x2 = X(2)
```
return

 $x1 =$ (a22\*b1 - a21\*b2)/(a11\*a22 - a12\*a21)  $x2 =$ -(a12\*b1 - a11\*b2)/(a11\*a22 - a12\*a21)

#### See Also null, solve

<span id="page-244-0"></span>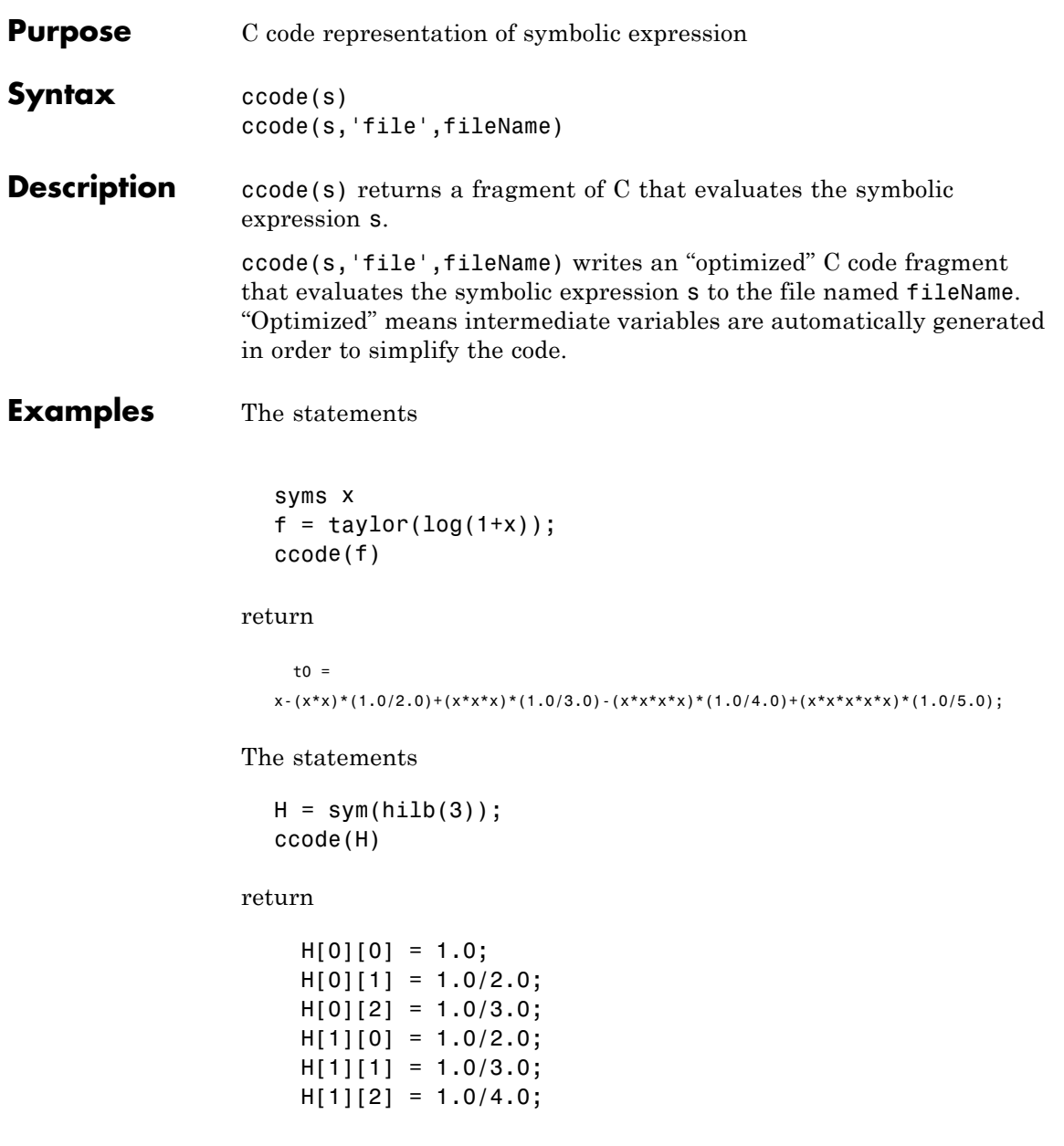

 $H[2][0] = 1.0/3.0;$  $H[2][1] = 1.0/4.0;$  $H[2][2] = 1.0/5.0;$ 

The statements

```
syms x
z = exp(-exp(-x));ccode(diff(z,3),'file','ccodetest');
```
return a file named ccodetest containing the following:

```
t2 = exp(-x);
t3 = exp(-t2);t0 = t3*exp(x*(-2.0))*(-3.0)+t3*exp(x*(-3.0))+t2*t3;
```
**See Also** fortran, latex, matlabFunction, pretty "Generating Code from Symbolic Expressions" on page 3[-129](#page-174-0)

<span id="page-246-0"></span>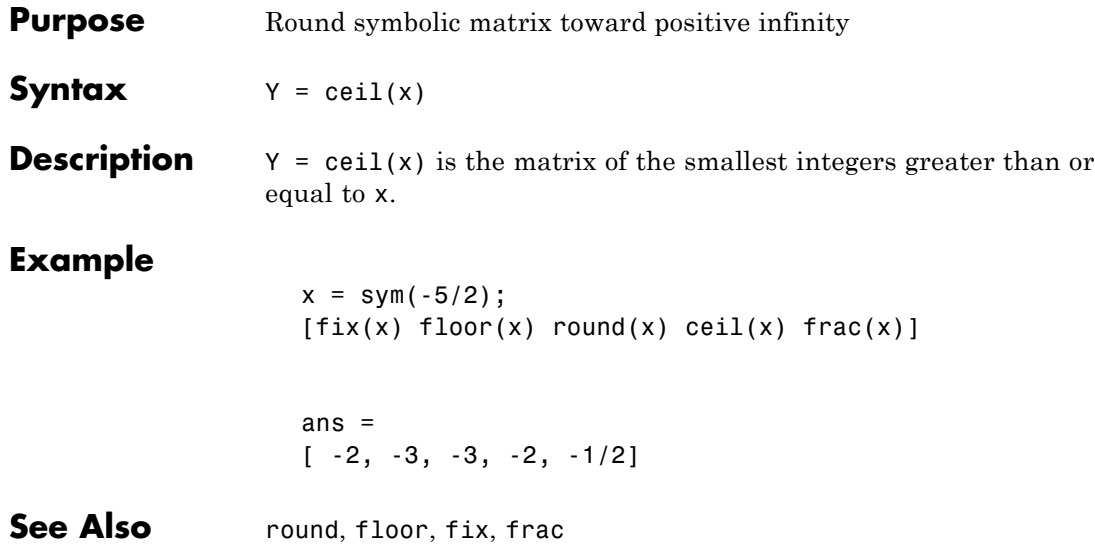

## <span id="page-247-0"></span>**char**

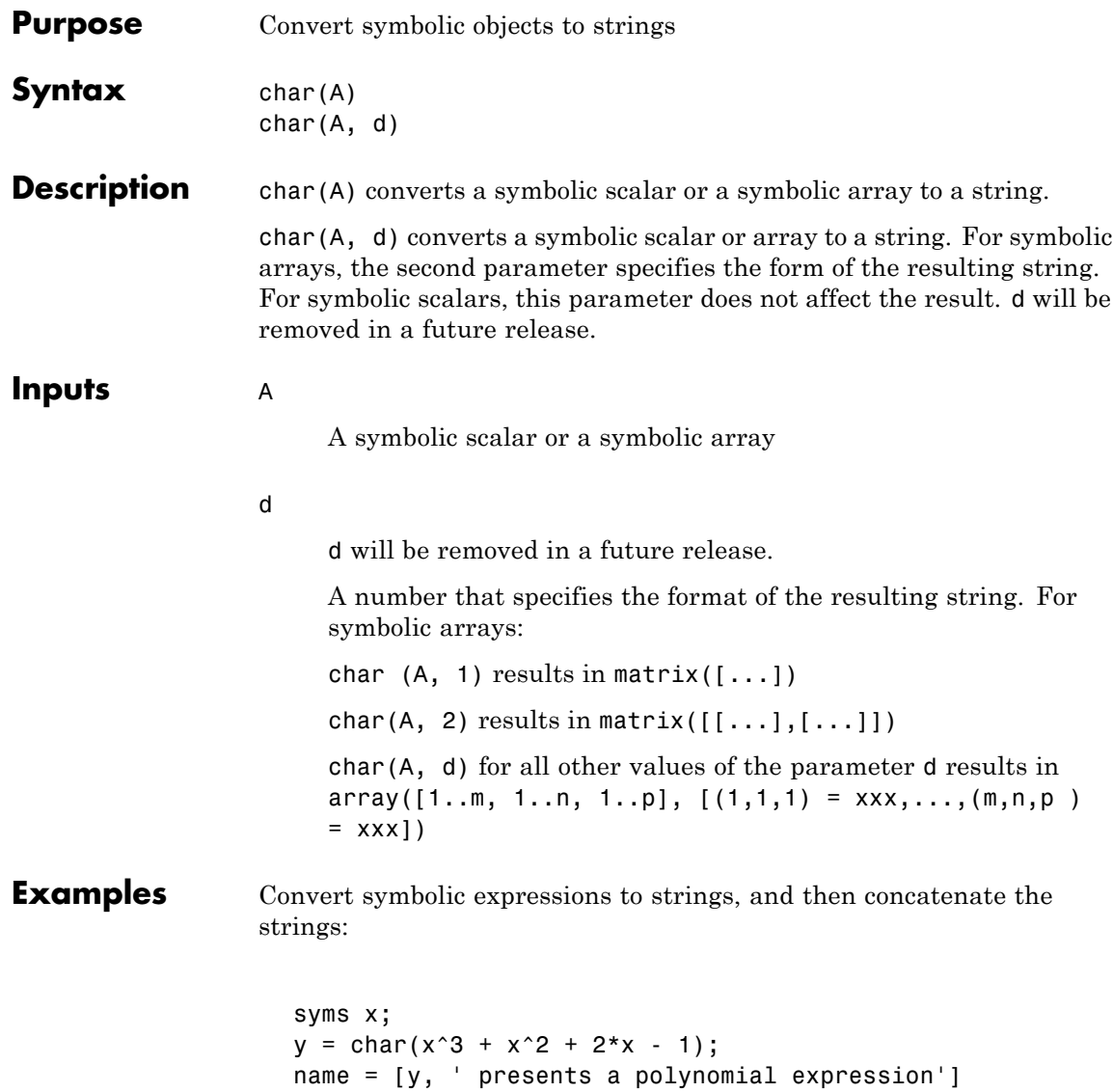

The result is:

name =  $x^3 + x^2 + 2*x - 1$  presents a polynomial expression

Convert a symbolic matrix to a string:

 $A = sym(hilb(3))$ char(A)

The result is:

 $A =$  $[ 1, 1/2, 1/3]$ [ 1/2, 1/3, 1/4] [ 1/3, 1/4, 1/5] ans  $=$ matrix([[1,1/2,1/3],[1/2,1/3,1/4],[1/3,1/4,1/5]])

**See Also** sym | double | pretty

# <span id="page-249-0"></span>**clear all**

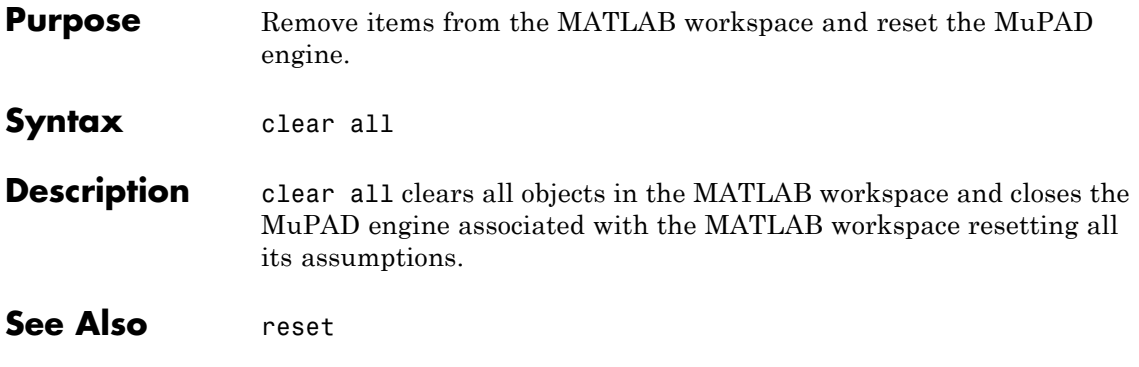

<span id="page-250-0"></span>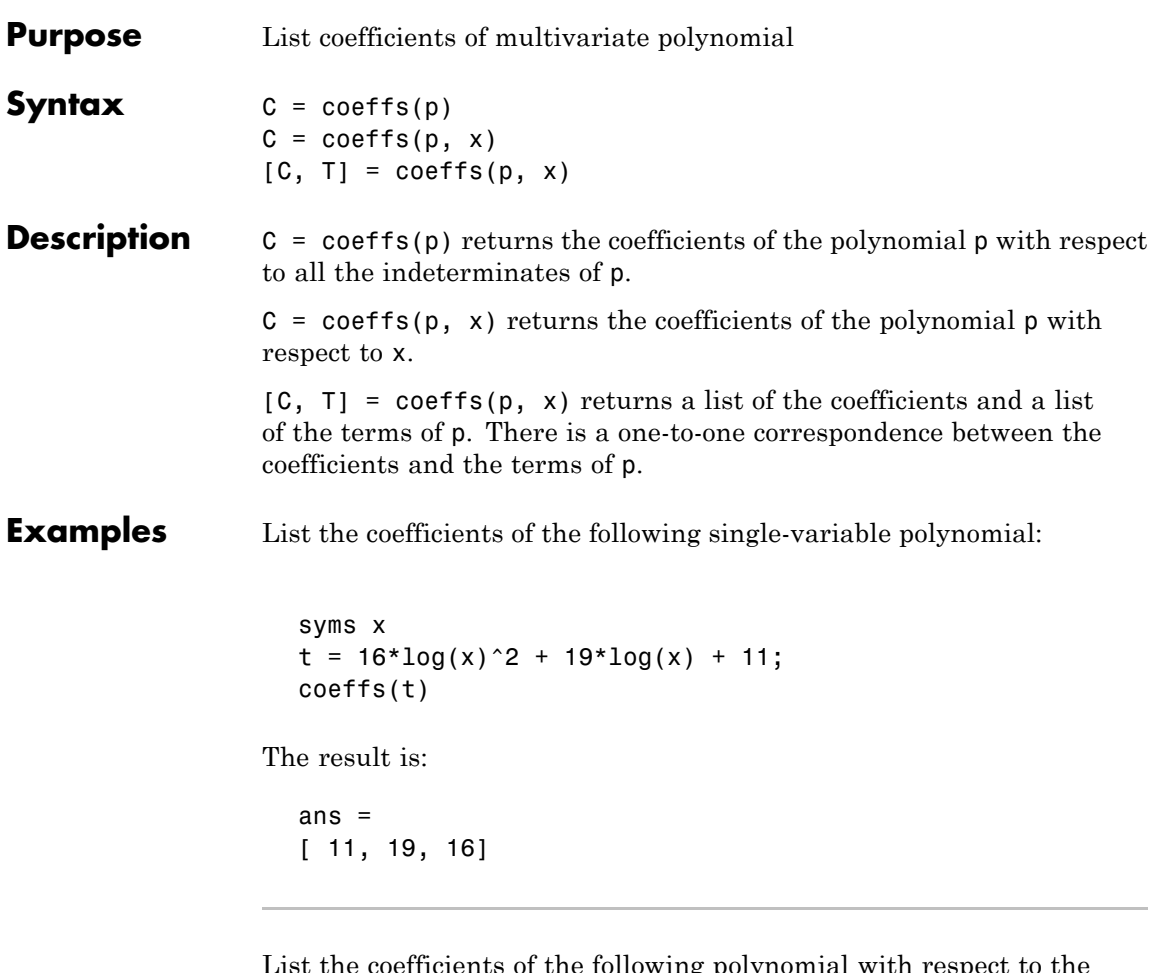

List the coefficients of the following polynomial with respect to the indeterminate sin(x):

```
syms a b c x
y = a + b*sin(x) + c*sin(2*x);coeffs(y, sin(x))
```
The result is:

ans  $=$  $[a + c*sin(2*x), b]$ 

List the coefficients of the following multivariable polynomial with respect to all the indeterminates and with respect to the variable x only:

```
syms x y
z = 3*x^2*y^2 + 5*x*y^3;coeffs(z)
coeffs(z,x)
```
The results are:

ans  $=$ [ 5, 3] ans  $=$  $[5*$ y^3, 3\*y^2]

Display the list of the coefficients and the list of the terms of the following polynomial expression:

```
syms x y
z = 3*x^2*y^2 + 5*x*y^3;[c, t] = coeffs(z, y)
```
The results are:

```
c =[5 \times x, 3 \times x \times 2]t =[y^3, y^2]
```
See Also sym2poly
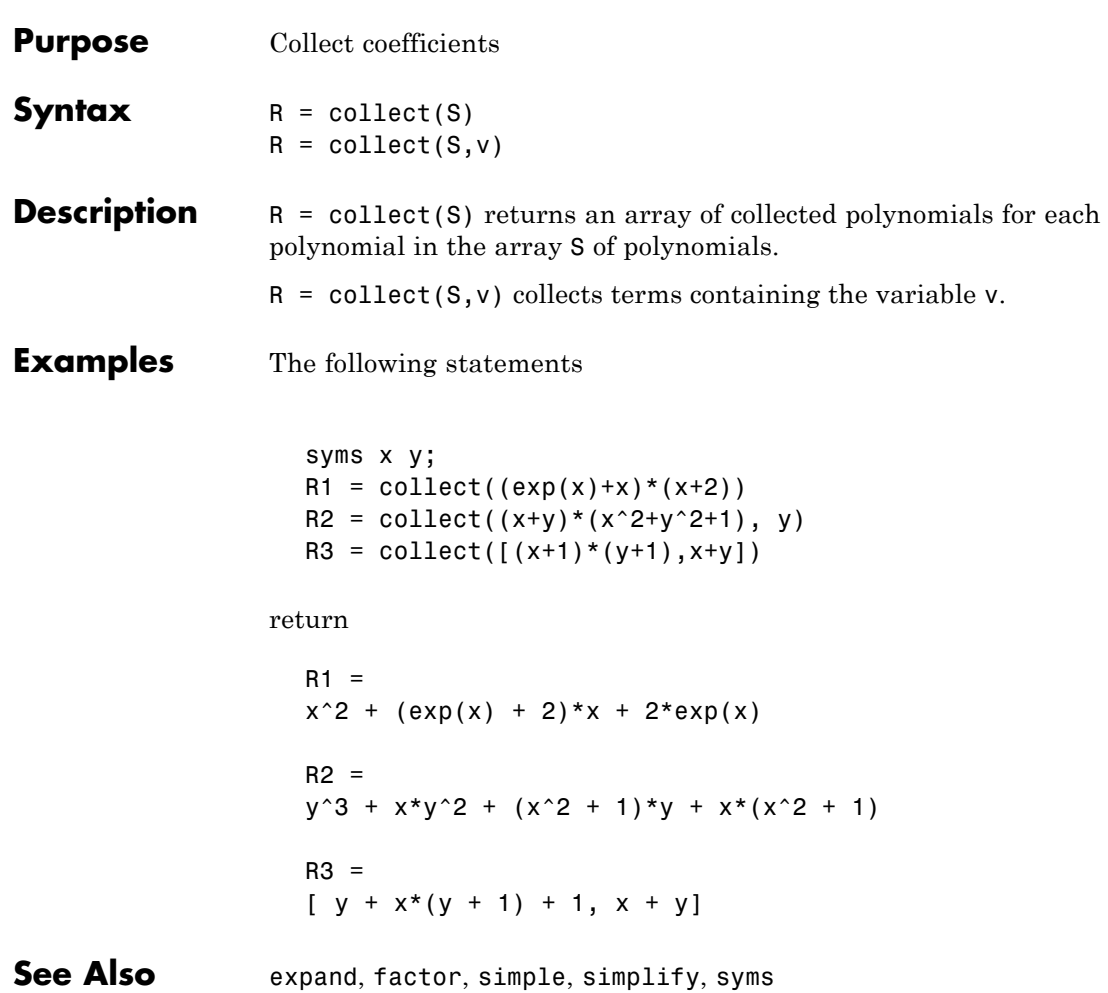

# **colspace**

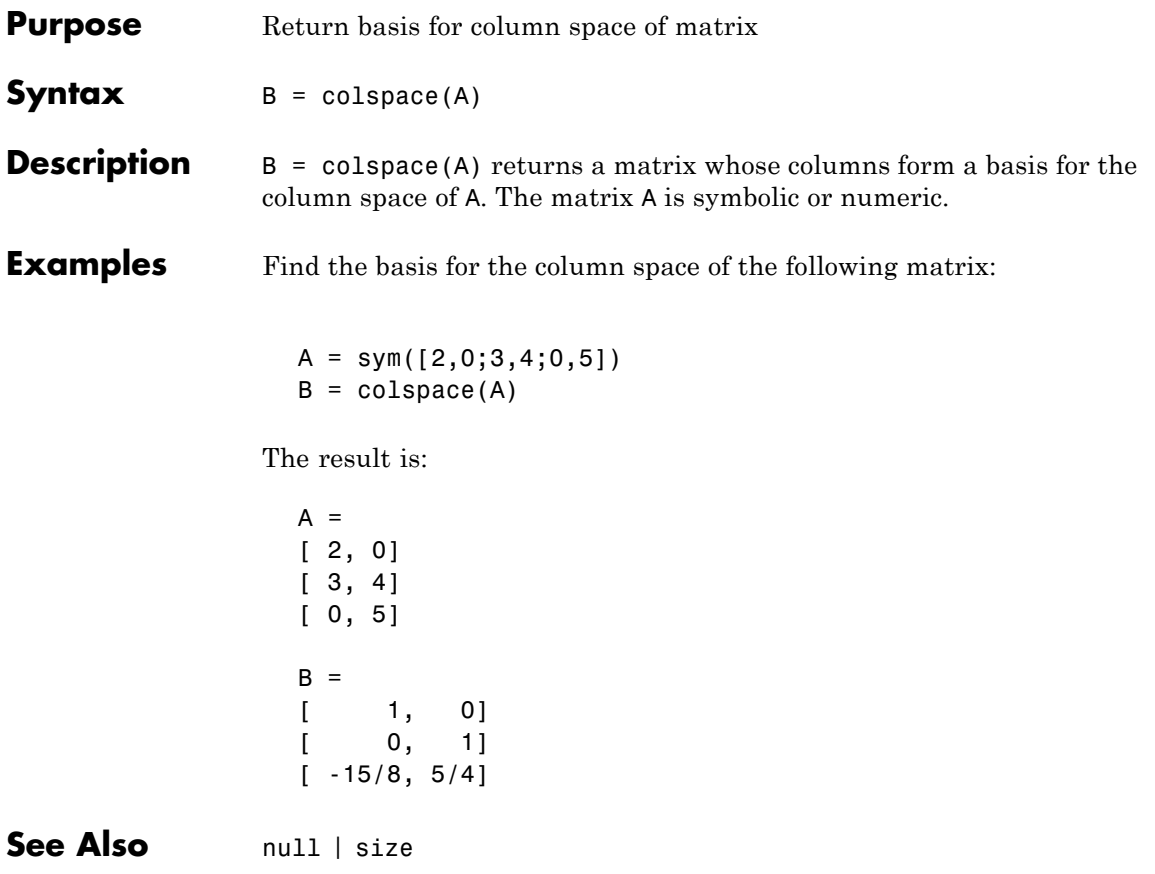

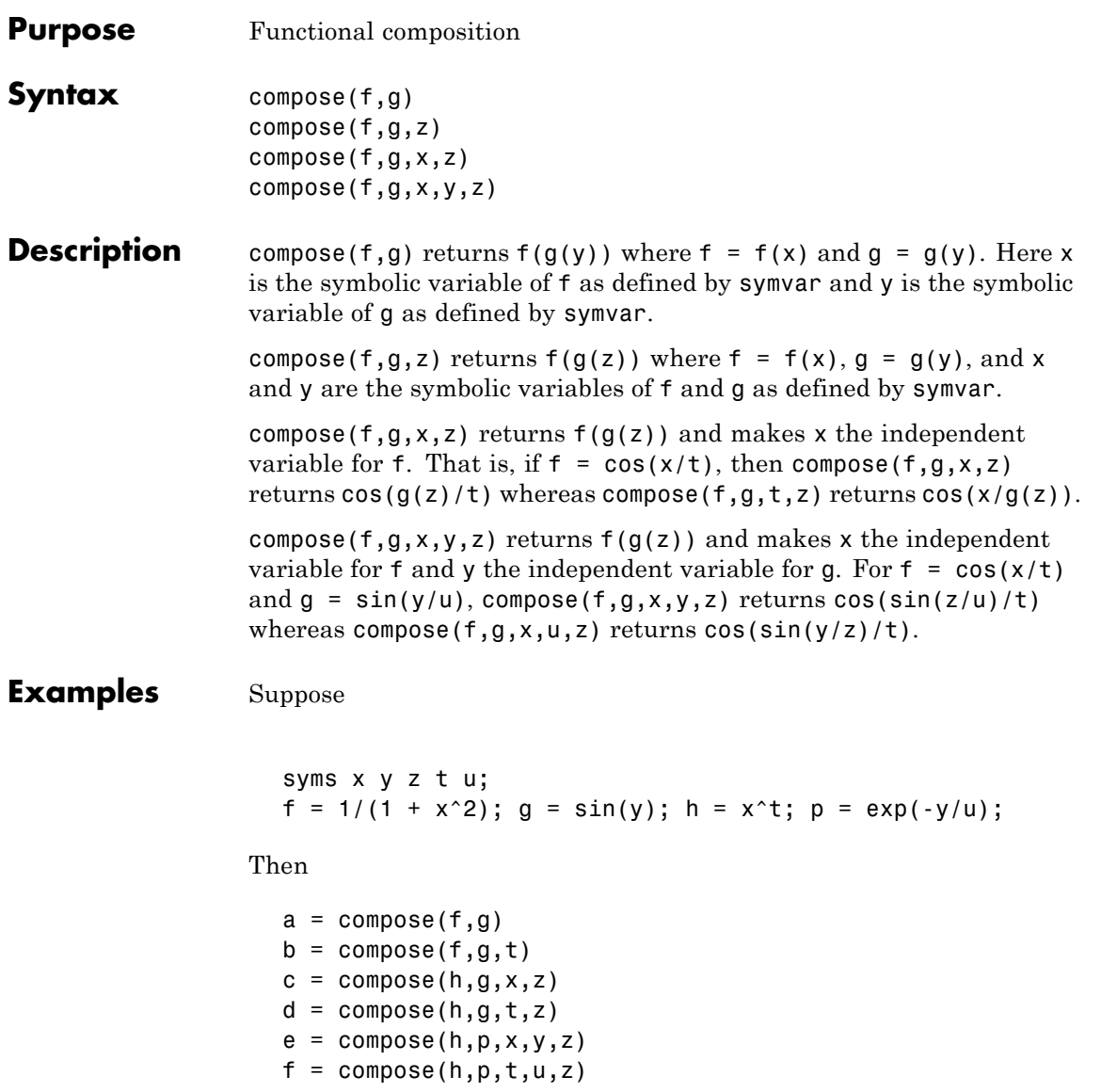

returns:

```
a =1/(sin(y)^2 + 1)b =1/(sin(t)^2 + 1)c =sin(z)^t
                  d =x^sin(z)
                  e =(1/exp(z/u))^tf =x^*(1/\exp(y/z))See Also finverse, subs, syms
```
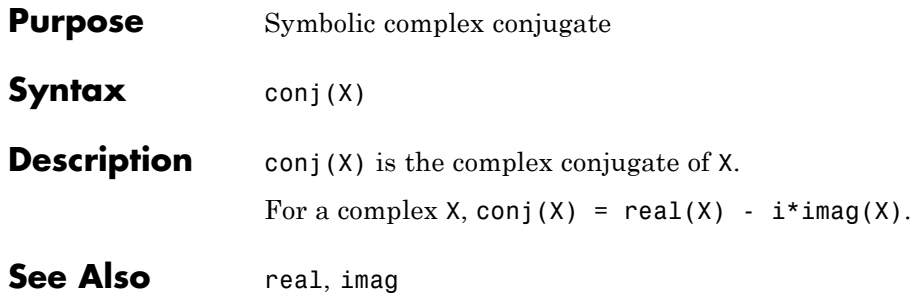

### **cosint**

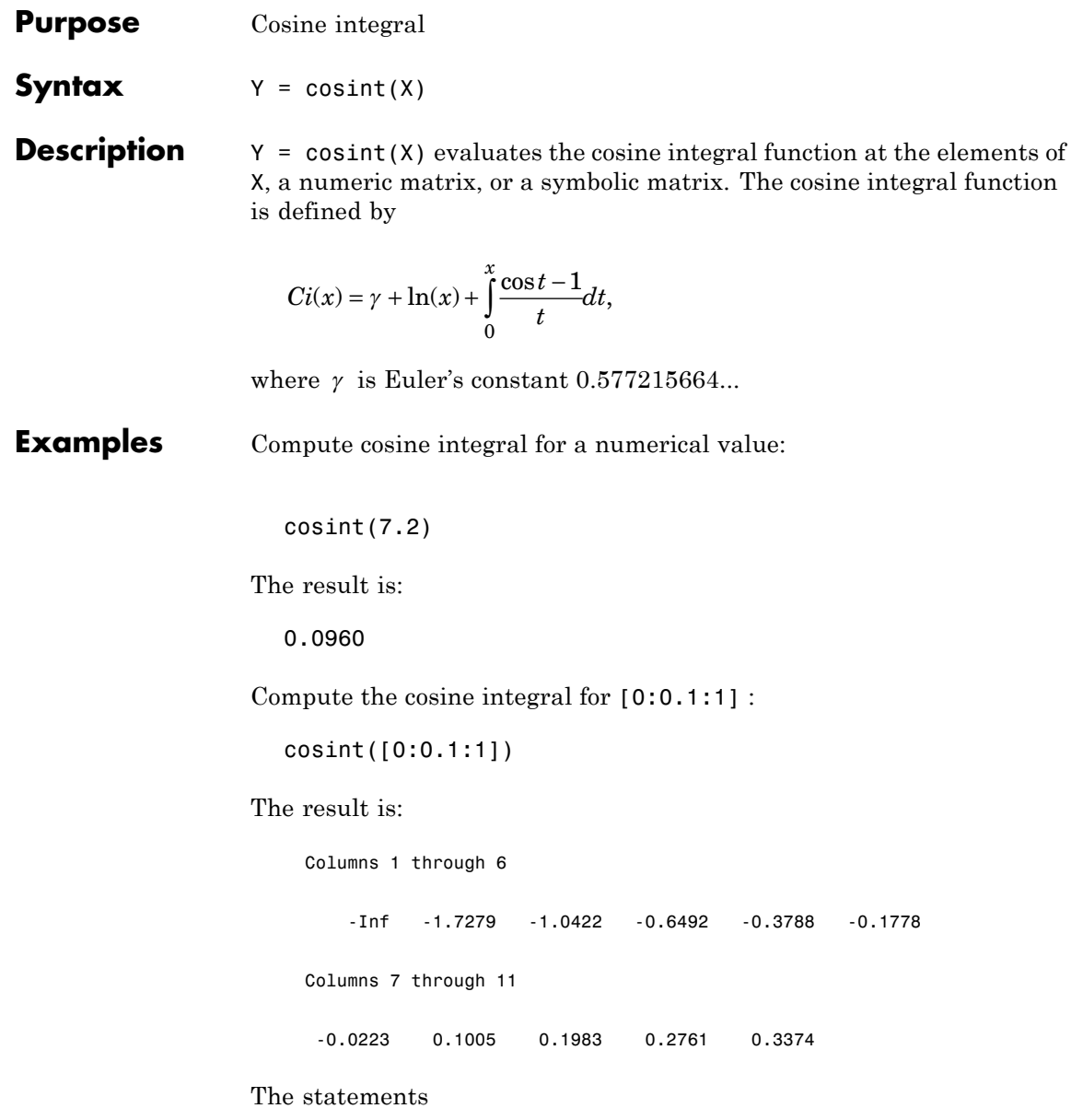

```
syms x;
                   f = \text{cosint}(x);diff(f)
                 return
                   cos(x)/x
See Also sinint
```
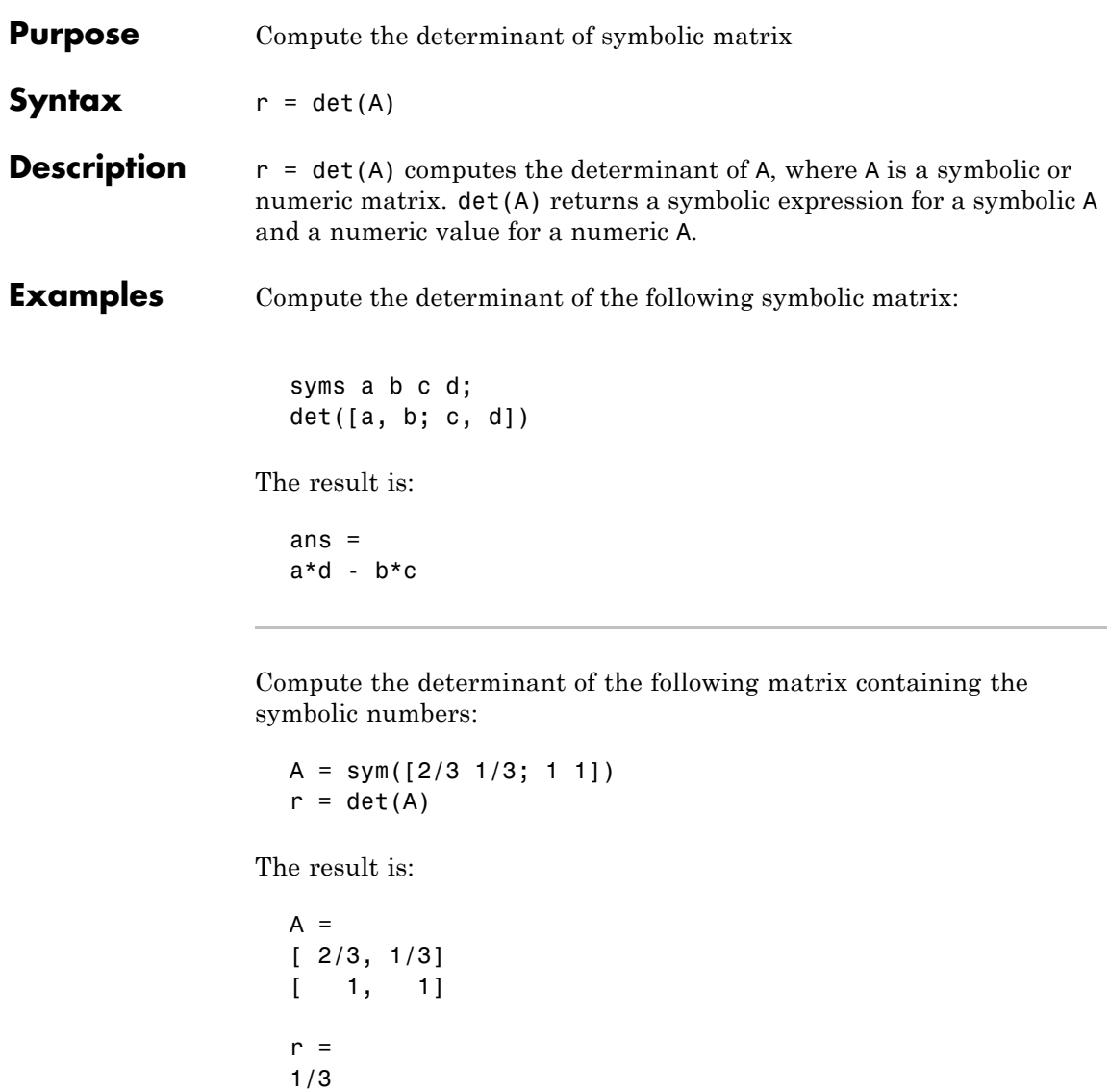

See Also rank | eig

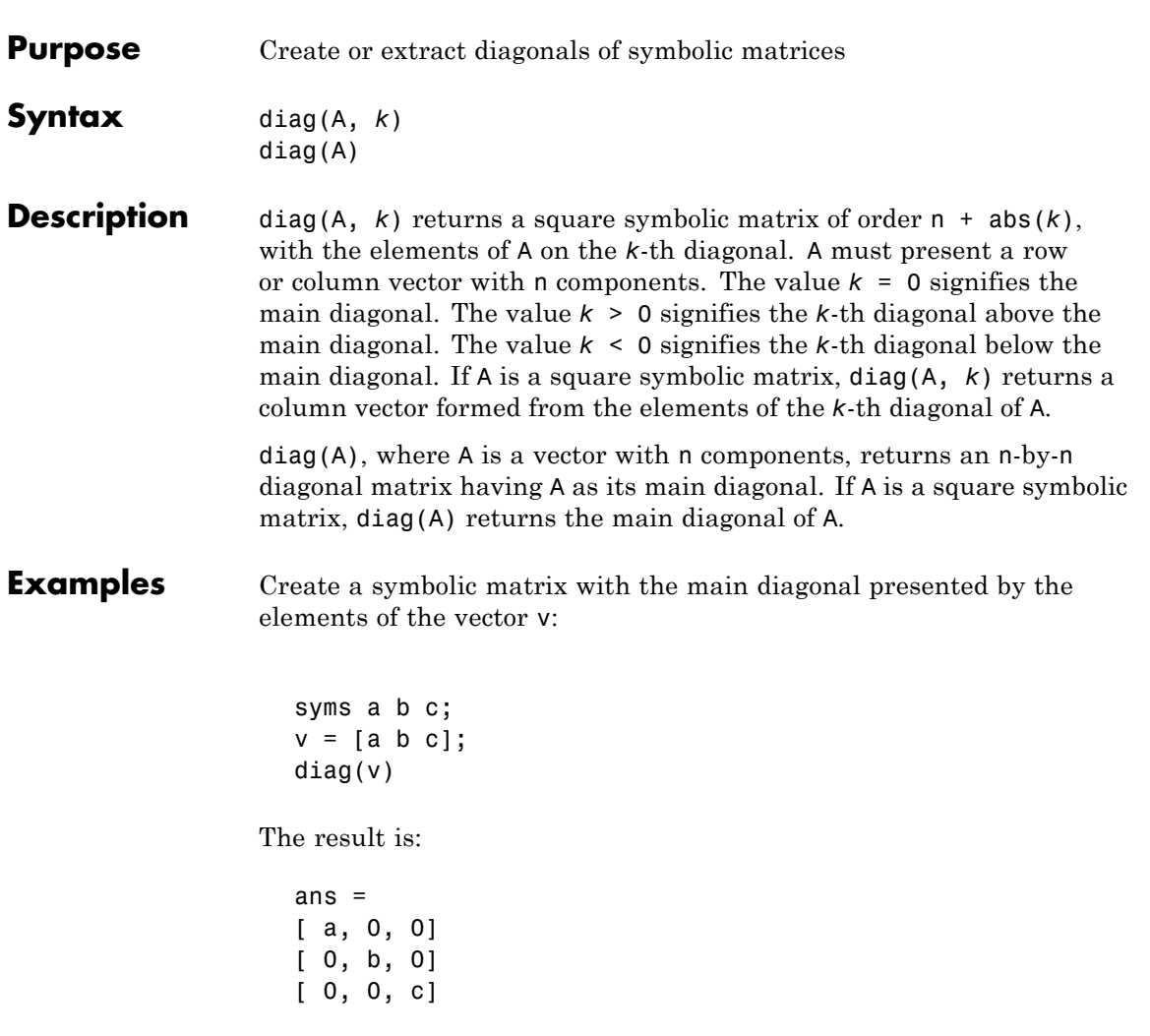

Create a symbolic matrix with the second diagonal below the main one presented by the elements of the vector v:

syms a b c;

 $v = [a b c];$  $diag(v, -2)$ 

The result is:

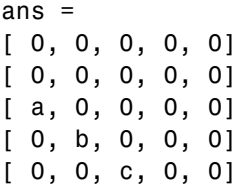

Extract the main diagonal from a square matrix:

```
syms a b c x y z;
A = [a, b, c; 1, 2, 3; x, y, z];
diag(A)
```
The result is

ans  $=$ a 2 z

Extract the first diagonal above the main one:

```
syms a b c x y z;
A = [a, b, c; 1, 2, 3; x, y, z];
diag(A, 1)
```
The result is:

ans  $=$ b 3

See Also tril | triu

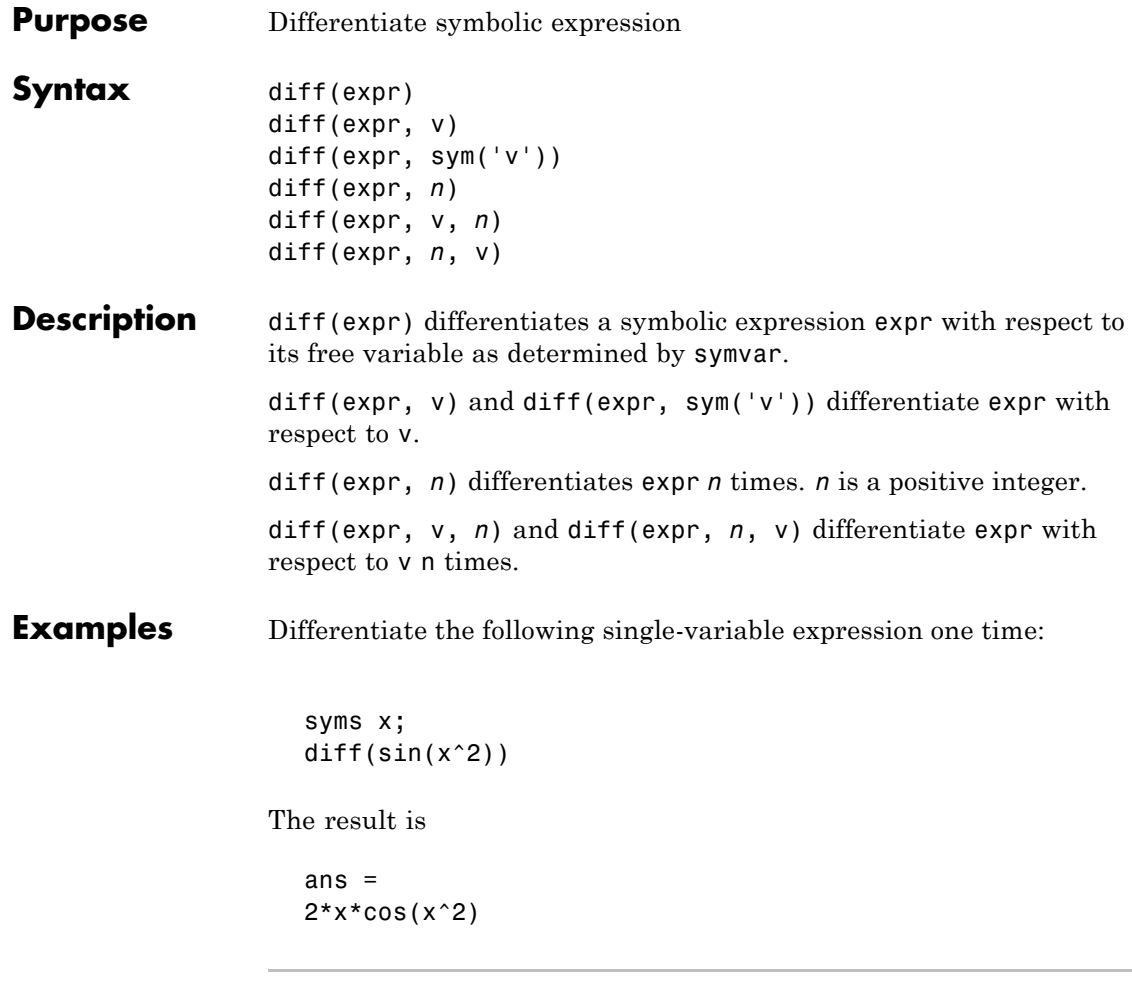

Differentiate the following single-variable expression six times:

syms t;  $diff(t^6,6)$ 

The result is

ans = 720

Differentiate the following expression with respect to t:

```
syms x t;
  diff(sin(x*t^2), t)The result is
```

```
ans =2*t*x*cos(t^2*x)
```
See Also int | jacobian | symvar

# **digits**

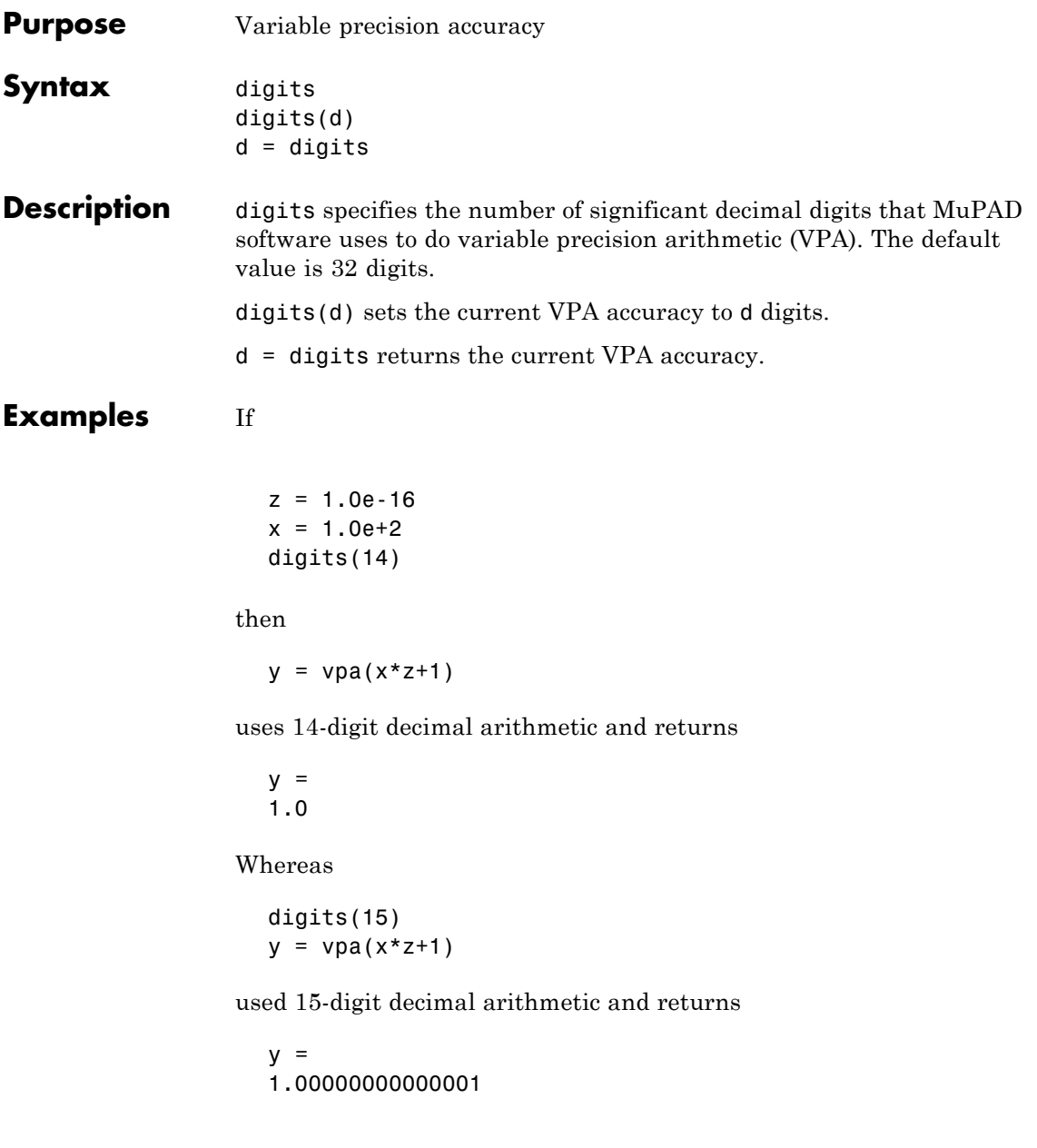

See Also double, vpa

### **dirac**

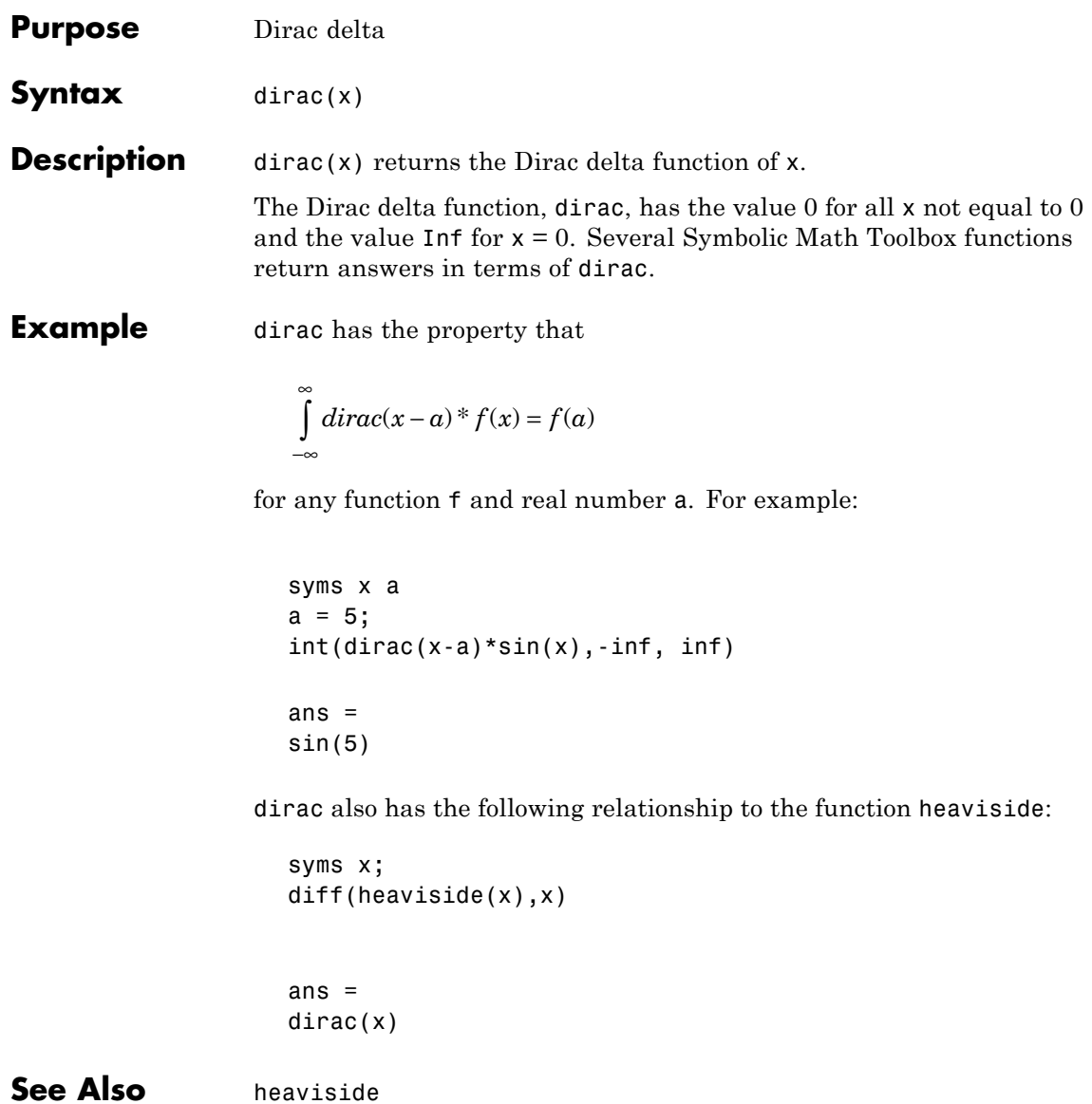

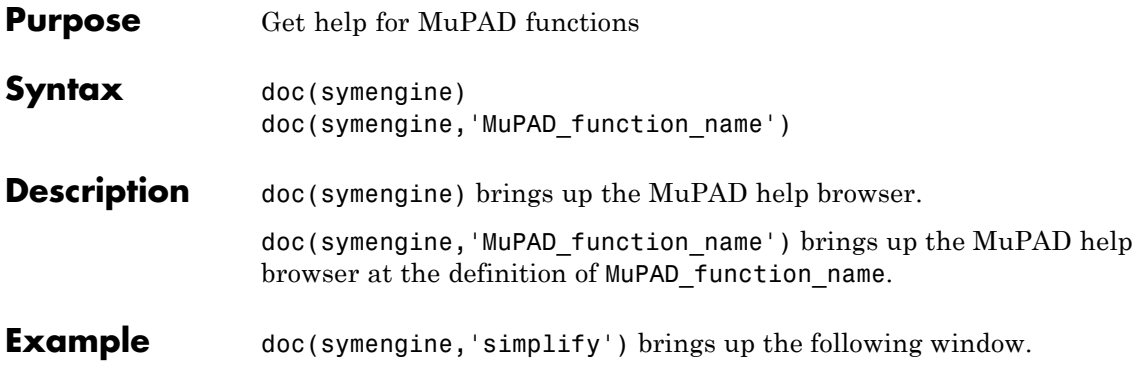

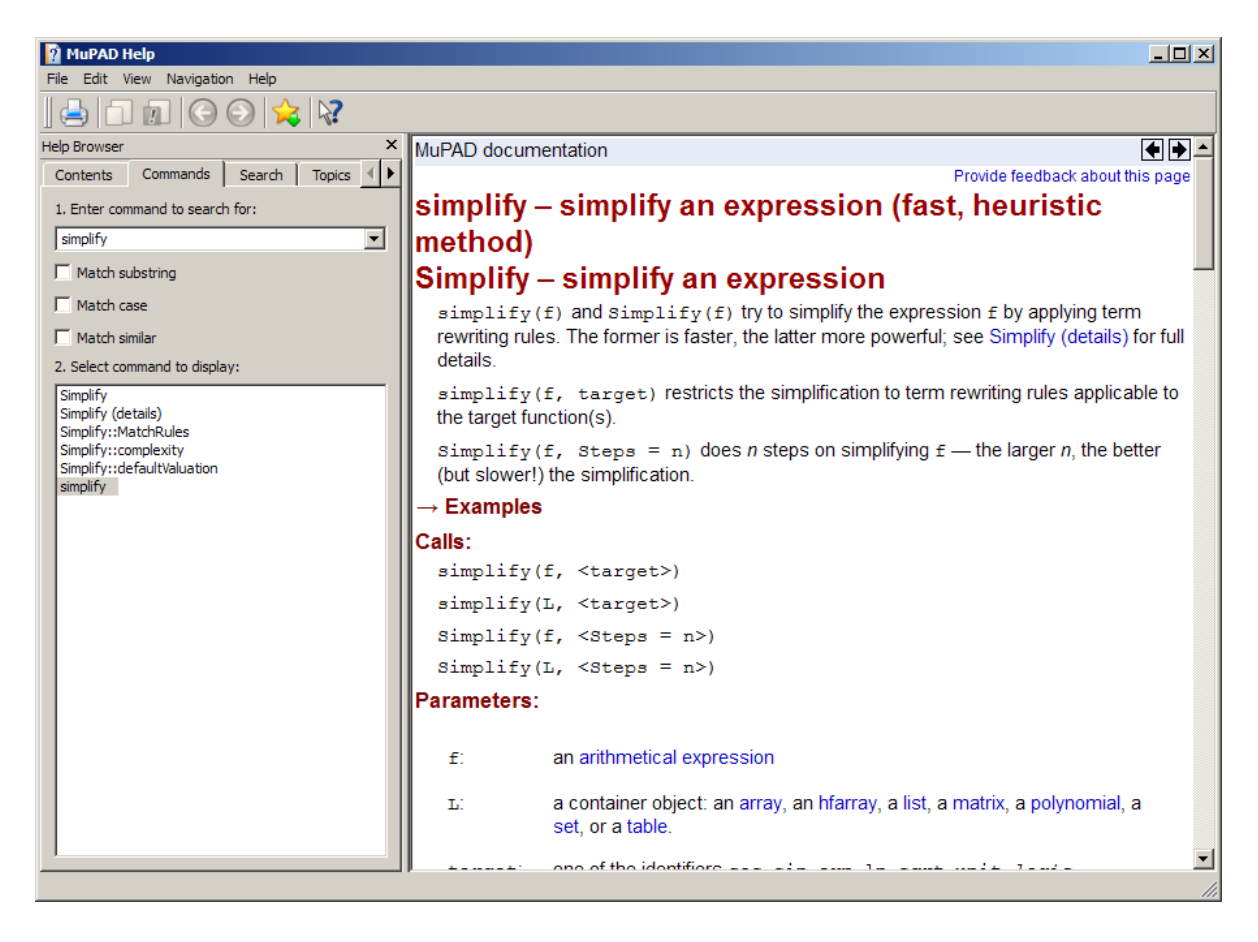

**See Also** "Getting Help for MuPAD" on page 4-[10](#page-195-0)

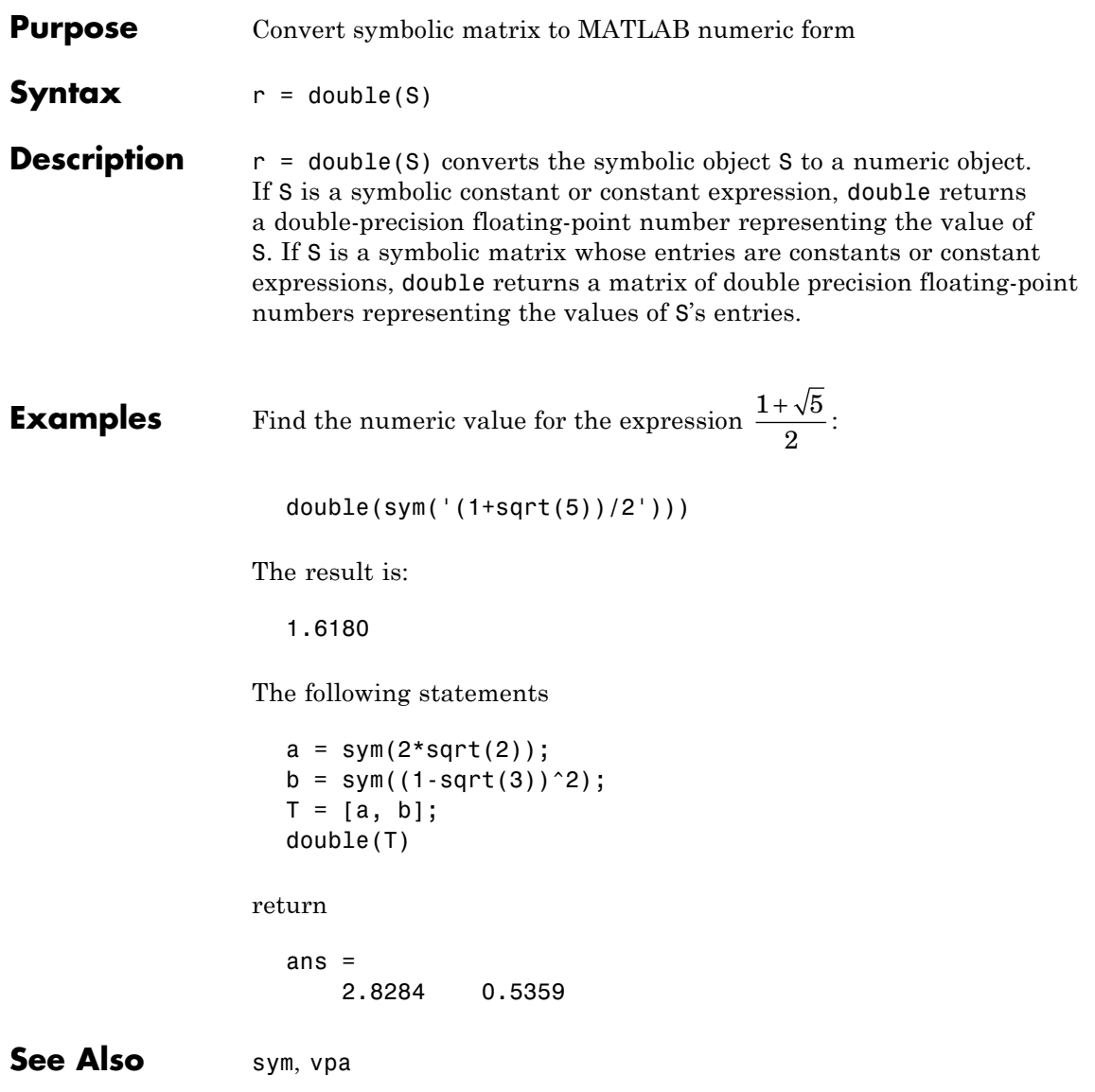

### **dsolve**

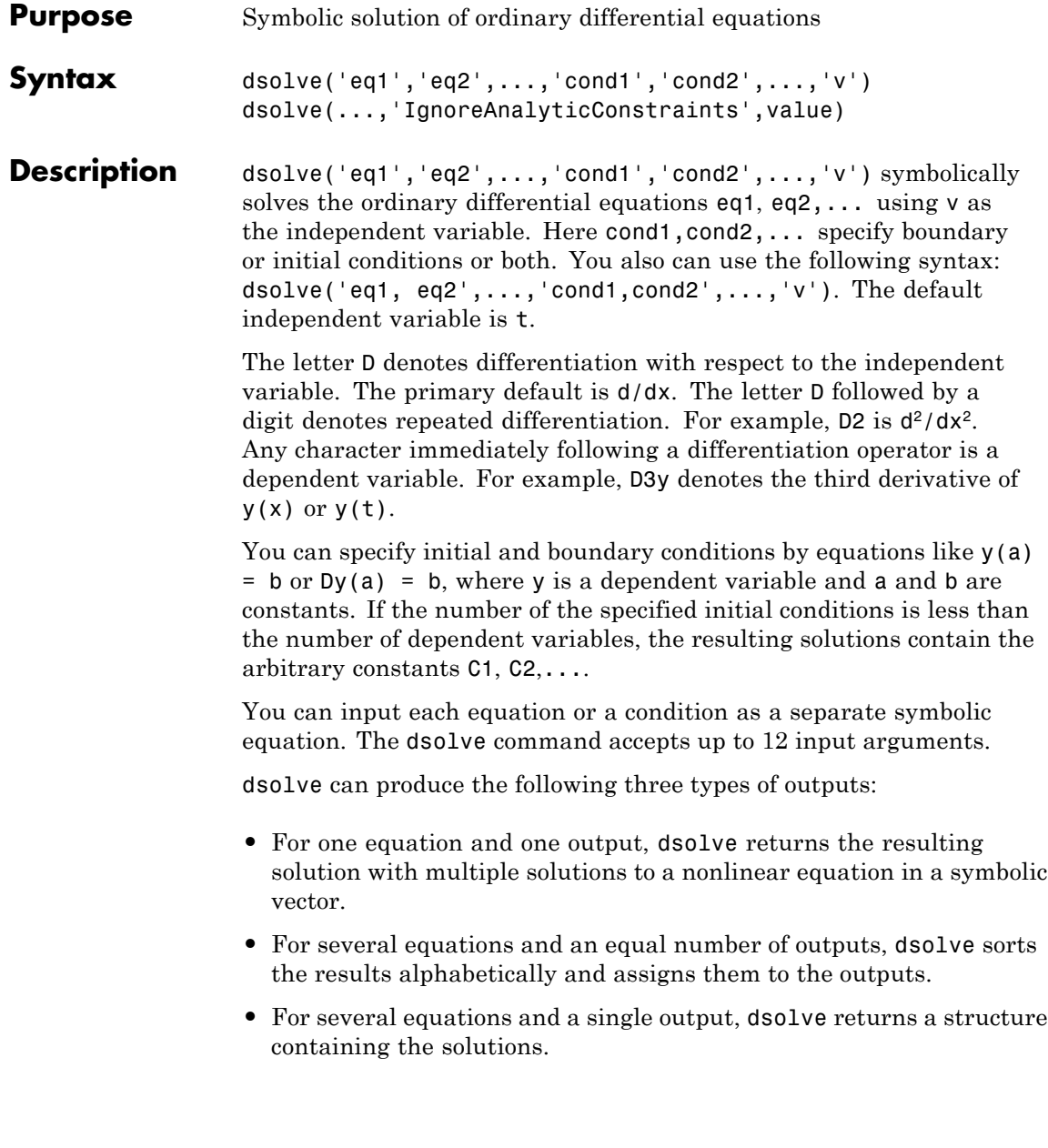

If dsolve cannot find a closed-form (explicit) solution, it attempts to find an implicit solution. When dsolve returns an implicit solution, it issues a warning. If dsolve cannot find either an explicit or an implicit solution, then it issues a warning and returns the empty sym. In such a case, you can find a numeric solution, using the MATLAB ode23 or ode45 functions. In some cases involving nonlinear equations, the output is an equivalent lower order differential equation or an integral.

dsolve(...,'IgnoreAnalyticConstraints',value) accepts the following values:

- **•** value = 'all' applies the purely algebraic simplifications to the expressions on both sides of equations. These simplifications might not be generally valid. The default value of this option is all.
- value = 'none' solves ordinary differential equations without additional assumptions. The results obtained with this option are correct for all values of the arguments.

**Note** By default, the solver does not guarantee general correctness and completeness of the results. If you do not set the option IgnoreAnalyticConstraints to none, always verify results returned by the dsolve command.

If you do not set the value of the option IgnoreAnalyticConstraints to none, the solver applies the following rules to the expressions on both sides of an equation:

- **•** The solutions of polynomial equations must be complete.
- $\ln(a) + \ln(b) = \ln(a \cdot b)$  for all values of *a* and *b*. In particular, the following equality is valid for all values of *a* , *b* , and *c* :

 $(a \cdot b)^c = a^c \cdot b^c$ 

•  $\ln(a^b) = b \cdot \ln a$  for all values of *a* and *b*. In particular, the following equality is valid for all values of *a* , *b* , and *c* :

$$
\left(a^b\right)^c=a^{b\cdot c}
$$

- **•** The following equality is valid for all values of *x* :
	- $-\ln(e^x) = x$
	- $\blacksquare$  arcsin  $(\sin(x)) = x$ ,  $\arccos(\cos(x)) = x$ ,  $\arctan(\tan(x)) = x$
	- $\blacksquare$  arcsinh  $(\sinh(x)) = x$ ,  $\operatorname{arccosh}(\cosh(x)) = x$ ,  $\operatorname{arctanh}(\tanh(x)) = x$
	- **-**  $W_k(x \cdot e^x) = x$  for all values of *k*
- **•** The solver can multiply both sides of an equation by any expression except 0.

#### **Examples Solving Ordinary Differential Equations Symbolically**

```
dsolve('Dx = -a*x')
ans =C2/exp(a*t)
```
#### **Specifying the Dependent Variable**

The following differential equation presents f as a dependent variable:

```
dsolve('Df = f + sin(t)')ans =C4*exp(t) - sin(t)/2 - cos(t)/2
```
### **Specifying the Independent Variable**

```
dsolve('(Dy)^2 + y^2 = 1','s')
ans =
                                                                     1
                                                                    -1
 (4*tan(C11/4 + s/4)*(tan(C11/4 + s/4)^2 - 1))/(tan(C11/4 + s/4)^2 + 1)^2(4*tan(C7/4 - s/4)*(tan(C7/4 - s/4)^2 - 1))/(tan(C7/4 - s/4)^2 + 1)^2
```
### **Setting Initial and Boundary Conditions**

```
dsolve('Dy = a*y', 'y(0) = b')
ans =b*exp(a*t)
dsolve('D2y = -a^2*y', 'y(0) = 1', 'Dy(pi/a) = 0')
ans =exp(a * i * t) / 2 + 1 / (2 * exp(a * i * t))
```
#### **Solving a System of Differential Equations**

 $z = dsolve('Dx = y', 'Dy = -x')$  $\overline{z}$  = x: [1x1 sym] y: [1x1 sym]

Enter z.x and z.y to see the results:

```
z.x
ans =C20*cos(t) + C19*sin(t)
```

```
ans =C19*cos(t) - C20*sin(t)
```
#### **Using the IgnoreAnalyticConstraints Option**

By default, the solver applies the set of purely algebraic simplifications that are not correct in general, but that can result in simple and practical solutions:

```
y = dsolve('Dy=1+y^2', 'y(0)=1')y =tan(pi/4 + t)
```
To obtain complete and generally correct solutions, set the value of the option IgnoreAnalyticConstraints to none:

```
y = dsolve('Dy=1+y^2', 'y(0)=1', ...'IgnoreAnalyticConstraints','none')
V =piecewise([C29 \text{ in } Z, \tan(pi/4 + t + pi*C29)])
```
The algebraic simplifications also allow you to obtain solutions for the equations that the solver cannot compute when it uses strict mathematical rules:

```
dsolve('Dv=19.6-0.00196*v^2','v(0)=0')
ans =-(100/exp((49*t)/125) - 100)/(1/exp((49*t)/125) + 1)
```
versus

```
dsolve('Dv=19.6-0.00196*v^2','v(0)=0',...
'IgnoreAnalyticConstraints','none')
```

```
Warning: Explicit solution could not be found.
> In dsolve at 104
```
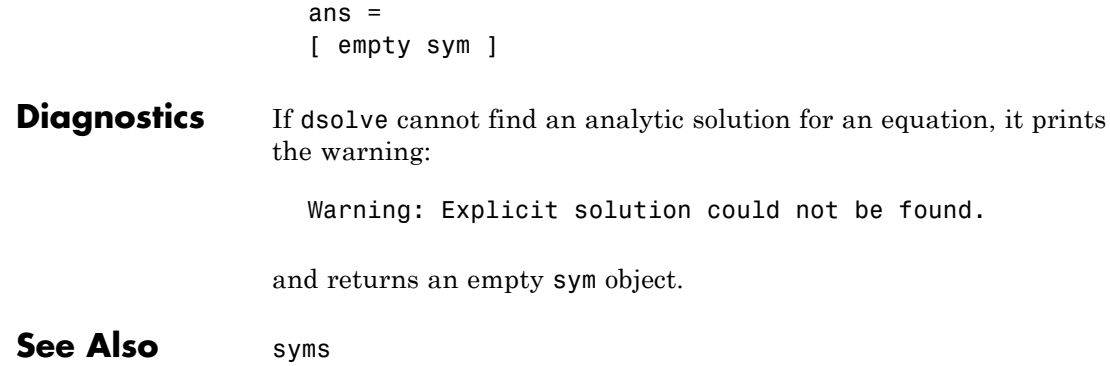

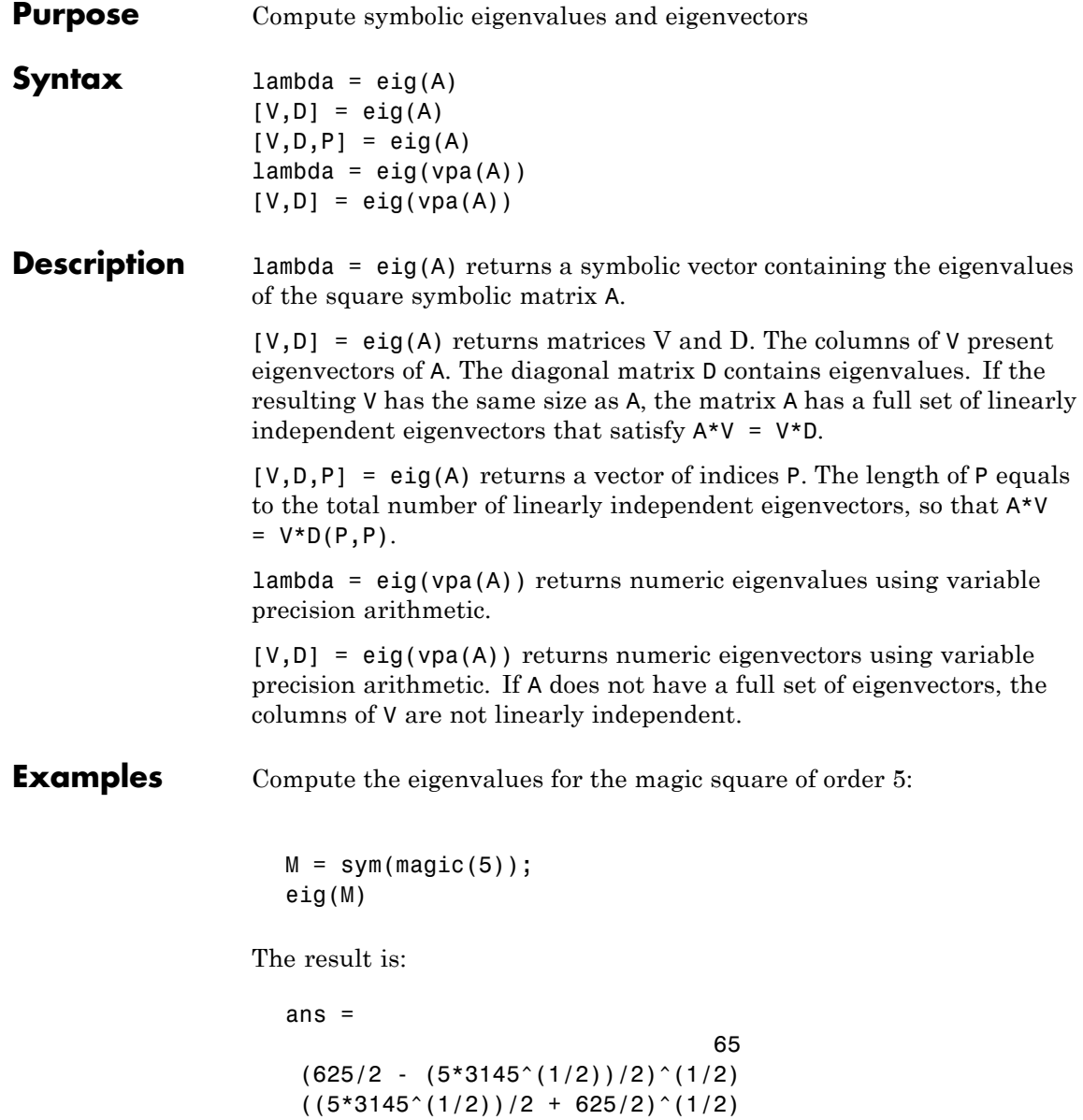

 $-(625/2 - 5/2*3145^{\circ}(1/2))^{\circ}(1/2)$ 

 $-(5/2*3145^*(1/2) + 625/2)^*(1/2)$ 

Compute the eigenvalues for the magic square of order 5 using variable precision arithmetic:

```
M = sym(magic(5));eig(vpa(M))
```
The result is:

ans  $=$ 

65.0 21.27676547147379553062642669797423 13.12628093070921880252564308594914 -13.126280930709218802525643085949 -21.276765471473795530626426697974

Compute the eigenvalues and eigenvectors for one of the MATLAB test matrices:

 $A = sym(gallowy(5))$  $[v, \text{lambda}] = eig(A)$ 

The results are:

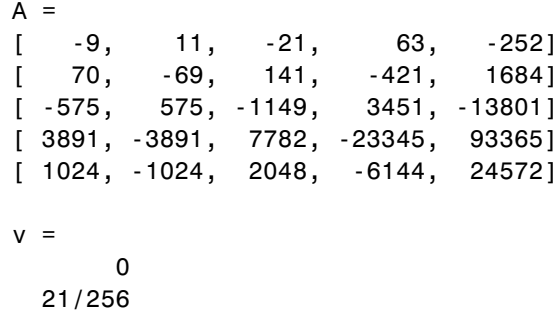

**eig**

-71/128 973/256 1 lambda = [ 0, 0, 0, 0, 0] [ 0, 0, 0, 0, 0] [ 0, 0, 0, 0, 0] [ 0, 0, 0, 0, 0] [ 0, 0, 0, 0, 0]

See Also jordan | poly | svd | vpa

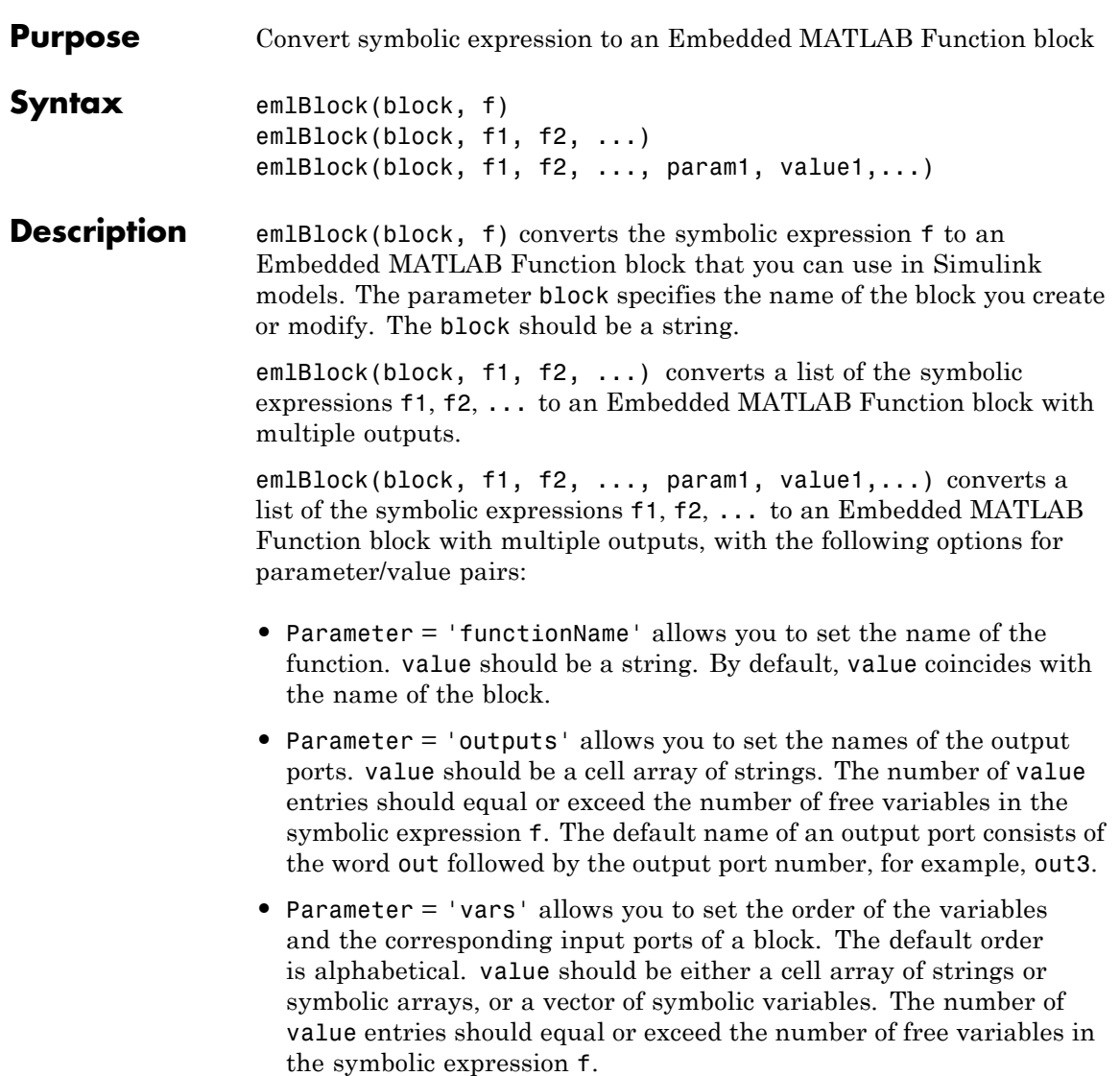

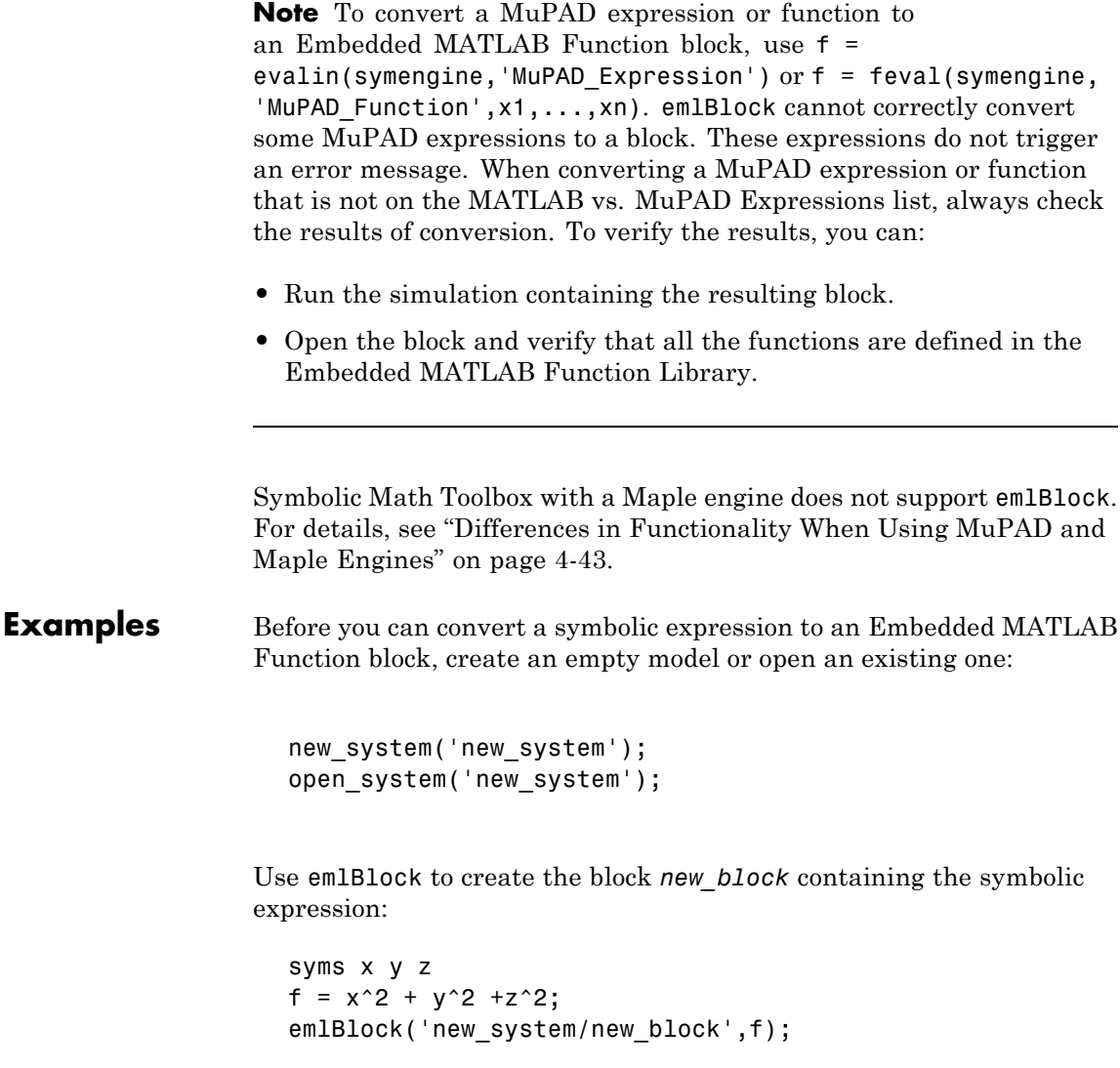

If you use the name of an existing block, the emlBlock command replaces the definition of an existing block with the converted symbolic expression.

You can open and edit the resulting block:

```
function out1 = new block(x,y,z)
%NEW_BLOCK
% OUT1 = NEW BLOCK(X, Y, Z)
% This function was generated by
% the Symbolic Math Toolbox version 5.2.
% 31-Oct-2008 11:47:28
out1 = x.^2 + y.^2 + z.^2;
```
The following example generates a block and sets the function name to *new\_function*:

```
emlBlock('new system/new block', x, y, z,...
'functionName', 'new_function')
```
You can change the order of the input ports:

```
emlBlock('new_system/new_block', x, y, z,...
'vars', [y z x])
```
Also, you can rename the output variables and the corresponding ports:

emlBlock('new\_system/new\_block', x, y, z,... 'outputs',{'name1','name2','name3'})

emlBlock accepts several options simultaneously:

```
emlBlock('new system/new block', x, y, z,...
'functionName', 'new function','vars', [y \ z \ x], \ldots'outputs',{'name1','name2','name3'})
```
You also can convert MuPAD expressions:

```
syms x y;
f = evalin(symengine, 'arcsin(x) + arccos(y)');emlBlock('new_system/new_block', f);
```
The resulting block contains the same expressions written in the MATLAB language:

```
function out1 = new\_block(x,y)%NEW_BLOCK
                   % OUT1 = NEW_BLOCK(X, Y)% This function was generated by
                   % the Symbolic Math Toolbox version 5.2.
                   % 31-Oct-2008 11:48:48
                   out1 = asin(x) + acos(y);See Also ccode, fortran, matlabFunction, subs, sym2poly
                "Generating Code from Symbolic Expressions" on page 3-129
```
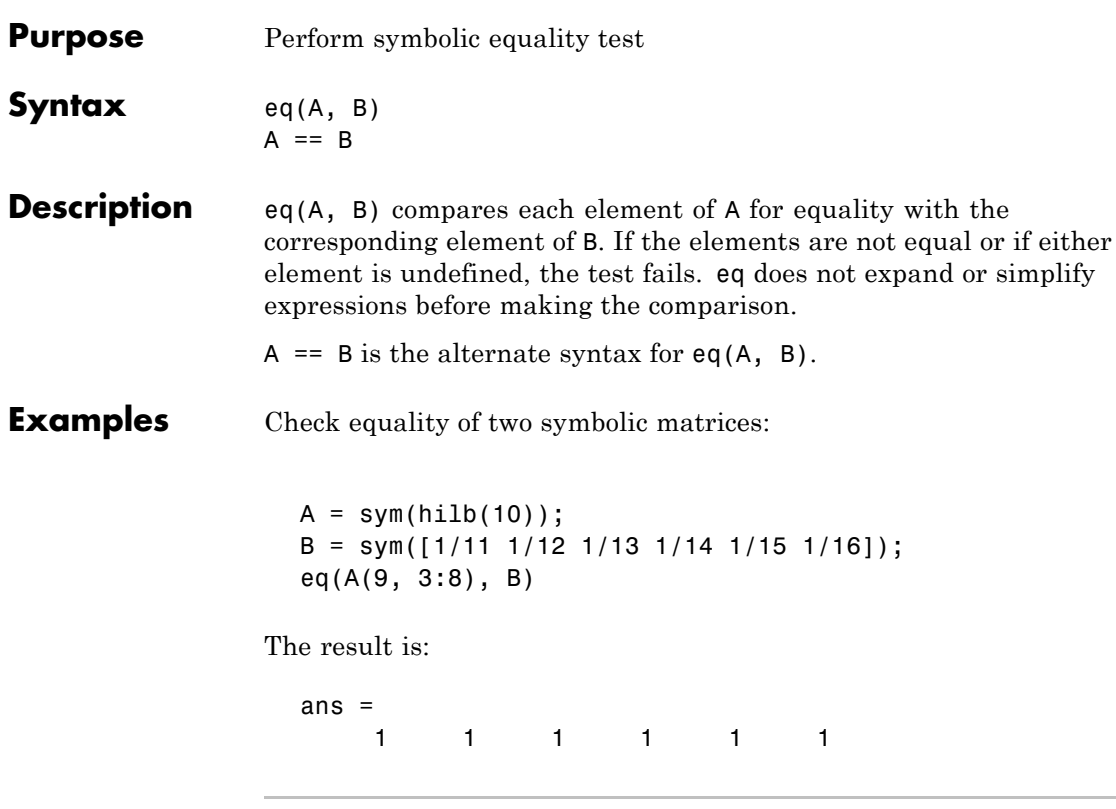

Check the trigonometric identity:

syms x;  $sin(x)^2 + cos(x)^2 = 1$ 

The symbolic equality test might fail to recognize mathematical equivalence of polynomial or trigonometric expressions because it does not simplify or expand them. The result is:

ans  $=$ 0 When testing mathematical equivalence of such expressions, simplify the difference between the expressions, and then compare the result with 0:

```
syms x;
simplify(sin(x)^2 + cos(x)^2 - 1) == 0
```
The result is:

```
ans =1
```
**See Also** simplify

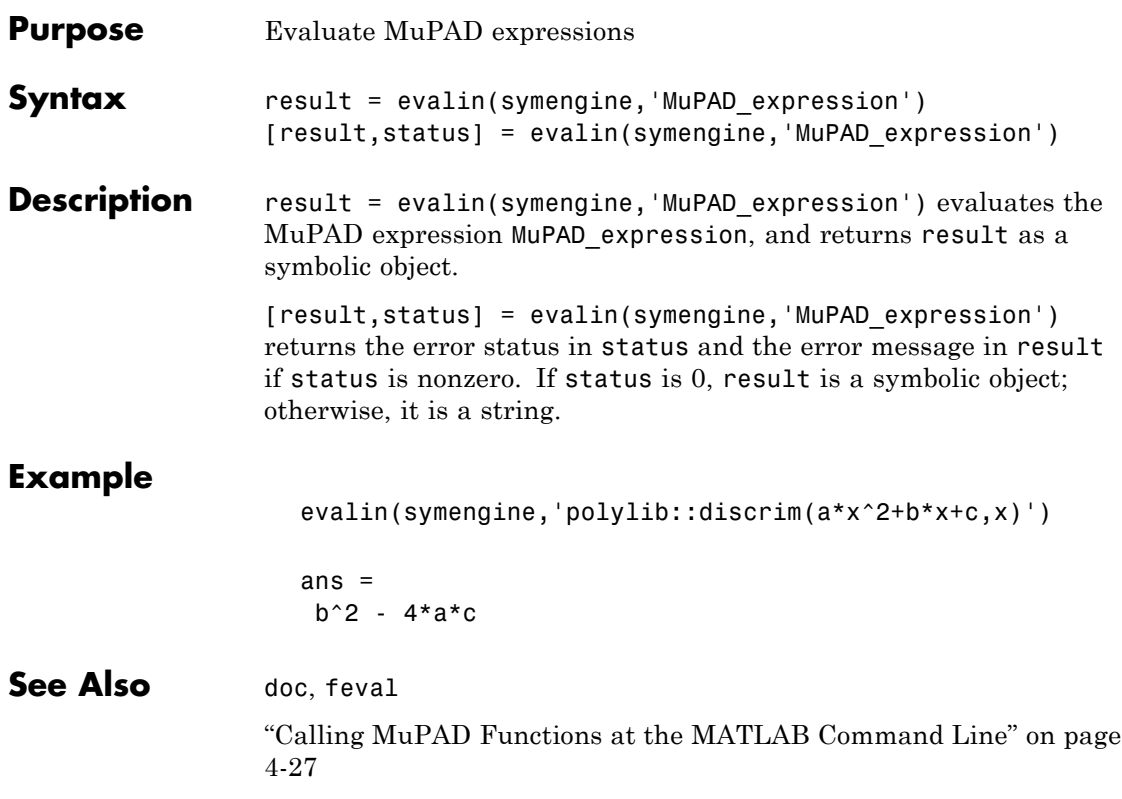

### **expm**

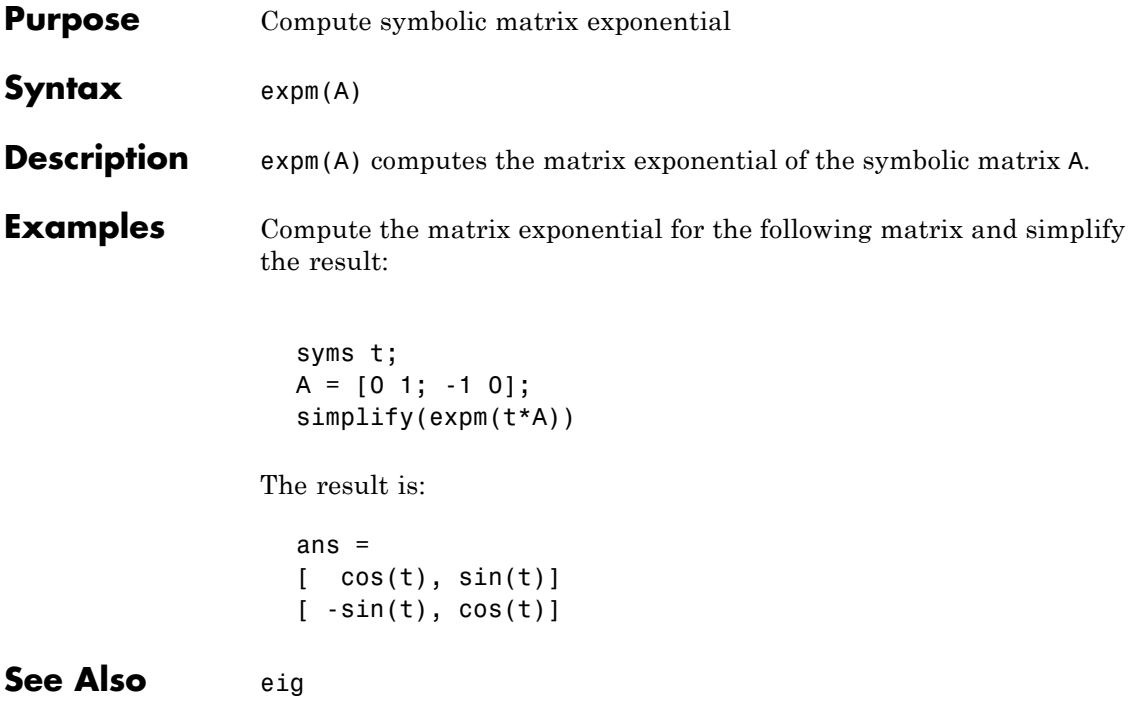
```
Purpose Symbolic expansion of polynomials and elementary functions
Syntax expand(S)
Description expand(S) writes each element of a symbolic expression S as a product
                  of its factors. expand is often used with polynomials. It also expands
                  trigonometric, exponential, and logarithmic functions.
Examples Expand the expression:
                     syms x;
                     expand((x-2)*(x-4))
                  The result is:
                    ans =x^2 - 6*x + 8Expand the trigonometric expression:
                     syms x y;
                     expand(cos(x+y))
                  The result is:
                     ans =cos(x)*cos(y) - sin(x)*sin(y)Expand the exponent:
                     syms a b;
                     expand(exp((a+b)^2))The result is:
                     ans =exp(2*a*b)*exp(a^2)*exp(b^2)
```
Expand the expressions that form a vector:

```
syms t;
expand([sin(2*t), cos(2*t)])
```
The result is:

```
ans =[2*cos(t)*sin(t), cos(t)^2 - sin(t)^2]
```
**See Also** collect, factor, horner, simple, simplify, syms

#### **ezcontour**

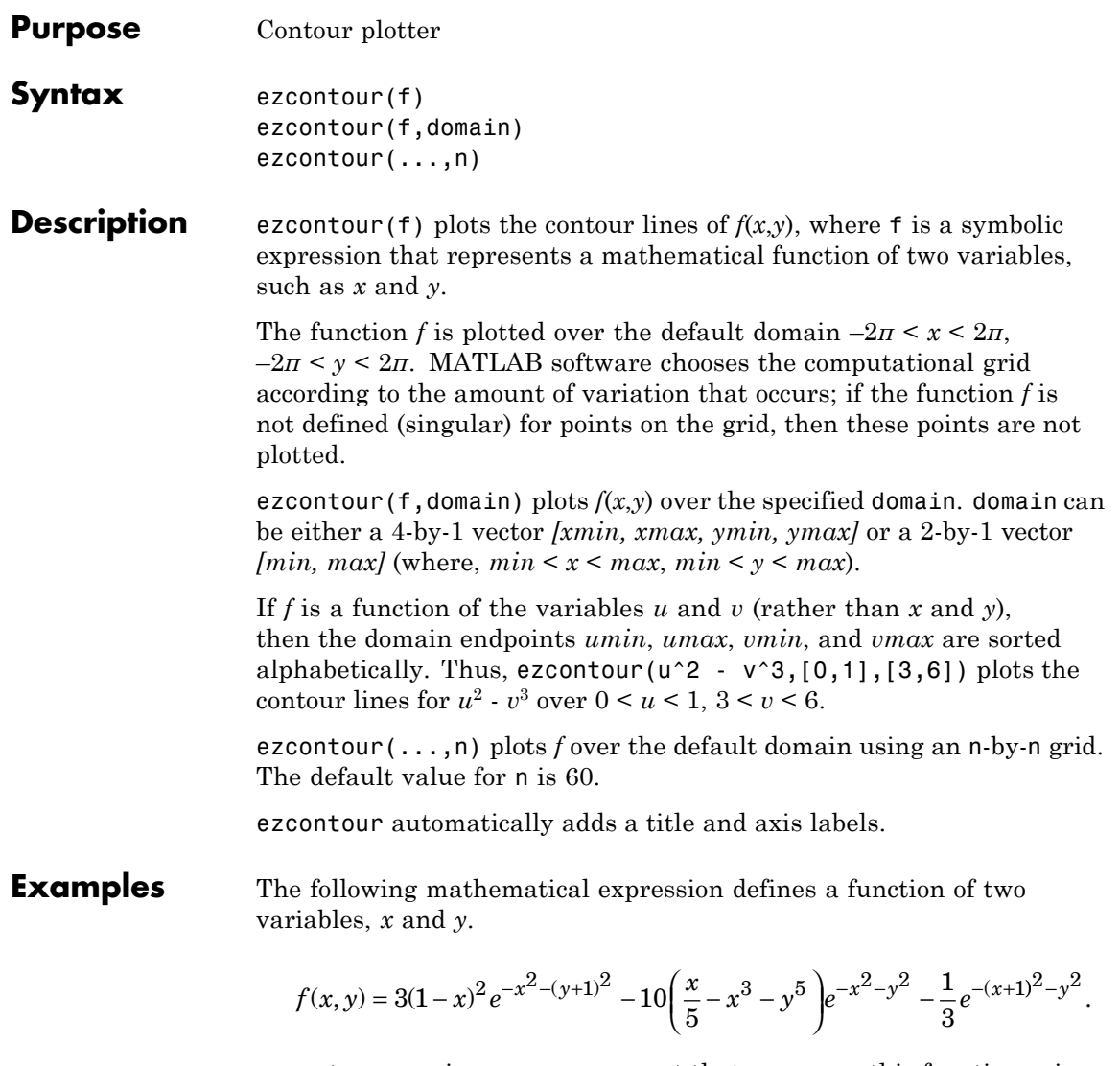

ezcontour requires a sym argument that expresses this function using MATLAB syntax to represent exponents, natural logs, etc. This function is represented by the symbolic expression

```
syms x y
f = 3*(1-x)^2*exp(-(x^2)-(y+1)^2) \ldots- 10*(x/5 - x^3 - y^5)*exp(-x^2-y^2) \ldots-1/3*exp(-(x+1)^2 - y^2);
```
For convenience, this expression is written on three lines.

Pass the sym f to ezcontour along with a domain ranging from -3 to 3 and specify a computational grid of 49-by-49.

ezcontour(f,[-3,3],49)

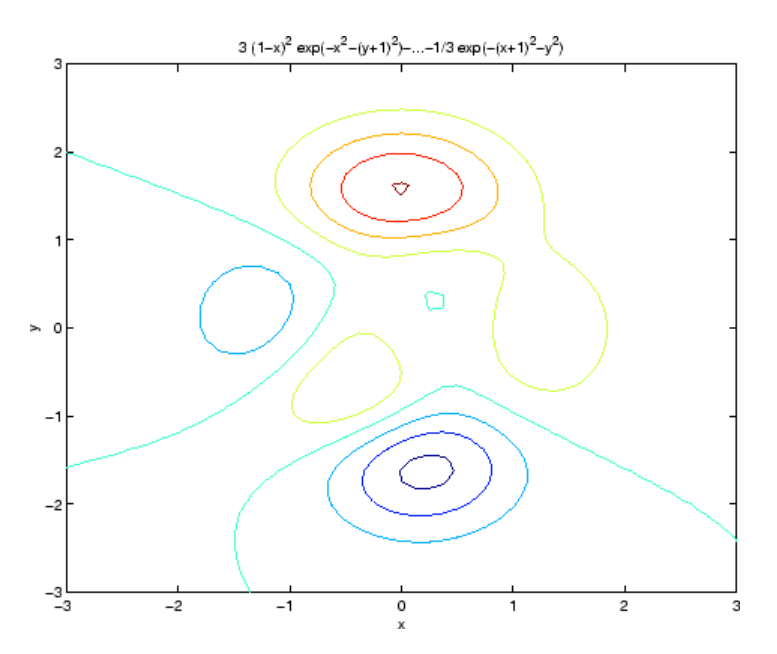

In this particular case, the title is too long to fit at the top of the graph so MATLAB abbreviates the string.

See Also contour, ezcontourf, ezmesh, ezmeshc, ezplot, ezplot3, ezpolar, ezsurf, ezsurfc

## **ezcontourf**

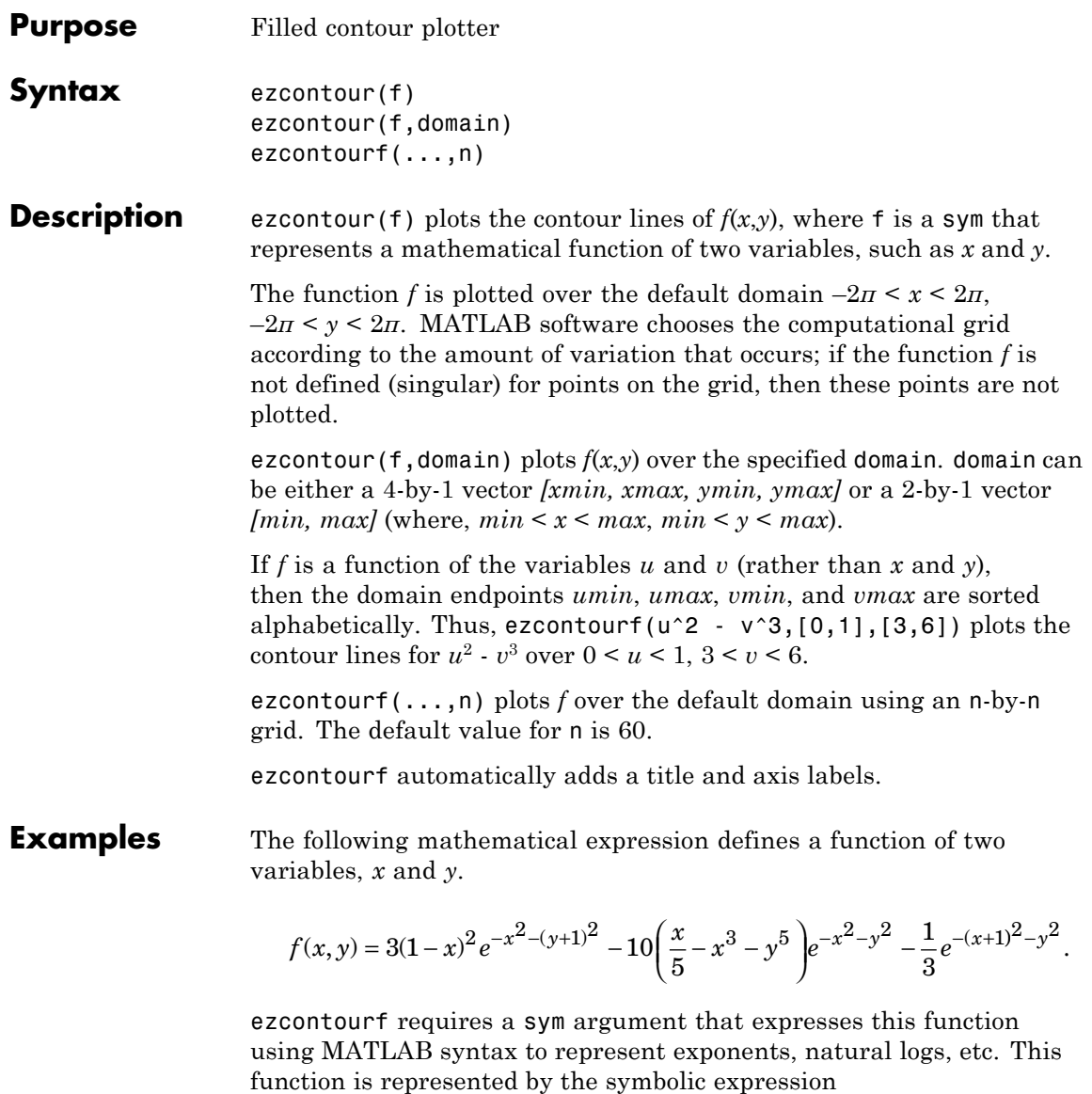

```
syms x y
f = 3*(1-x)^2*exp(-(x^2)-(y+1)^2) \ldots- 10*(x/5 - x^3 - y^5)*exp(-x^2-y^2) \ldots-1/3*exp(-(x+1)^2 - y^2);
```
For convenience, this expression is written on three lines.

Pass the sym f to ezcontourf along with a domain ranging from -3 to 3 and specify a grid of 49-by-49.

ezcontourf(f,[-3,3],49)

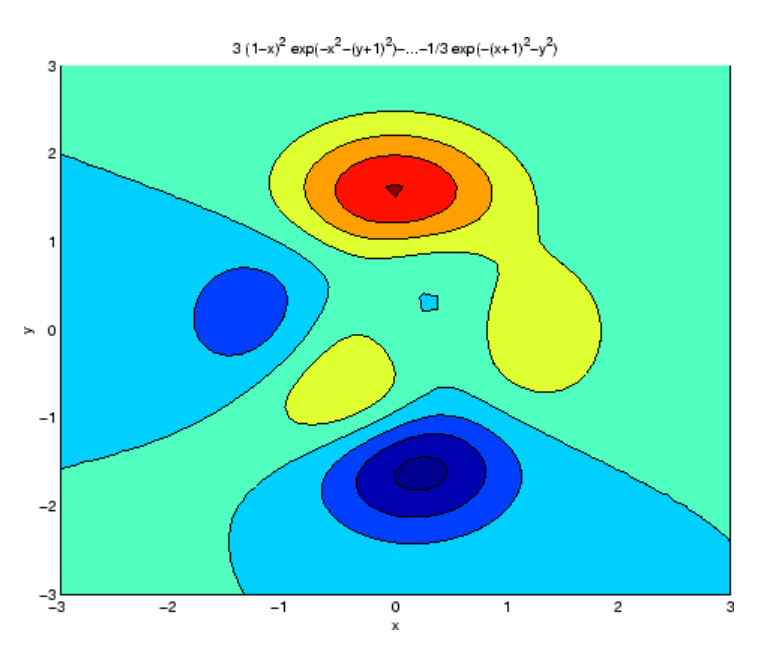

In this particular case, the title is too long to fit at the top of the graph so MATLAB abbreviates the string.

See Also contourf, ezcontour, ezmesh, ezmeshc, ezplot, ezplot3, ezpolar, ezsurf, ezsurfc

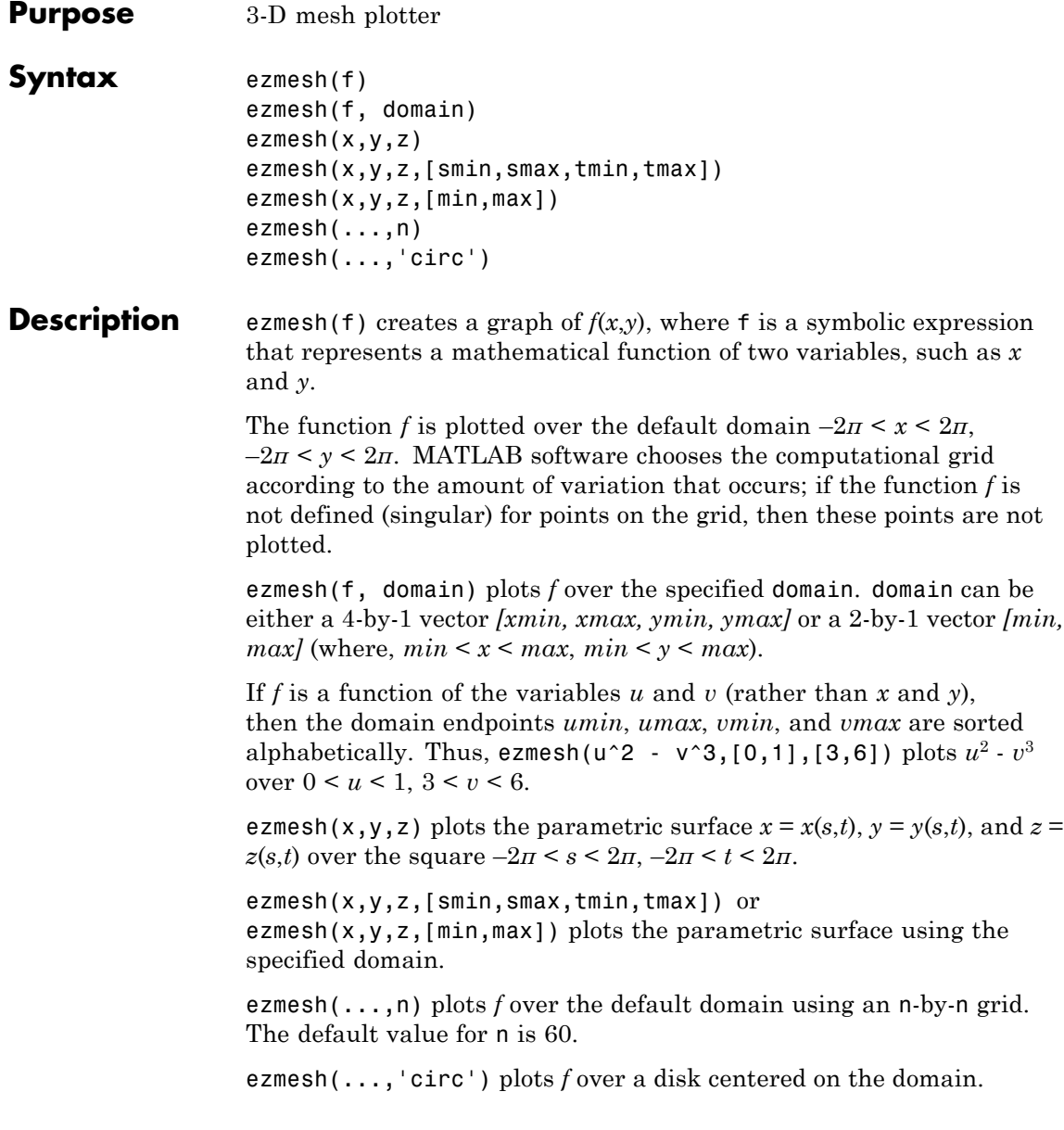

#### **ezmesh**

**Examples** This example visualizes the function,

$$
f(x,y) = xe^{-x^2-y^2},
$$

with a mesh plot drawn on a 40-by-40 grid. The mesh lines are set to a uniform blue color by setting the colormap to a single color.

```
syms x y
ezmesh(x*exp(-x^2-y^2),[-2.5,2.5],40)
colormap([0 0 1])
```
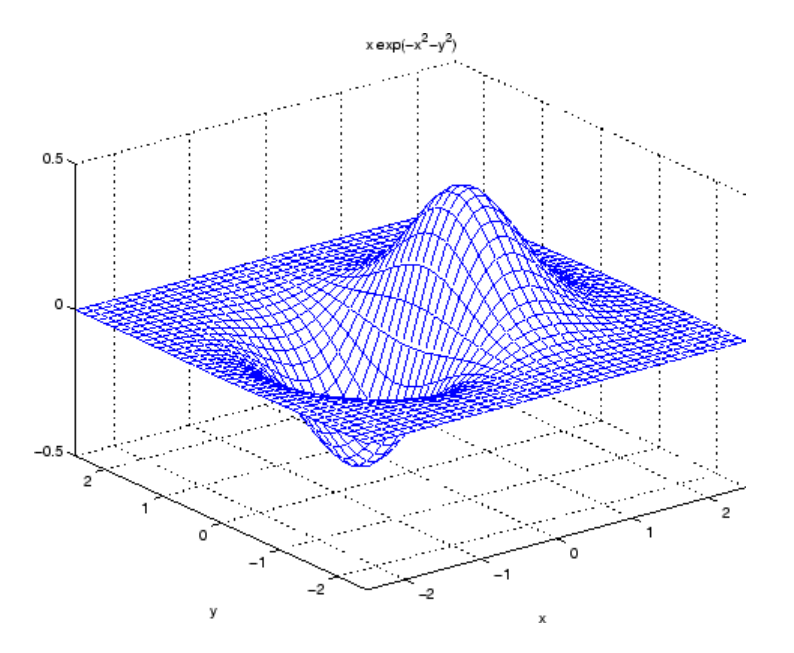

**See Also** ezcontour, ezcontourf, ezmeshc, ezplot, ezplot3, ezpolar, ezsurf, ezsurfc, mesh

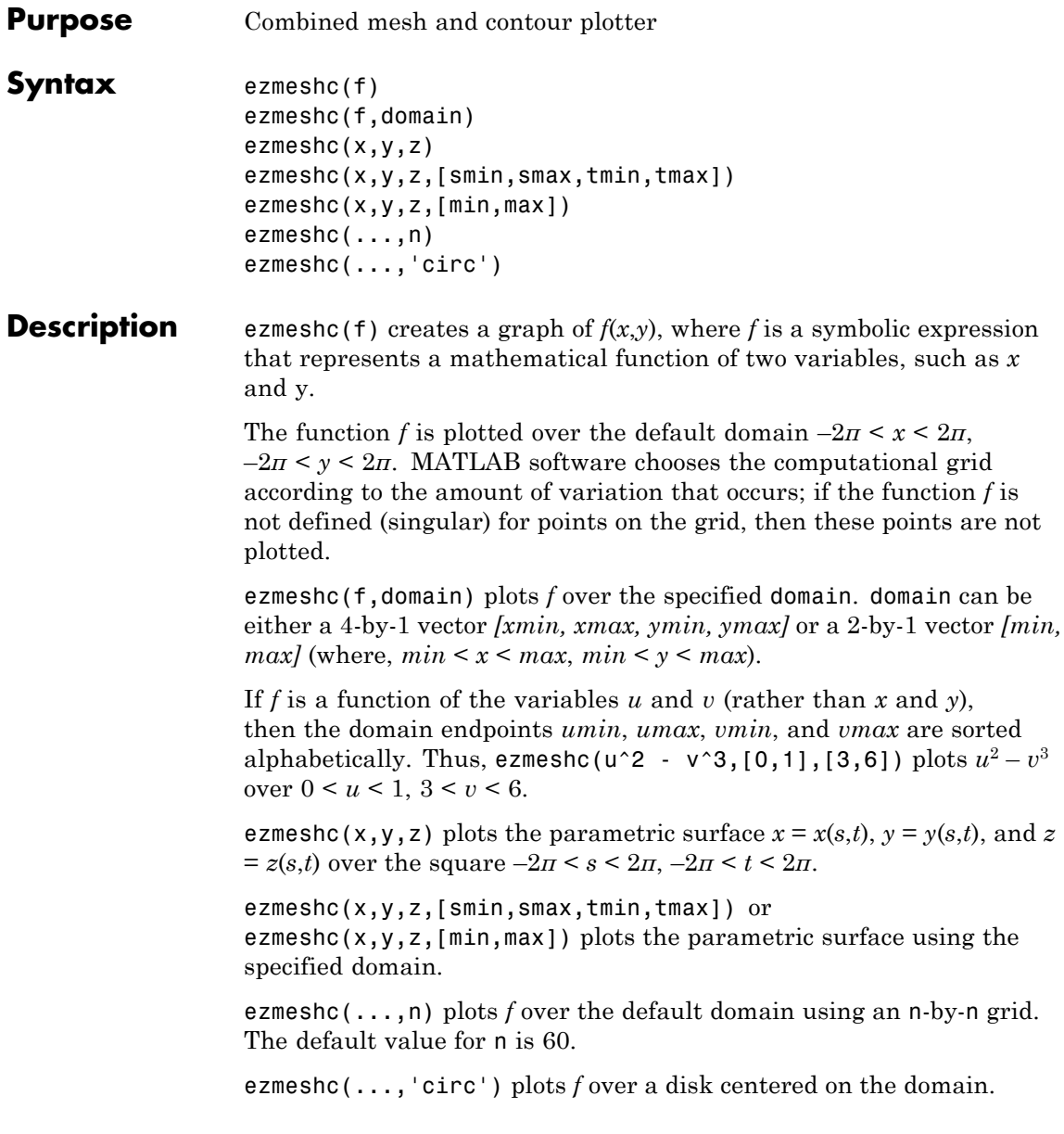

#### **ezmeshc**

**Examples** Create a mesh/contour graph of the expression,

$$
f(x, y) = \frac{y}{1 + x^2 + y^2},
$$

over the domain  $-5 < x < 5$ ,  $-2\pi < y < 2\pi$ .

\n
$$
\text{syms } x \, y
$$
\n  
\n $\text{ezmeshc}(y/(1 + x^2 + y^2), [-5, 5, -2^*pi, 2^*pi])$ \n

Use the mouse to rotate the axes to better observe the contour lines (this picture uses a view of azimuth  $= -65$  and elevation  $= 26$ ).

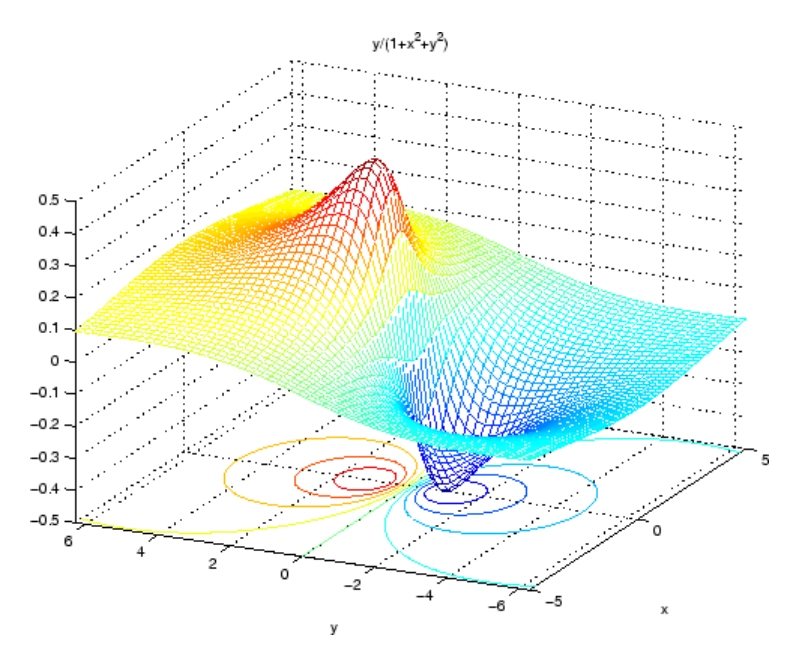

See Also ezcontour, ezcontourf, ezmesh, ezplot, ezplot3, ezpolar, ezsurf, ezsurfc, meshc

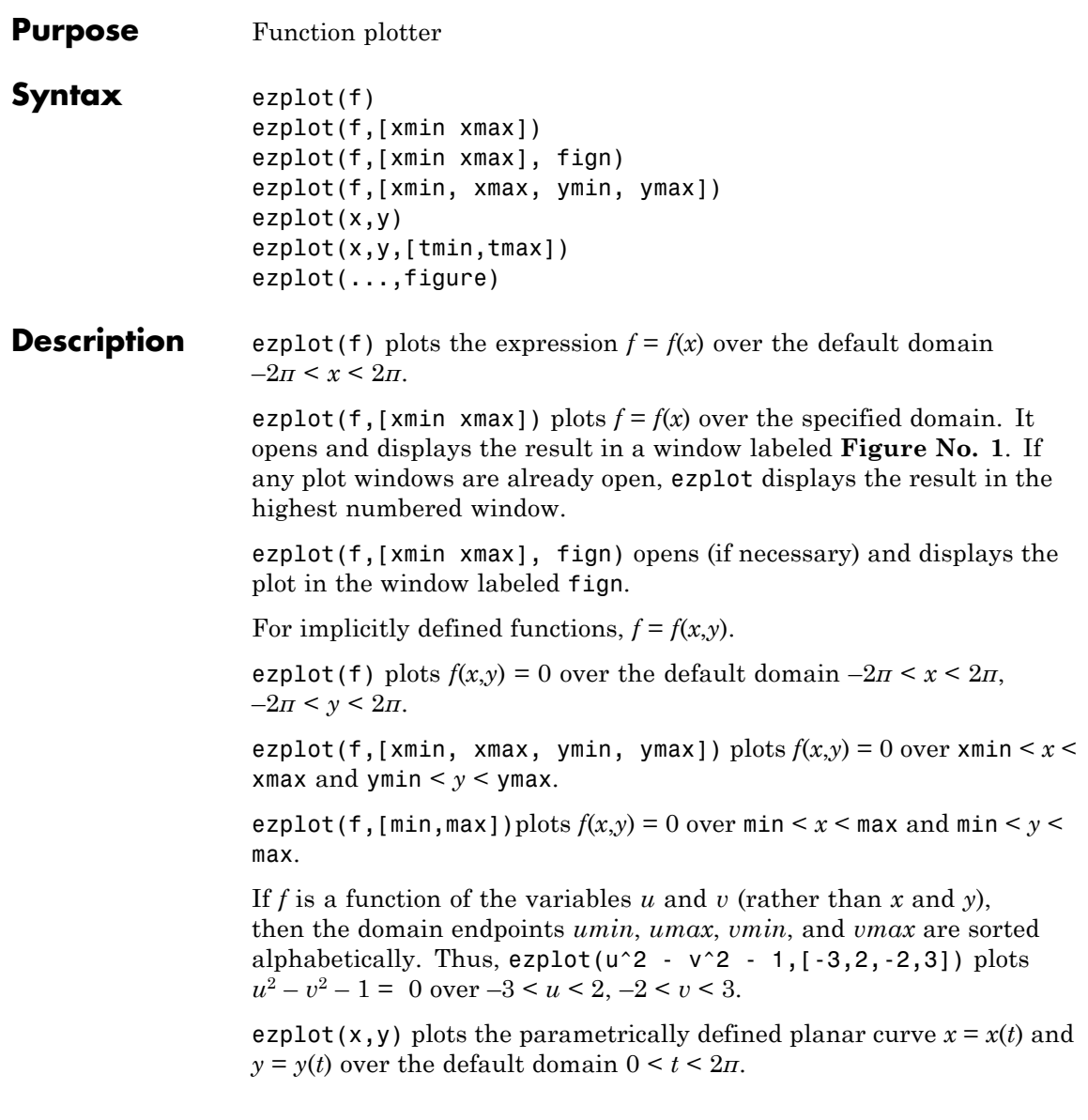

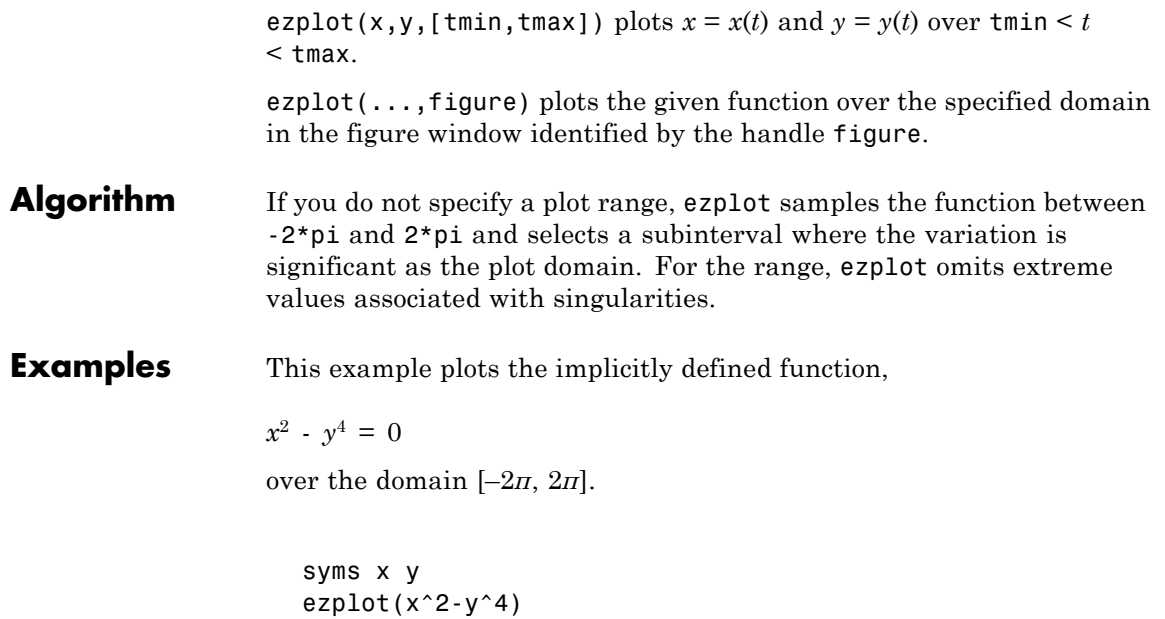

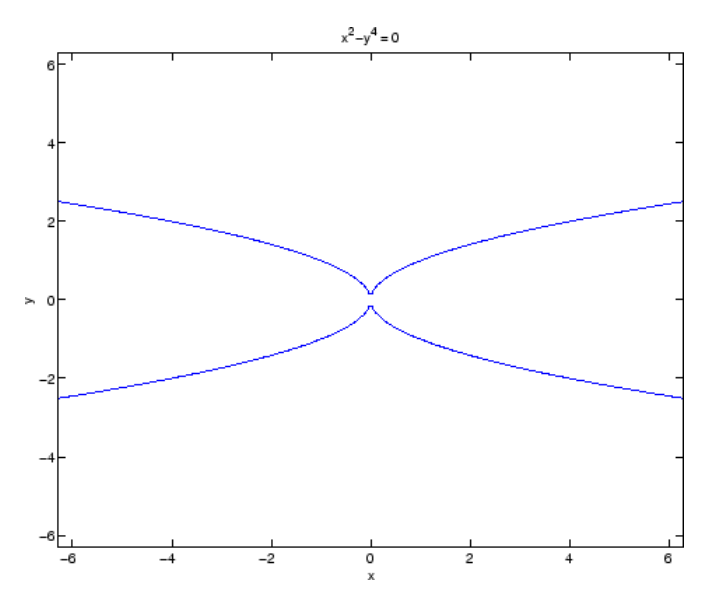

The following statements

```
syms x
ezplot(erf(x))
grid
```
plot a graph of the error function.

# **ezplot**

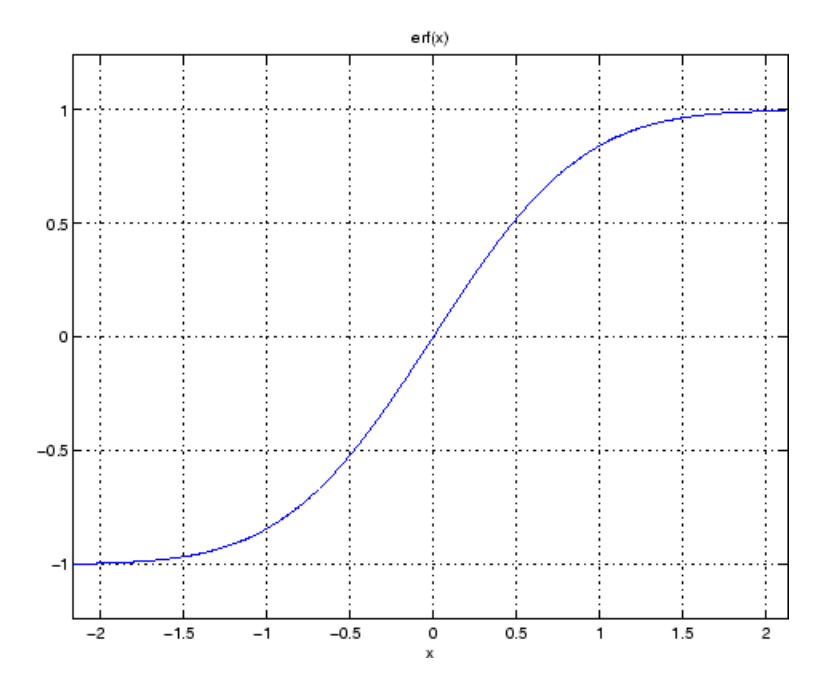

See Also ezcontour, ezcontourf, ezmesh, ezmeshc, ezplot3, ezpolar, ezsurf, ezsurfc, plot

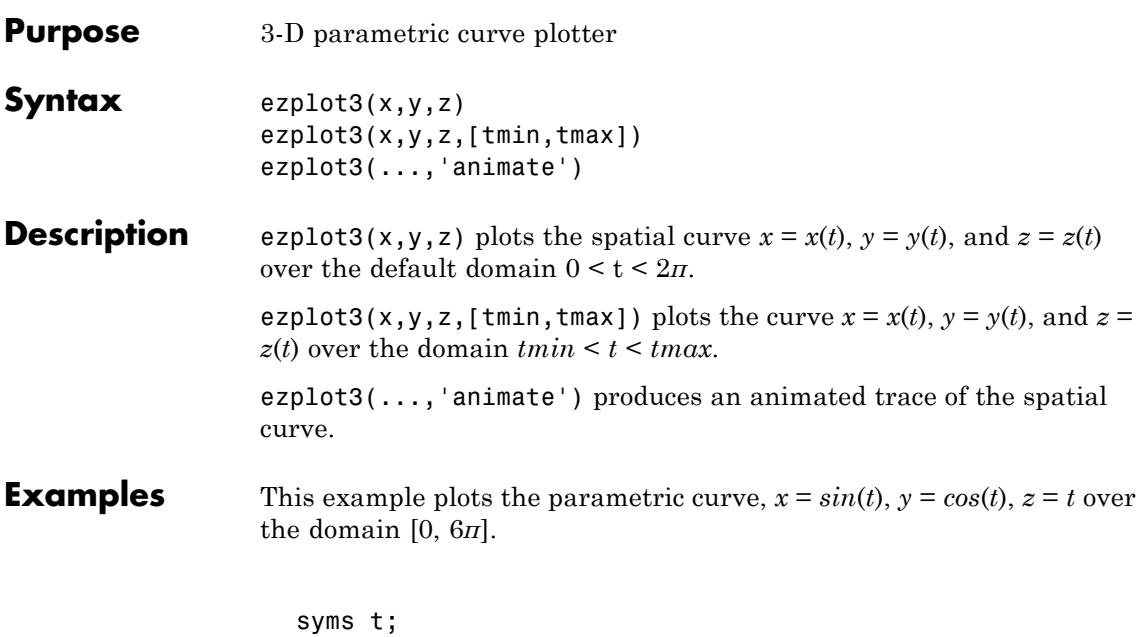

 $ezplot3(sin(t), cos(t), t,[0,6*pi])$ 

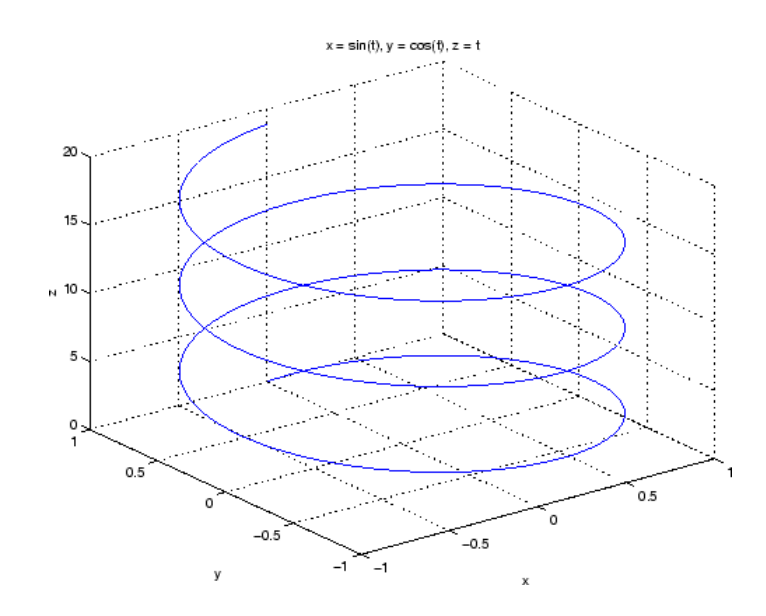

See Also ezcontour, ezcontourf, ezmesh, ezmeshc, ezplot, ezpolar, ezsurf, ezsurfc, plot3

# **ezpolar**

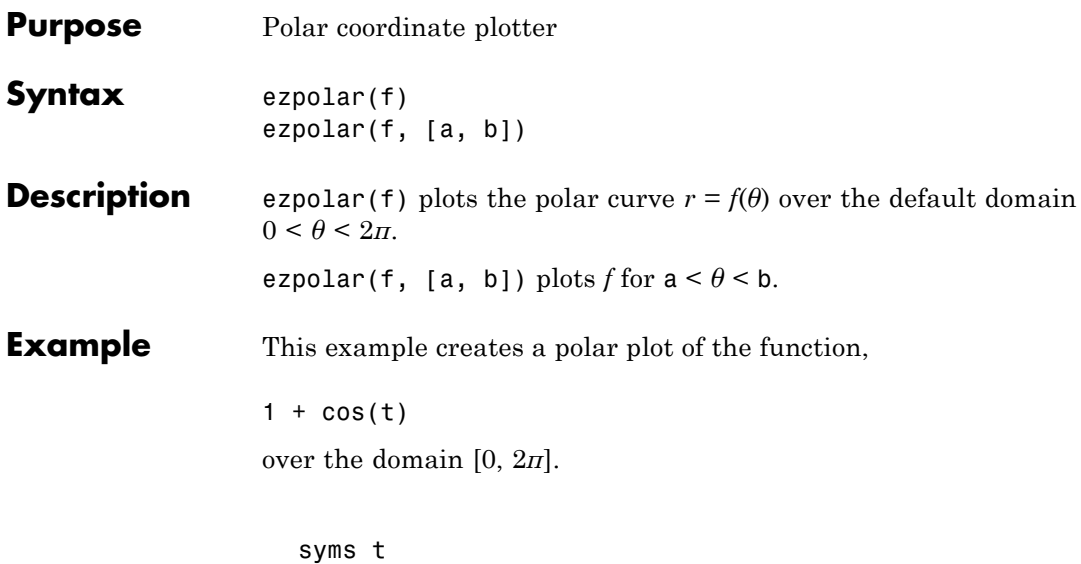

ezpolar(1 + cos(t))

# **ezpolar**

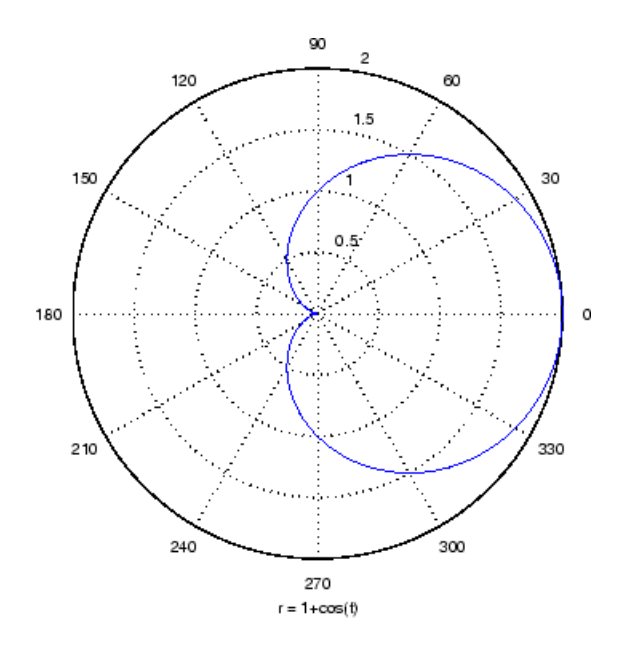

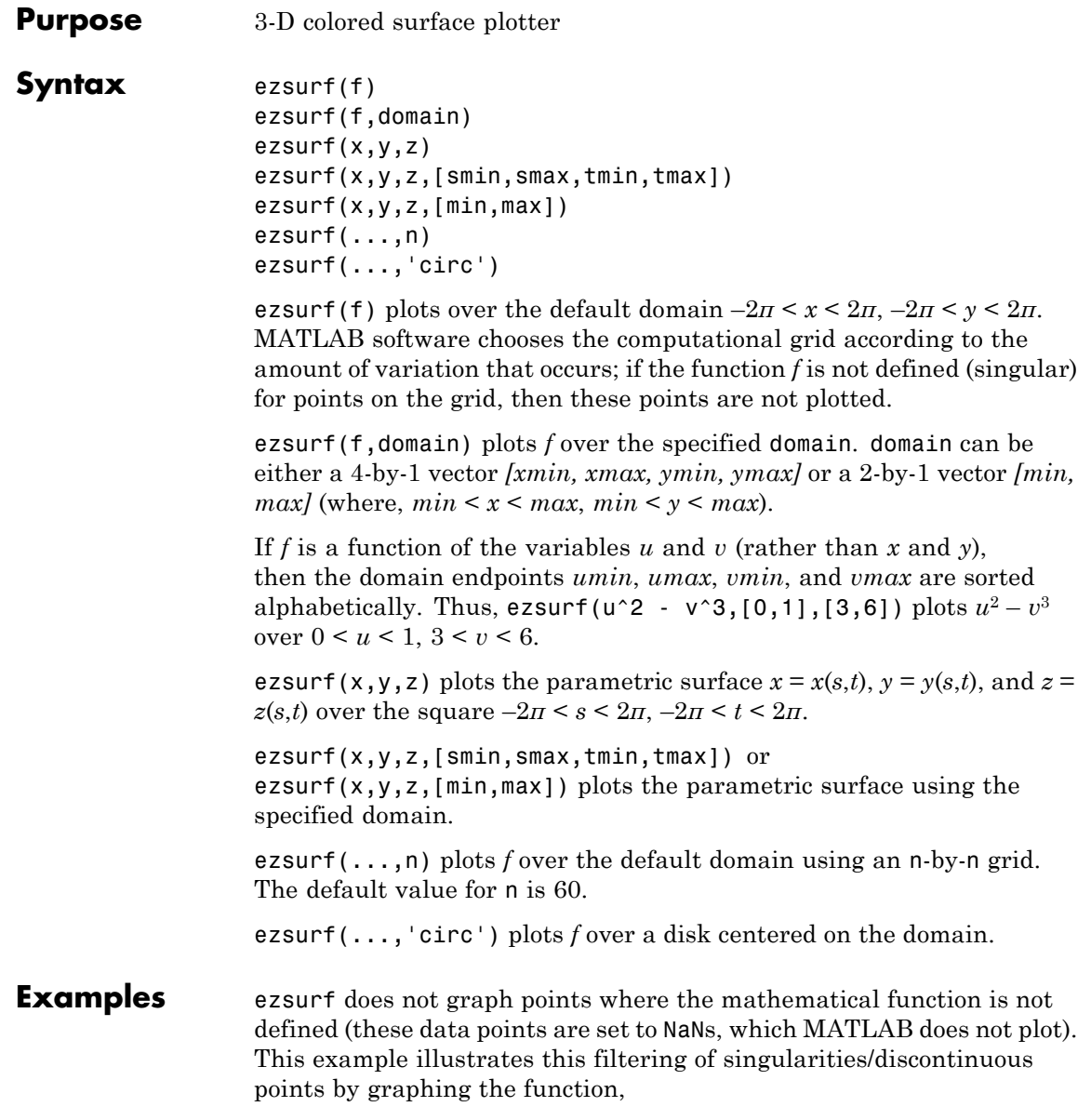

 $f(x,y) = real(atan(x + iy))$ 

over the default domain  $-2\pi < x < 2\pi, -2\pi < y < 2\pi$ .

syms x y ezsurf(real(atan(x+i\*y)))

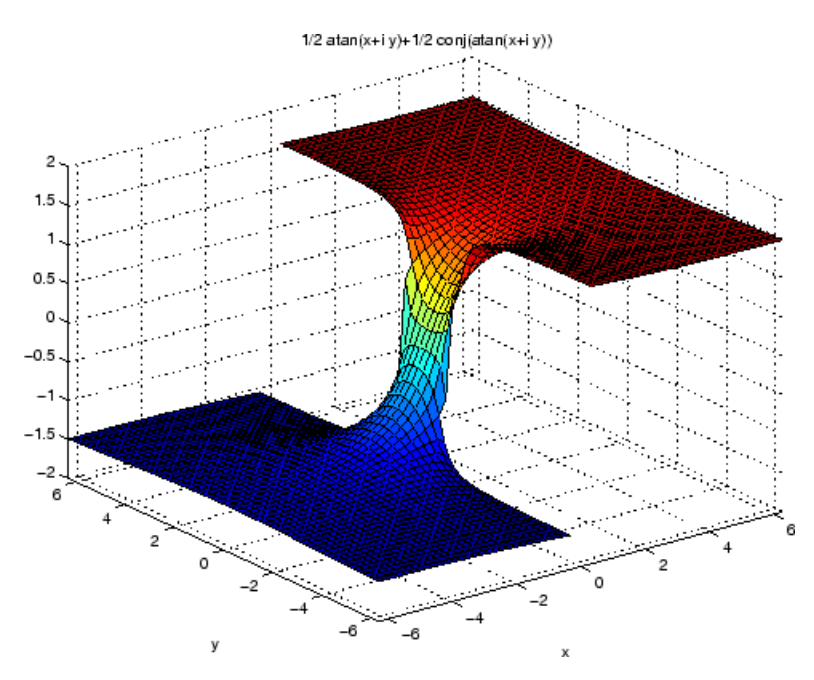

Note also that ezsurf creates graphs that have axis labels, a title, and extend to the axis limits.

**See Also** ezcontour, ezcontourf, ezmesh, ezmeshc, ezplot, ezpolar, ezsurfc, surf

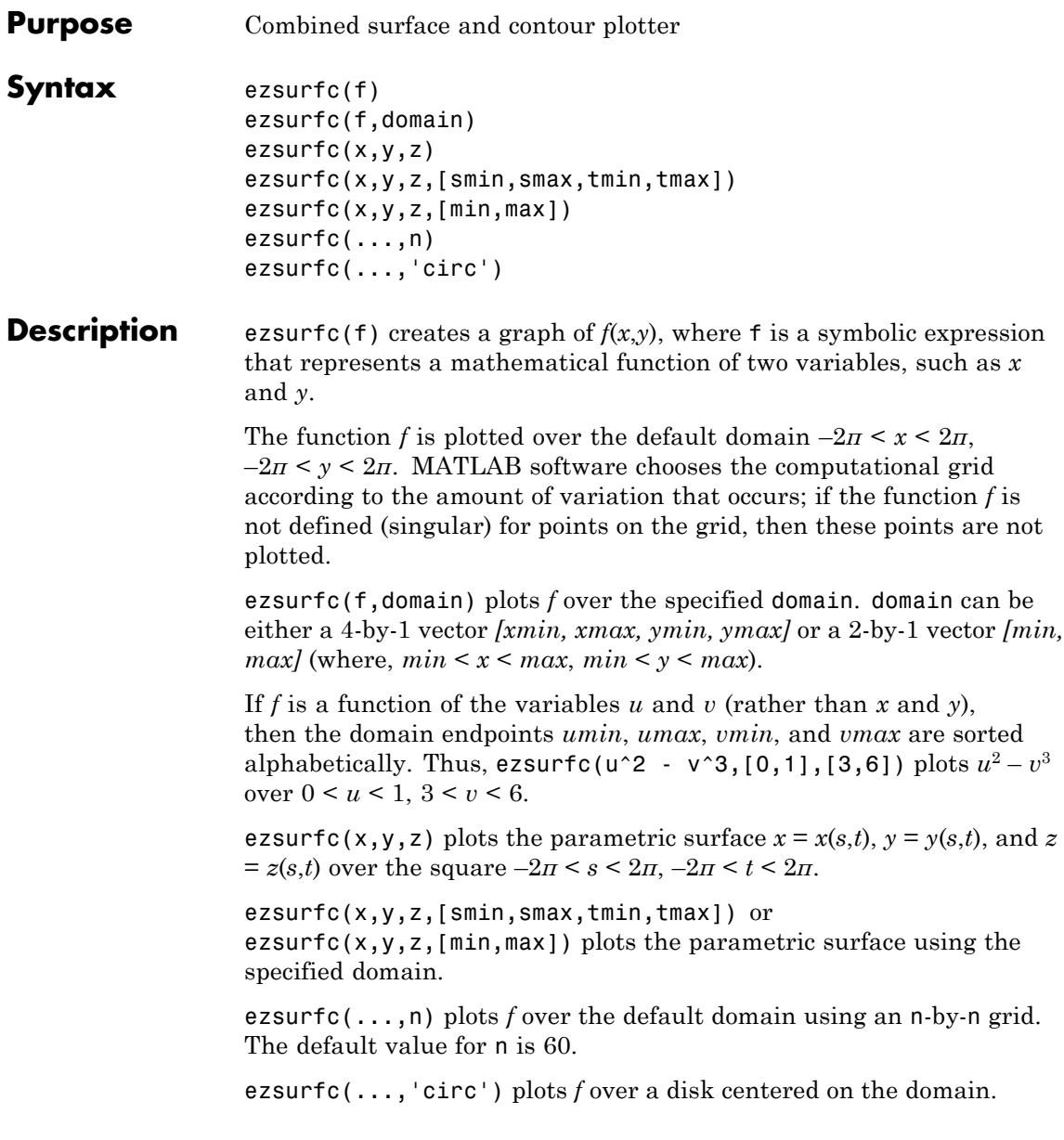

**Examples** Create a surface/contour plot of the expression,

$$
f(x, y) = \frac{y}{1 + x^2 + y^2},
$$

over the domain  $-5 < x < 5$ ,  $-2\pi < y < 2\pi$ , with a computational grid of size 35-by-35

\n
$$
\text{syms } x \, y
$$
\n  
\n $\text{ezsurfc}(y/(1 + x^2 + y^2), [-5, 5, -2*pi, 2*pi], 35)$ \n

Use the mouse to rotate the axes to better observe the contour lines (this picture uses a view of azimuth  $=$  -65 and elevation  $=$  26).

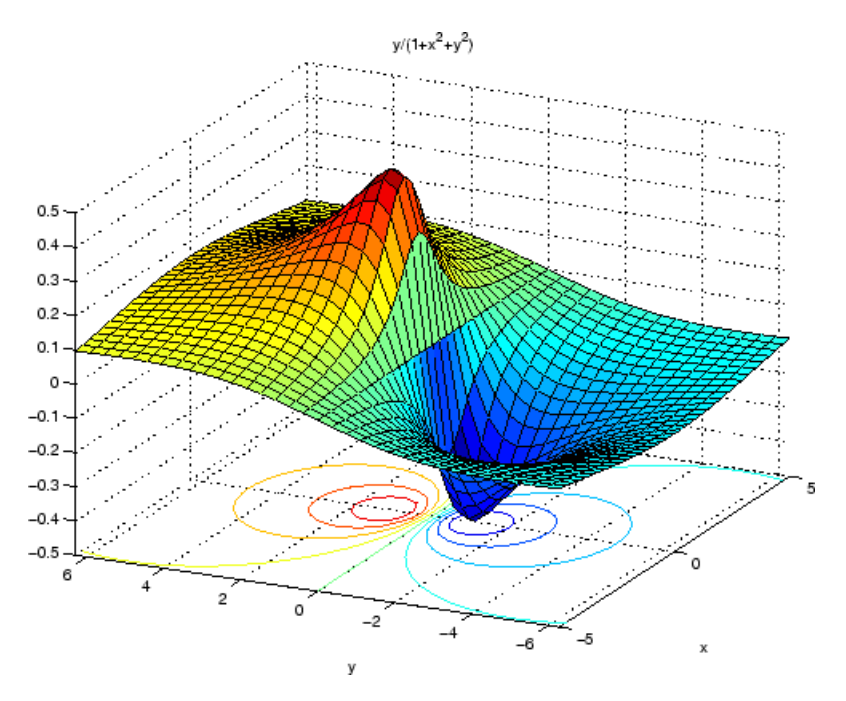

See Also ezcontour, ezcontourf, ezmesh, ezmeshc, ezplot, ezpolar, ezsurf, surfc

#### **factor**

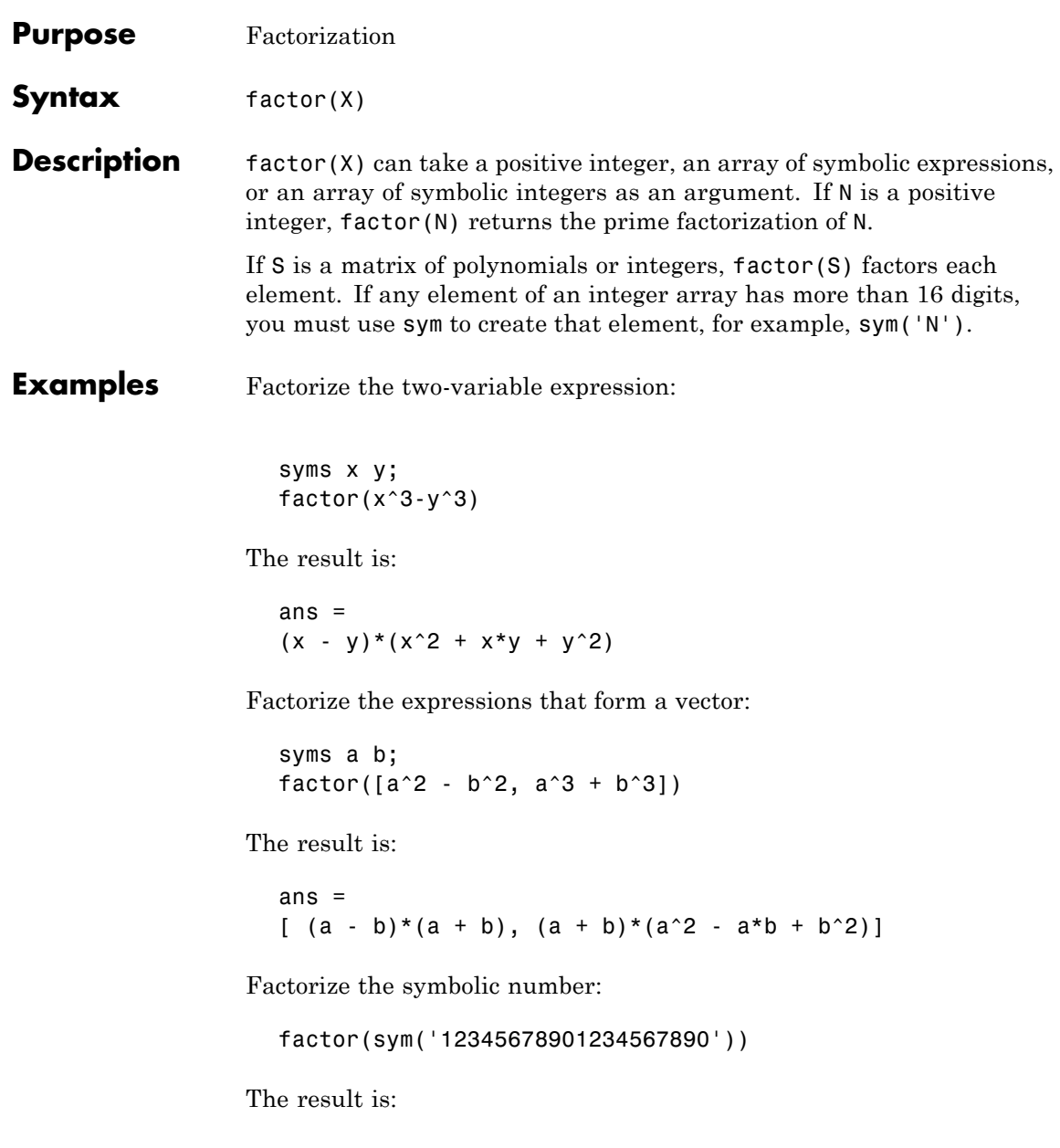

ans = 2\*3^2\*5\*101\*3541\*3607\*3803\*27961

See Also collect, expand, horner, simplify, simple

## **feval**

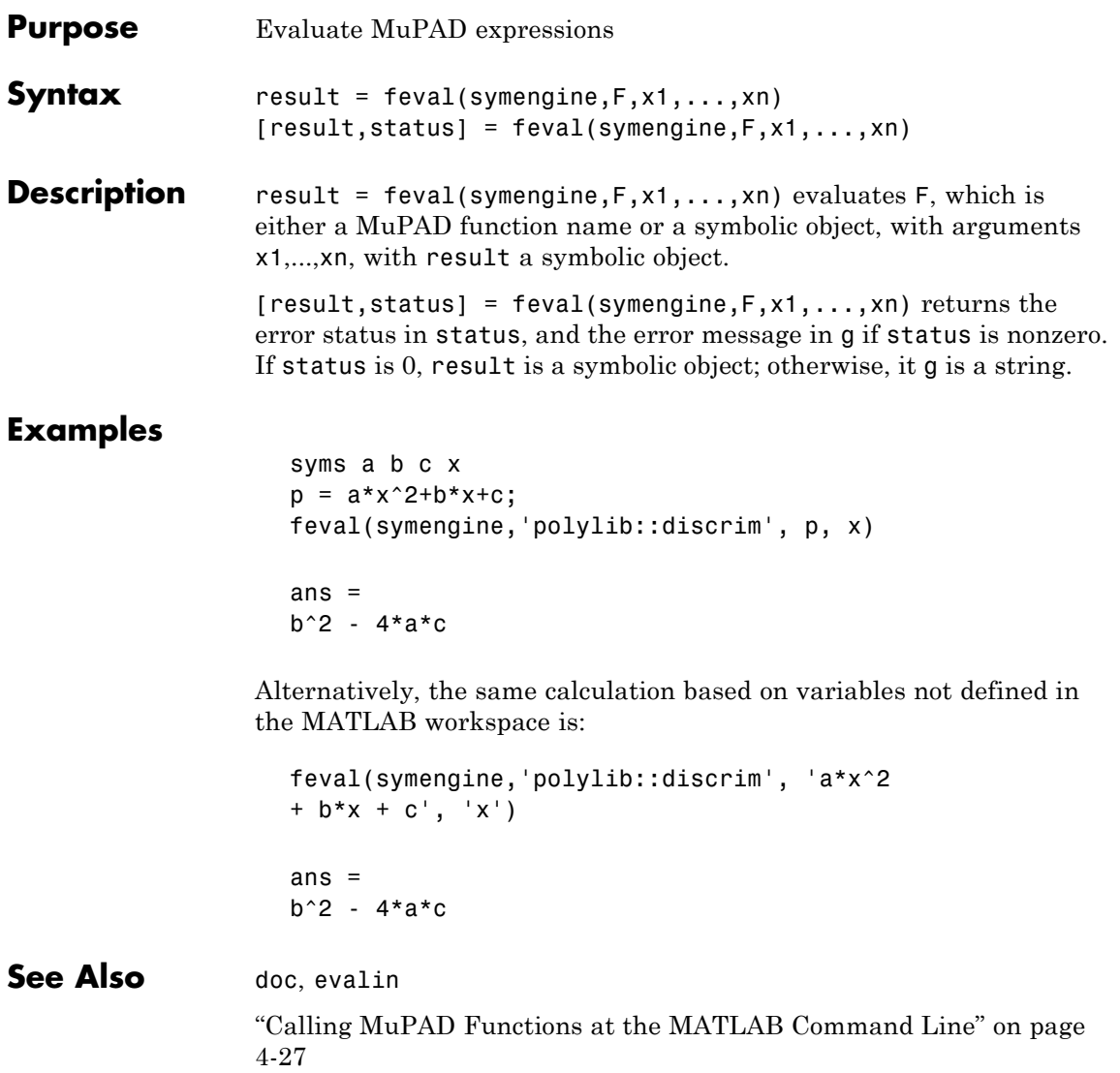

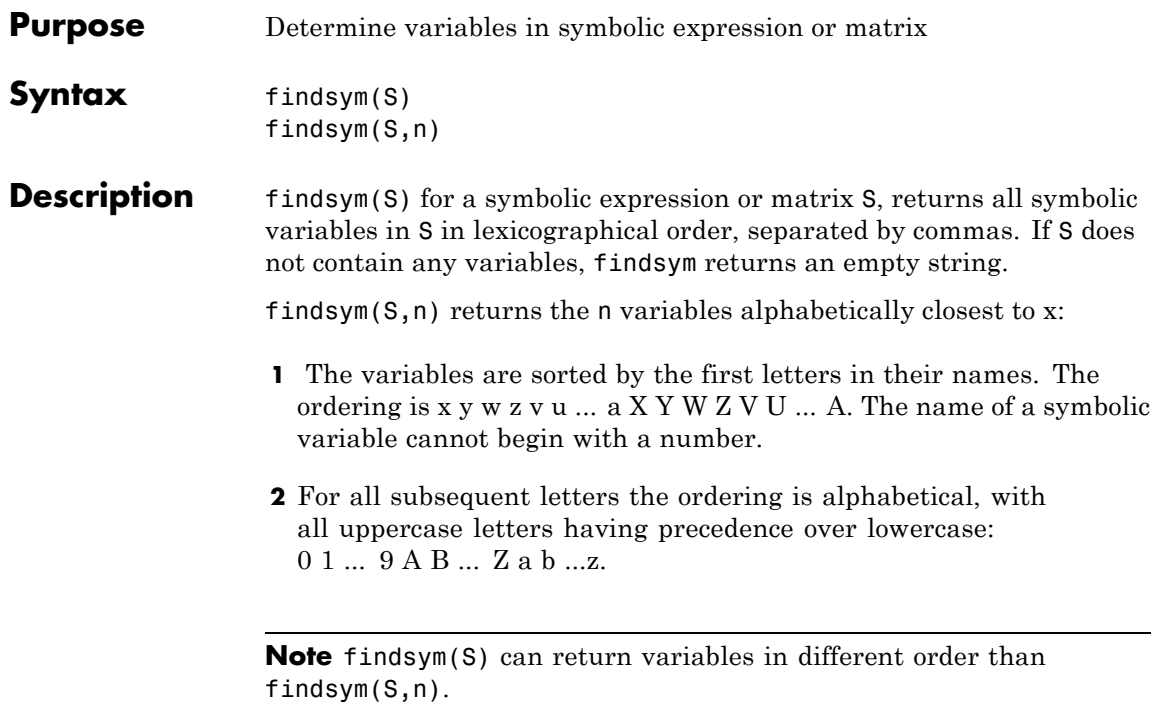

#### **Examples**

```
syms a x y z t X1 x2 xa xb
findsym(sin(pi*t))
ans =
t
findsym(x+i*y-j*z)
ans =x,y,z
findsym(a+y,1)
```
## **findsym**

```
ans =
                   y
                   findsym(X1 + x2 + xa + xb)ans =X1,x2,xa,xb
                   findsym(X1 + x2 + xa + xb, 4)ans =x2,xa,xb,X1
See Also compose, diff, int, limit, symvar, taylor
```
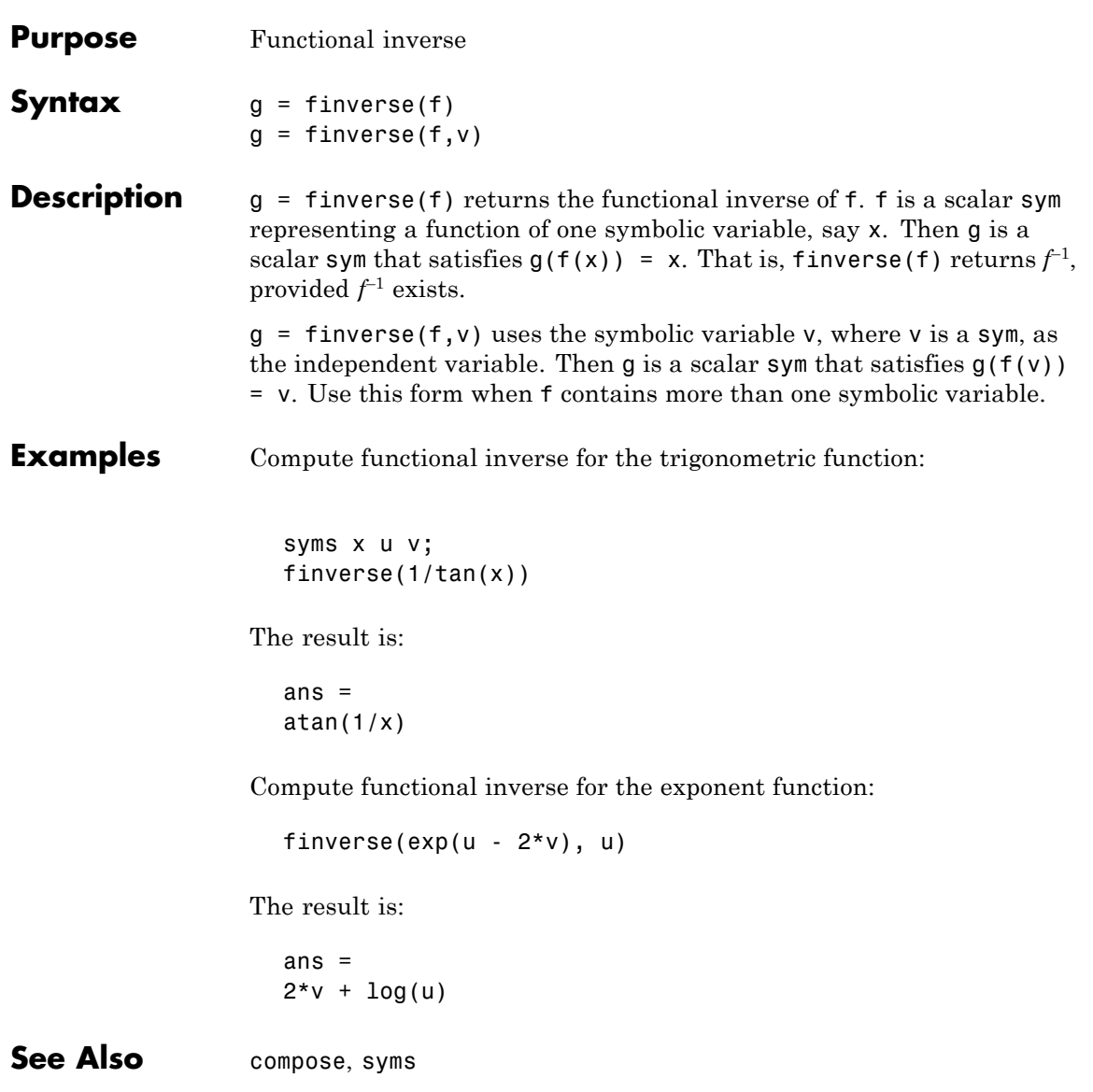

 $\mathbf{I}$ 

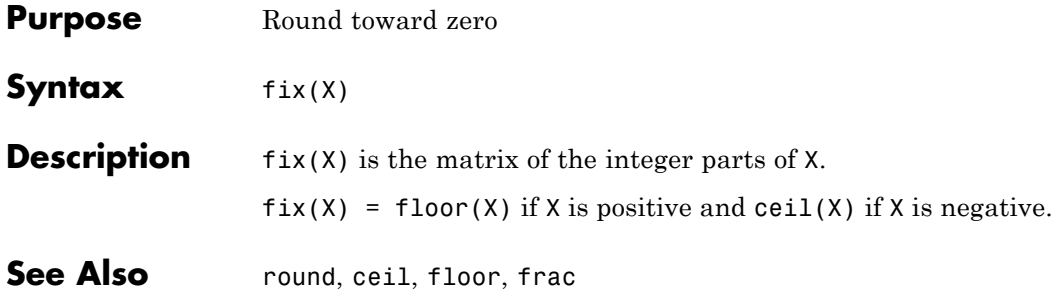

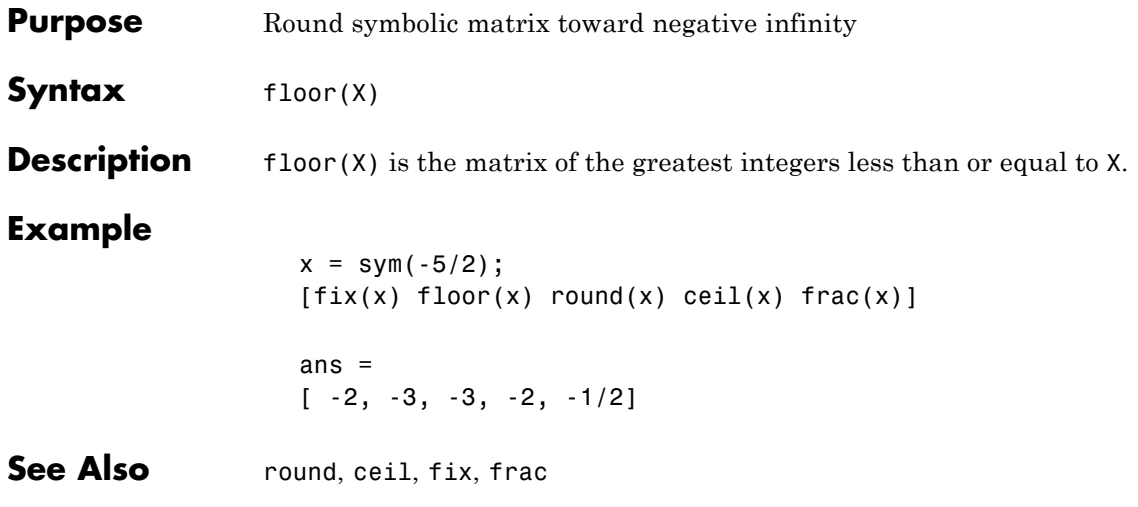

## **fortran**

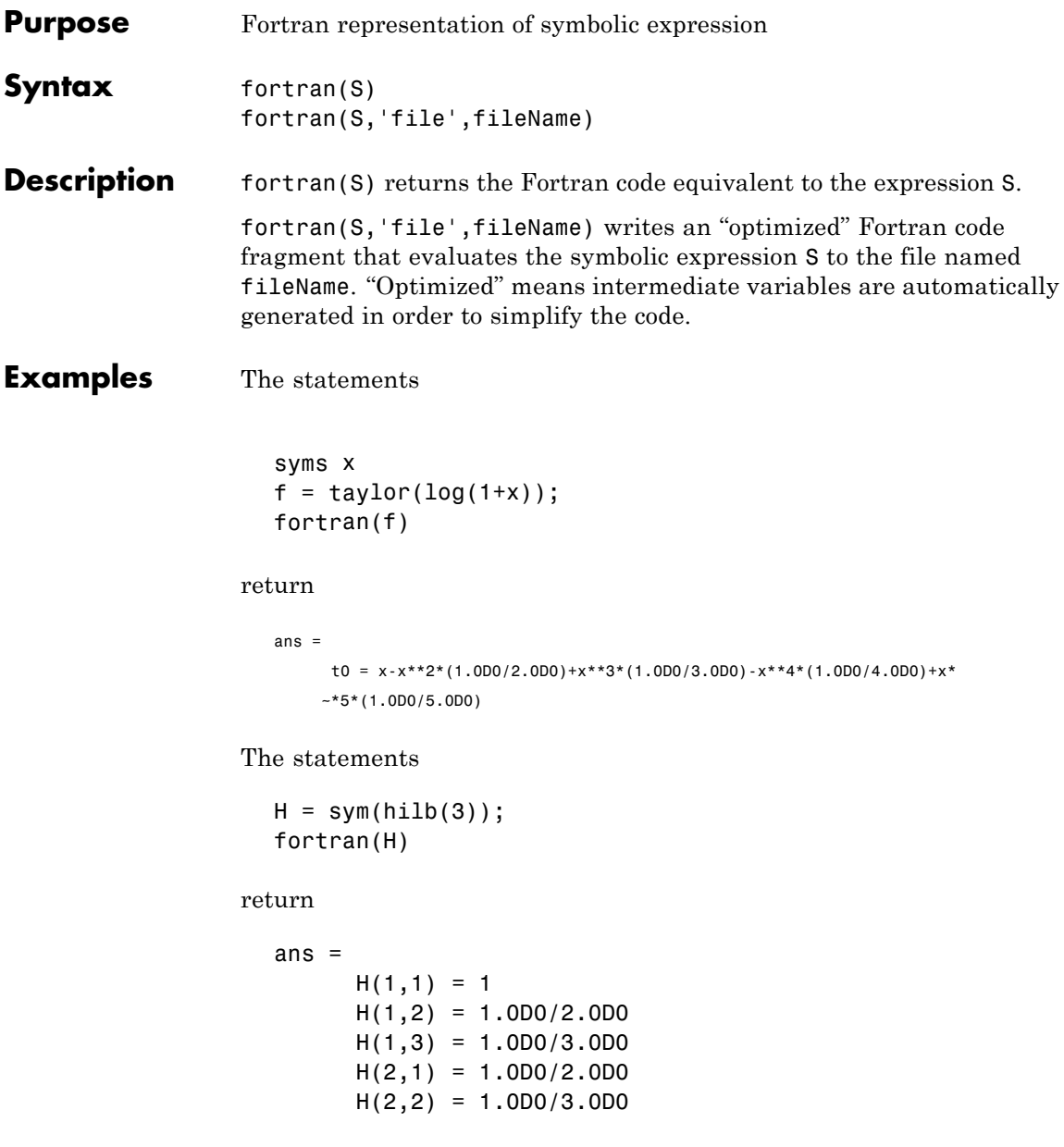

 $H(2,3) = 1.0D0/4.0D0$  $H(3,1) = 1.0D0/3.0D0$  $H(3,2) = 1.0D0/4.0D0$  $H(3,3) = 1.0D0/5.0D0$ 

The statements

syms x  $z = exp(-exp(-x));$ fortran(diff(z,3),'file','fortrantest');

return a file named fortrantest containing the following:

 $t7 = exp(-x)$  $t8 = exp(-t7)$ t0 =  $t8*exp(x*(-2))*(-3)+t8*exp(x*(-3))+t7*ts$ 

**See Also** ccode, latex, matlabFunction, pretty

"Generating Code from Symbolic Expressions" on page 3[-129](#page-174-0)

#### **fourier**

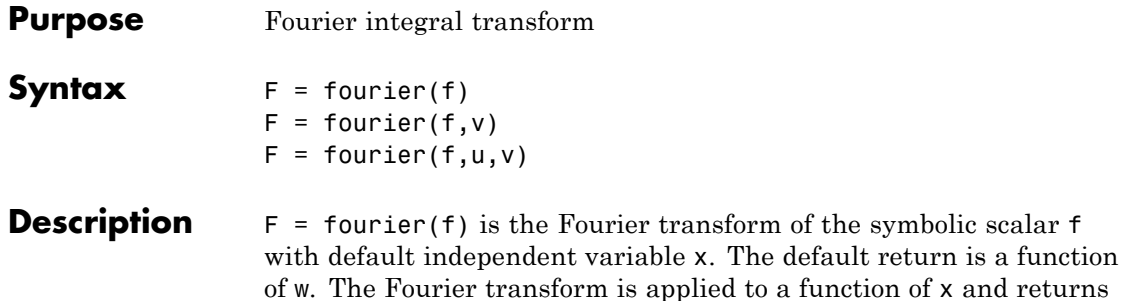

$$
f = f(x) \Rightarrow F = F(w)
$$

If  $f = f(w)$ , fourier returns a function of t.

 $F = F(t)$ 

a function of w.

By definition,

$$
F(w) = \int_{-\infty}^{\infty} f(x)e^{-iwx}dx
$$

where x is the symbolic variable in f as determined by symvar.

 $F = fourier(f, v)$  makes F a function of the symbol v instead of the default w.

function of x and returns

$$
F(v) = \int_{-\infty}^{\infty} f(x)e^{-ivx}dx
$$

 $F = fourier(f, u, v)$  makes f a function of u and F a function of v instead of the default variables x and w, respectively.

$$
F(v) = \int_{-\infty}^{\infty} f(u)e^{-ivu} du
$$

#### **Examples**

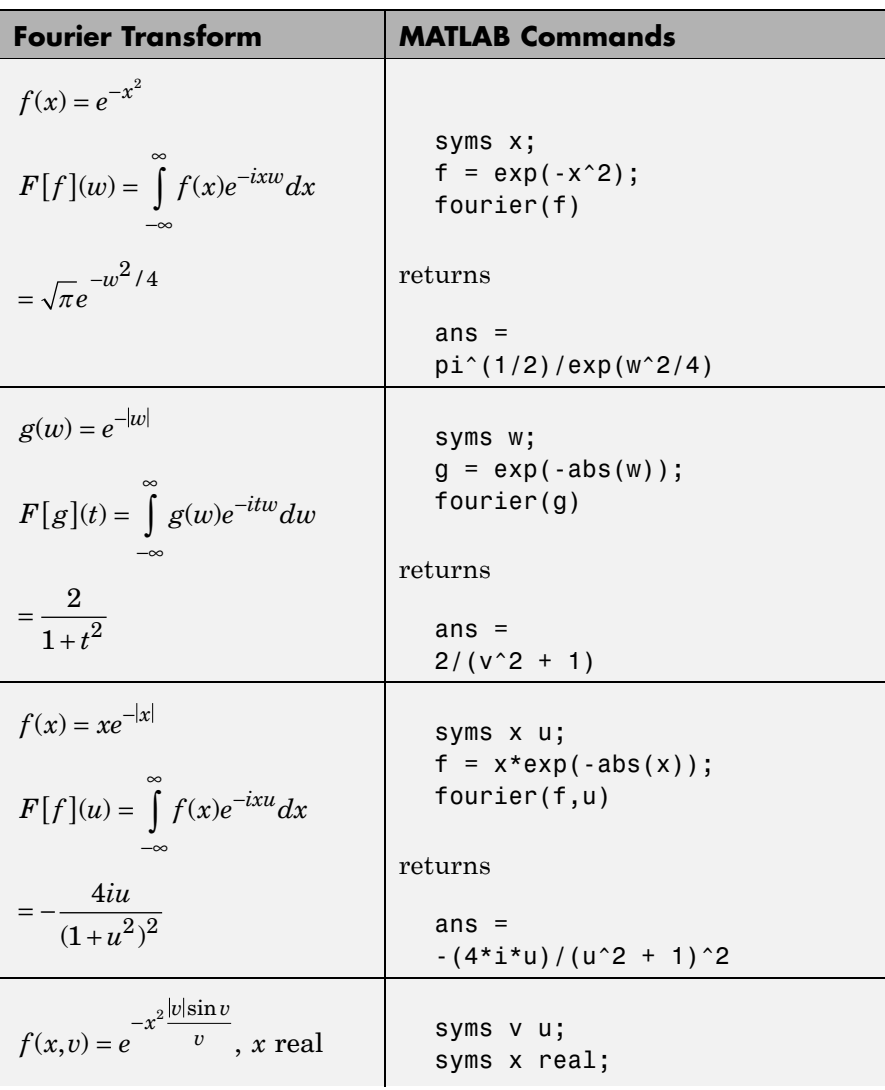

## **fourier**

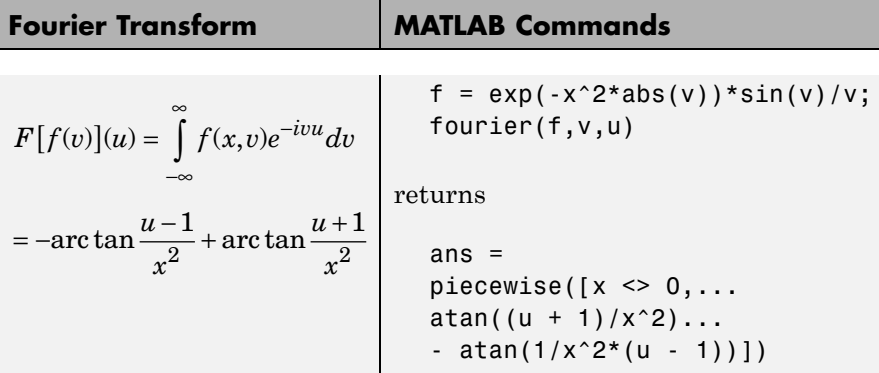

See Also ifourier, laplace, ztrans
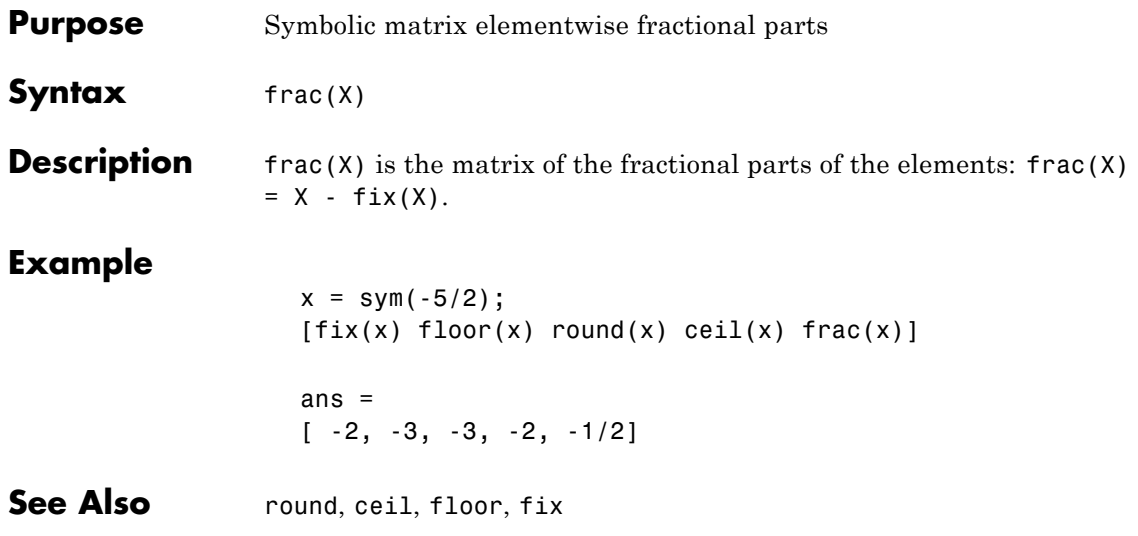

## **funtool**

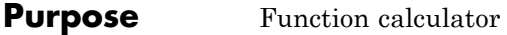

Syntax funtool

**Description** funtool is a visual function calculator that manipulates and displays functions of one variable. At the click of a button, for example, funtool draws a graph representing the sum, product, difference, or ratio of two functions that you specify. funtool includes a function memory that allows you to store functions for later retrieval.

> At startup, funtool displays graphs of a pair of functions,  $f(x) = x$ and  $g(x) = 1$ . The graphs plot the functions over the domain [-2\*pi, 2\*pi]. funtool also displays a control panel that lets you save, retrieve, redefine, combine, and transform f and g.

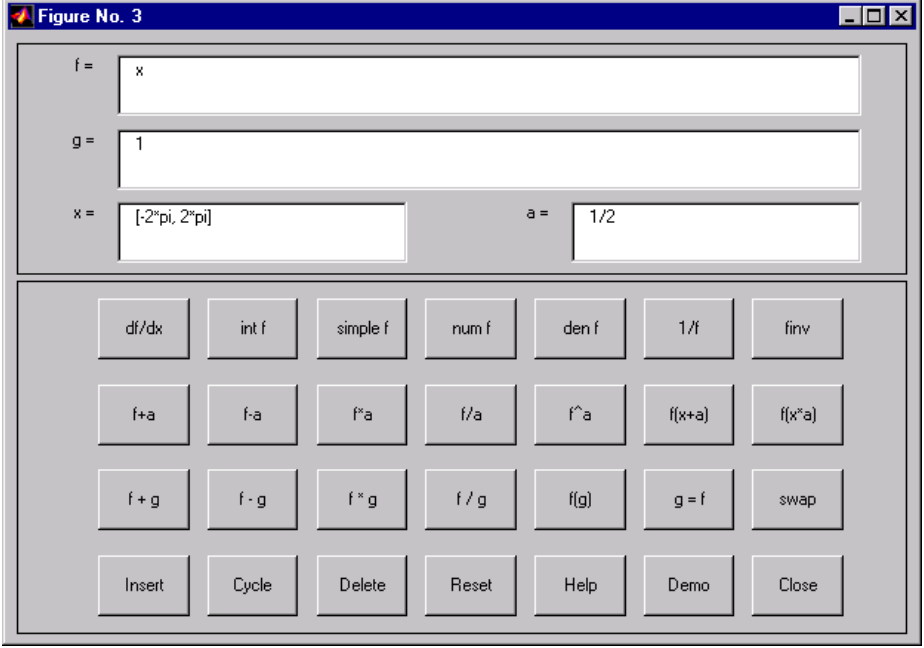

#### **Text Fields**

The top of the control panel contains a group of editable text fields.

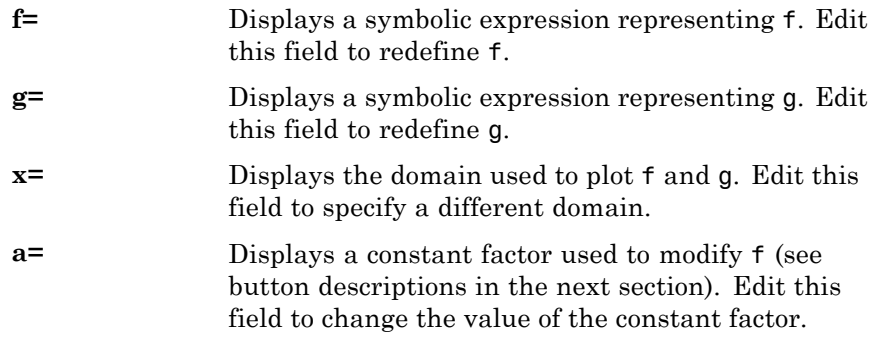

funtool redraws f and g to reflect any changes you make to the contents of the control panel's text fields.

#### **Control Buttons**

The bottom part of the control panel contains an array of buttons that transform f and perform other operations.

The first row of control buttons replaces f with various transformations of f.

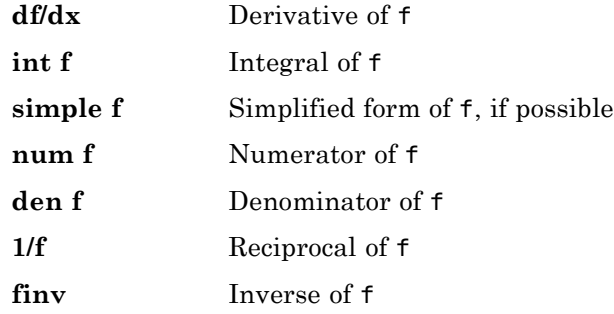

The operators **intf** and **finv** may fail if the corresponding symbolic expressions do not exist in closed form.

## **funtool**

The second row of buttons translates and scales f and the domain of f by a constant factor. To specify the factor, enter its value in the field labeled **a=** on the calculator control panel. The operations are

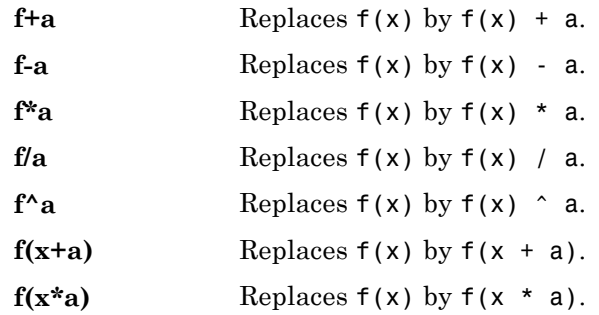

The first four buttons of the third row replace f with a combination of f and g.

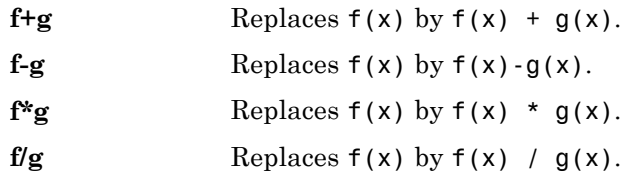

The remaining buttons on the third row interchange f and g.

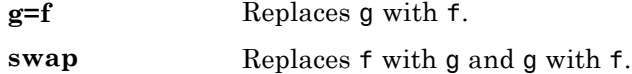

The first three buttons in the fourth row allow you to store and retrieve functions from the calculator's function memory.

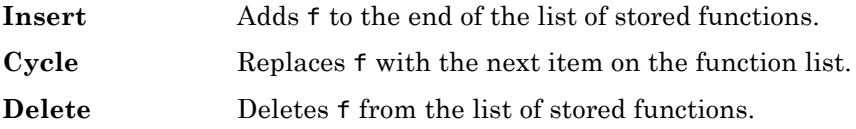

The other four buttons on the fourth row perform miscellaneous functions:

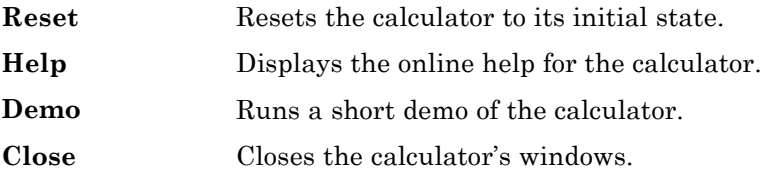

See Also ezplot, syms

# **getVar**

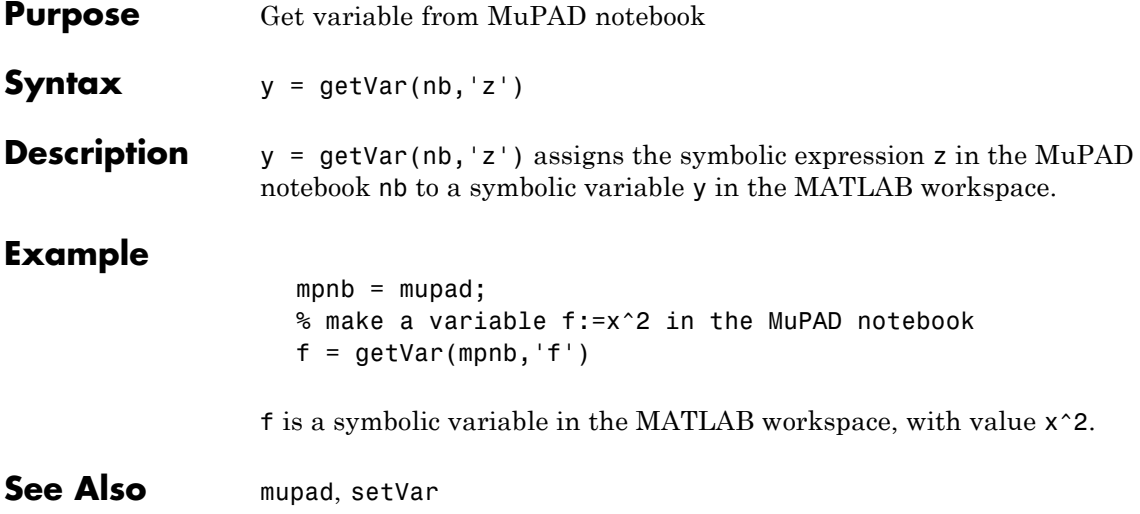

```
Purpose Compute Heaviside step function
Syntax heaviside(x)
Description heaviside(x) has the value 0 for x < 0, 1 for x > 0, and 0.5 for x = 0.
Examples For x < 0 the function heaviside(x) returns 0:
                   heaviside(sym(-3))
                   ans =0
                 For x > 0 the function, heaviside(x) returns 1:
                    heaviside(sym(3))
                   ans =1
                 For x = 0 the function, heaviside(x) returns 1/2:
                   heaviside(sym(0))
                   ans =1/2
                 For numeric x = 0 the function, heaviside(x) returns the numeric
                 result:
                   heaviside(0)
                    ans =0.5000
See Also dirac
```
## **horner**

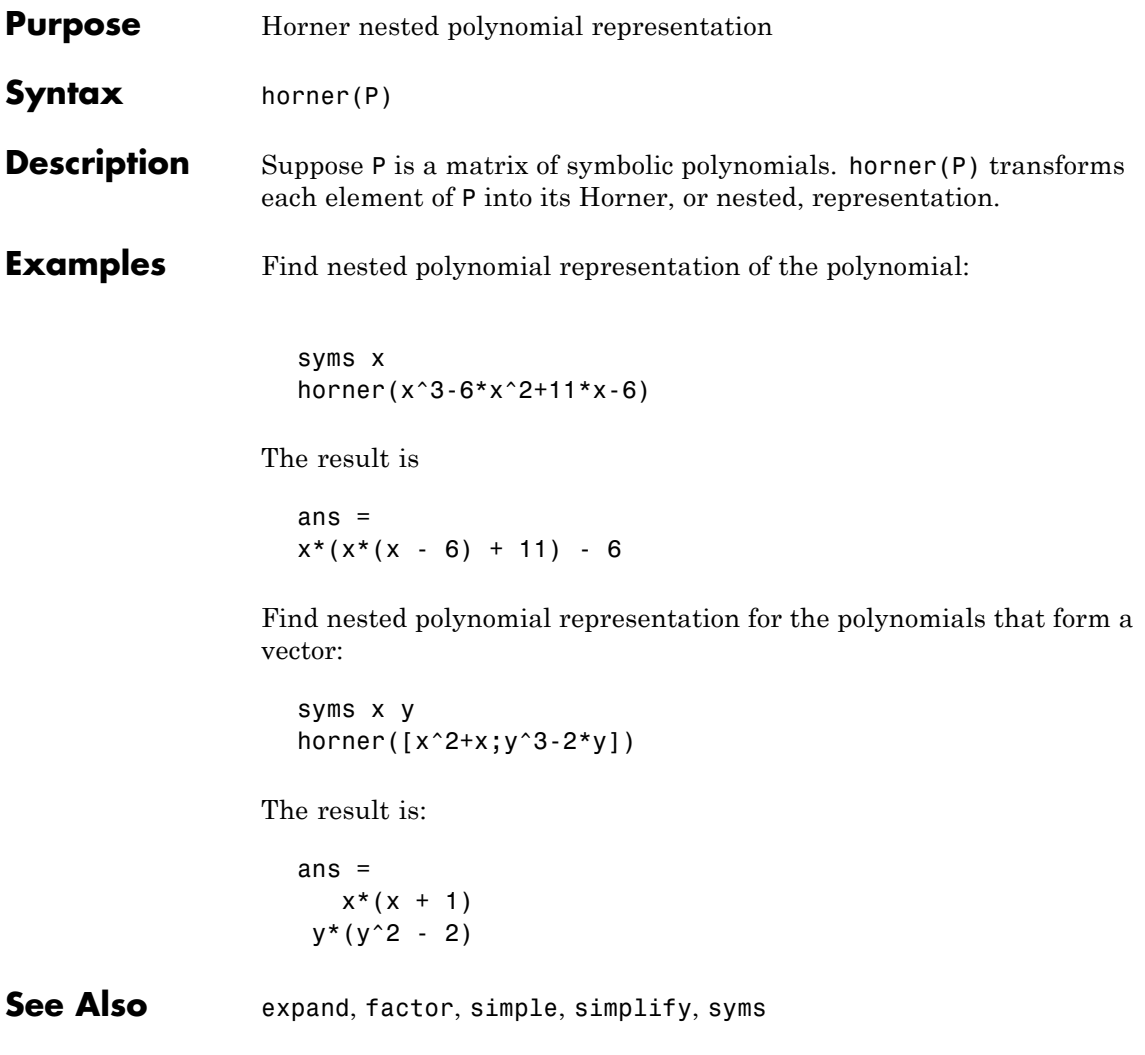

**Purpose** Generalized hypergeometric

**Syntax** hypergeom(n,d,z)

**Description** hypergeom(n,d,z) is the generalized hypergeometric function  $F(n, d, d)$ *z*), also known as the Barnes extended hypergeometric function and denoted by  ${}_{j}F_{k}$  where  $j = 1$ ength(n) and  $k = 1$ ength(d). For scalar  $a$ , b, and c, hypergeom([a,b],c,z) is the Gauss hypergeometric function  $_{2}F_{1}(a,b;c;z)$ .

The definition by a formal power series is

$$
F(n,d,z)=\sum_{k=0}^\infty \frac{C_{n,k}}{C_{d,k}}\cdot \frac{z^k}{k!},
$$

where

$$
C_{v,k} = \prod_{j=1}^{|v|} \frac{\Gamma(v_j + k)}{\Gamma(v_j)}.
$$

Either of the first two arguments may be a vector providing the coefficient parameters for a single function evaluation. If the third argument is a vector, the function is evaluated pointwise. The result is numeric if all the arguments are numeric and symbolic if any of the arguments is symbolic.

See Abramowitz and Stegun, *Handbook of Mathematical Functions*, Chapter 15.

**Examples** Compute hypergeometric functions:

syms a z  $q = hypergeom([], [], z)$  $r = hypergeom(1, [], z)$  $s = hypergeom(a, [], z)$ 

The results are:

 $q =$ exp(z)  $r =$  $-1/(z - 1)$  $s =$  $1/(1 - z)^{a}$ 

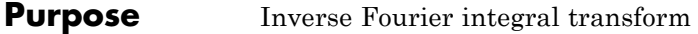

**Syntax** f = ifourier(F)  $f = ifourier(F, u)$  $f = ifourier(F, v, u)$ 

#### **Description** f = ifourier(F) is the inverse Fourier transform of the scalar symbolic object F with default independent variable w. The default return is a function of x. The inverse Fourier transform is applied to a function of w and returns a function of x.

$$
F = F(w) \Rightarrow f = f(x).
$$

If  $F = F(x)$ , if ourier returns a function of t:

 $f = f(t)$ 

By definition

$$
f(x) = 1/(2\pi) \int_{-\infty}^{\infty} F(w)e^{iwx} dw.
$$

 $f = ifourier(F, u)$  makes f a function of u instead of the default x.

$$
f(u) = 1/(2\pi) \int_{-\infty}^{\infty} F(w)e^{iwu} dw.
$$

Here u is a scalar symbolic object.

 $f = ifourier(F, v, u)$  takes F to be a function of v and f to be a function of u instead of the default w and x, respectively.

$$
f(u) = 1/(2\pi) \int_{-\infty}^{\infty} F(v)e^{ivu} dv.
$$

# **ifourier**

#### **Examples**

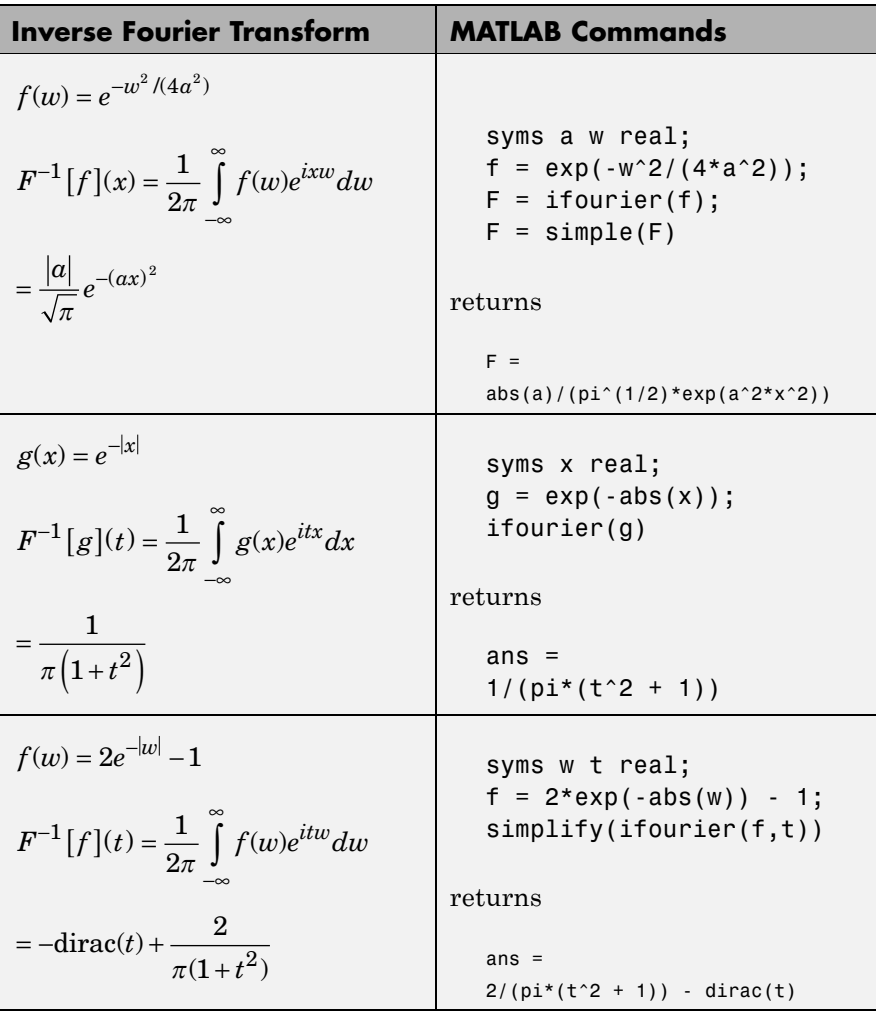

See Also fourier, ilaplace, iztrans

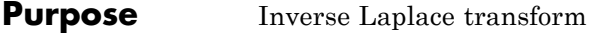

**Syntax**  $F = i \text{laplace}(L)$  $F = ilaplace(L, y)$  $F = ilaplace(L, y, x)$ 

#### **Description** F = ilaplace(L) is the inverse Laplace transform of the scalar symbolic object L with default independent variable s. The default return is a function of t. The inverse Laplace transform is applied to a function of s and returns a function of t.

$$
L = L(s) \Rightarrow F = F(t)
$$

If  $L = L(t)$ , ilaplace returns a function of x.

 $F = F(x)$ 

By definition

$$
F(t) = \frac{1}{2\pi i} \int_{c-i\infty}^{c+i\infty} L(s)e^{st}ds,
$$

where c is a real number selected so that all singularities of  $L(s)$  are to the left of the line  $s = c$ , i.

 $F = i1$ aplace(L,y) makes F a function of y instead of the default t.

$$
F(y) = \frac{1}{2\pi i} \int_{c-i\infty}^{c+i\infty} L(y)e^{sy} ds
$$

Here y is a scalar symbolic object.

 $F = i1$ aplace(L,y,x) takes F to be a function of x and L a function of y instead of the default variables t and s, respectively.

# **ilaplace**

$$
F(x) = \frac{1}{2\pi i} \int_{c-i\infty}^{c+i\infty} L(y)e^{xy} dy
$$

## **Examples**

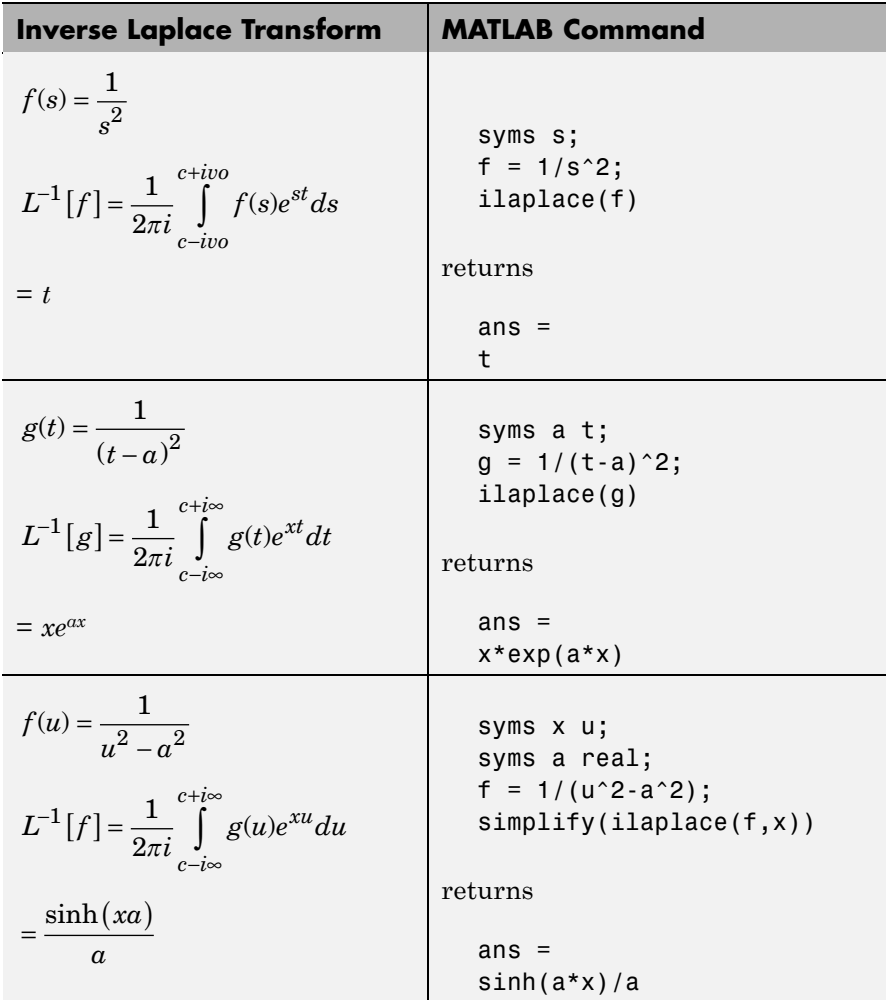

See Also ifourier, iztrans, laplace

# **imag**

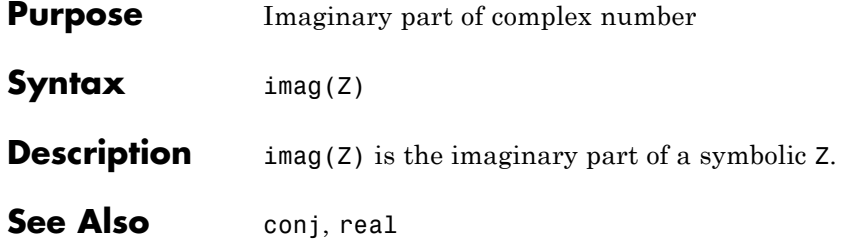

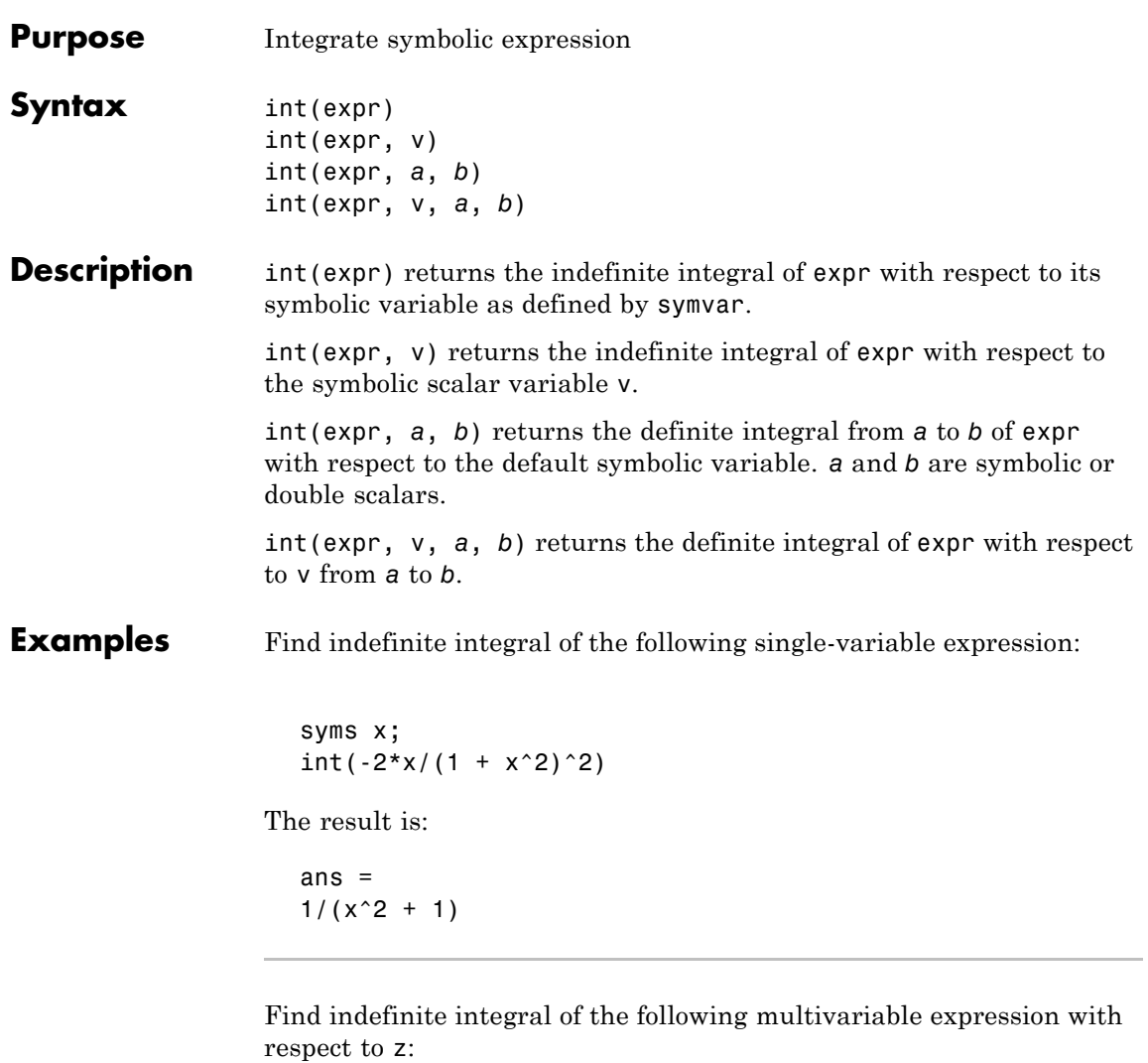

syms x z;  $int(x/(1 + z^2), z)$ 

The result is:

ans  $=$ x\*atan(z)

Integral the following expression from 0 to 1:

```
syms x;
int(x * log(1 + x), 0, 1)
```
The result is:

ans  $=$ 1/4

Integral the following expression from sin(t) to 1:

syms x t;  $int(2*x, sin(t), 1)$ 

The result is:

ans  $=$  $cos(t)^2$ 

Find indefinite integrals for the expressions listed as the elements of a matrix:

```
syms x t z;
alpha = sym('alpha');
int([exp(t), exp(alpha*t)])
```
The result is:

ans  $=$ [ exp(t), exp(alpha\*t)/alpha] See Also diff | symsum | symvar

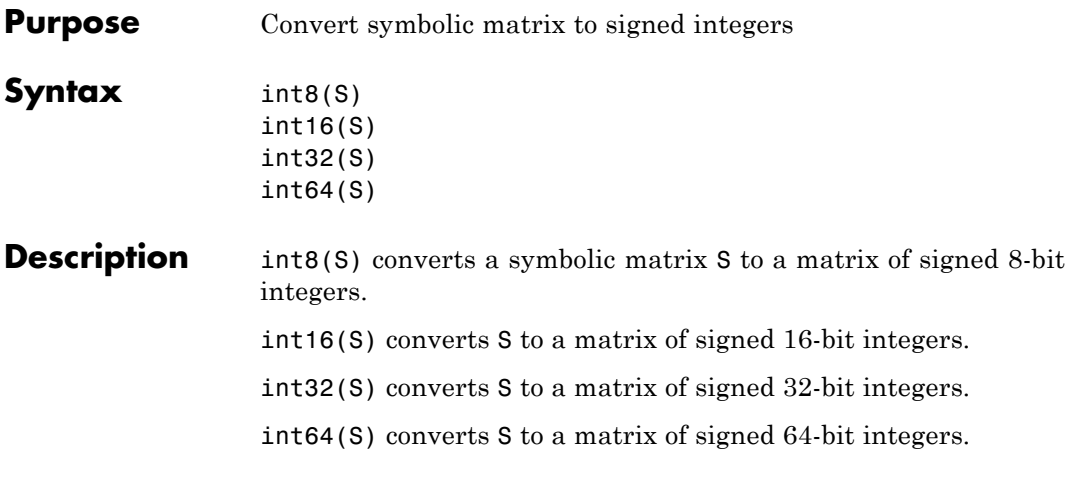

**Note** The output of int8, int16, int32, and int64 does not have data type symbolic.

The following table summarizes the output of these four functions.

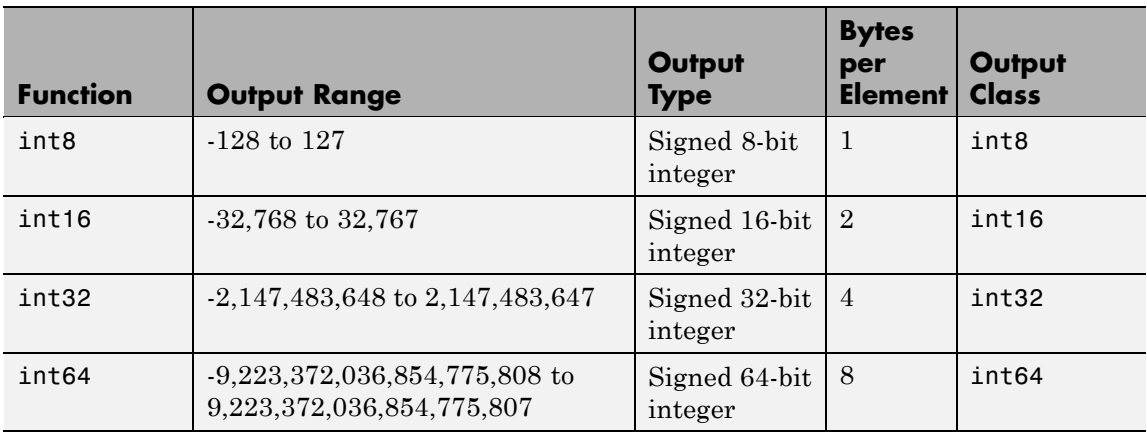

See Also sym, vpa, single, double, uint8, uint16, uint32, uint64

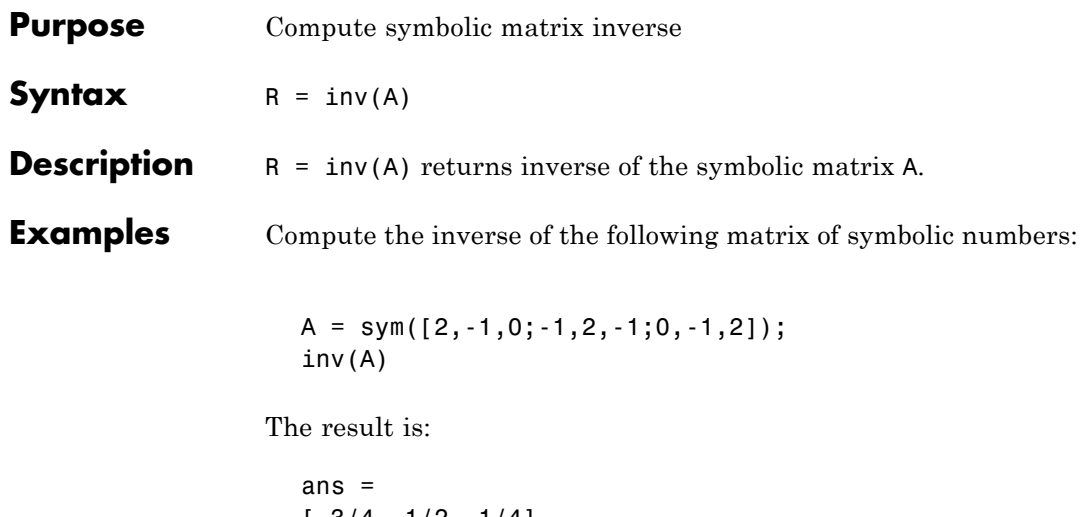

[ 3/4, 1/2, 1/4] [ 1/2, 1, 1/2] [ 1/4, 1/2, 3/4]

Compute the inverse of the following symbolic matrix:

```
syms a b c d
A = [a \ b; c \ d];inv(A)
```
The result is:

ans  $=$  $[d/(a*d - b*c), -b/(a*d - b*c)]$  $[-c/(a*d - b*c), a/(a*d - b*c)]$ 

Compute the inverse of the symbolic Hilbert matrix:

inv(sym(hilb(4)))

The result is:

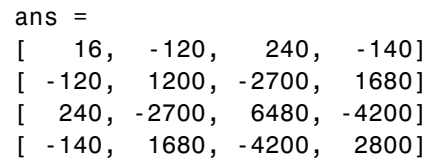

See Also eig | det | rank

#### **iztrans**

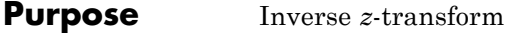

#### **Syntax** f = iztrans(F)  $f = iztrans(F, k)$  $f = iztrans(F, w, k)$

#### **Description** f = iztrans(F) is the inverse *z*-transform of the scalar symbolic object F with default independent variable z. The default return is a function of n.

$$
f(n)=\frac{1}{2\pi i}\oint\limits_{|z|=R}F(z)z^{n-1}dz, \; n=1,2,...
$$

where  $R$  is a positive number chosen so that the function  $F(z)$  is analytic on and outside the circle  $|z| = R$ .

If  $F = F(n)$ , iztrans returns a function of k.

 $f = f(k)$ 

 $f = iztrans(F, k)$  makes  $f$  a function of k instead of the default n. Here k is a scalar symbolic object.

 $f = iztrans(F, w, k)$  takes F to be a function of w instead of the default symvar(F) and returns a function of k.

 $F = F(w) \Rightarrow f = f(k)$ 

## **iztrans**

## **Examples**

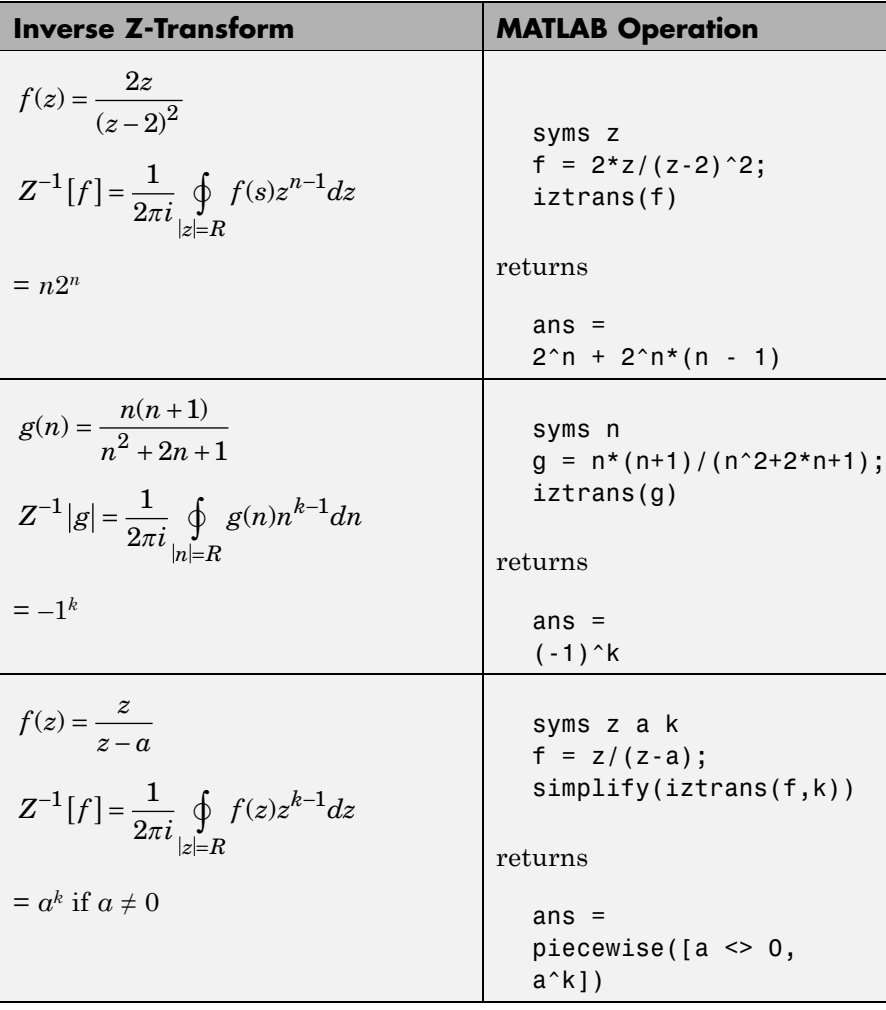

See Also ifourier, ilaplace, ztrans

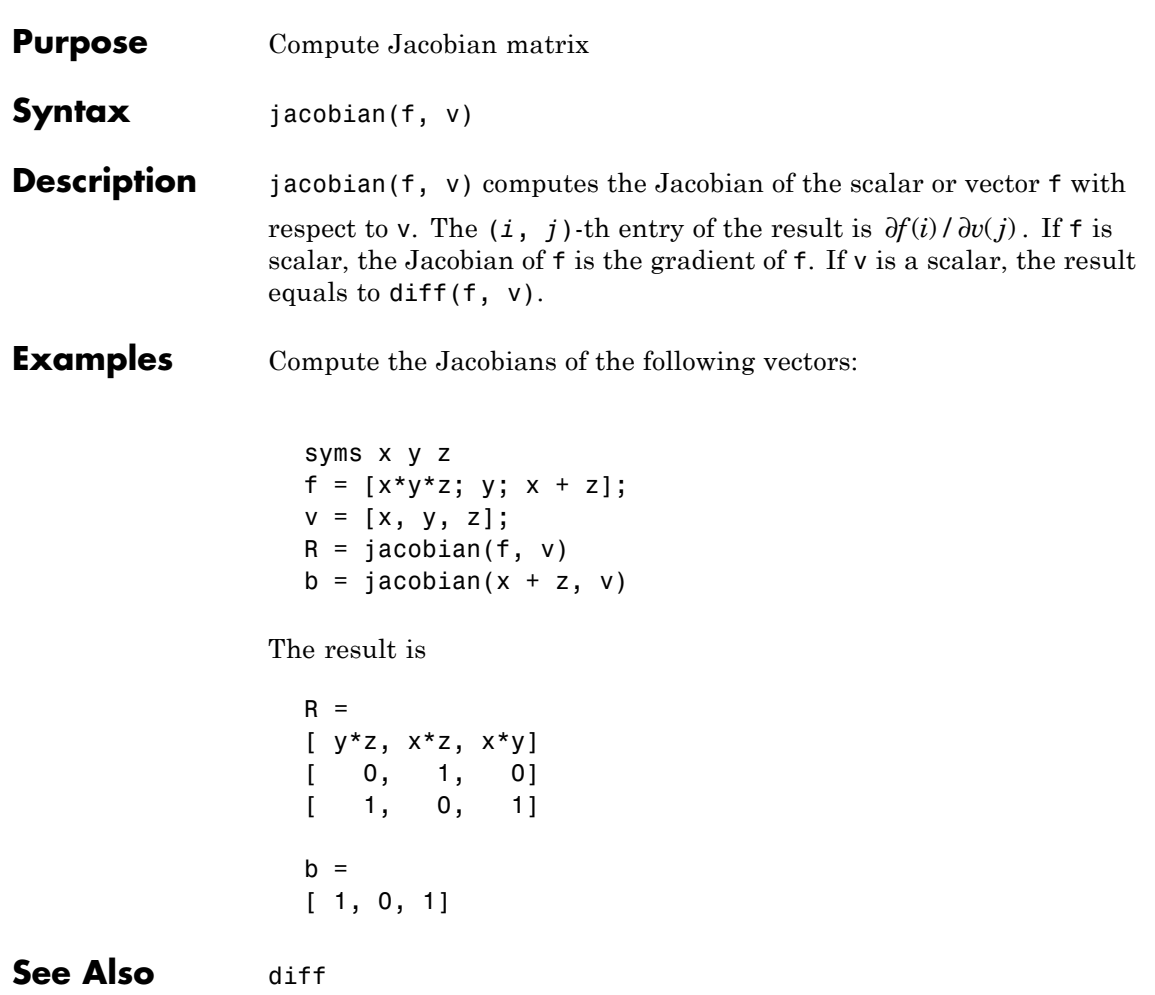

# **jordan**

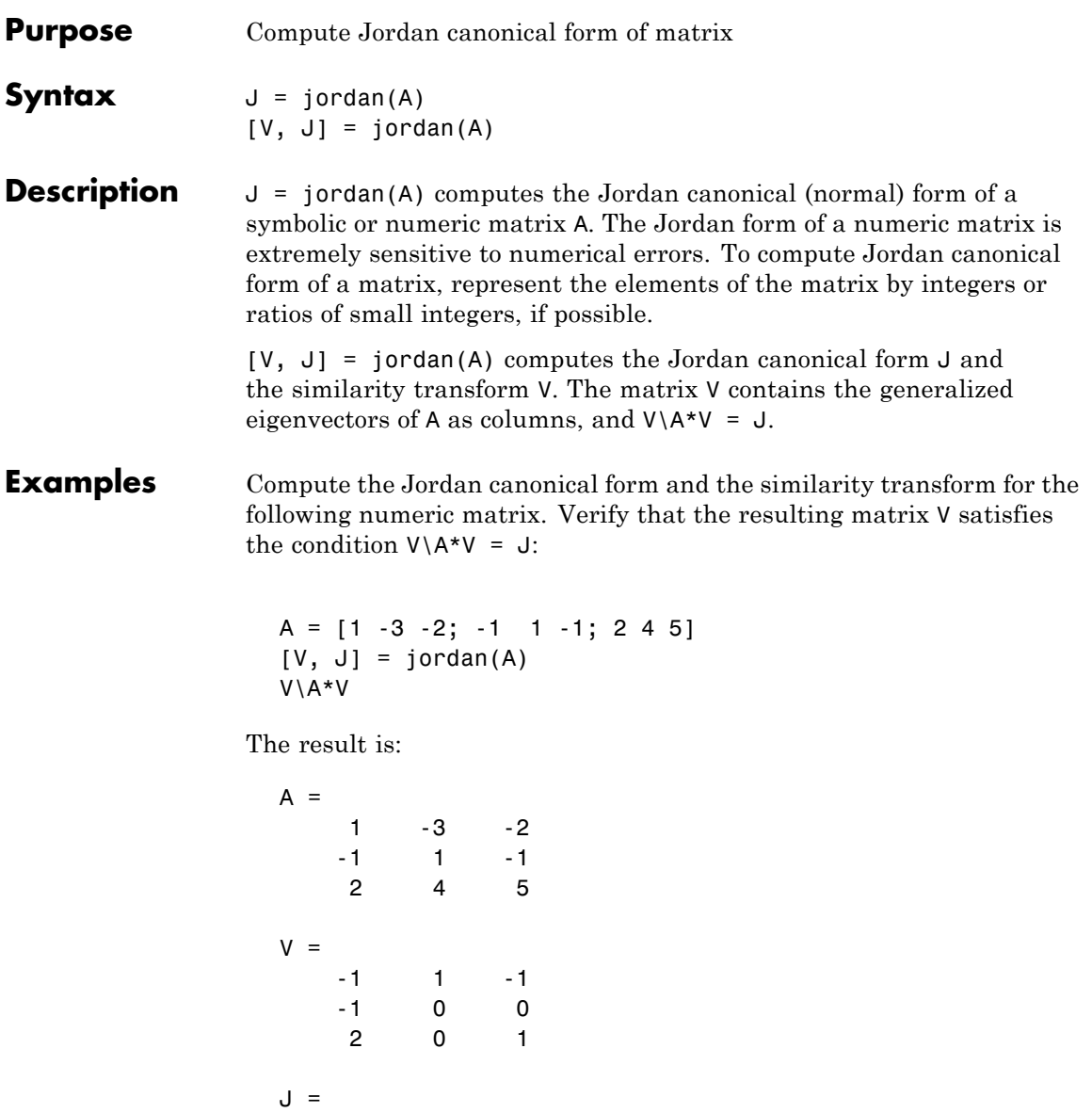

 $2 \qquad 1 \qquad 0$ 

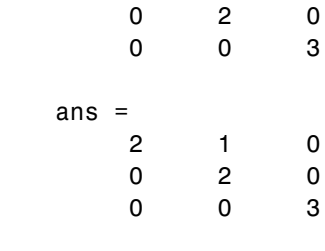

See Also eig | inv | poly

# **lambertw**

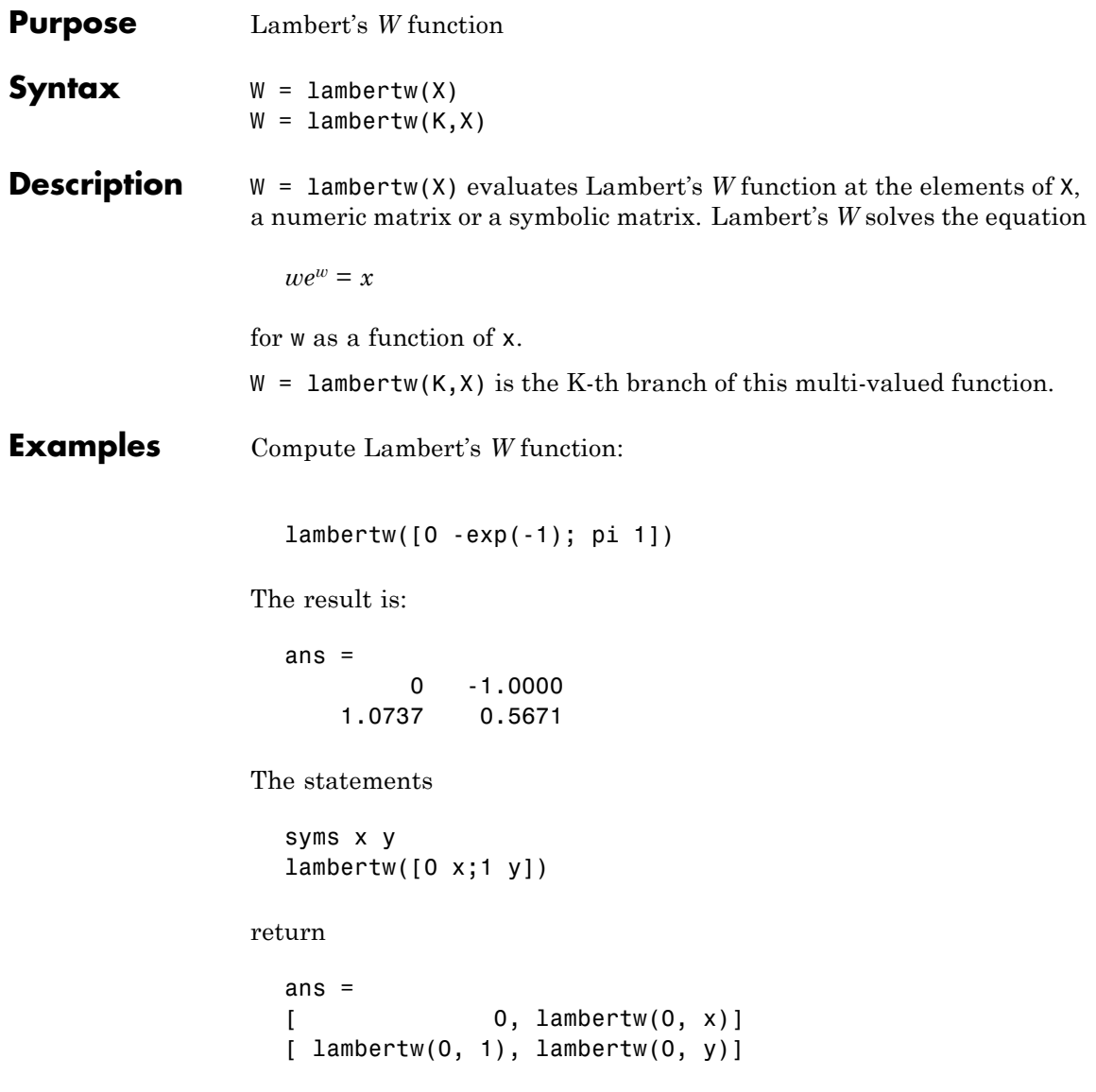

#### **References** [1] Corless, R.M, G.H. Gonnet, D.E.G. Hare, and D.J. Jeffrey, *Lambert's W Function in Maple*, Technical Report, Dept. of Applied Math., Univ. of Western Ontario, London, Ontario, Canada.

[2] Corless, R.M, Gonnet, G.H. Gonnet, D.E.G. Hare, and D.J. Jeffrey, *On Lambert's W Function*, Technical Report, Dept. of Applied Math., Univ. of Western Ontario, London, Ontario, Canada.

Both papers are available by anonymous FTP from

cs-archive.uwaterloo.ca

## **laplace**

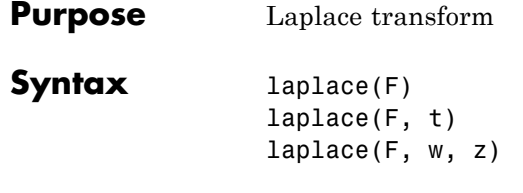

**Description** L = laplace(F) is the Laplace transform of the scalar symbol F with default independent variable t. The default return is a function of s. The Laplace transform is applied to a function of t and returns a function of s.

 $F = F(t) \Rightarrow L = L(s)$ 

If  $F = F(s)$ , laplace returns a function of t.

 $L = L(t)$ 

By definition

$$
L(s) = \int_{0}^{\infty} F(t)e^{-st}dt
$$

where t is the symbolic variable in F as determined by symvar.

 $L = \text{laplace}(F, t)$  makes L a function of t instead of the default s.

$$
L(t) = \int_{0}^{\infty} F(x)e^{-tx}dx
$$

Here  $\mathsf L$  is returned as a scalar symbol.

 $L = \text{laplace}(F, w, z)$  makes L a function of z and F a function of w instead of the default variables s and t, respectively.

$$
L(z) = \int_{0}^{\infty} F(w)e^{-zw}dw
$$

## **Examples**

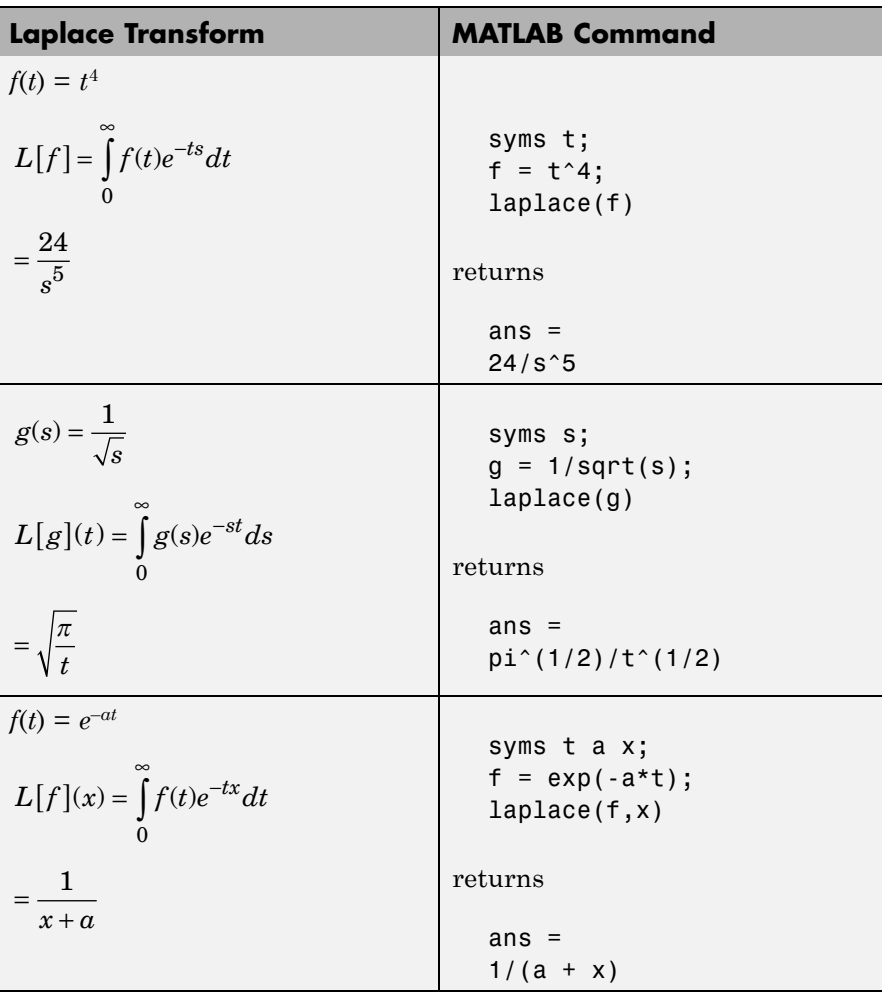

# **laplace**

See Also fourier, ilaplace, ztrans

```
Purpose LaTeX representation of symbolic expression
Syntax latex(S)
Description latex(S) returns the LaTeX representation of the symbolic expression
                  S.
Examples The statements
                    syms x
                    f = taylor(log(1+x));latex(f)
                  return
                    ans =
                    \frac{x^5}{5} - \frac{x^4}{4} + \frac{x^3}{3} - \frac{x^2}{2} + xThe statements
                    H = sym(hilb(3));latex(H)
                  return
                    ans =\left(\begin{array}{ccc} 1 & \frac{1}{2} & \frac{1}{3}\\...
                    \frac{1}{2} & \frac{1}{3} & \frac{1}{4}\.\.\.\frac{1}{3} & \frac{1}{4} & \frac{1}{5} \end{array}\right)
                  The statements
                    syms t;
                    alpha = sym('alpha');
                    A = [alpha t + a1pha*t];
                    latex(A)
```
return

```
ans =
\left(\begin{array}{ccc} \mathrm{alpha} & t & \mathrm{alpha}\, t...
\end{array}\right)
```
You can use the latex command to annotate graphs:

```
syms x
f = taylor(log(1+x));ezplot(f)
hold on
title(['$' latex(f) '$'],'interpreter','latex')
hold off
```
See Also pretty, ccode, fortran

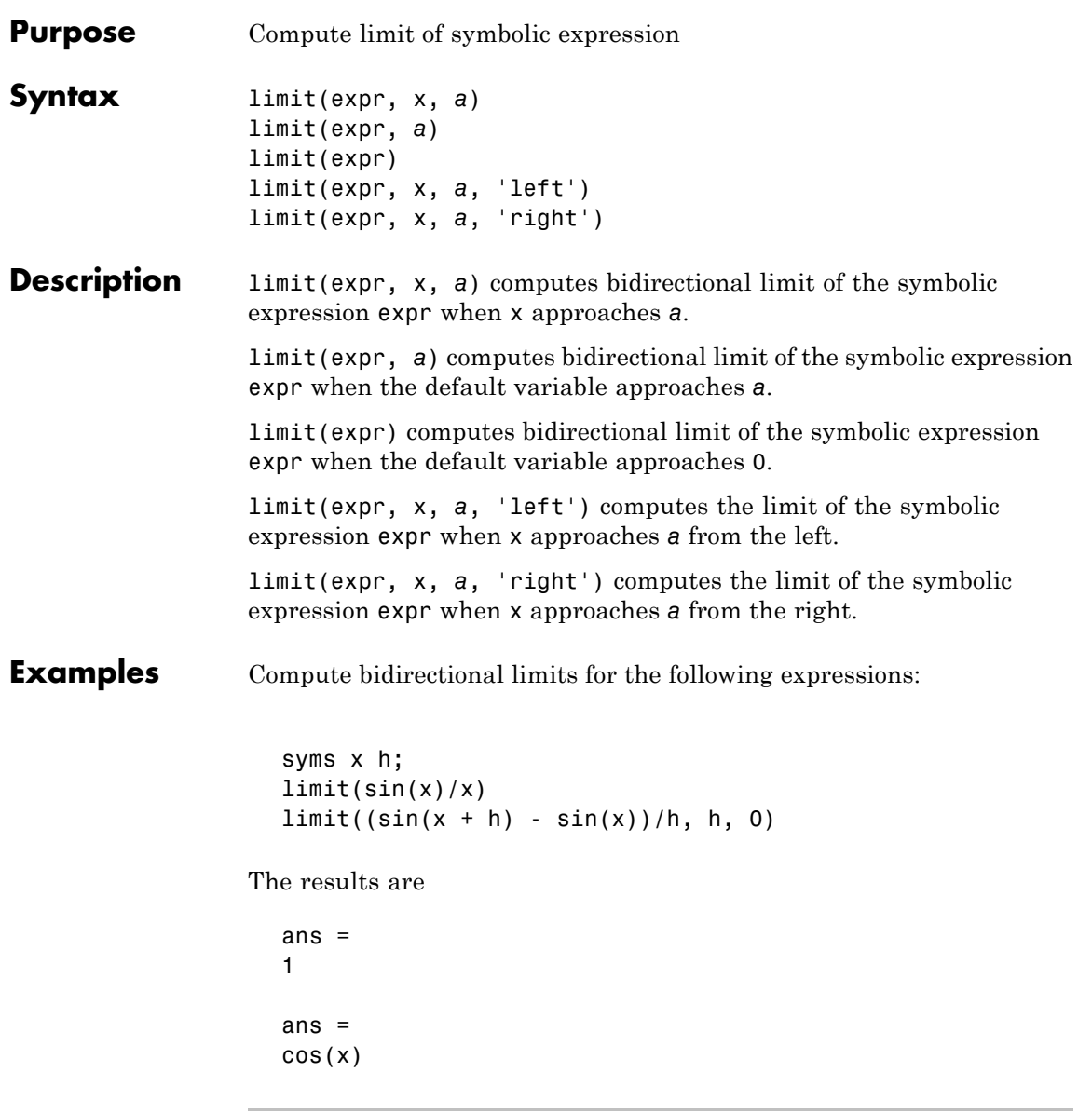

Compute the limits from the left and right for the following expressions:

```
syms x;
limit(1/x, x, 0, 'right')
limit(1/x, x, 0, 'left')
```
The results are

ans  $=$ Inf ans  $=$ -Inf

Compute the limit for the functions presented as elements of a vector:

```
syms x a;
v = [(1 + a/x)^{x}, exp(-x)];limit(v, x, inf)
```
The result is

ans  $=$ [ exp(a), 0]

See Also diff | taylor
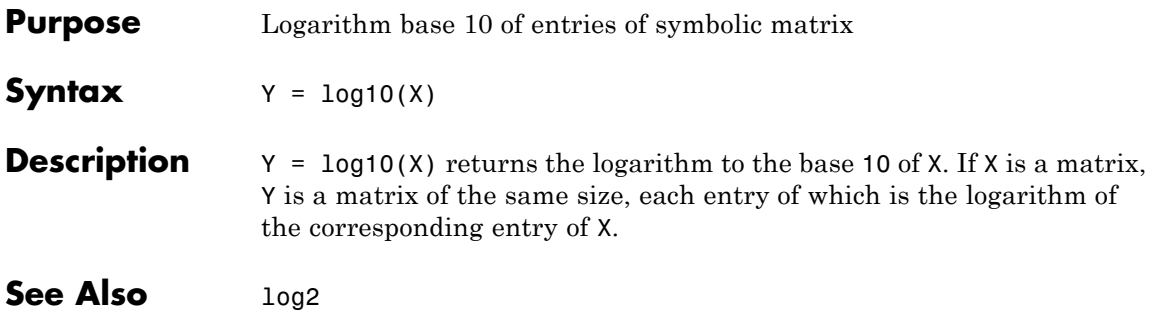

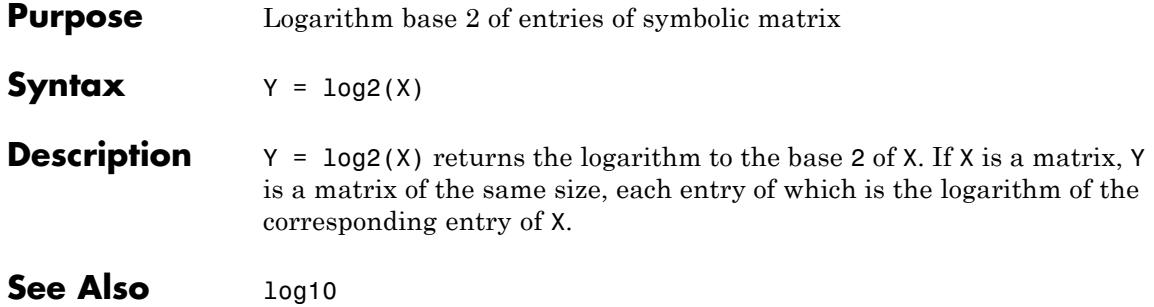

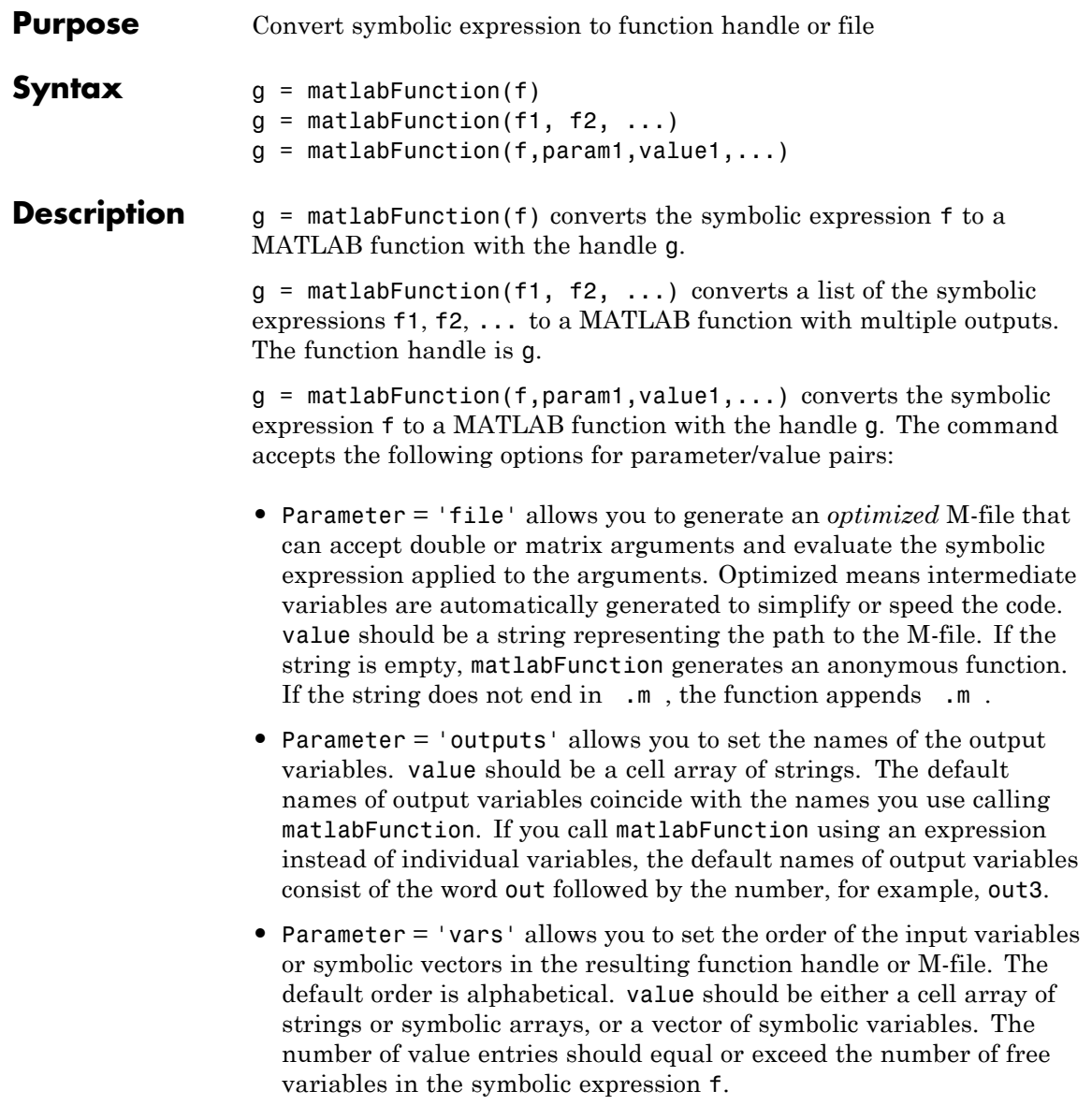

**Note** To convert a MuPAD expression or function to a MATLAB function, use  $f = evalin(symengine, 'MuPAD Expression')$  or  $f =$ feval(symengine, 'MuPAD\_Function',x1,...,xn). matlabFunction cannot correctly convert some MuPAD expressions to MATLAB functions. These expressions do not trigger an error message. When converting a MuPAD expression or function that is not on the [MATLAB](#page-205-0) [vs. MuPAD Expressions](#page-205-0) list, always check the results of conversion. To verify the results, execute the resulting function.

Symbolic Math Toolbox with a Maple engine does not support matlabFunction. For details, see ["Differences in Functionality When](#page-228-0) Using MuPAD and Maple Engines" on page 4-[43.](#page-228-0)

### **Examples**

```
syms x y
r = sqrt(x^2 + y^2);
ht = mathel{in}(r)/r)
ht =Q(x,y)\sin(\sqrt{3}t)(x.^2+v.^2)). *1./sqrt(x.^2+y.^2)
```
The following example generates a file:

```
syms x y z
r = x^2 + y^2 + z^2;f = \text{mathFunction}(\log(r) + r^(-1/2), 'file', 'myfile');
```
If the file myfile.m already exists in the current directory, matlabFunction replaces the existing function with the converted symbolic expression. You can open and edit the resulting file:

```
function out1 = myfile(x,y,z)%MYFILE
% OUT1 = MYFILE(X, Y, Z)
% This function was generated
```

```
% by the Symbolic Math Toolbox version 5.2.
% 07-Nov-2008 14:38:59
t2 = x.^2;t3 = y.^2;
t4 = z.^2;t5 = t2 + t3 + t4;
out1 = log(t5) + 1./t5.^(1./2);
```
You can change the order of the input variables:

```
syms x y z
r = x^2 + y^2 + z^2;matlabFunction(r, 'file', 'new function',...
'vars', [y z x]);
```
The created new function accepts variables in the required order:

```
function r = new function(y,z,x)%NEW_FUNCTION
% R = NEW FUNCTION(Y,Z,X)% This function was generated
% by the Symbolic Math Toolbox version 5.2.
% 31-Oct-2008 18:13:19
r = x.^2 + y.^2 + z.^2;
```
You can specify that the input arguments are vectors:

syms x y z t  $r = x^2 + y^2 + z^2;$ matlabFunction(r, 'file', 'new function',... 'vars', {t, [x y z]});

The resulting function operates on vectors:

function  $r = new function(t, in2)$ 

%NEW\_FUNCTION  $\%$  R = NEW\_FUNCTION(T, IN2) % This function was generated % by the Symbolic Math Toolbox version 5.2. % 03-Nov-2008 18:19:37  $x = \text{in2}(:,1);$  $y = in2(:,2);$  $z = in2(:,3);$  $r = x.^2 + y.^2 + z.^2;$ 

You can name of the output variables:

syms x y z  $r = x^2 + y^2 + z^2;$  $q = x^2 - y^2 - z^2;$  $f = \text{math}$  matlabFunction(r, q, 'file', 'new function',... 'outputs', {'name1','name2'});

The generated function returns *name1* and *name2*:

```
function [name1,name2] = new function(x,y,z)
%NEW_FUNCTION
% [NAME1,NAME2] = NEW FUNCTION(X,Y,Z)
% This function was generated
% by the Symbolic Math Toolbox version 5.2.
% 31-Oct-2008 18:20:48
t9 = x.^2;
t10 = y.^2;
t11 = z.^2;
name1 = t10 + t11 + t9;
if nargout > 1name2 = t9 - t11 - t10;
end
```
Also, you can convert MuPAD expressions:

```
syms x y;
f = evalin(symengine, 'arcsin(x) + arccos(y)');matlabFunction(f, 'file', 'new function');
```
The created file contains the same expressions written in the MATLAB language:

```
function f = new function(x,y)%NEW_FUNCTION
                    \% F = NEW FUNCTION(X, Y)
                    % This function was generated
                    % by the Symbolic Math Toolbox version 5.2.
                    % 31-Oct-2008 17:41:12
                    f = \text{asin}(x) + \text{acos}(y);
See Also ccode, fortran, subs, sym2poly, emlBlock
                 "Generating Code from Symbolic Expressions" on page 3-129
```
# **mfun**

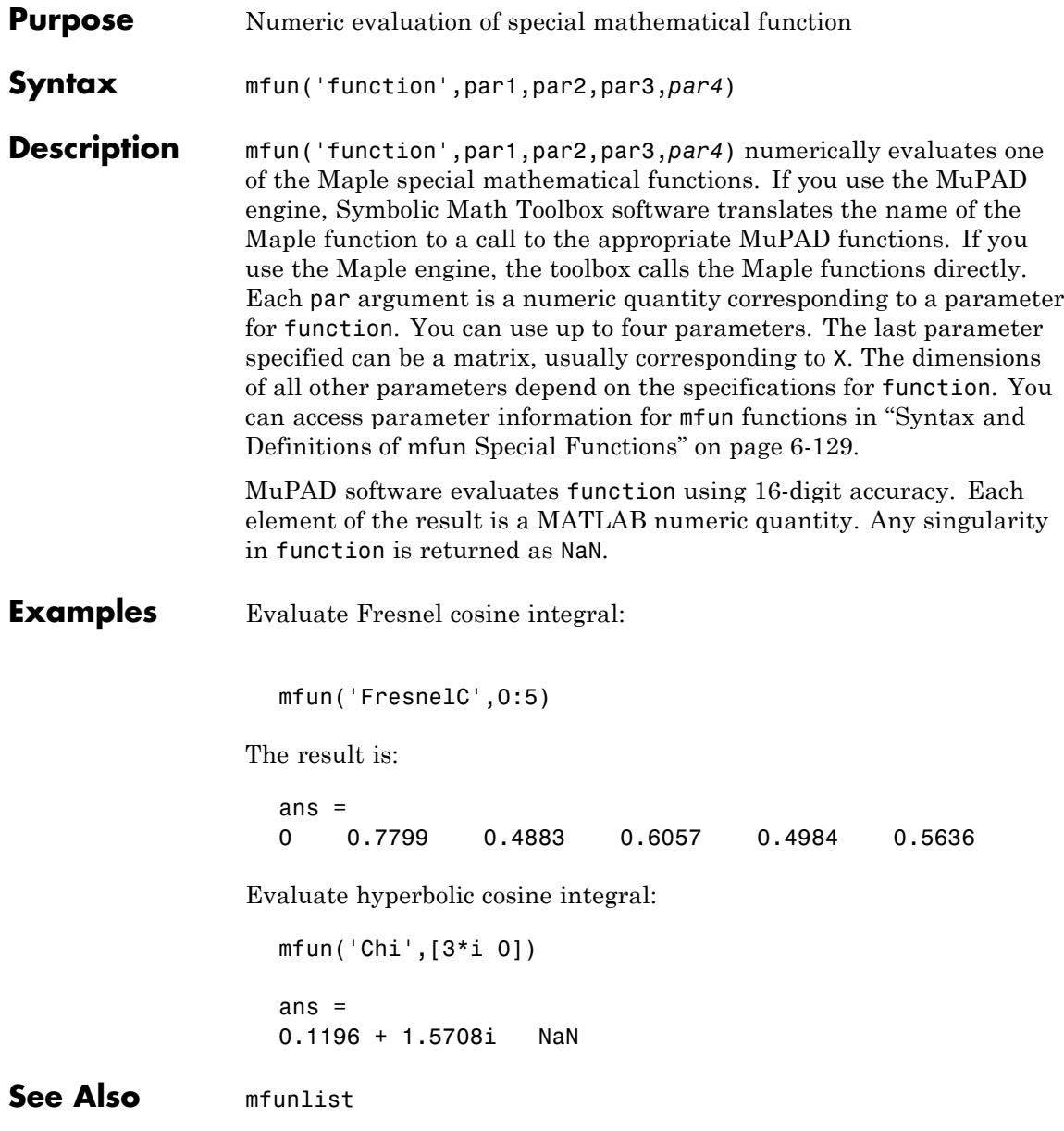

<span id="page-368-0"></span>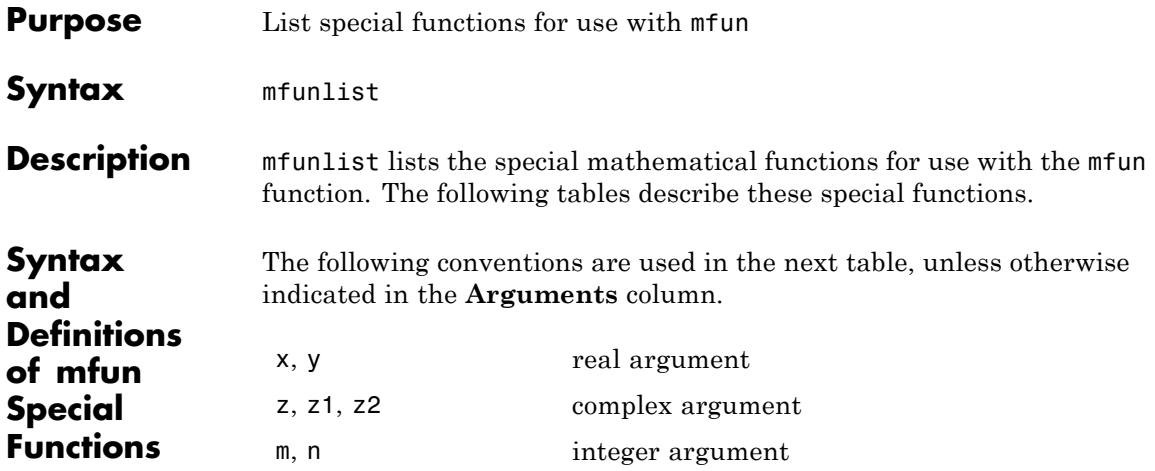

### **MFUN Special Functions**

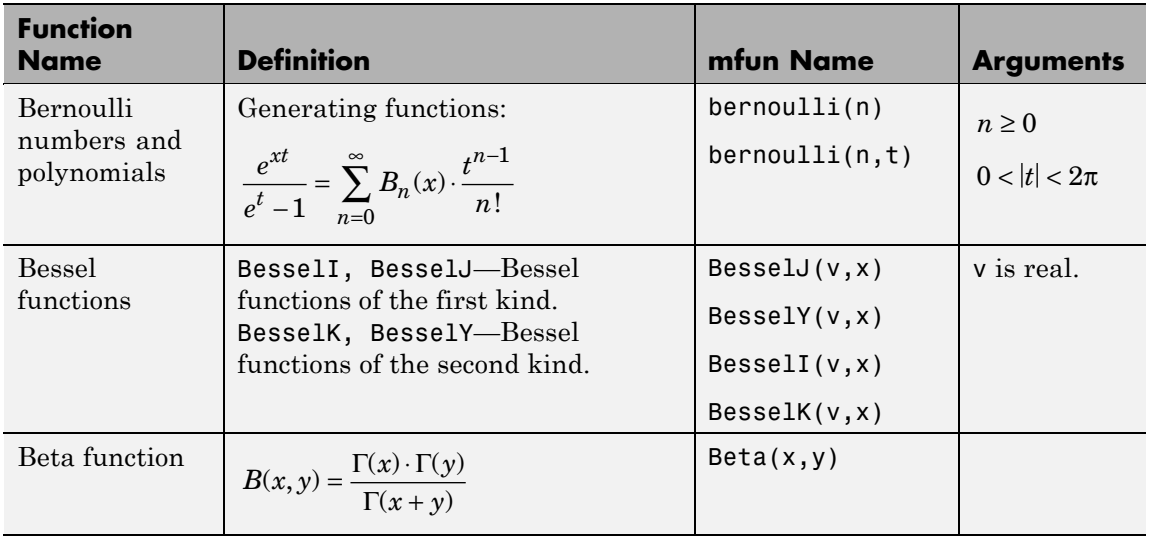

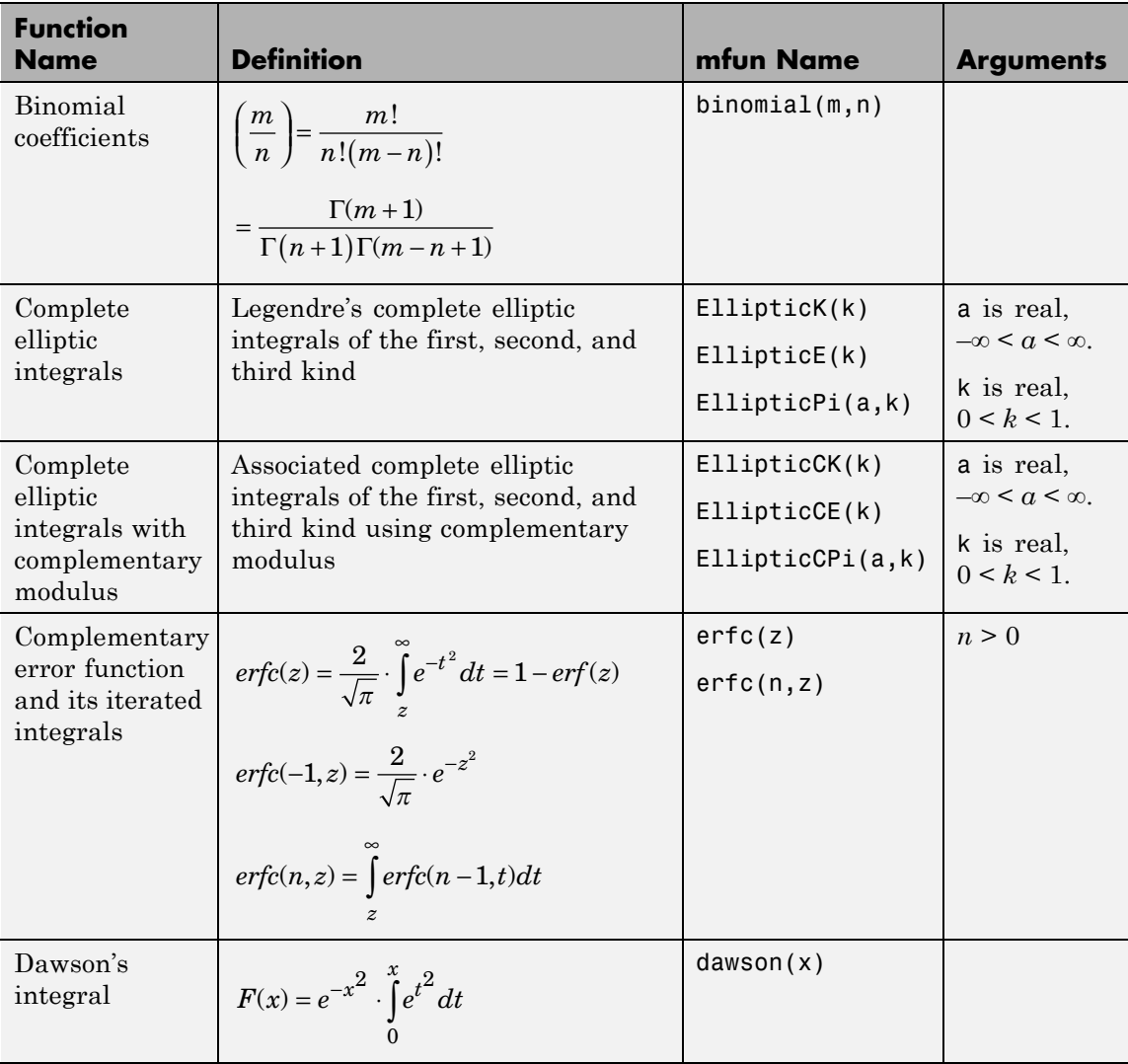

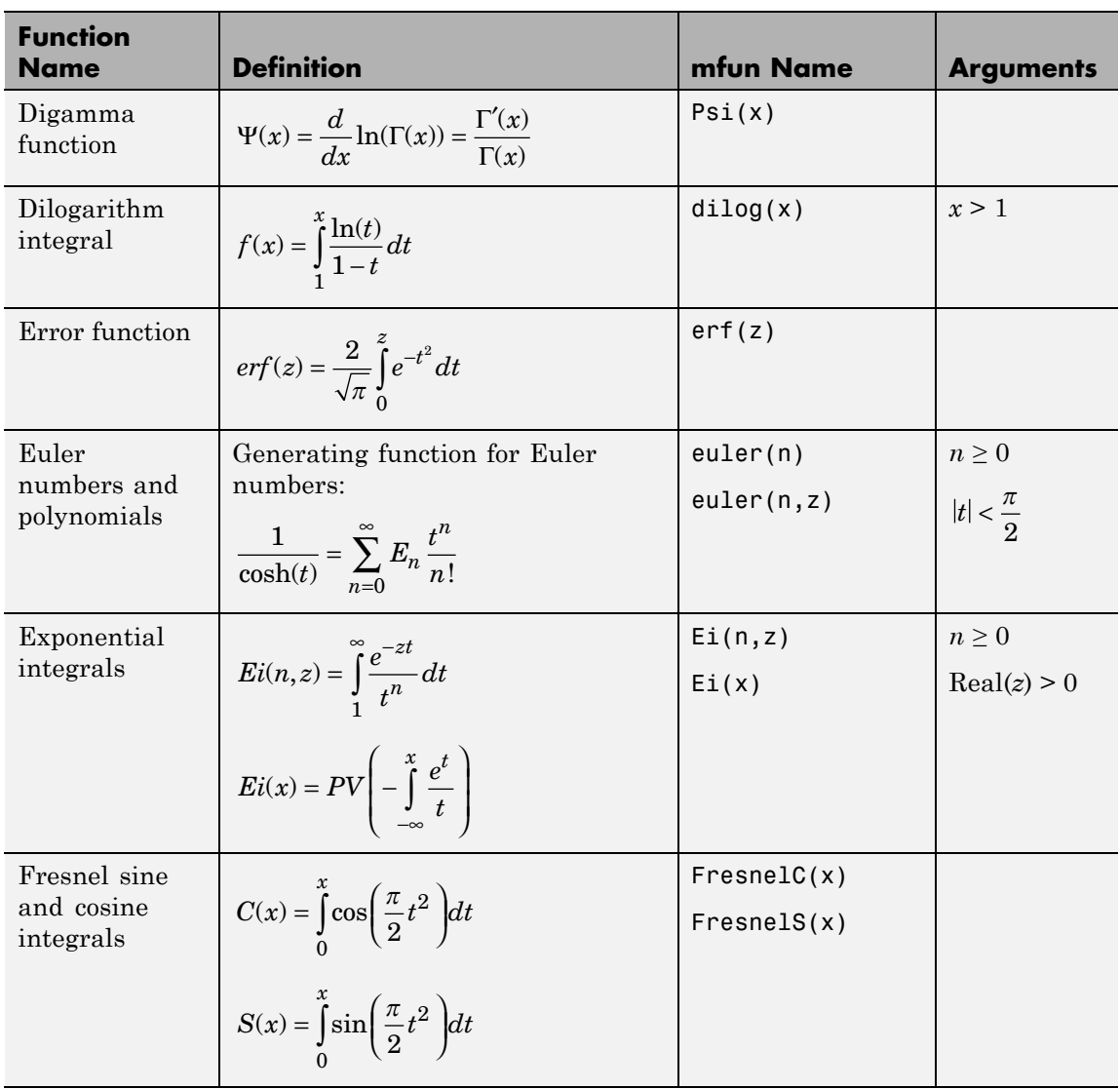

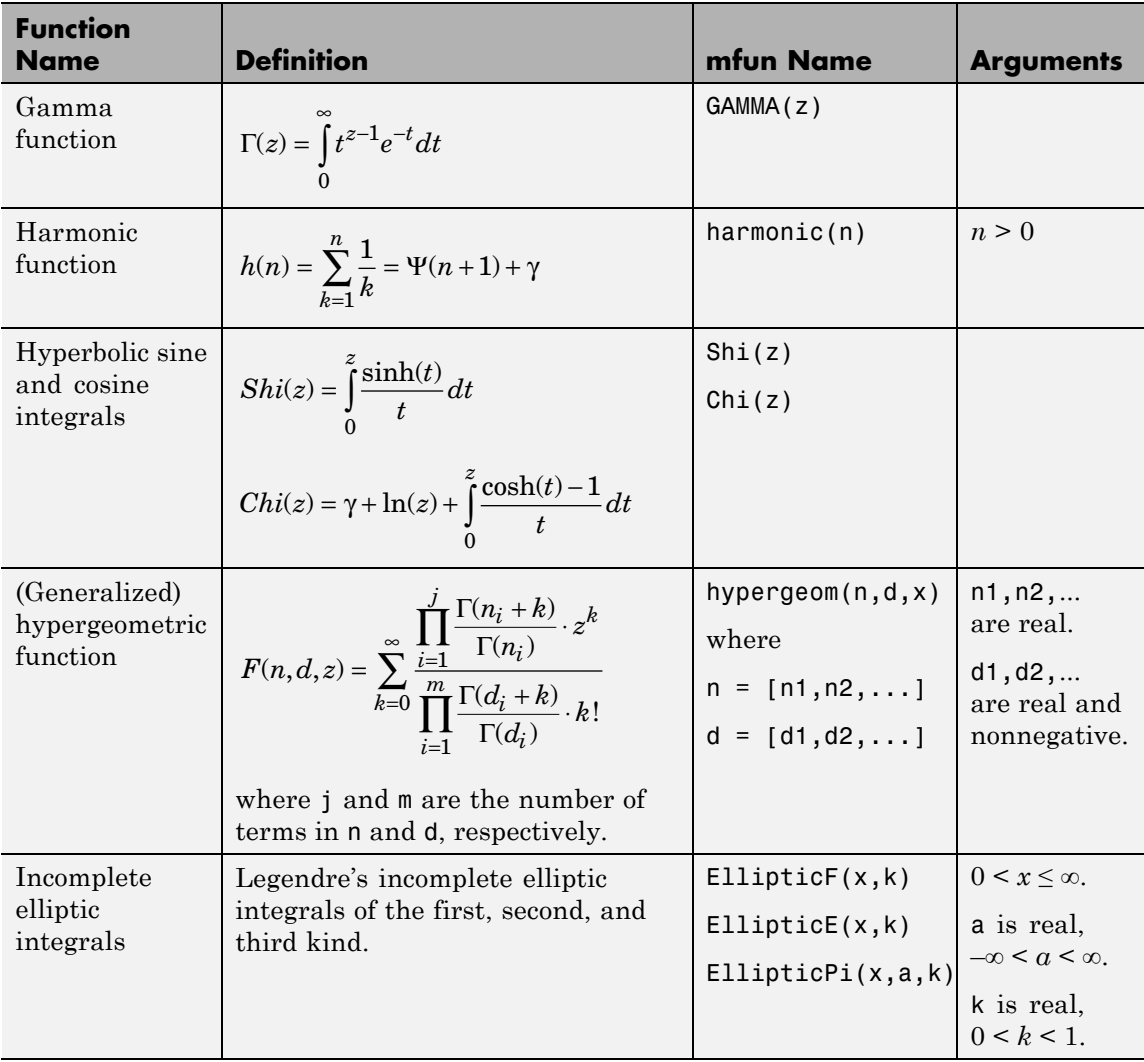

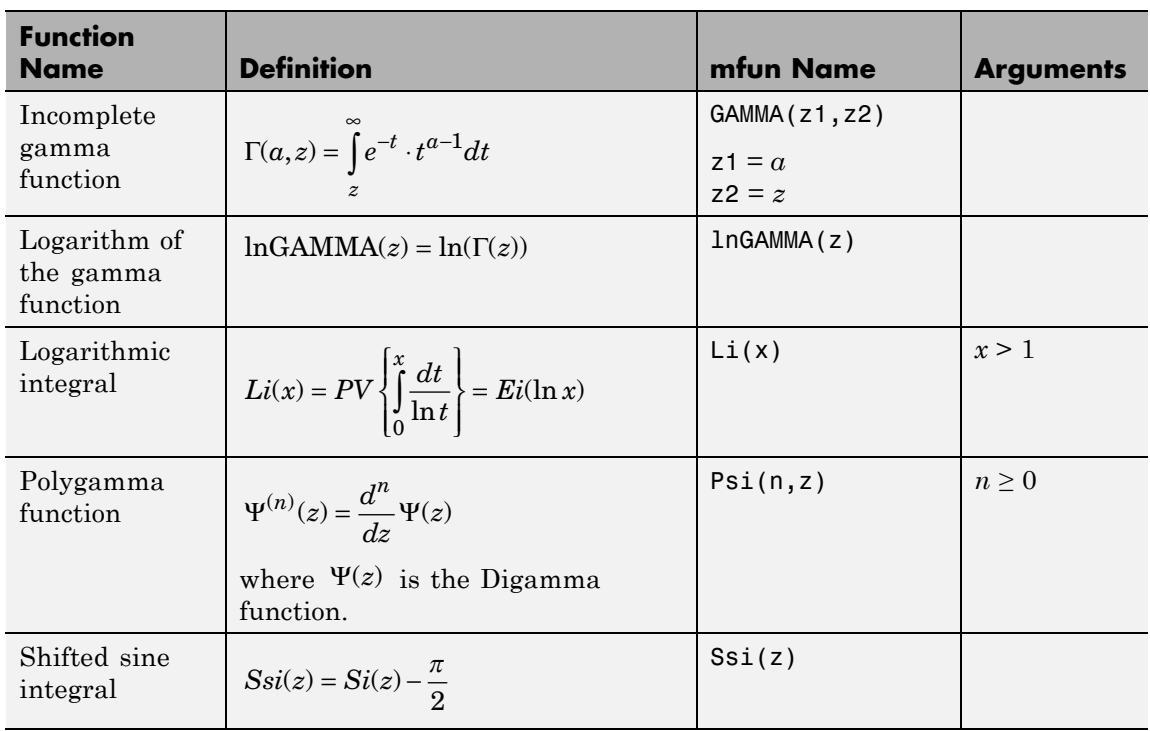

The following orthogonal polynomials are available using mfun. In all cases, n is a nonnegative integer and x is real.

#### **Orthogonal Polynomials**

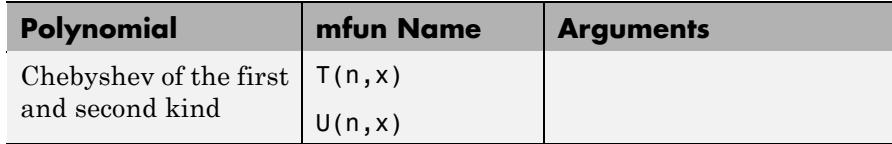

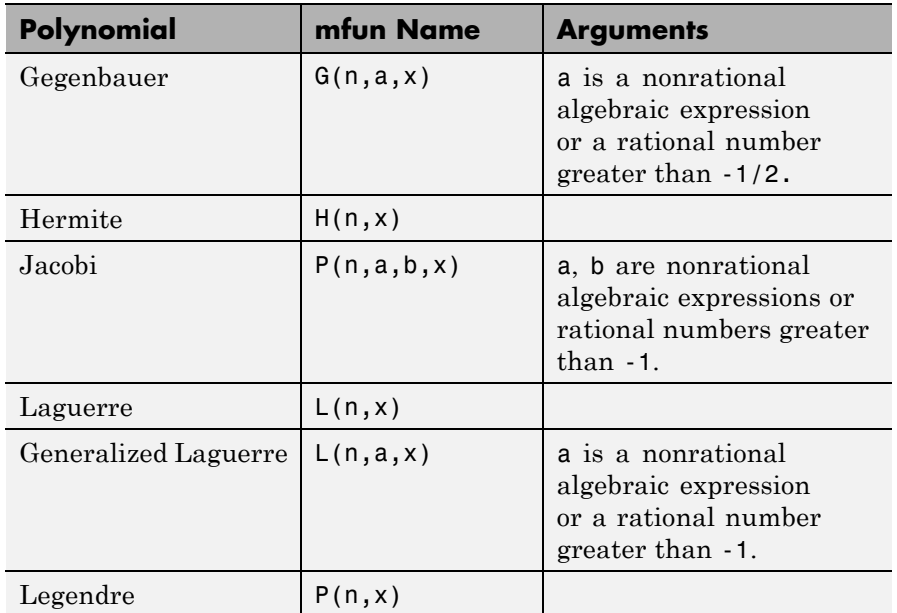

### **Orthogonal Polynomials (Continued)**

### **Examples**

mfun('H',5,10) ans  $=$ 3041200 mfun('dawson',3.2) ans  $=$ 0.1655

### **Limitations** In general, the accuracy of a function will be lower near its roots and when its arguments are relatively large.

Running time depends on the specific function and its parameters. In general, calculations are slower than standard MATLAB calculations.

See Also mfun

**References** [1] Abramowitz, M. and I.A., Stegun, *Handbook of Mathematical Functions*, Dover Publications, 1965.

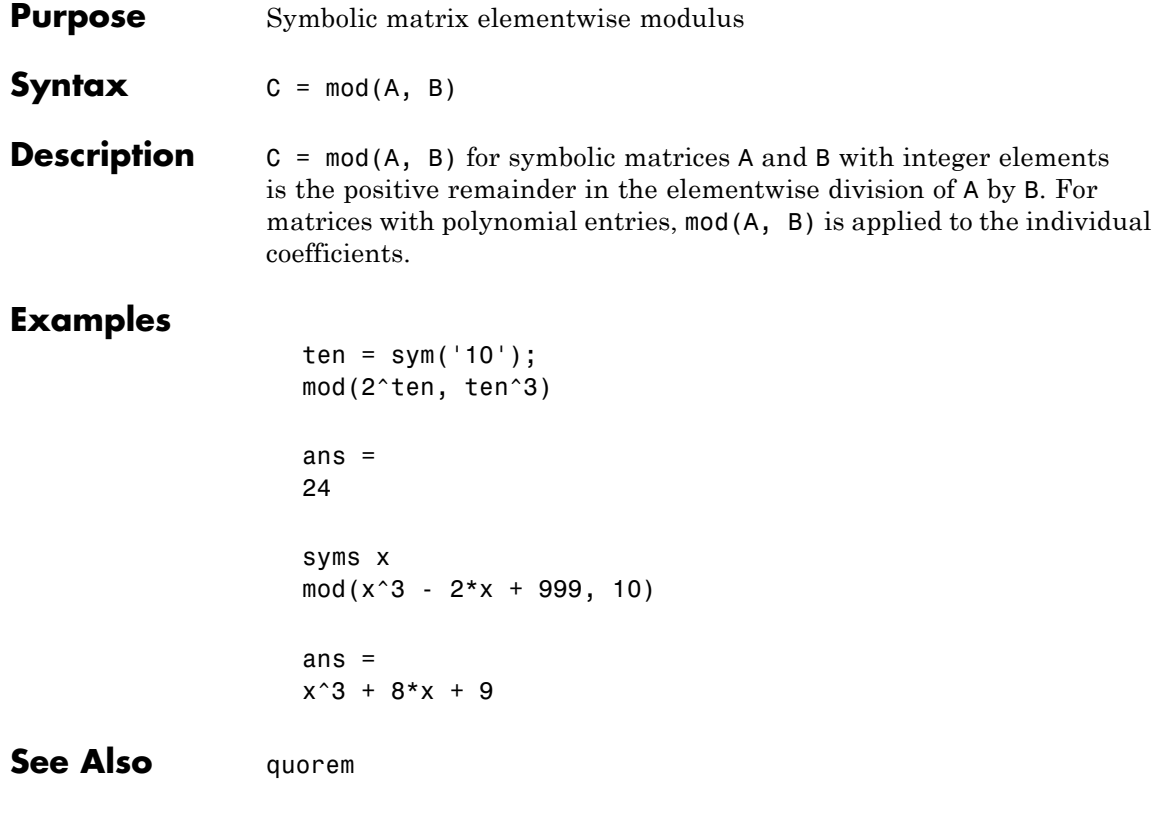

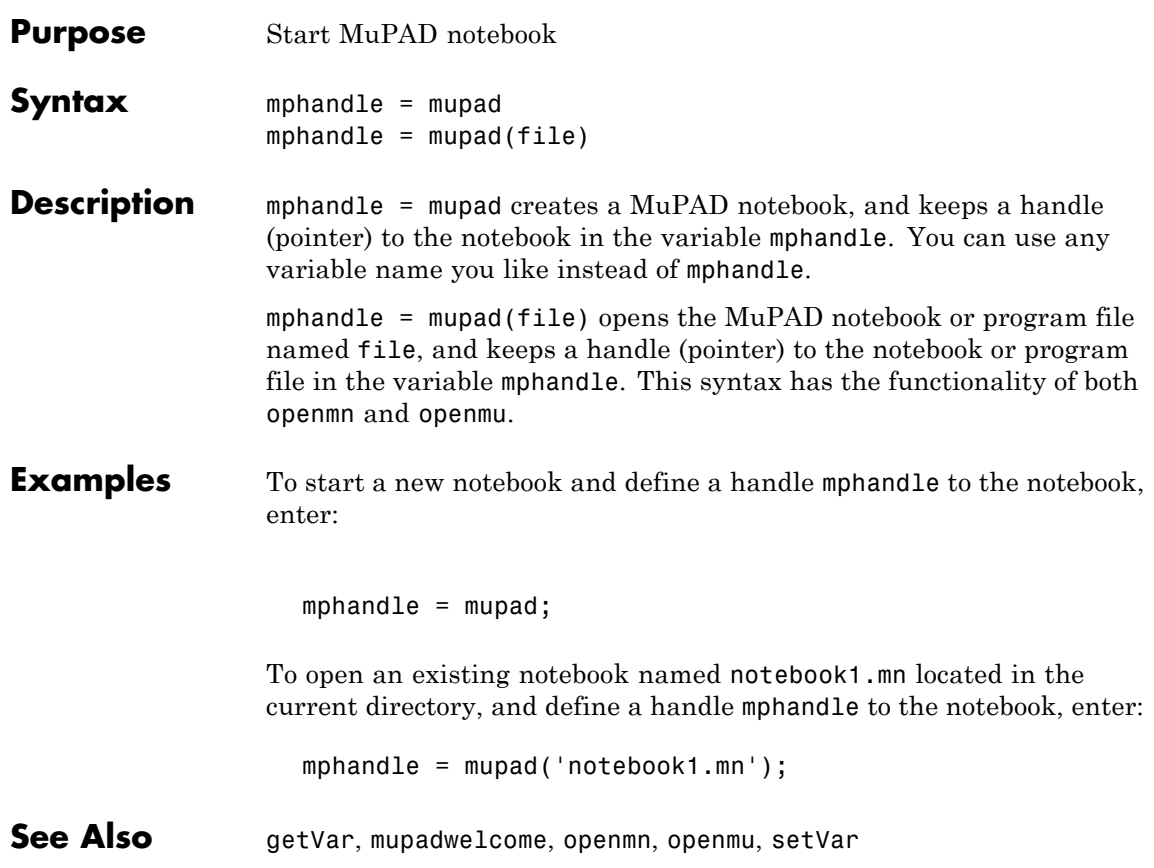

## **mupadwelcome**

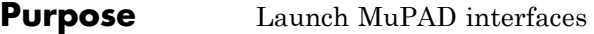

**Syntax** mupadwelcome

**Description** mupadwelcome brings up a window that enables you to launch various MuPAD interfaces:

- **•** Notebook, for performing calculations
- **•** Editor, for writing programs and libraries
- **•** Help, in the **First Steps** pane

It also enables you to access recent MuPAD files or browse for files.

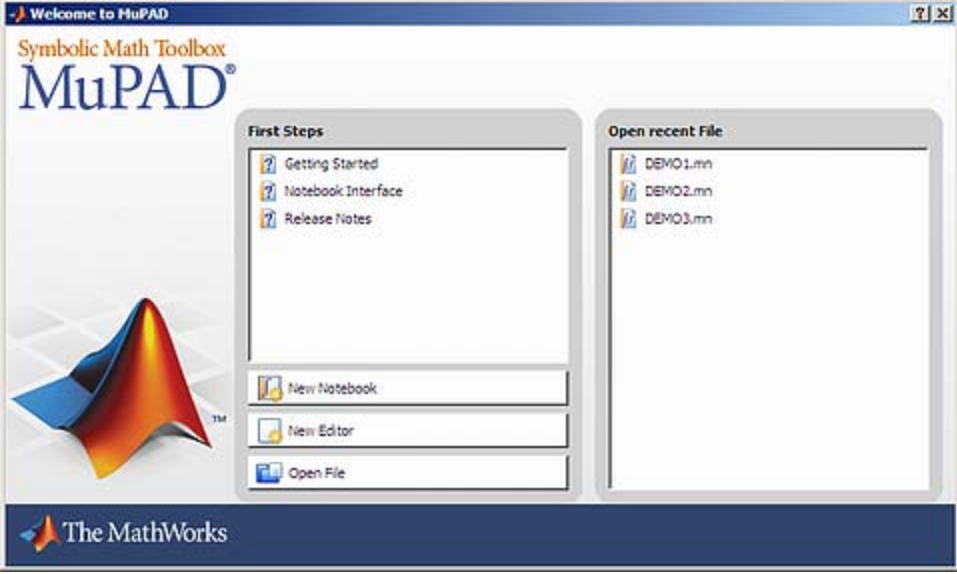

### **See Also** mupad

"Opening Recent Files and Other MuPAD Interfaces" on page 4[-13](#page-198-0)

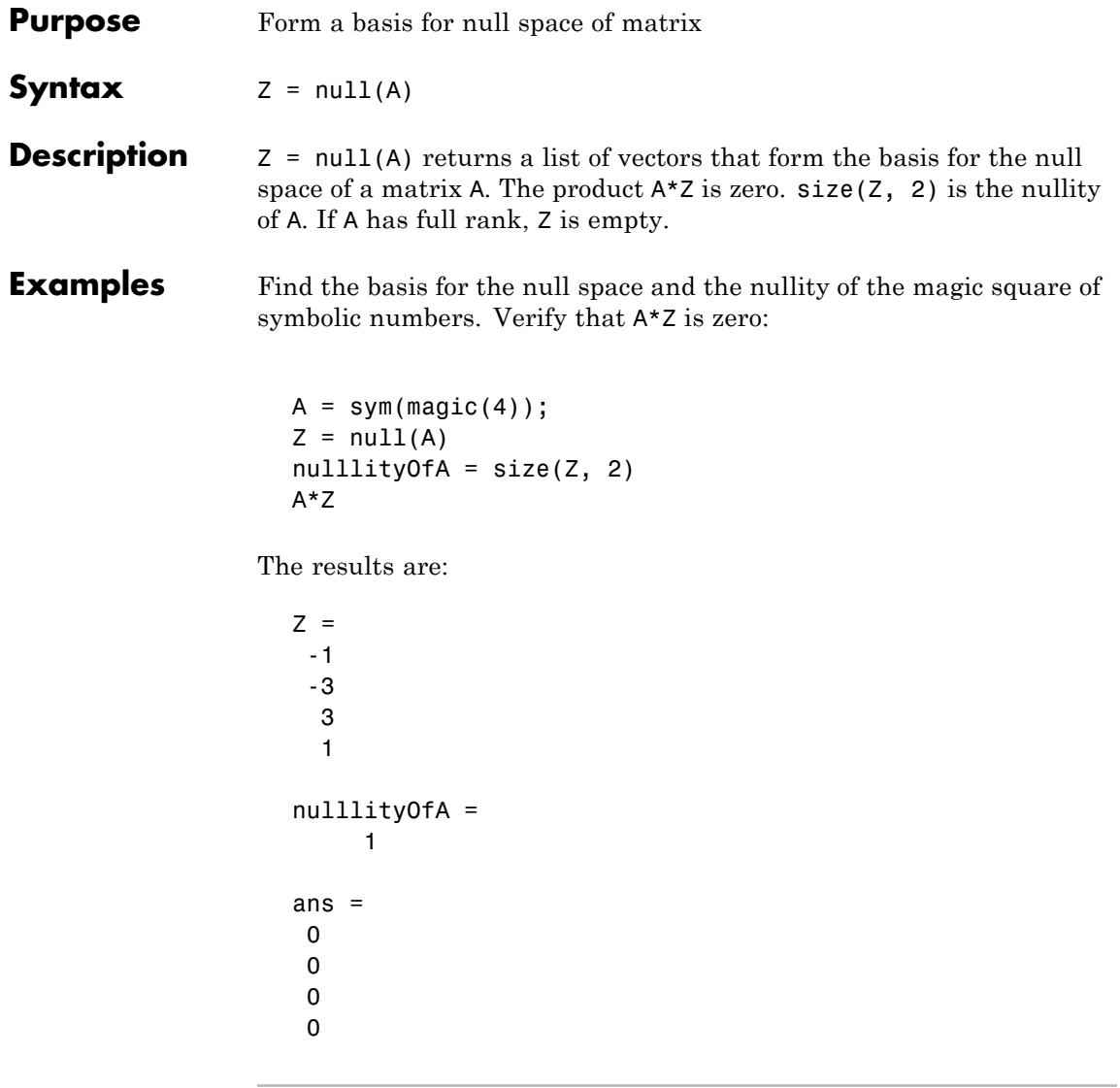

Find the basis for the null space of the matrix B that has full rank:

 $B = sym(hilb(3))$  $Z = null(B)$ 

The result is:

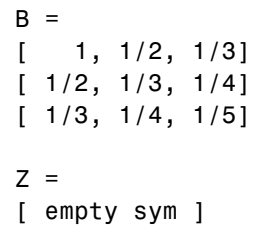

See Also rank | rref | size | svd

## **numden**

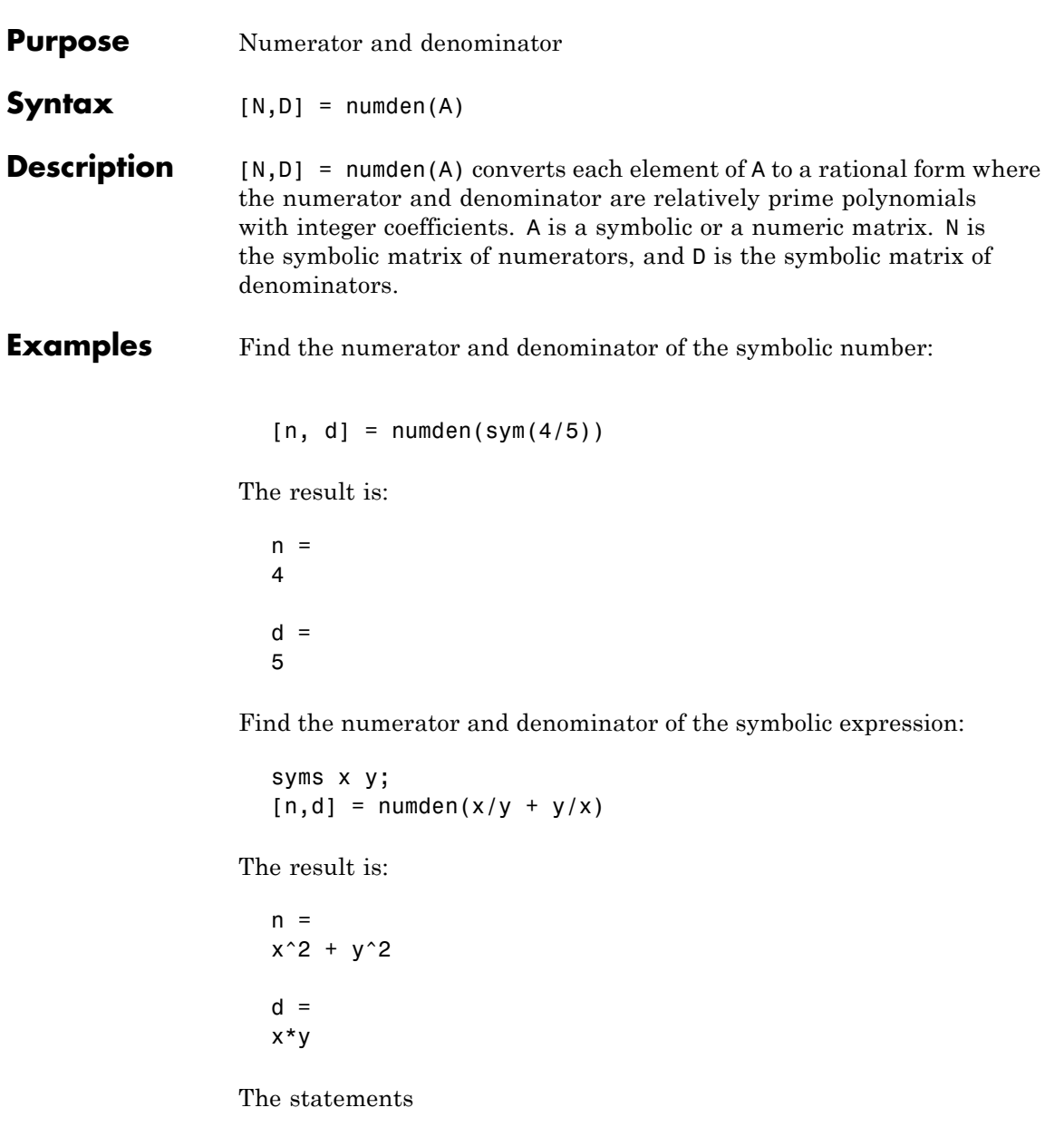

syms a b  $A = [a, 1/b]$  $[n,d] = numden(A)$ 

return

 $A =$ [a, 1/b]  $n =$ [a, 1]  $d =$ [1, b]

### **openmn**

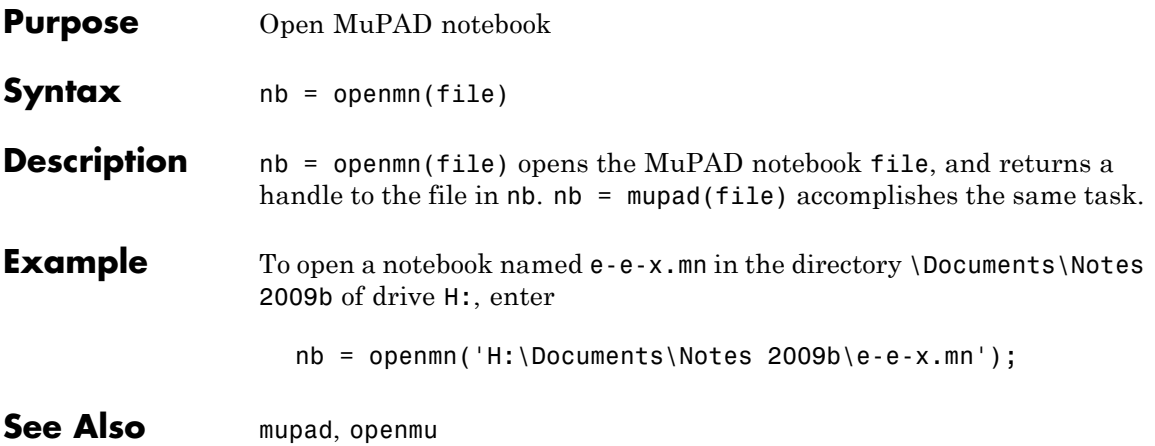

## **openmu**

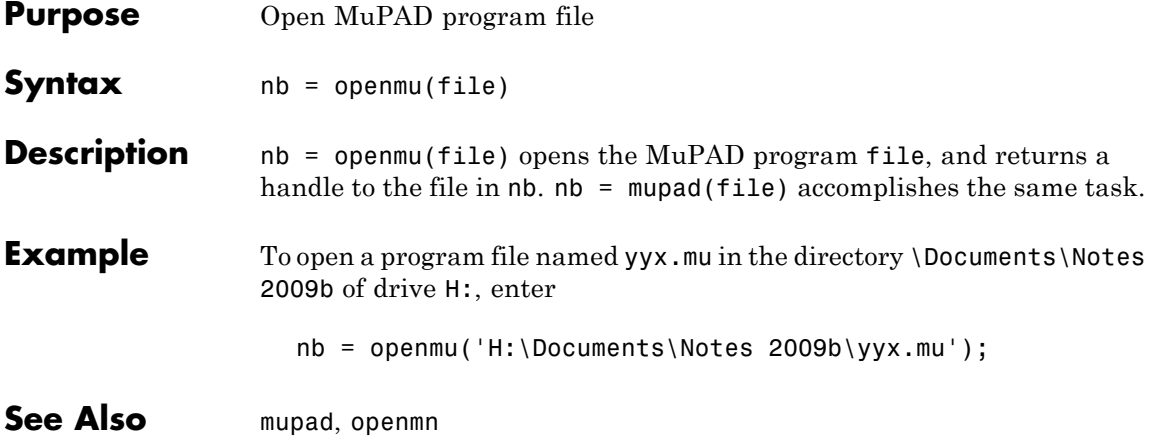

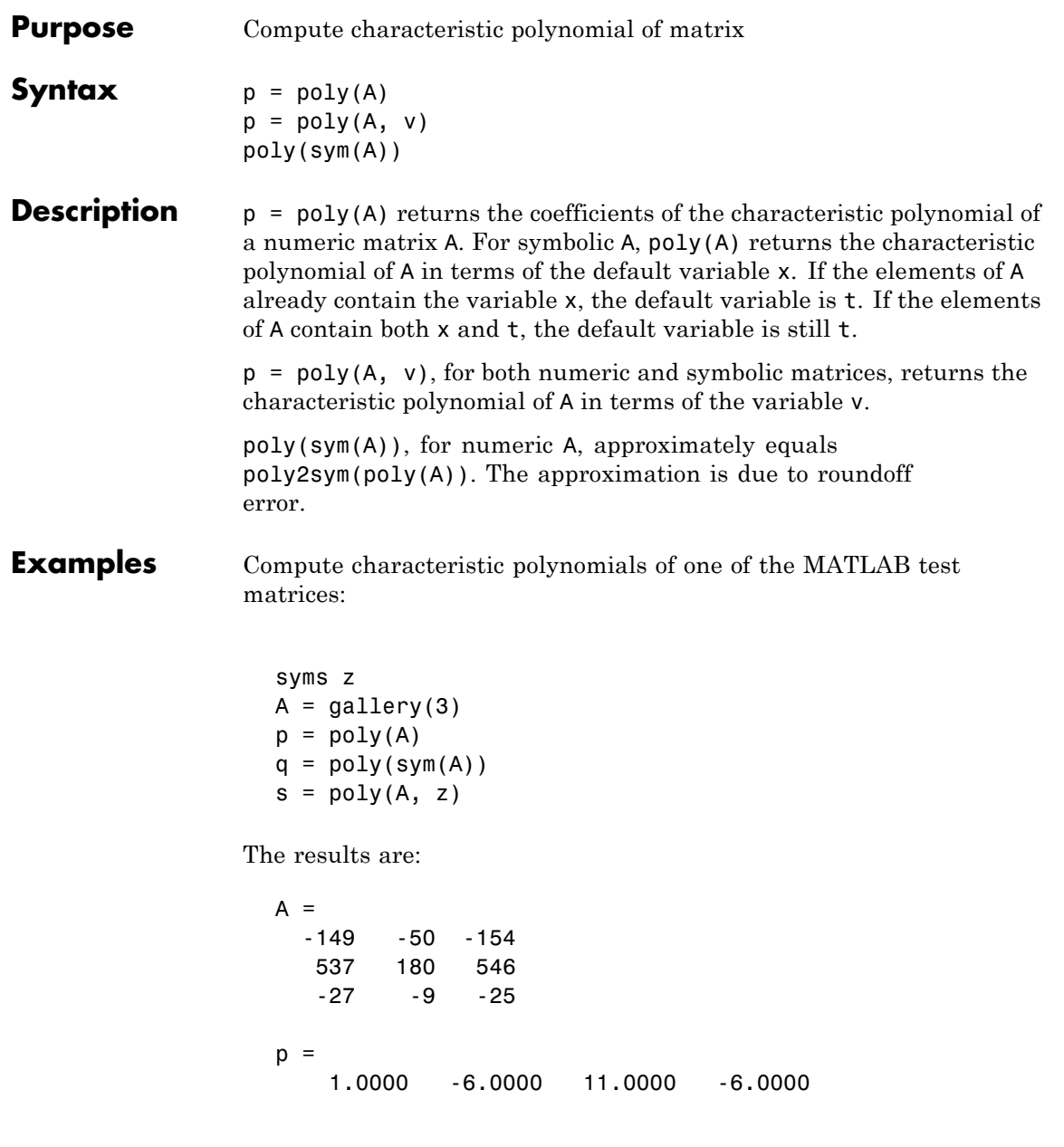

```
q =x^3 - 6*x^2 + 11*x - 6s =z^3 - 6*z^2 + 11*z - 6
```
Compute the characteristic polynomials of the following symbolic matrix in terms of the default variable. Also compute the characteristic polynomials in terms of the specified variable y:

syms x y;  $B = x * hilb(3)$  $a = poly(B)$  $b = poly(B, y)$ 

The results are:

```
B =[x, x/2, x/3][x/2, x/3, x/4][X/3, X/4, X/5]a =t^3 - (23*t^2*x)/15 + (127*t*x^2)/720 - x^3/2160b =- x^3/2160 + (127*x^2*y)/720 - (23*x*y^2)/15 + y^3
```
**See Also** eig | jordan | poly2sym | solve

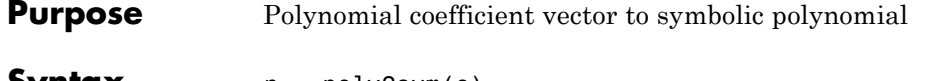

```
Syntax r = poly2sym(c)
                r = \text{poly2sym}(c, v)
```
**Description**  $r = \text{poly2sym}(c)$  returns a symbolic representation of the polynomial whose coefficients are in the numeric vector  $c$ . The default symbolic variable is x. The variable v can be specified as a second input argument. If  $c = [c1 c2 ... cn]$ ,  $r = poly2sym(c)$  has the form

 $c_1 x^{n-1} + c_2 x^{n-2} + \dots + c_n$ 

poly2sym uses sym's default (rational) conversion mode to convert the numeric coefficients to symbolic constants. This mode expresses the symbolic coefficient approximately as a ratio of integers, if sym can find a simple ratio that approximates the numeric value, otherwise as an integer multiplied by a power of 2.

 $r = \text{poly2sym}(c, v)$  is a polynomial in the symbolic variable v with coefficients from the vector c. If v has a numeric value and sym expresses the elements of  $c$  exactly,  $eval(poly2sym(c))$  returns the same value as polyval(c, v).

#### **Examples** The command

poly2sym([1 3 2]) returns ans  $=$  $x^2 + 3*x + 2$ The command poly2sym([.694228, .333, 6.2832]) returns

```
ans =
   (6253049924220329*x^2)/9007199254740992 + (333*x)/1000 + 3927/625
The command
  poly2sym([1 0 1 -1 2], y)
returns
   ans =y^4 + y^2 - y + 2
```
**See Also** sym, sym2poly, polyval in the online MATLAB Function Reference

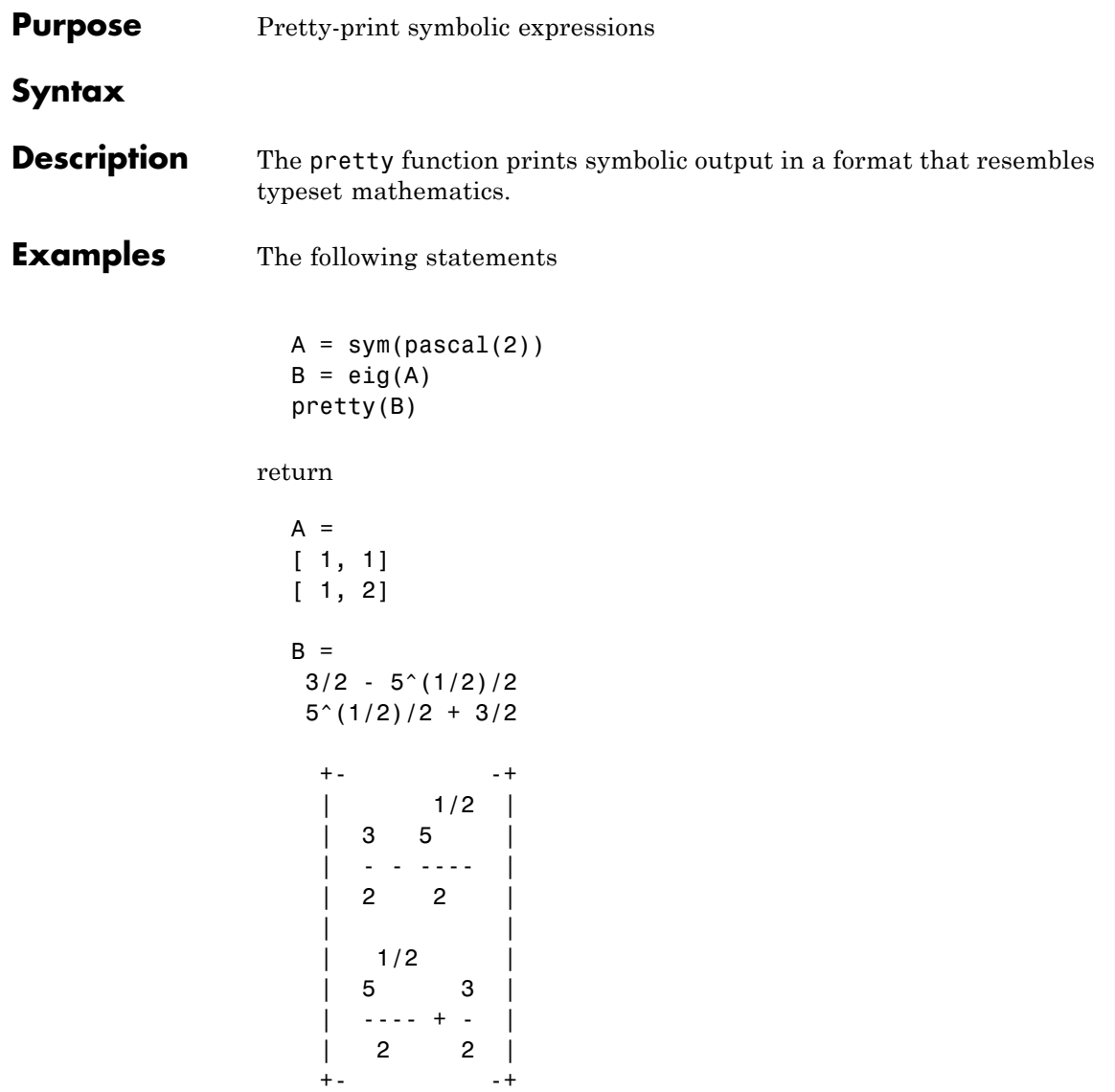

### **quorem**

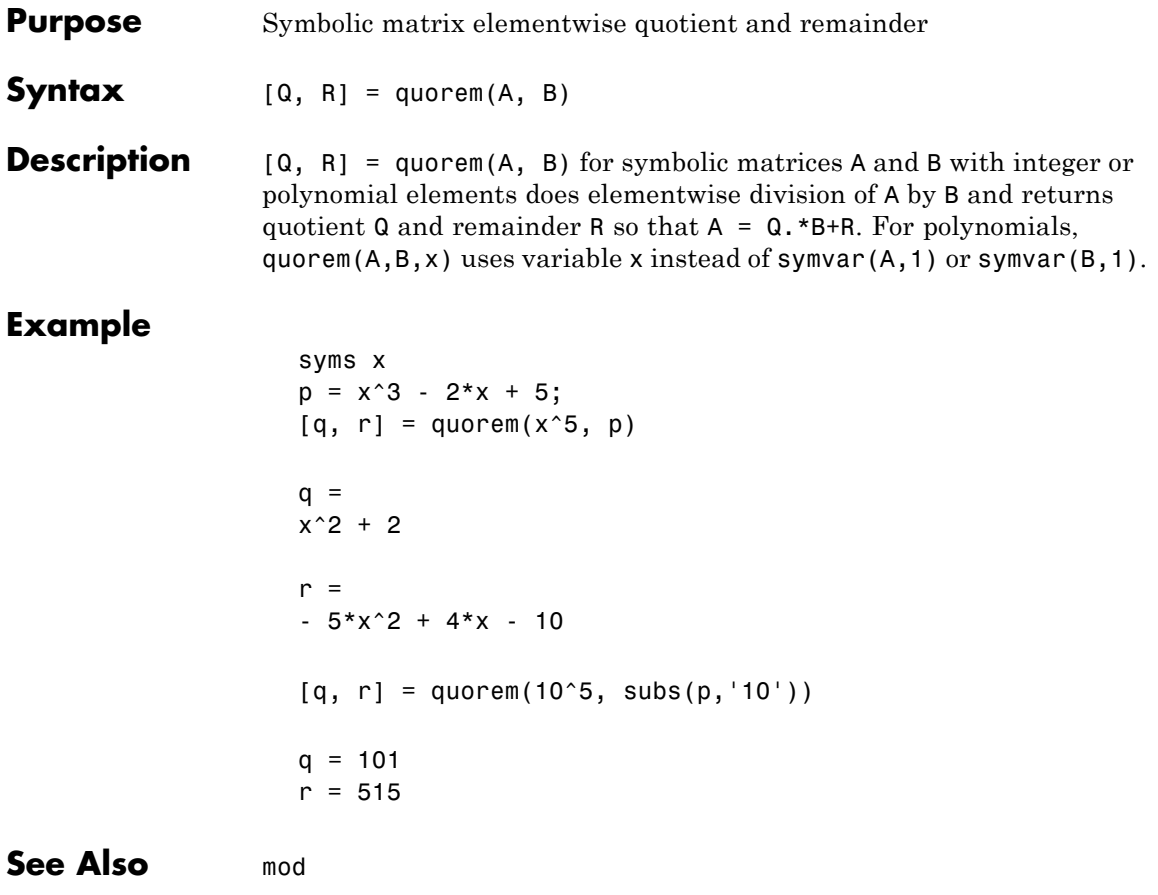

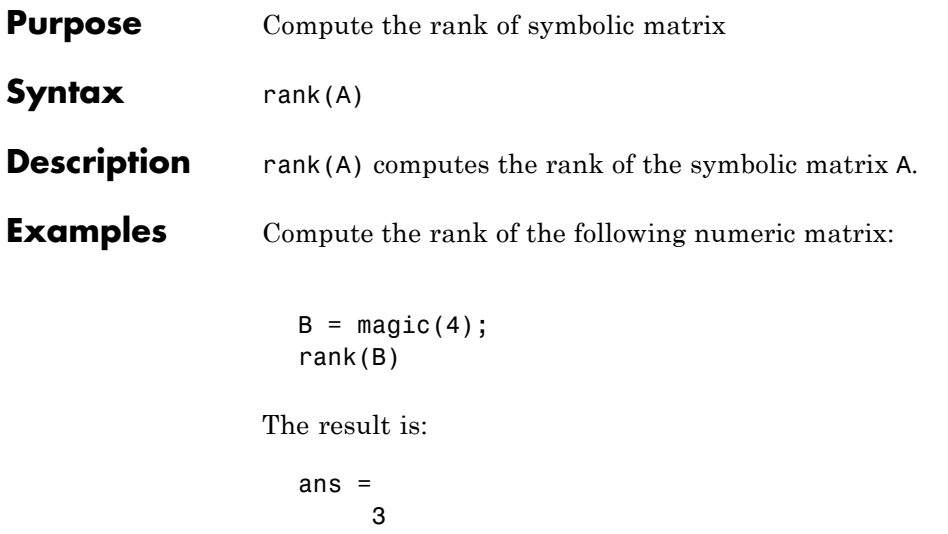

Compute the rank of the following symbolic matrix:

syms a b c d  $A = [a \ b; c \ d];$ rank(A)

The result is:

ans  $=$ 2

See Also eig | null | rref | size

## **real**

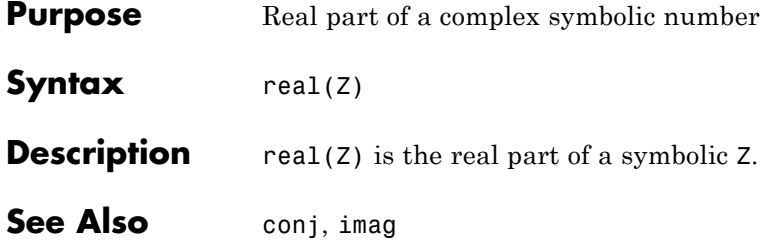

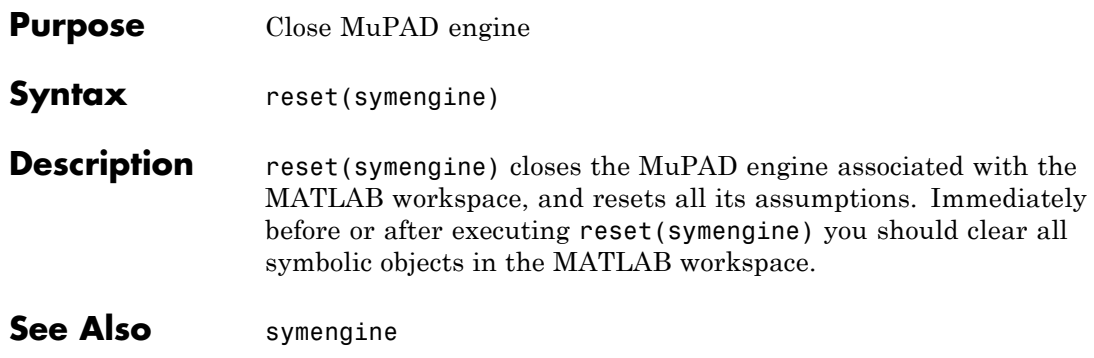

# **round**

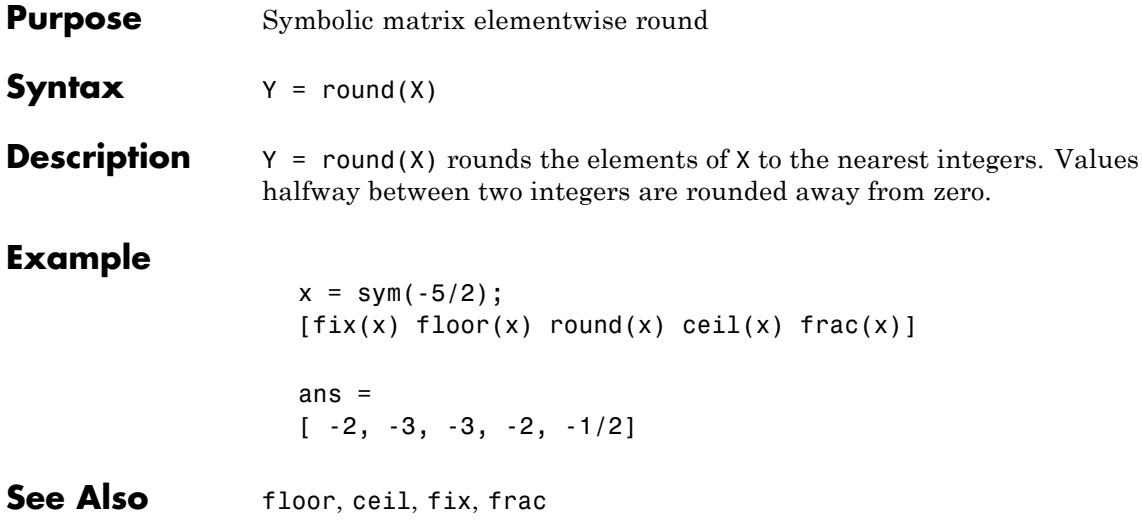

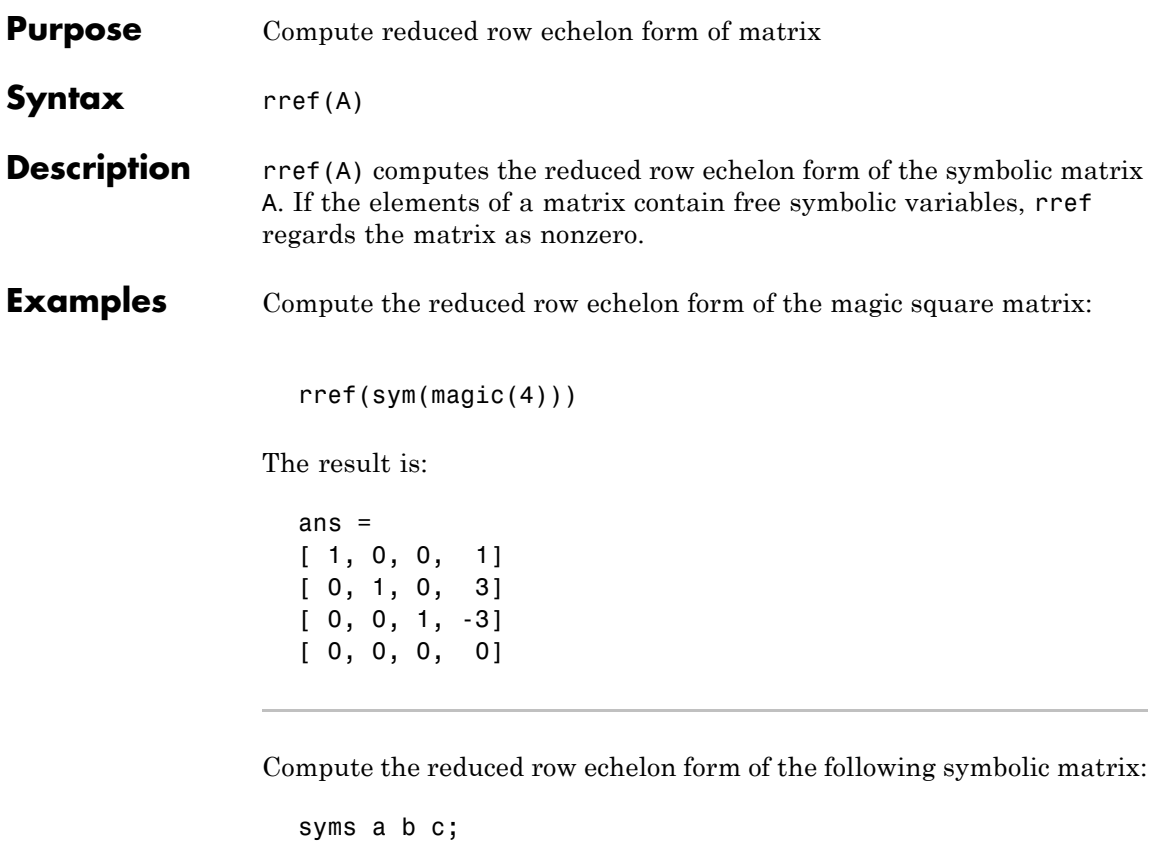

 $A = [a \ b \ c; b \ c \ a; a + b, b + c, c + a];$ rref(A)

The result is:

```
ans =[1, 0, -(a*b - c^2)/(a*c - b^2)][0, 1, -(b*c - a^2)/(a*c - b^2)][0, 0, 0]
```
**See Also** eig | jordan | rank | size

### **rsums**

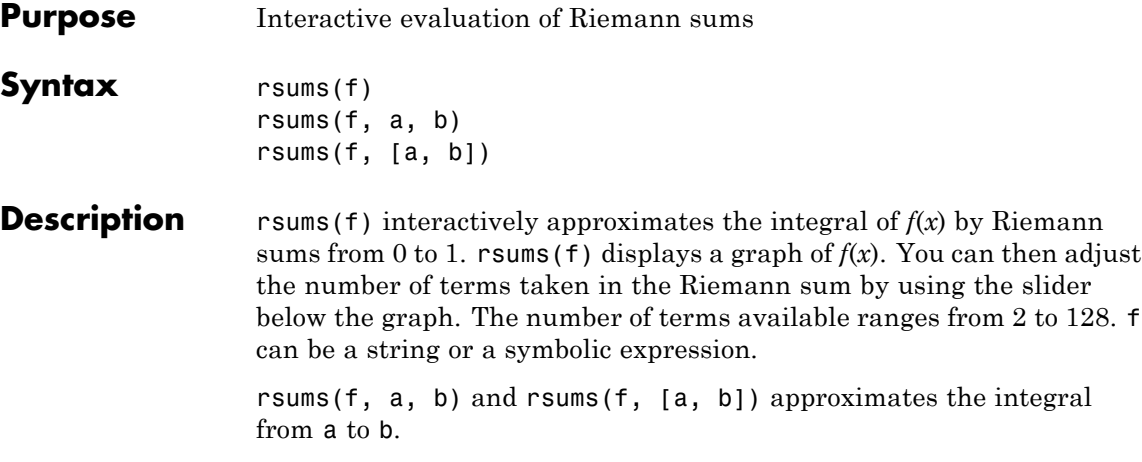

**Examples** Both rsums('exp(-5\*x^2)') and rsums exp(-5\*x^2) create the following plot.

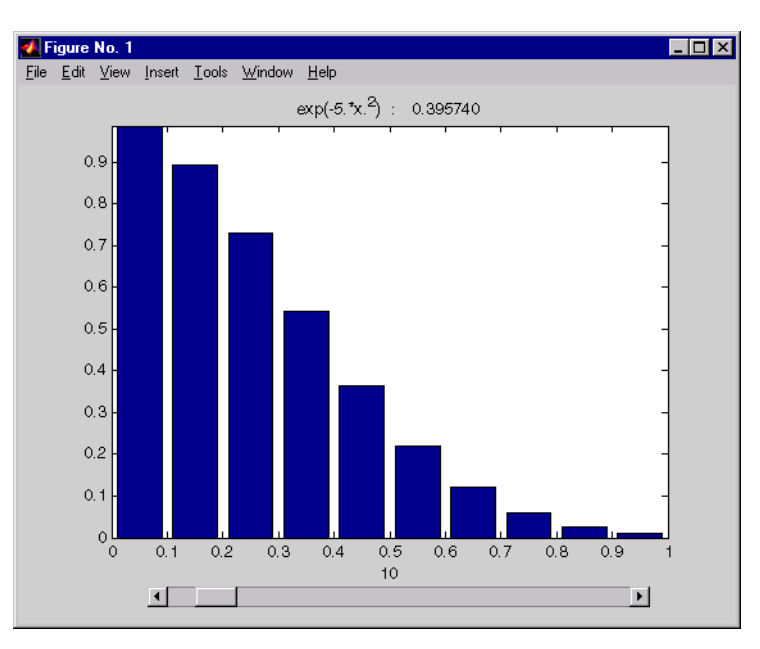
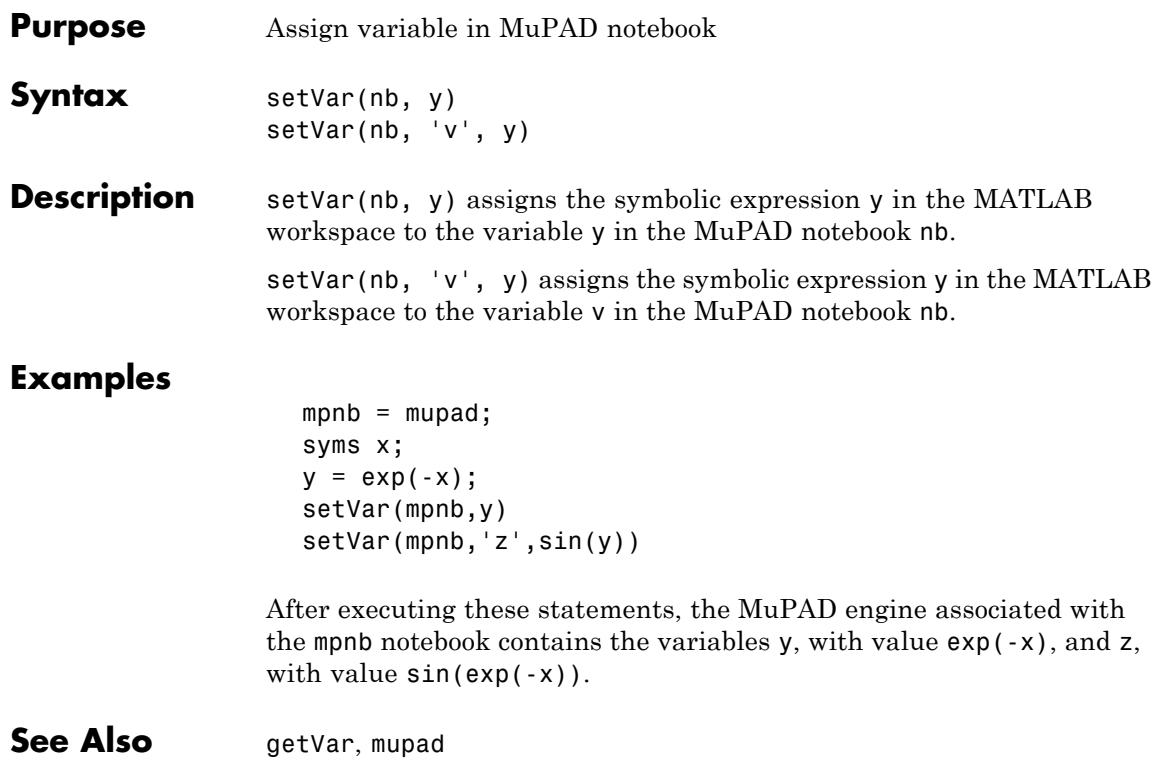

## **simple**

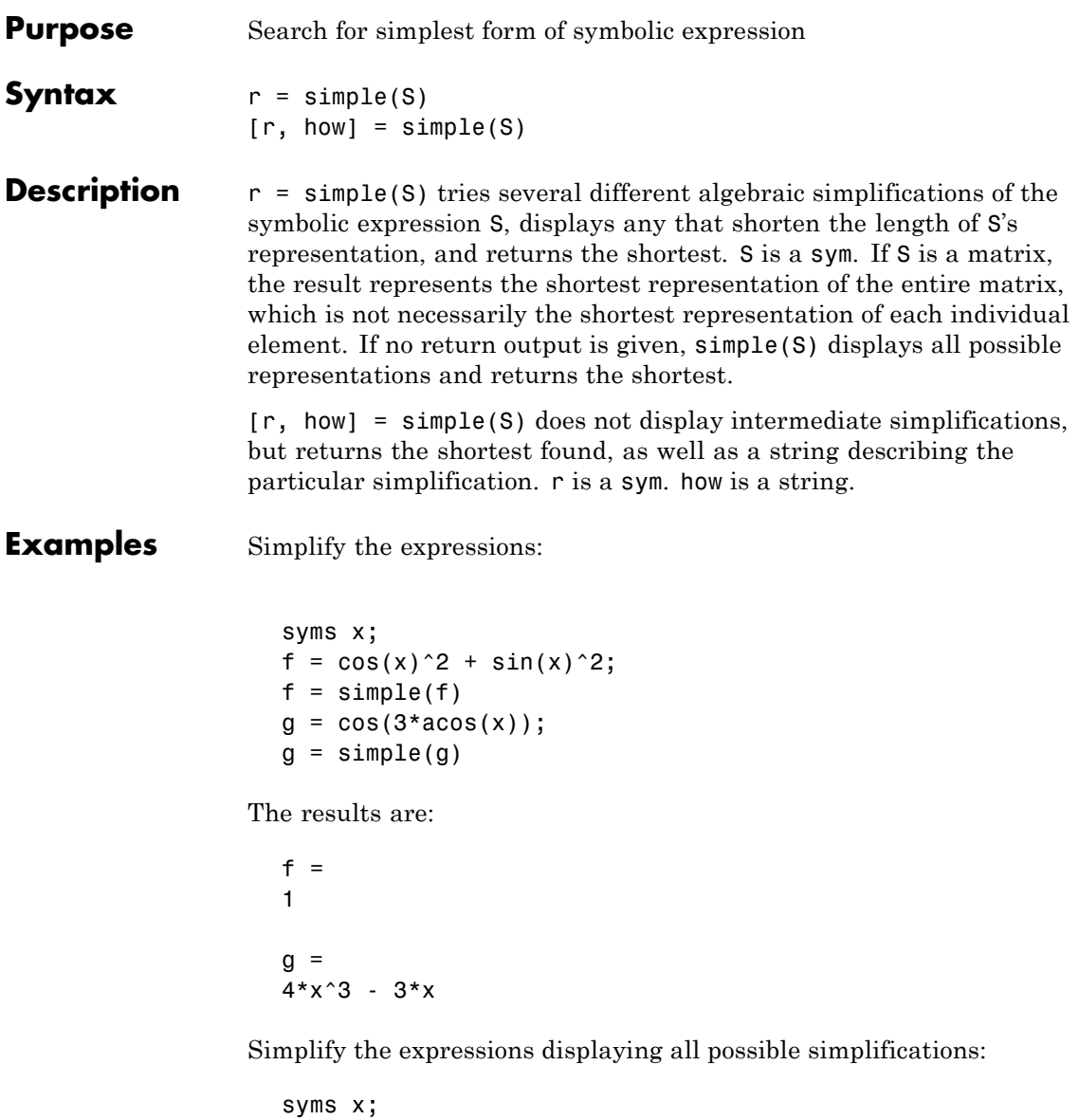

 $f = cos(x) + i * sin(x);$ 

```
simple(f)
The result is:
   simplify:
   cos(x) + i * sin(x)radsimp:
   cos(x) + i * sin(x)simplify(100):
   cos(x) + i * sin(x)combine(sincos):
   cos(x) + i * sin(x)combine(sinhcosh):
   cos(x) + i * sin(x)combine(ln):
   cos(x) + i * sin(x)factor:
   cos(x) + i * sin(x)expand:
   cos(x) + i * sin(x)combine:
   cos(x) + i * sin(x)rewrite(exp):
   exp(i*x)
   rewrite(sincos):
   cos(x) + i * sin(x)
```
## **simple**

```
rewrite(sinhcosh):
cosh(-i*x) - sinh(-i*x)rewrite(tan):
(2 * i * tan(x/2)) / (tan(x/2)^2 + 1) - (tan(x/2)^2 - 1) / (tan(x/2)^2 + 1)mwcos2sin:
- 2*sin(x/2)^2 + i*sin(x) + 1collect(x):
cos(x) + i * sin(x)ans =
exp(i*x)
```
Simplify the expression and display the simplification method:

```
syms x;
f = (x + 1) * x * (x - 1);[f, how] = simple(f)f =x^3 - x
how =simplify(100)
```
**See Also** collect, expand, factor, horner, simplify

## **simplify**

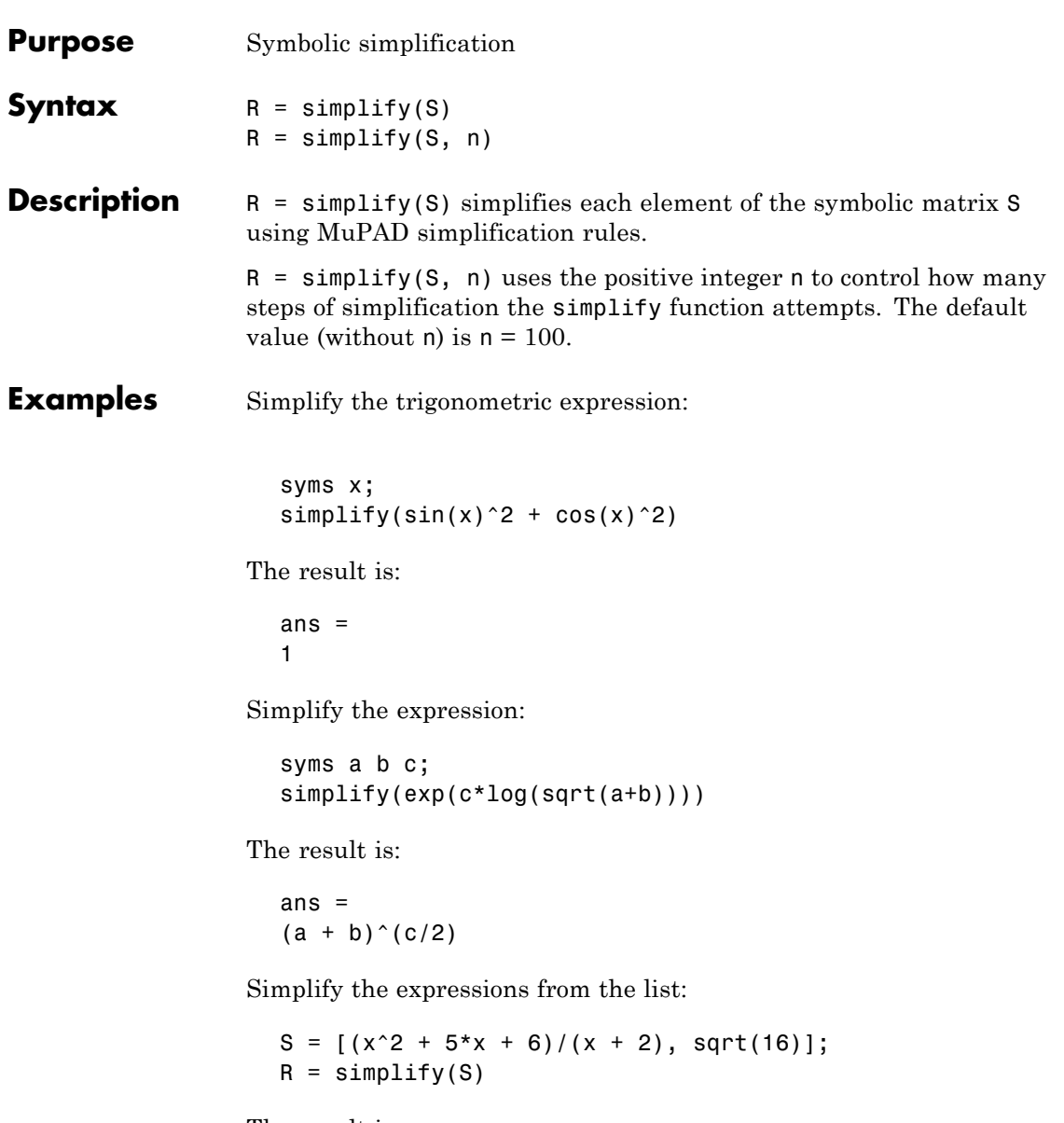

The result is:

 $R =$  $[x + 3, 4]$ 

See Also collect, expand, factor, horner, simple

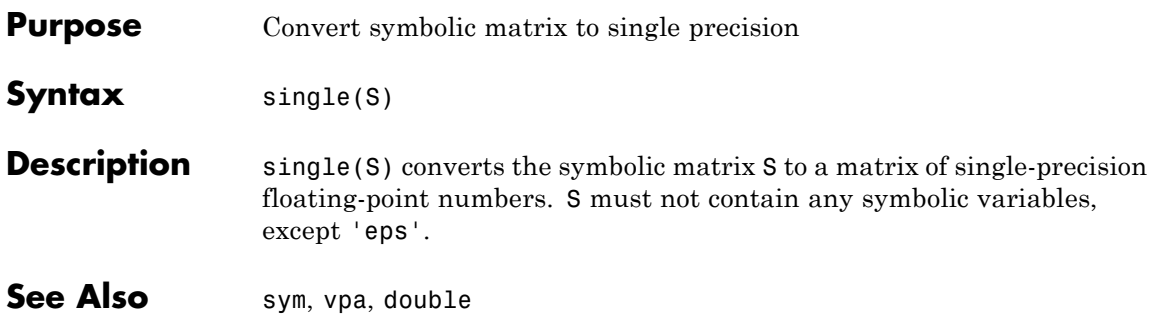

## **sinint**

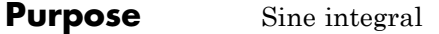

**Syntax**  $Y = \text{sinint}(X)$ 

**Description**  $Y = \sinint(X)$  evaluates the sine integral function at the elements of X, a numeric matrix, or a symbolic matrix. The result is a numeric matrix. The sine integral function is defined by

$$
Si(x) = \int_{0}^{x} \frac{\sin t}{t} dt
$$

#### **Examples** Evaluate sine integral for the elements of the matrix:

sinint([pi 0;-2.2 exp(3)])

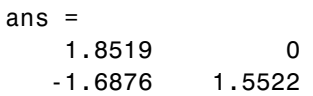

The statement

sinint(1.2)

returns

ans  $=$ 1.1080

The statement

```
syms x;
diff(sinint(x))
```
returns

ans  $=$ 

sin(x)/x

See Also cosint

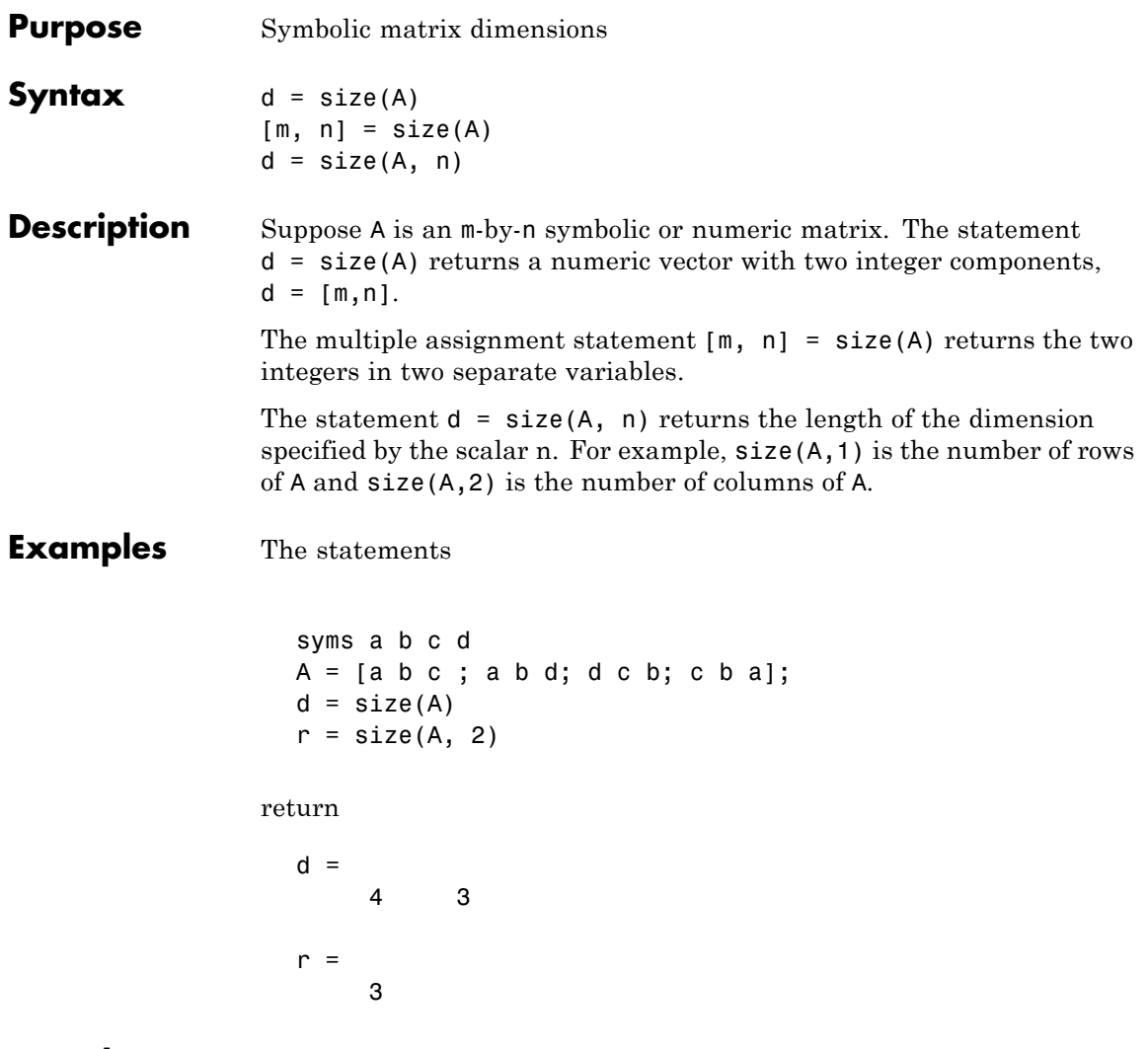

**See Also** length, ndims in the online MATLAB Function Reference

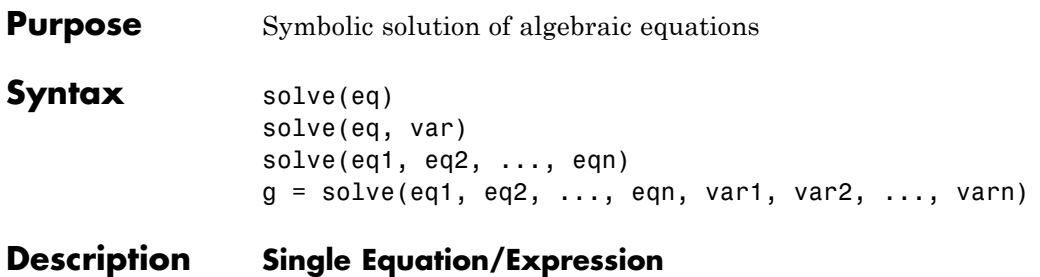

The input to solve can be either symbolic expressions or strings. If eq is a symbolic expression  $(x^2 - 2*x + 1)$  or a string that does not contain an equal sign (' $x^2$  - 2\*x + 1'), then solve(eq) solves the equation eq = 0 for its default variable (as determined by symvar).

solve(eq, var) solves the equation eq (or eq = 0 in the two cases cited above) for the variable var.

#### **System of Equations**

The inputs are either symbolic expressions or strings specifying equations. solve(eq1, eq2, ..., eqn) or solves the system of equations implied by eq1,eq2,...,eqn in the n variables determined by applying symvar to the system.

 $g = solve(eq1, eq2, \ldots, eqn, var1, var2, \ldots, varn)$  finds the zeros for the system of equations for the variables specified as inputs.

Three different types of output are possible. For one equation and one output, the resulting solution is returned with multiple solutions for a nonlinear equation. For a system of equations and an equal number of outputs, the results are sorted alphabetically and assigned to the outputs. For a system of equations and a single output, a structure containing the solutions is returned.

For both a single equation and a system of equations, numeric solutions are returned if symbolic solutions cannot be determined.

**Examples** Solve the quadratic equation:

syms a b c x; solve(' $a*x^2 + b*x + c'$ )

The result is:

ans  $=$  $-(b + (b^2 - 4*a*c)^(1/2))/(2*a)$  $-(b - (b^2 - 4*a*c)^(1/2))/(2*a)$ 

Solve the quadratic equation for the variable b:

syms a b c x; solve('a\*x^2 + b\*x + c','b')

The result is:

ans  $=$  $-(a*x^2 + c)/x$ 

Solve the system of equations:

syms x; S = solve('x + y = 1','x - 11\*y = 5');  $S = [S.x S.y]$ 

The result is:

 $S =$  $[ 4/3, -1/3]$ 

The statement

syms a u v; A = solve('a\*u^2 + v^2', 'u - v = 1', 'a^2 - 5\*a + 6')

returns

 $A =$ a: [4x1 sym] u: [4x1 sym] v: [4x1 sym]

To see the elements of A, enter:

 $Aa = A.a$  $Au = A.u$  $Av = A.v$  $Aa =$ 3 2 2 3  $Au =$  $(3^{(1/2)*i})/4 + 1/4$  $(2^{(1/2) \cdot i)/3 + 1/3$  $1/3 - (2^{(1/2)*i})/3$  $1/4 - (3^{(1/2)*i)/4$  $Av =$  $(3^{(1/2)*i})/4 - 3/4$  $(2^{(1/2)*i})/3 - 2/3$  $-(2^{(1/2)*i})/3 - 2/3$  $(3^{(1/2)*i)/4 - 3/4}$ 

**See Also** [Arithmetic Operations](#page-241-0), dsolve, [symvar](#page-425-0)

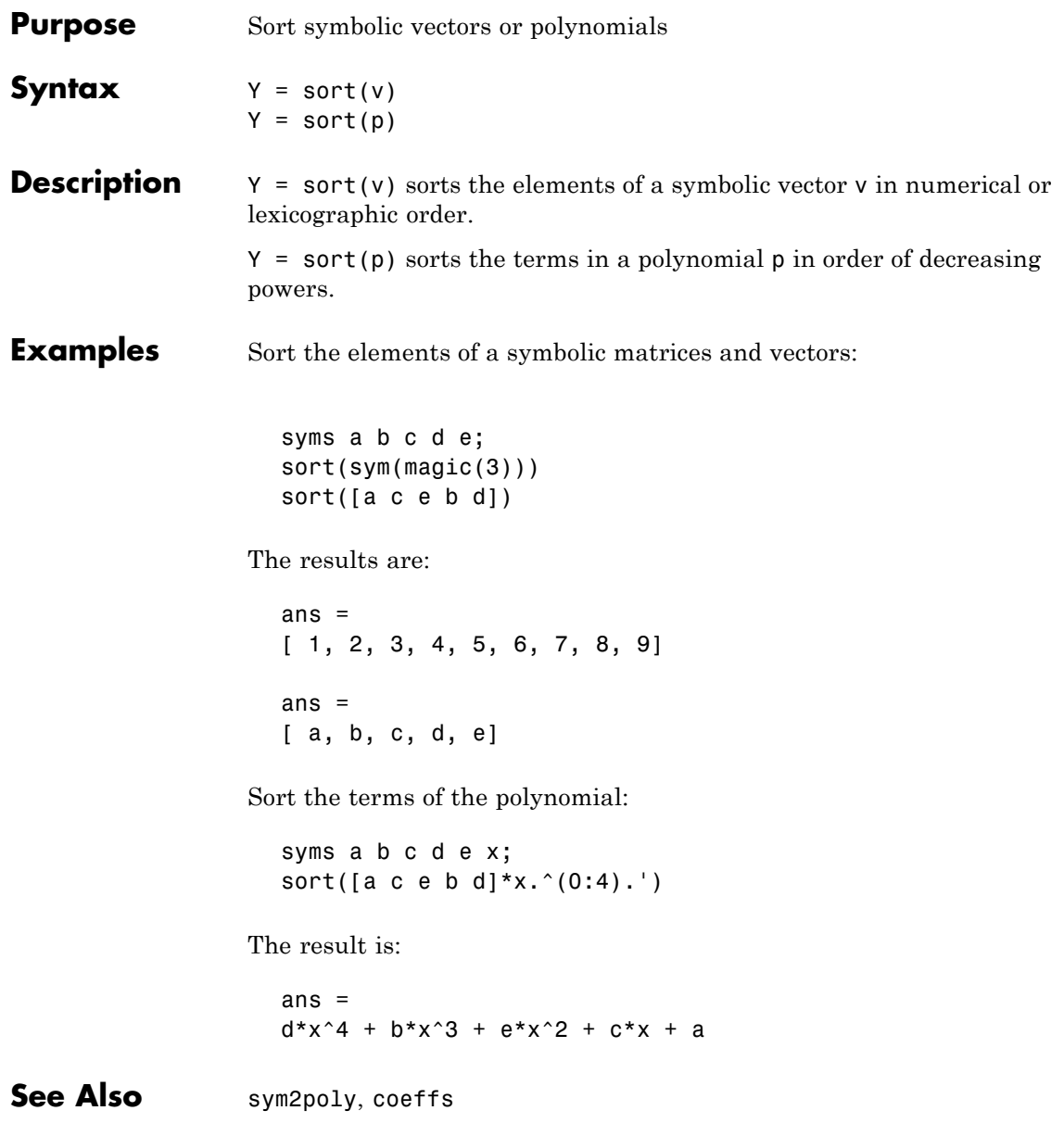

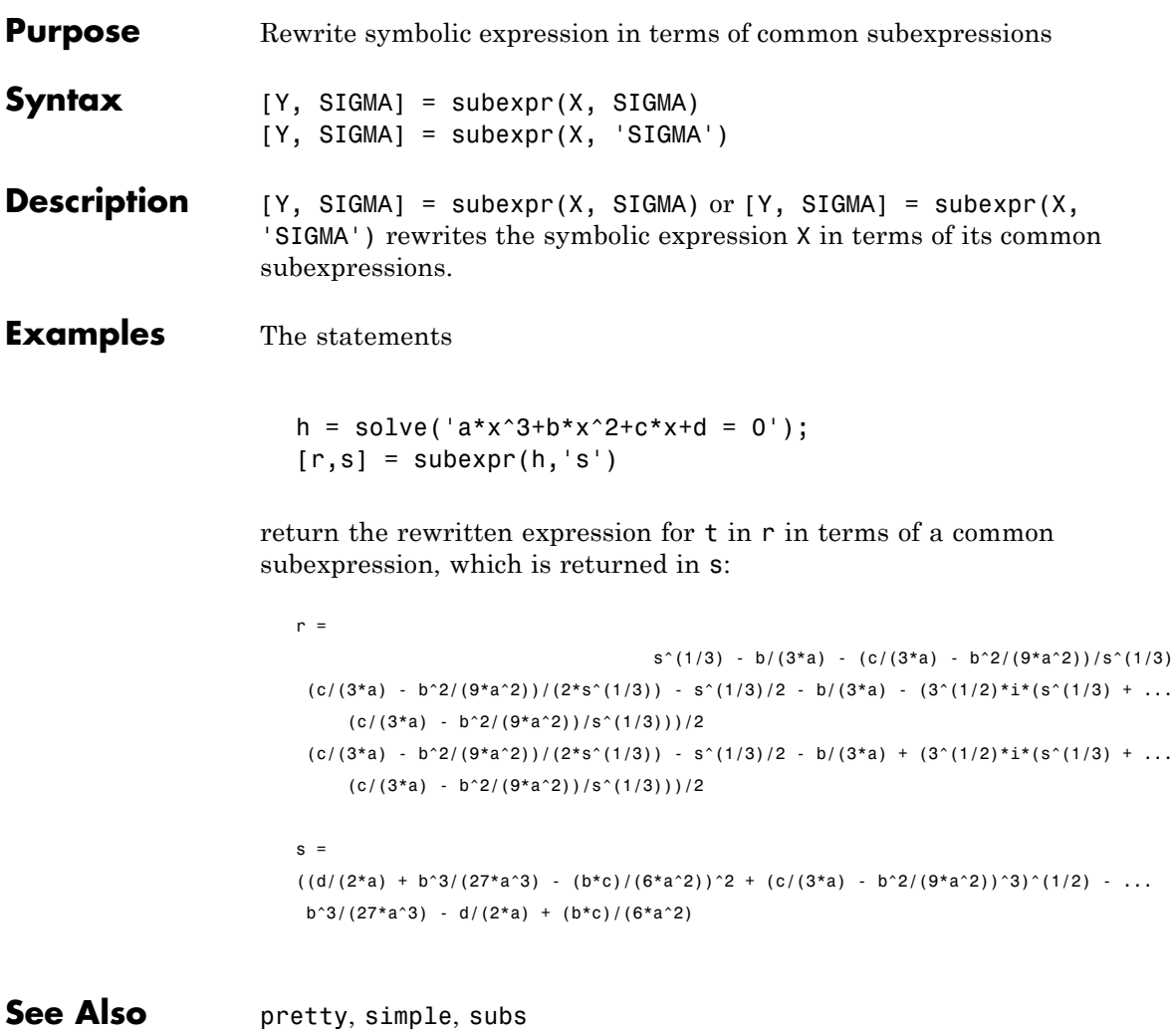

## **subs**

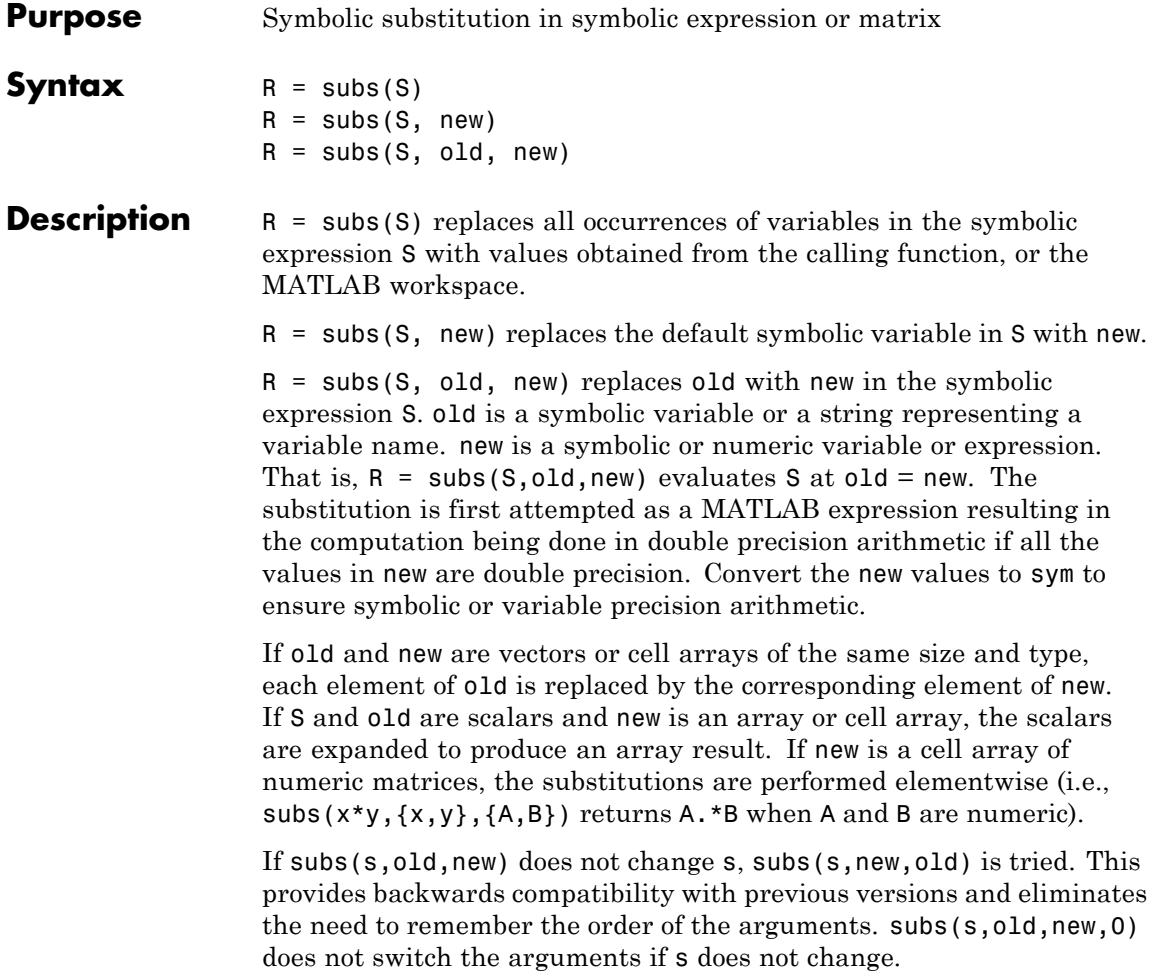

**Note** If A is a matrix, the command subs(S, x, A) replaces all occurrences of the variable x in the symbolic expression S with the matrix A, and replaces the constant term in S with the constant times a matrix of all ones. To evaluate S in the matrix sense, use the command polyvalm(sym2poly(S), A), which replaces the constant term with the constant times an identity matrix.

#### **Examples Single Input**

Suppose  $a = 980$  and  $C2 = 3$  exist in the workspace.

The statement

 $y = dsolve('Dy = -a*y')$ 

produces

 $y =$ C2/exp(a\*t)

Then the statements

 $a = 980$ ;  $C2 = 3$ ; subs(y)

produce

ans  $=$ 3/exp(980\*t)

#### **Single Substitution**

```
syms a b;
subs(a + b, a, 4)
```
returns

ans  $=$ 

 $b + 4$ 

#### **Multiple Substitutions**

```
syms a b;
subs(cos(a) + sin(b), {a, b}, {sym('alpha'), 2})
```
returns

ans  $=$  $sin(2) + cos(alpha)$ 

#### **Scalar Expansion Case**

```
syms t;
subs(exp(a*t), 'a', -magic(2))
```
returns

ans  $=$  $[1/exp(t), 1/exp(3*t)]$ [ 1/exp(4\*t), 1/exp(2\*t)]

#### **Multiple Scalar Expansion**

```
syms x y;
subs(x*y, \{x, y\}, \{[0\ 1;\ -1\ 0],\ [1\ -1;\ -2\ 1]\})
```
returns

ans  $=$  $0 -1$ 2 0

**See Also** simplify, subexpr

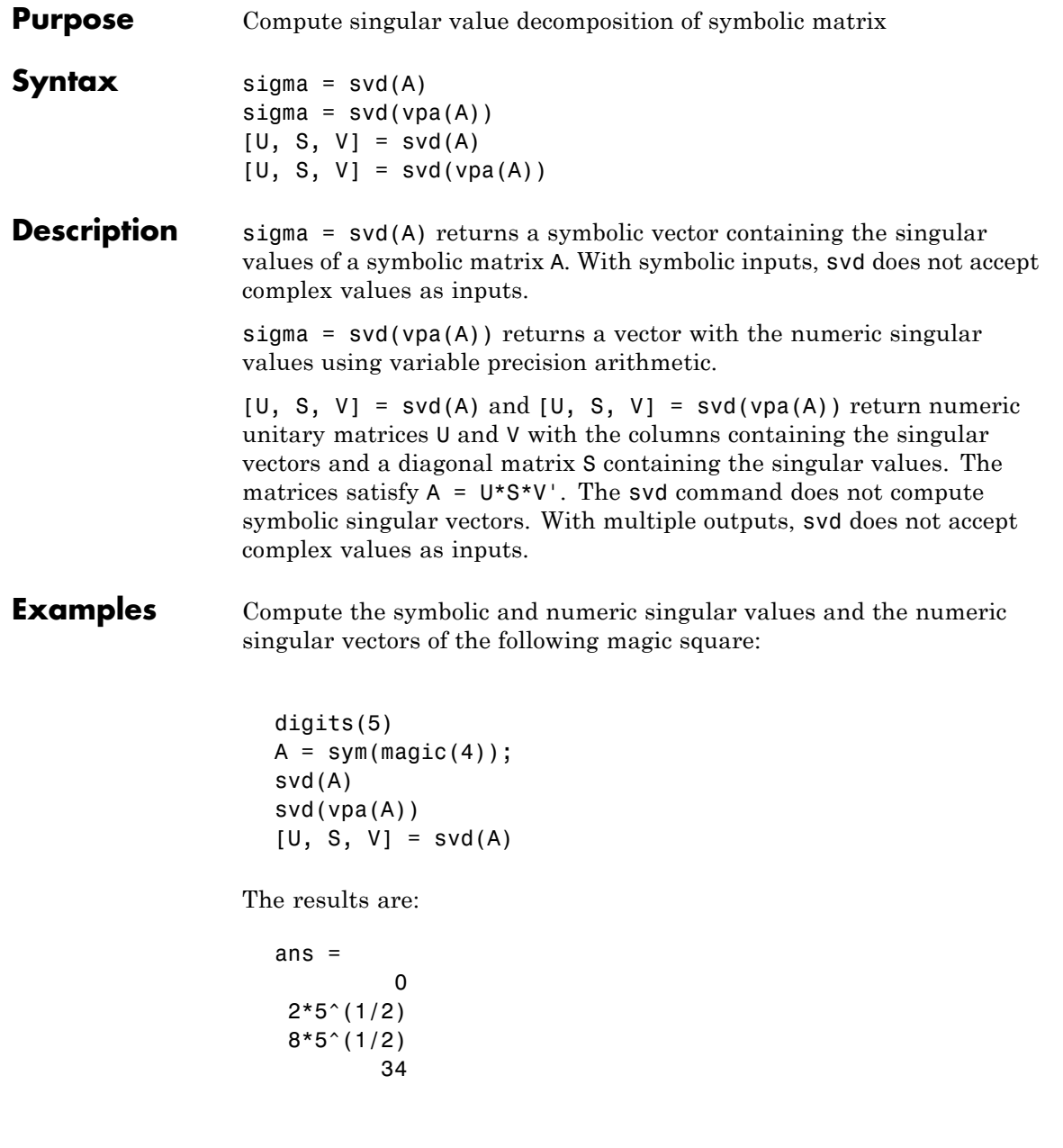

```
ans =34.0
                         17.889
                         4.4721
                  2.8024*10^(-7)U =[ 0.5, 0.67082, 0.5, 0.22361]
                 [ 0.5, -0.22361, -0.5, 0.67082]
                 [ 0.5, 0.22361, -0.5, -0.67082]
                 [ 0.5, -0.67082, 0.5, -0.22361]
                 S =[34.0, 0, 0, 0][ 0, 17.889, 0, 0]
                 [ 0, 0, 4.4721, 0]
                 [ 0, 0, 0, 0]V =[ 0.5, 0.5, 0.67082, 0.22361]
                 [ 0.5, -0.5, -0.22361, 0.67082]
                 [ 0.5, -0.5, 0.22361, -0.67082]
                 [ 0.5, 0.5, -0.67082, -0.22361]
See Also digits | eig | inv | vpa
```
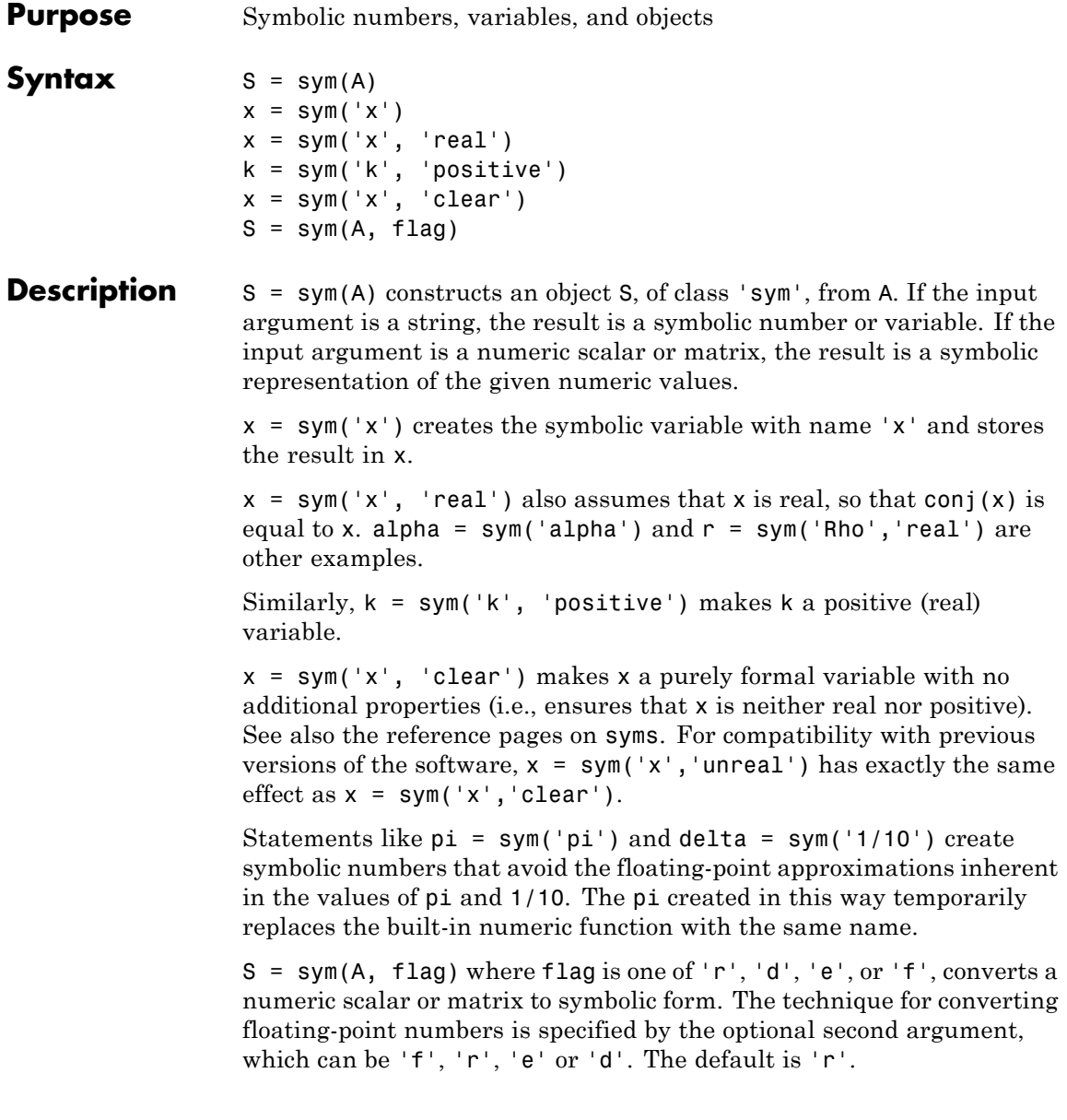

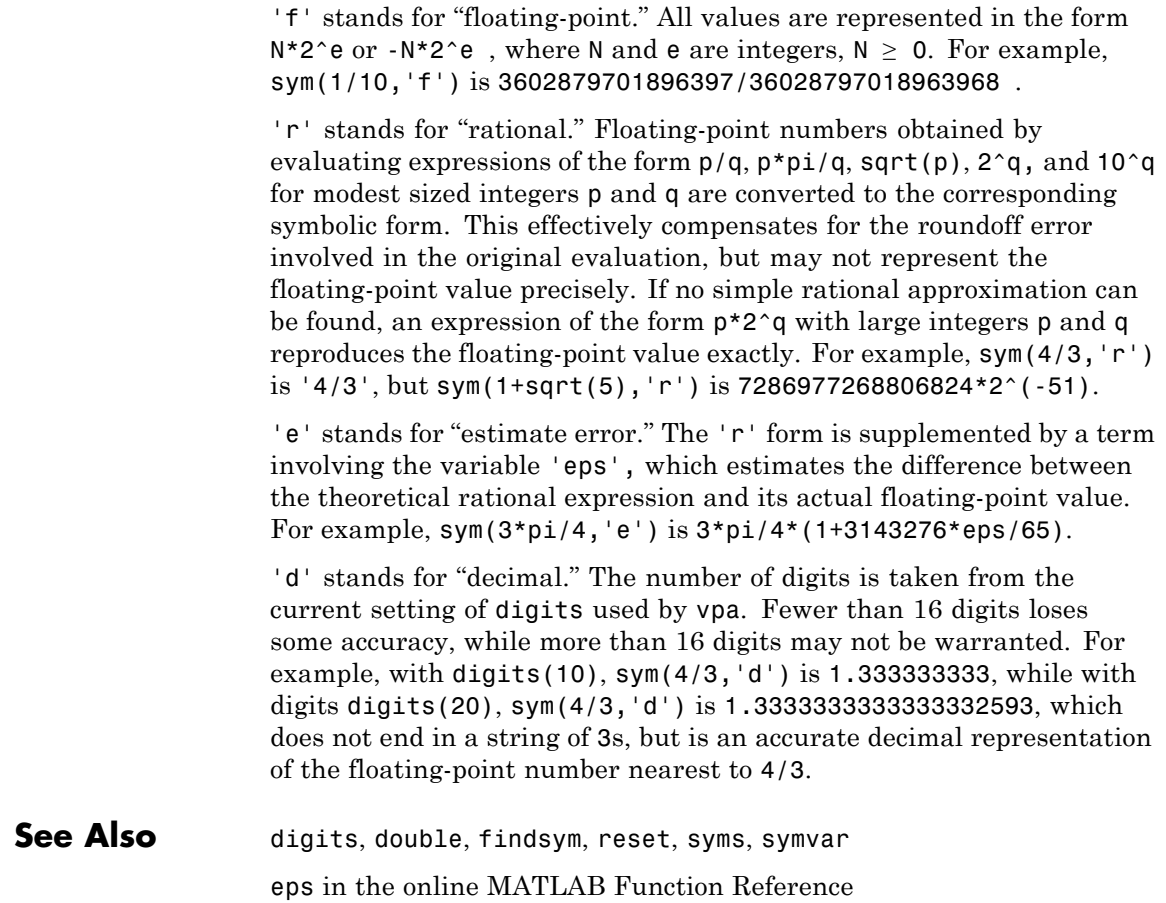

## **symengine**

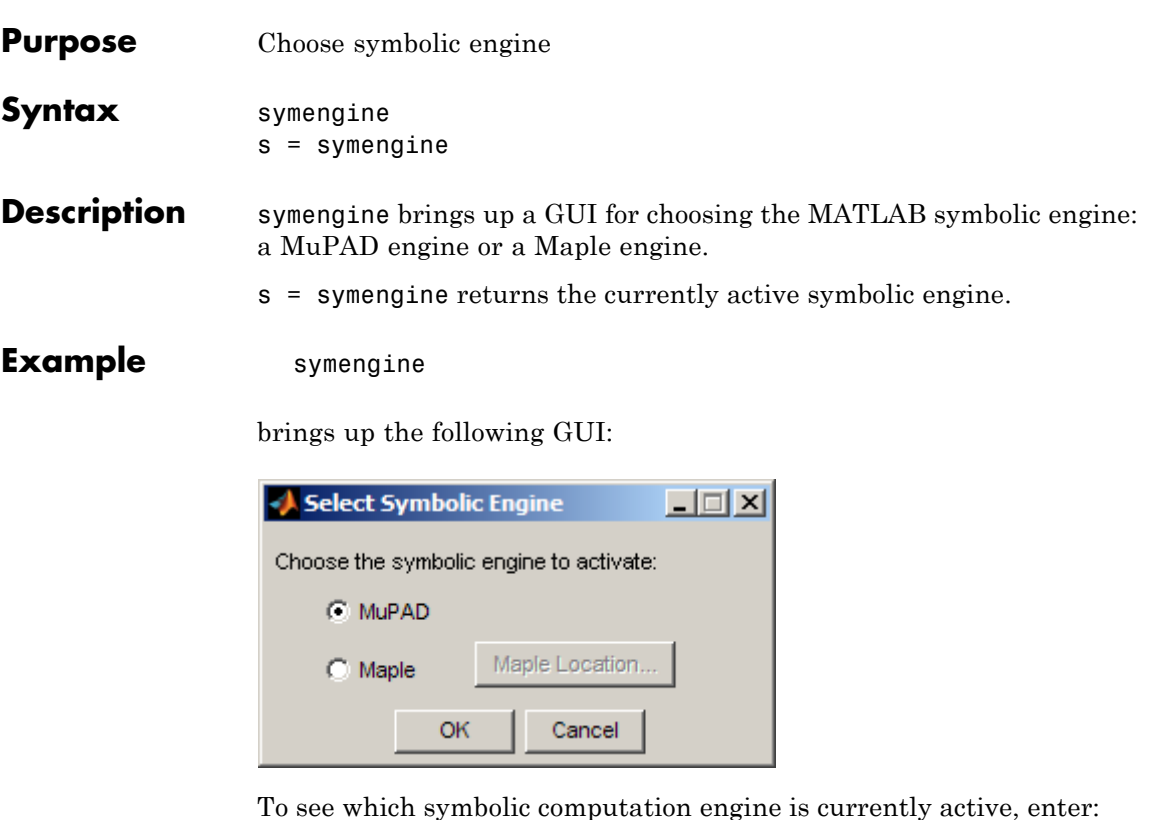

s = symengine

The result is:

 $s =$ MuPAD symbolic engine

**See Also** "Choosing a Maple or MuPAD Engine" on page 4[-34](#page-219-0)

### **syms**

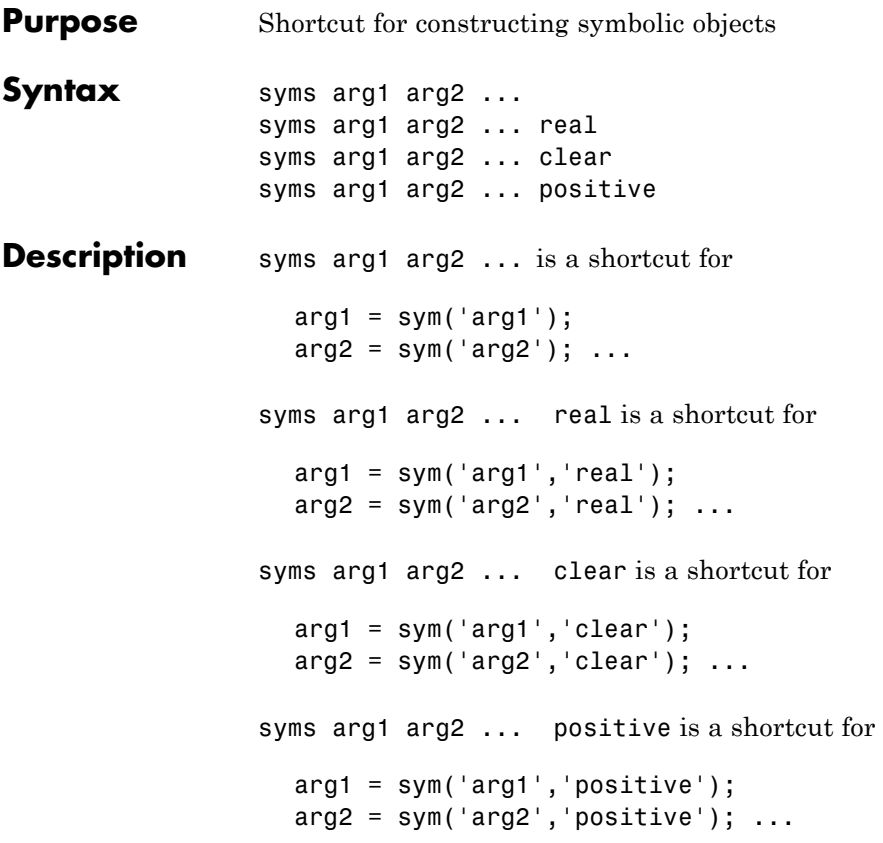

Each input argument must begin with a letter and can contain only alphanumeric characters. For compatibility with previous versions of the software, syms arg1 arg2 ... unreal has exactly the same effect as syms arg1 arg2 ... clear.

In functions and scripts, do not use the syms command to create symbolic variables with the same names as MATLAB functions. For these names MATLAB does not create symbolic variables, but keeps the names assigned to the functions. If you want to create a symbolic variable with the same name as some MATLAB function inside a function or a script, use the sym command. For example:

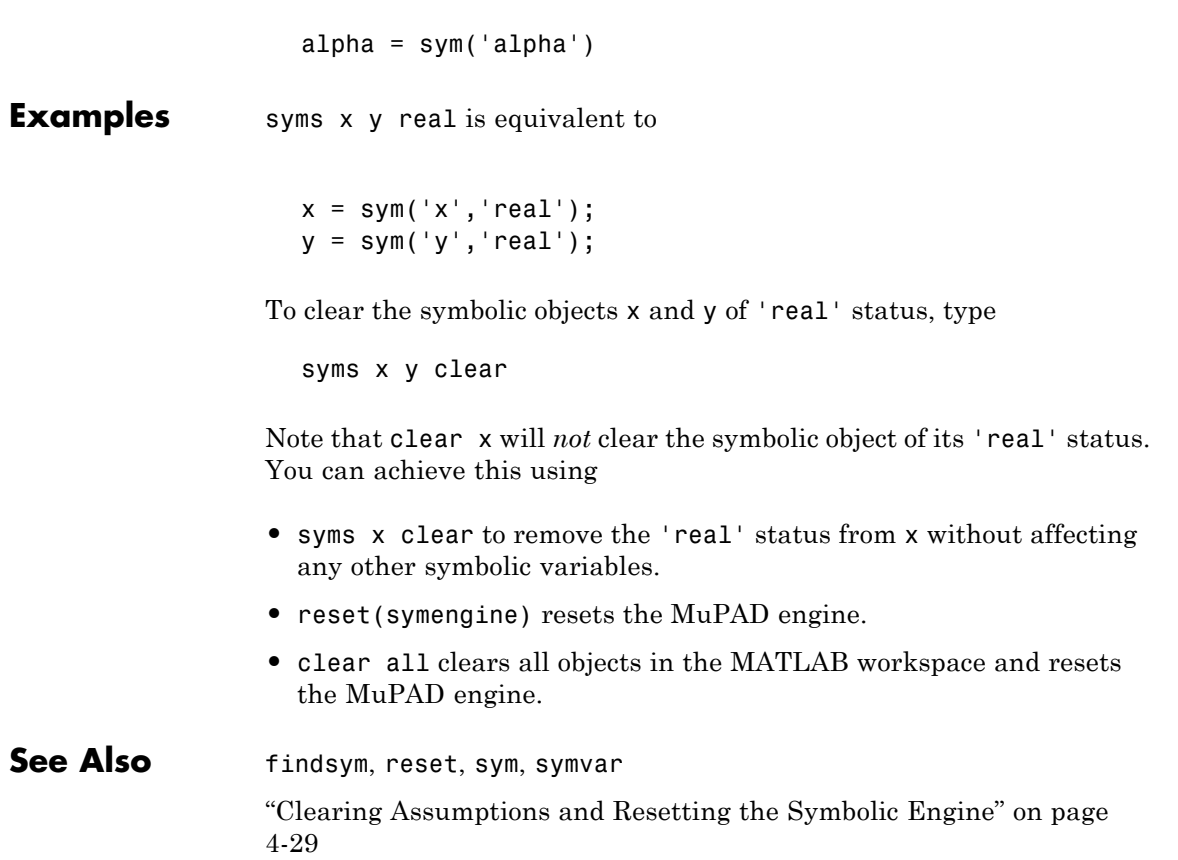

# **sym2poly**

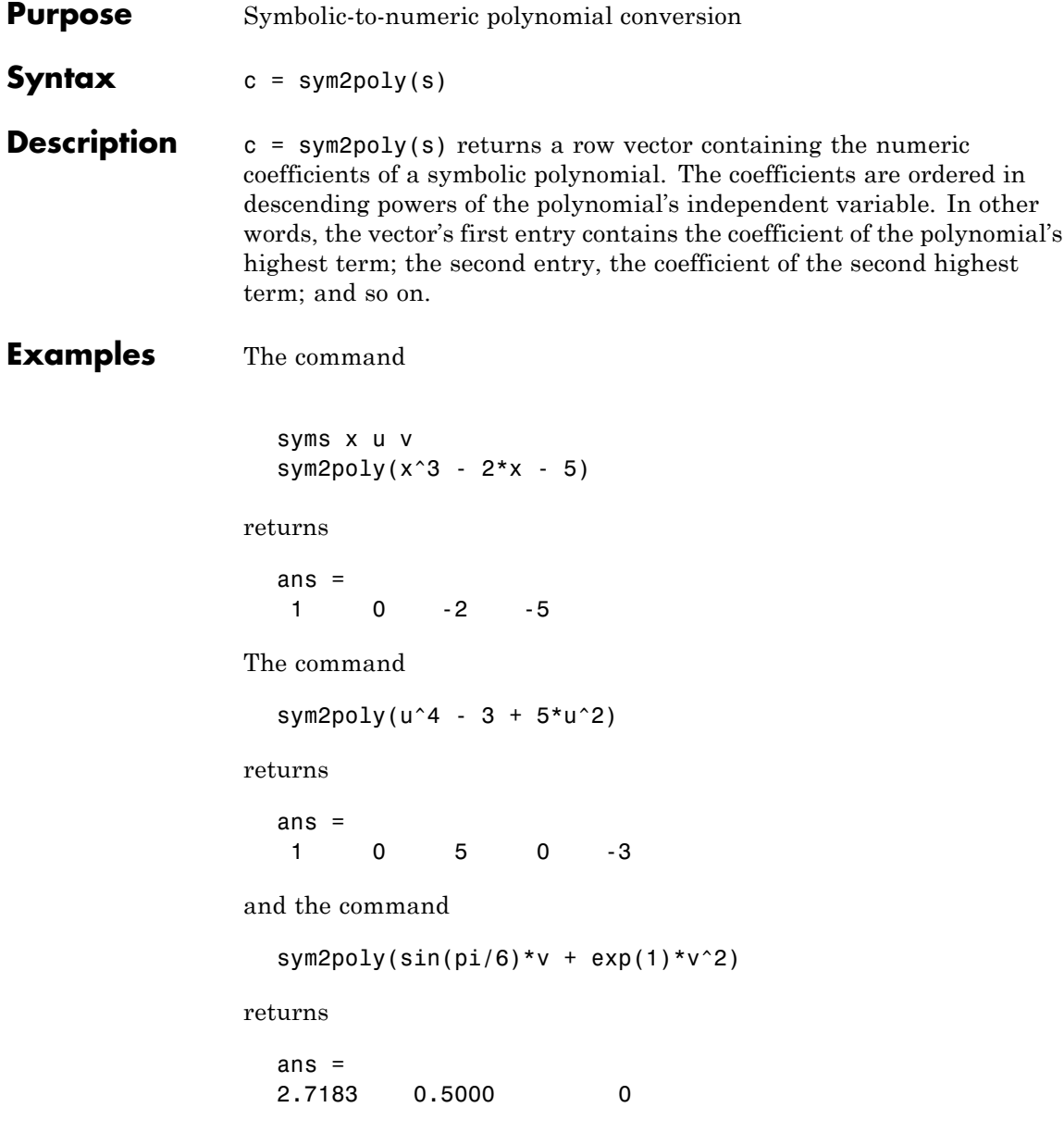

**See Also** poly2sym, subs, sym, polyval in the online MATLAB Function Reference

## **symsum**

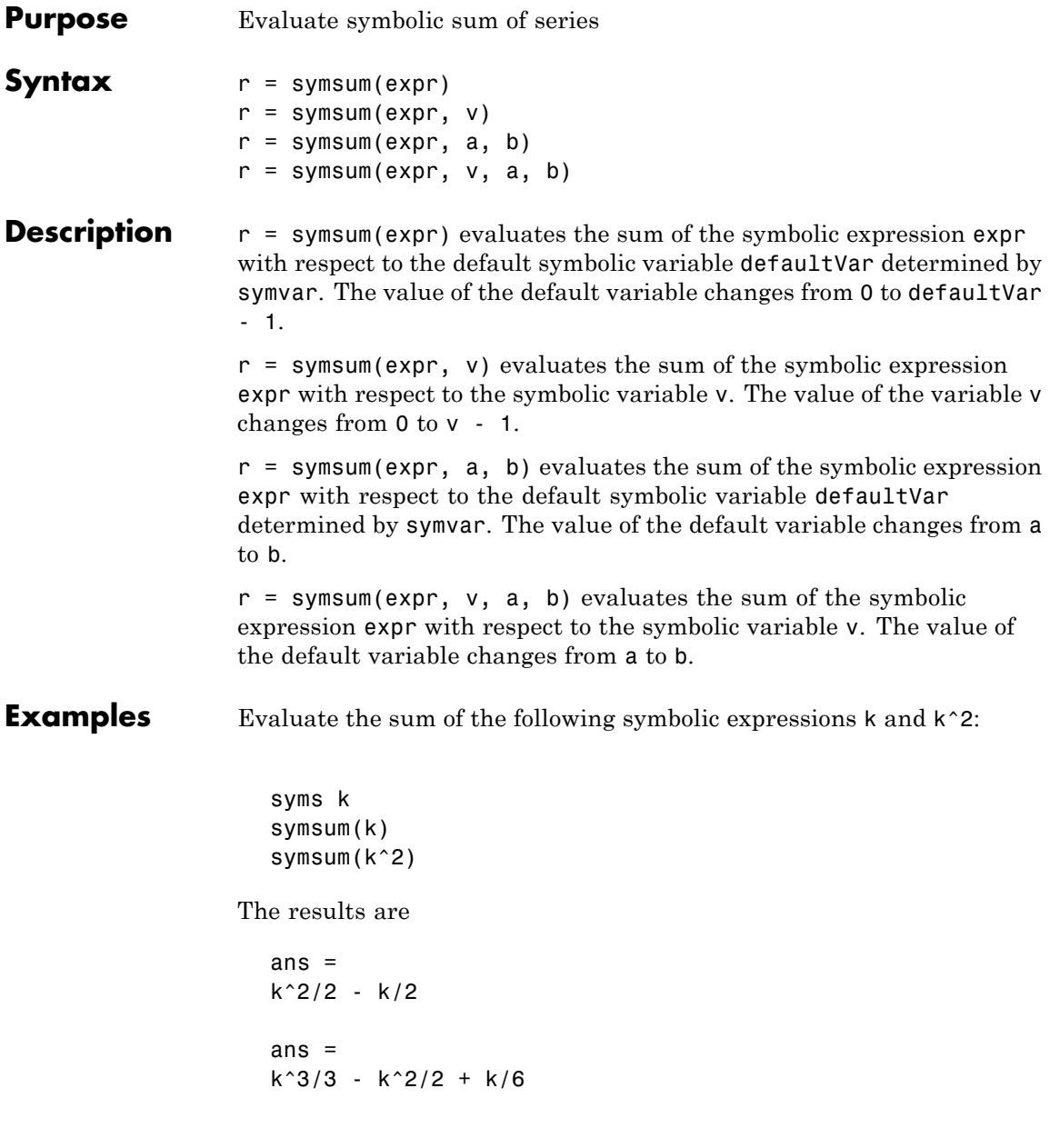

Evaluate the sum of the following expression specifying the limits:

```
symsum(k^2, 0, 10)
```
The result is

ans  $=$ 385

Evaluate the sum of the following multivariable expression with respect to k:

```
syms x;
  symsum(x^k/sym('k!'), k, 0, inf)
The result is
  ans =exp(x)
```
- **See Also** int | syms | symvar
- **How To** "Symbolic Summation" on page 3[-19](#page-64-0)

## <span id="page-425-0"></span>**symvar**

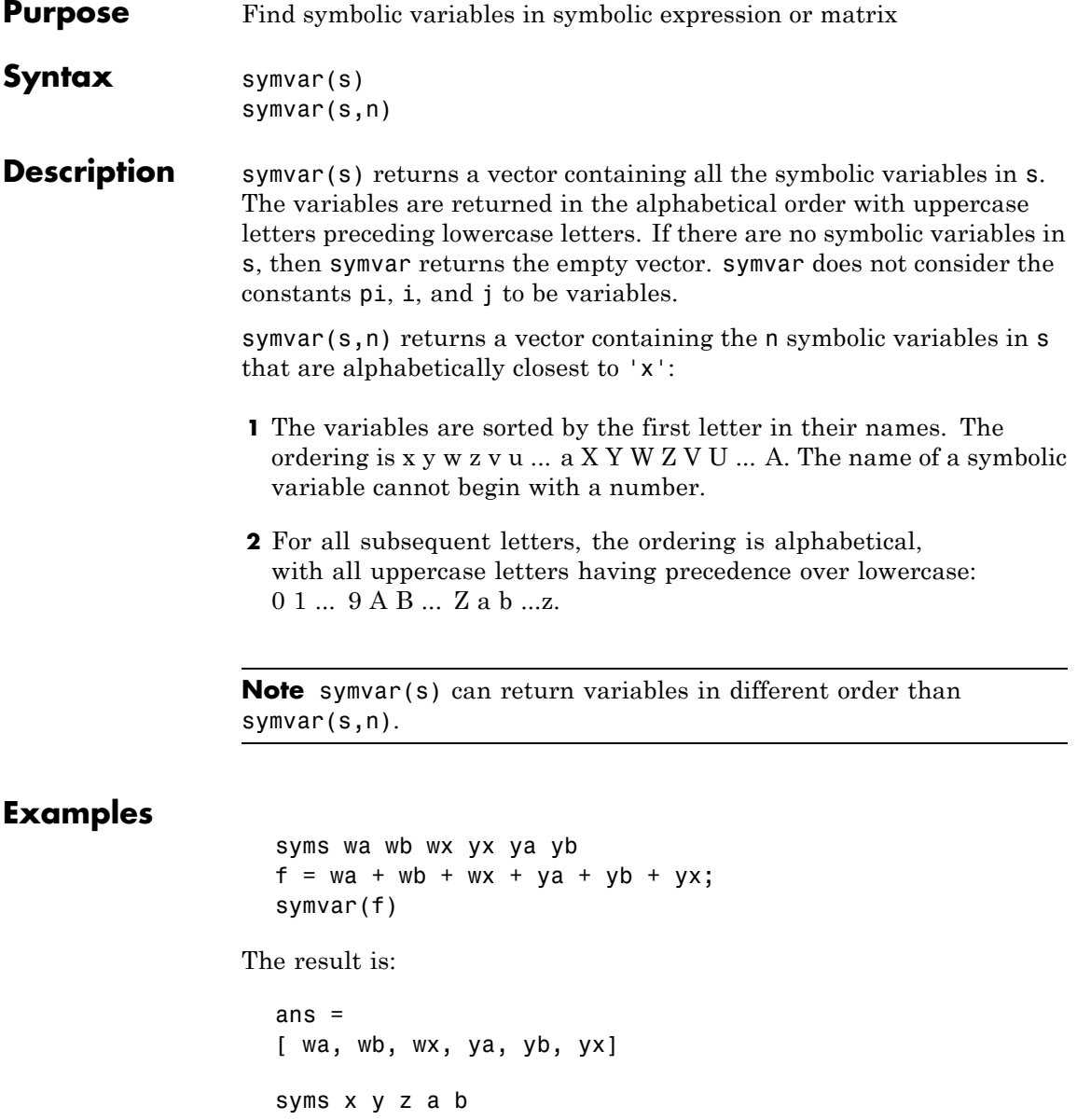

```
w = x^2/(sin(3*y - b));symvar(w)
The result is:
  ans =[ b, x, y]
  symvar(w, 3)
The result is:
  ans =[ x, y, b]
```
symvar(s, 1) returns the variable closest to x. When performing differentiation, integration, substitution or solving equations, MATLAB uses this variable as a default variable.

```
syms v z
  g = v + z;symvar(g, 1)
The result is:
  ans =z
  syms aaa aab
  g = aaa + aab;symvar(g, 1)
The result is:
  ans =aaa
  syms X1 x2 xa xb
  g = X1 + X2 + Xa + Xb;
```
symvar(g, 1) The result is: ans = x2 See Also findsym, sym, syms

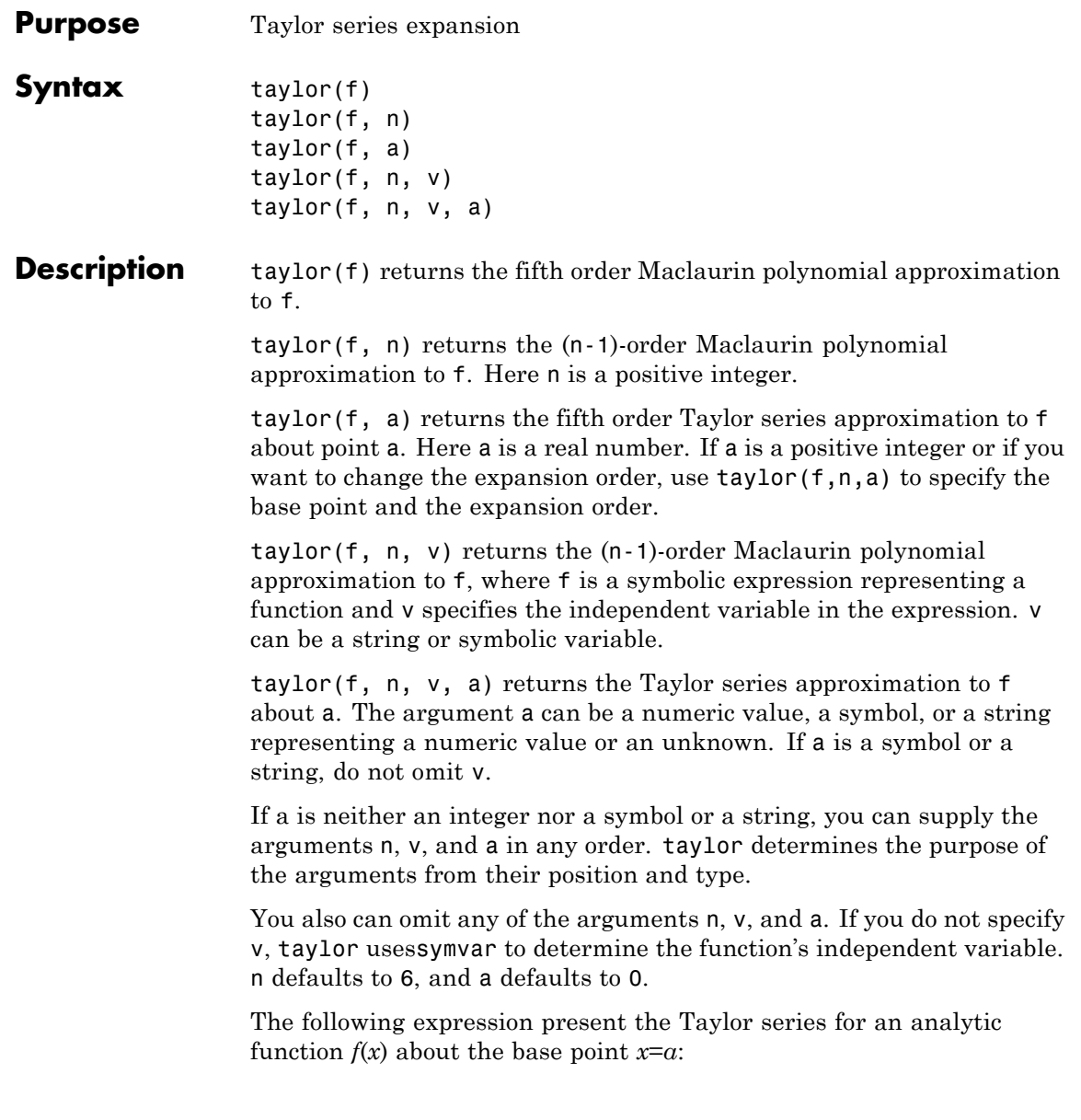

$$
f(x) = \sum_{m=0}^{\infty} (x - a)^m \cdot \frac{f^{(m)}(a)}{m!}
$$

**Examples** The following table describes the various uses of the taylor command and its relation to Taylor and Maclaurin series. Before using the taylor command, define the function you want to expand. For example:

> syms x  $f = exp(x^2);$

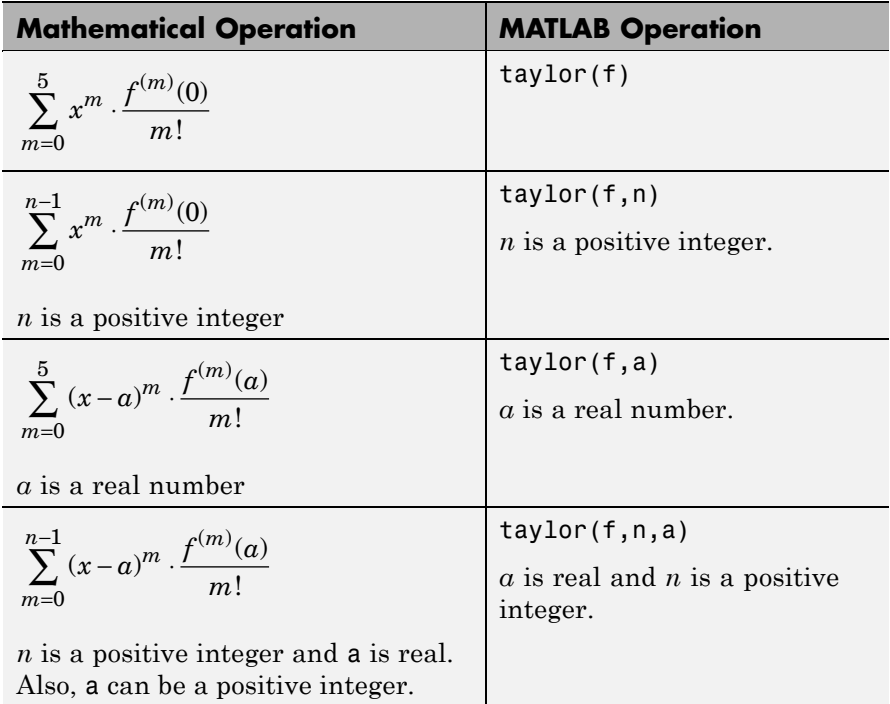

In the case where f is a function of two or more variables  $(f=f(x,y,...))$ , there is an additional parameter that allows you to

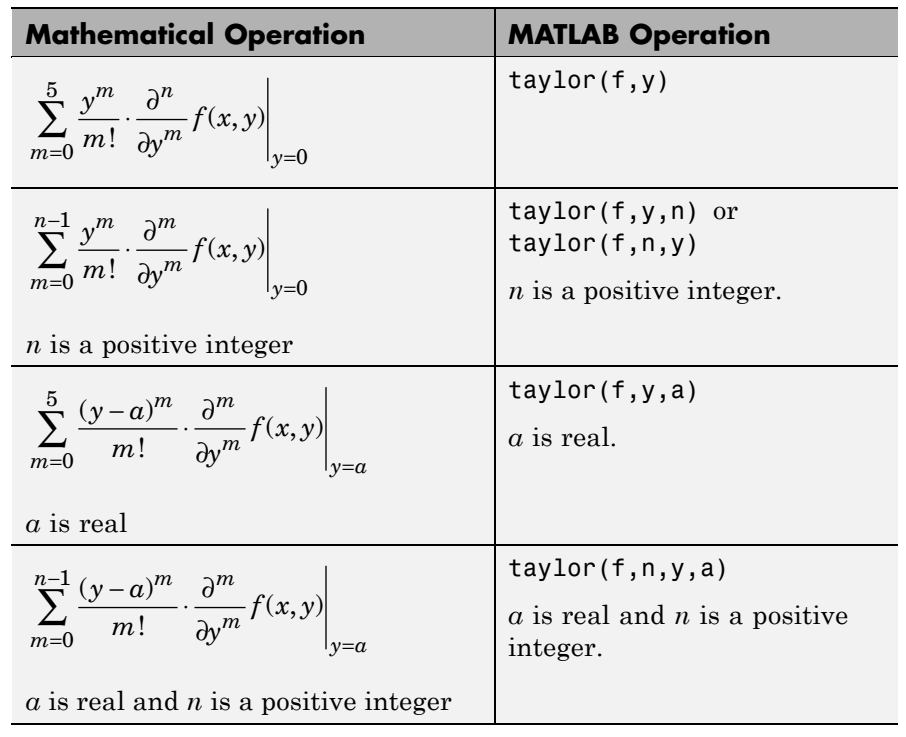

select the variable for the Taylor expansion. Look at this table for illustrations of this feature.

See Also symvar, taylortool

## **taylortool**

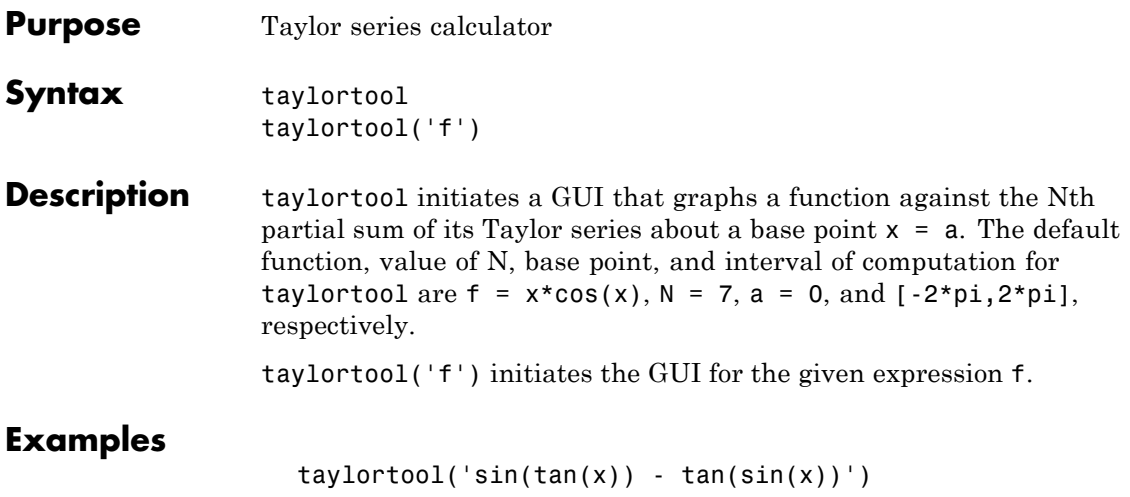
## **taylortool**

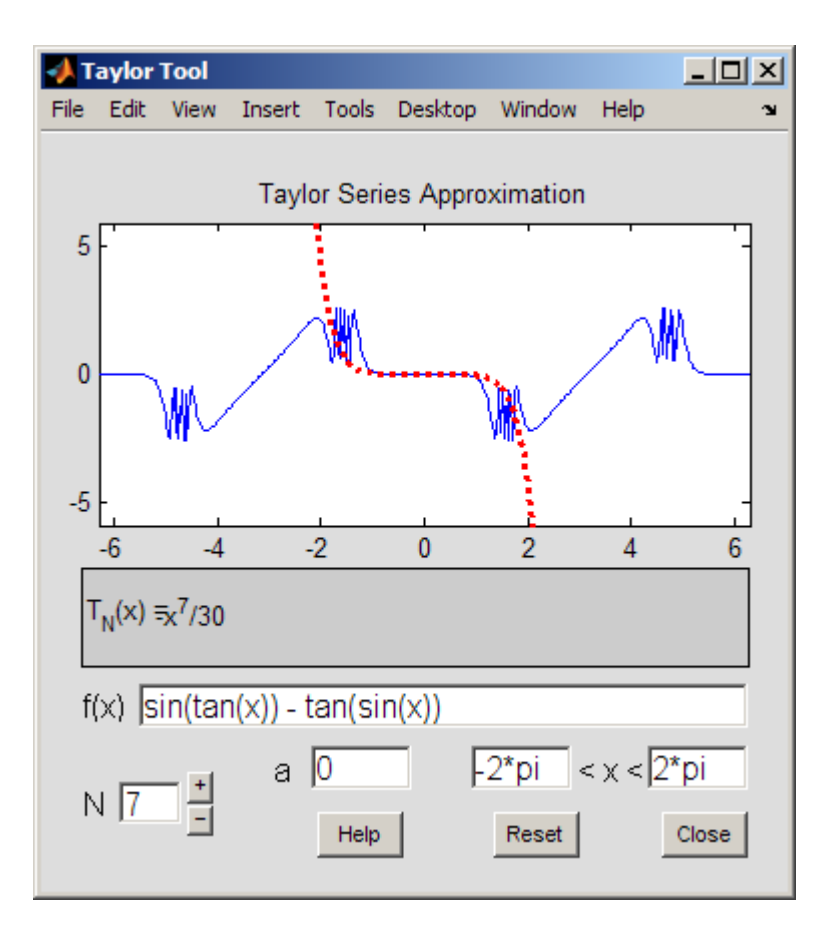

#### See Also funtool, rsums

<span id="page-433-0"></span>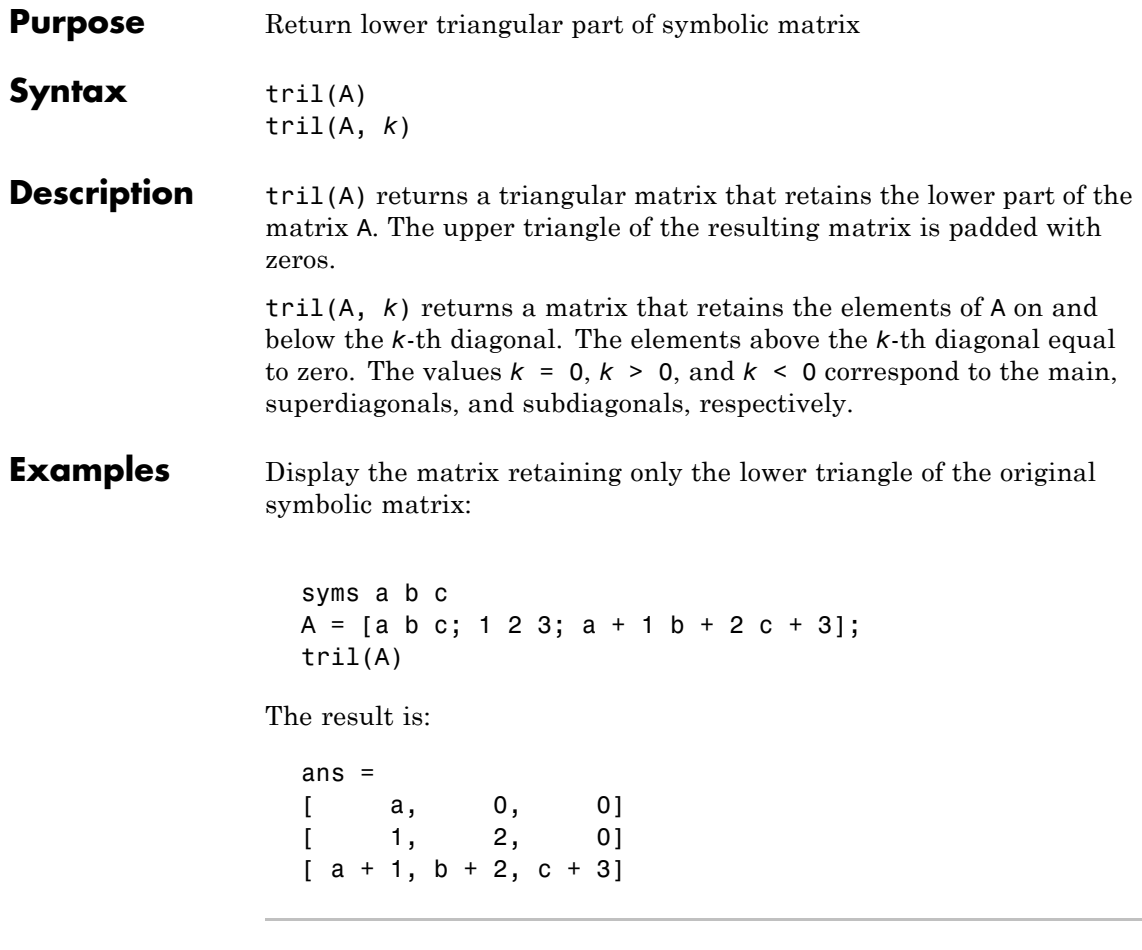

Display the matrix that retains the elements of the original symbolic matrix on and below the first superdiagonal:

syms a b c  $A = [a \ b \ c; 1 \ 2 \ 3; a + 1 \ b + 2 \ c + 3];$  $tril(A, 1)$ 

The result is:

ans  $=$ [ a, b, 0]  $[ 1, 2, 3]$  $[a + 1, b + 2, c + 3]$ 

Display the matrix that retains the elements of the original symbolic matrix on and below the first subdiagonal:

syms a b c  $A = [a \ b \ c; 1 \ 2 \ 3; a + 1 \ b + 2 \ c + 3];$  $tril(A, -1)$ 

The result is:

ans  $=$  $[ 0, 0, 0]$  $[ 1, 0, 0]$  $[a + 1, b + 2, 0]$ 

See Also diag | triu

<span id="page-435-0"></span>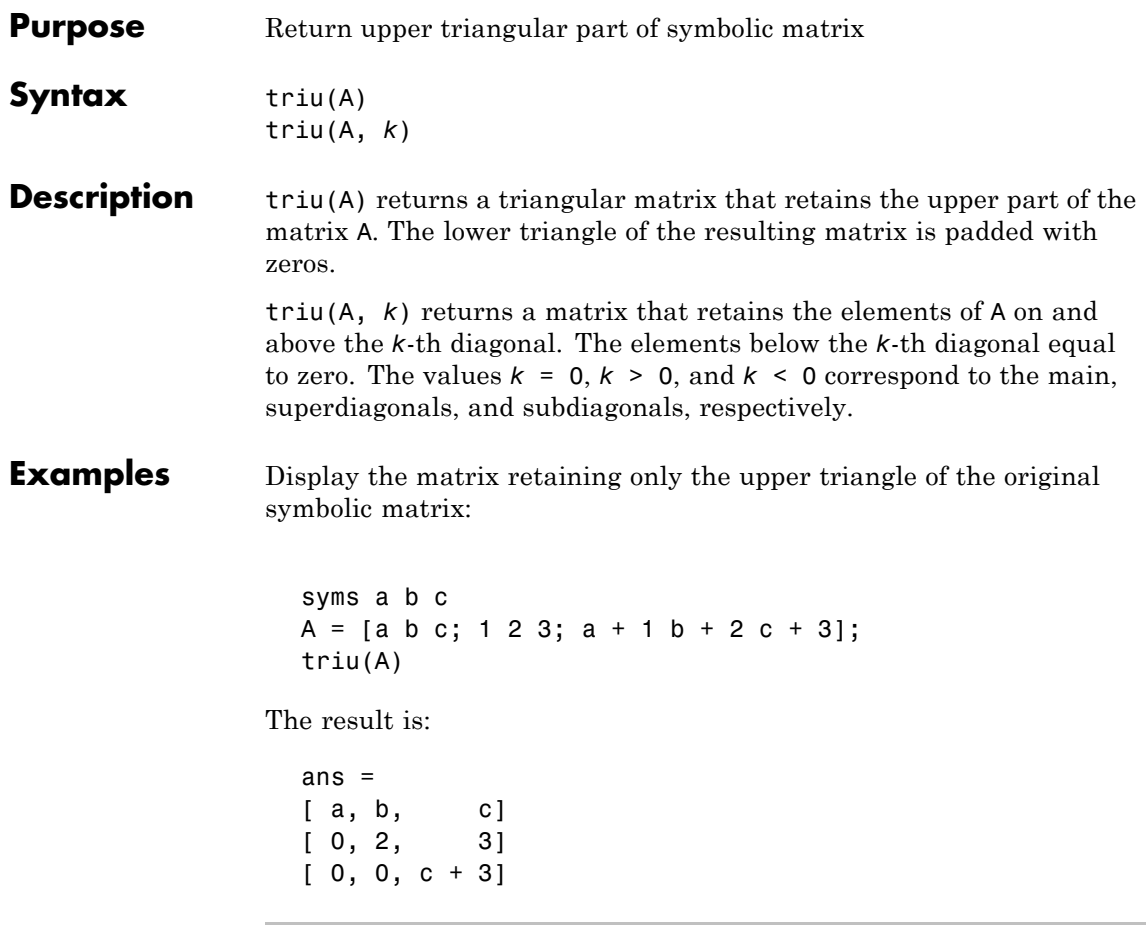

Display the matrix that retains the elements of the original symbolic matrix on and above the first superdiagonal:

syms a b c  $A = [a \ b \ c; 1 \ 2 \ 3; a + 1 \ b + 2 \ c + 3];$ triu(A, 1)

The result is:

**triu**

ans  $=$ [ 0, b, c] [ 0, 0, 3] [ 0, 0, 0]

Display the matrix that retains the elements of the original symbolic matrix on and above the first subdiagonal:

syms a b c  $A = [a \ b \ c; 1 \ 2 \ 3; a + 1 \ b + 2 \ c + 3];$  $triu(A, -1)$ 

The result is:

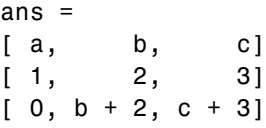

See Also diag | tril

<span id="page-437-0"></span>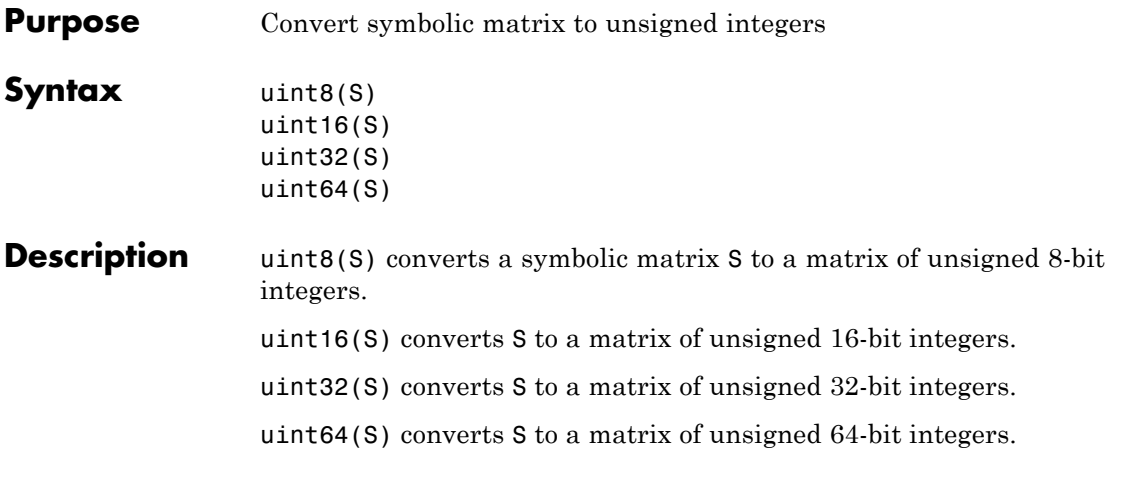

**Note** The output of uint8, uint16, uint32, and uint64 does not have type symbolic.

The following table summarizes the output of these four functions.

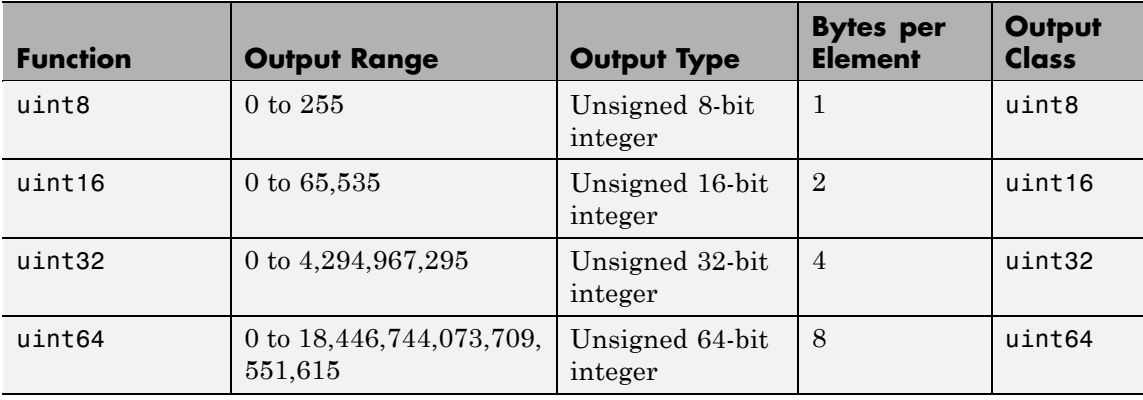

See Also sym, vpa, single, double, int8, int16, int32, int64

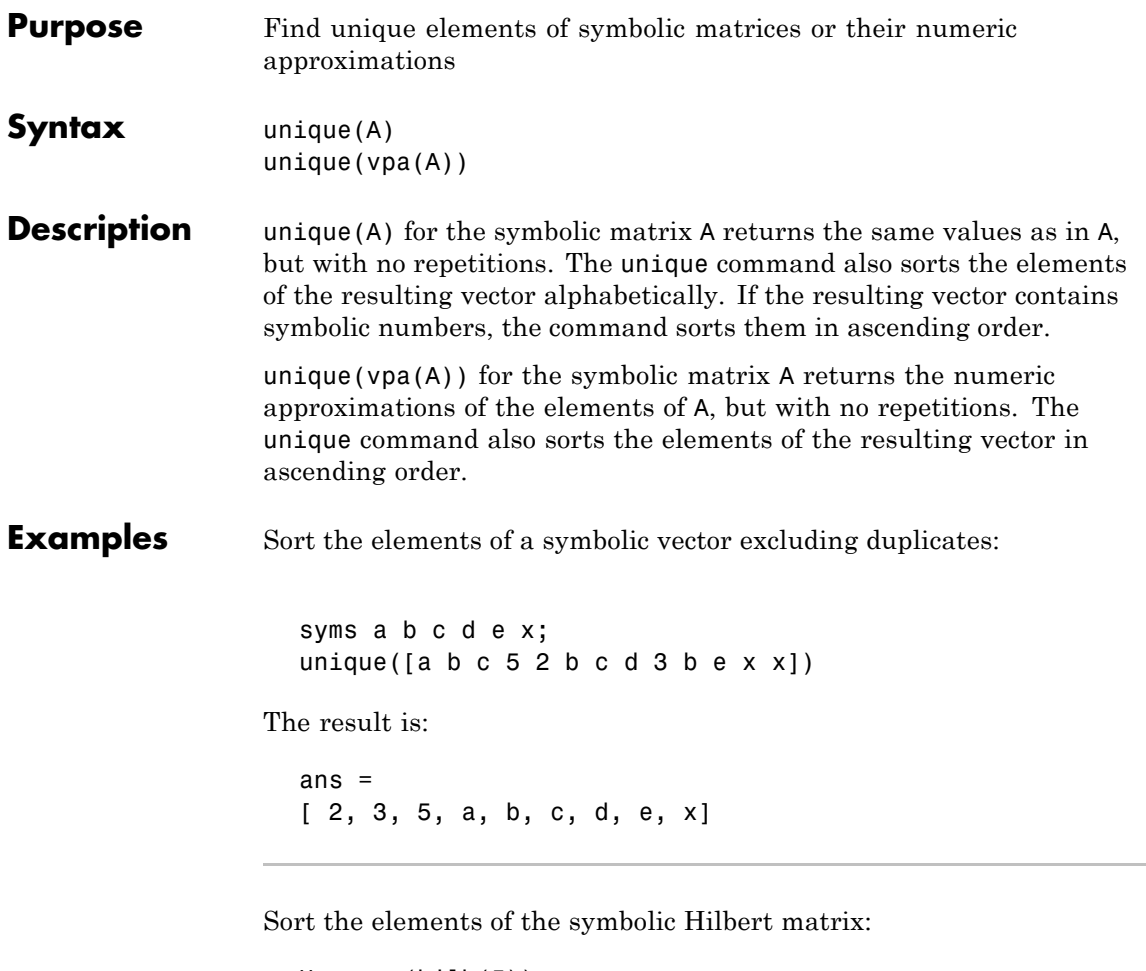

 $H = sym(hilb(5));$  $unique(H)$ 

The result is a column vector of unique elements:

ans = 1/9 1/8

## **unique**

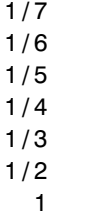

Sort the numeric approximations of the elements of the symbolic Hilbert matrix:

```
H = sym(hilb(5));unique(vpa(H))
```
The result is:

```
ans =0.11111111111111111111111111111111
                              0.125
0.14285714285714285714285714285714
0.16666666666666666666666666666667
                                0.2
                               0.25
0.33333333333333333333333333333333
                                0.5
                                1.0
```
**See Also** sort

<span id="page-440-0"></span>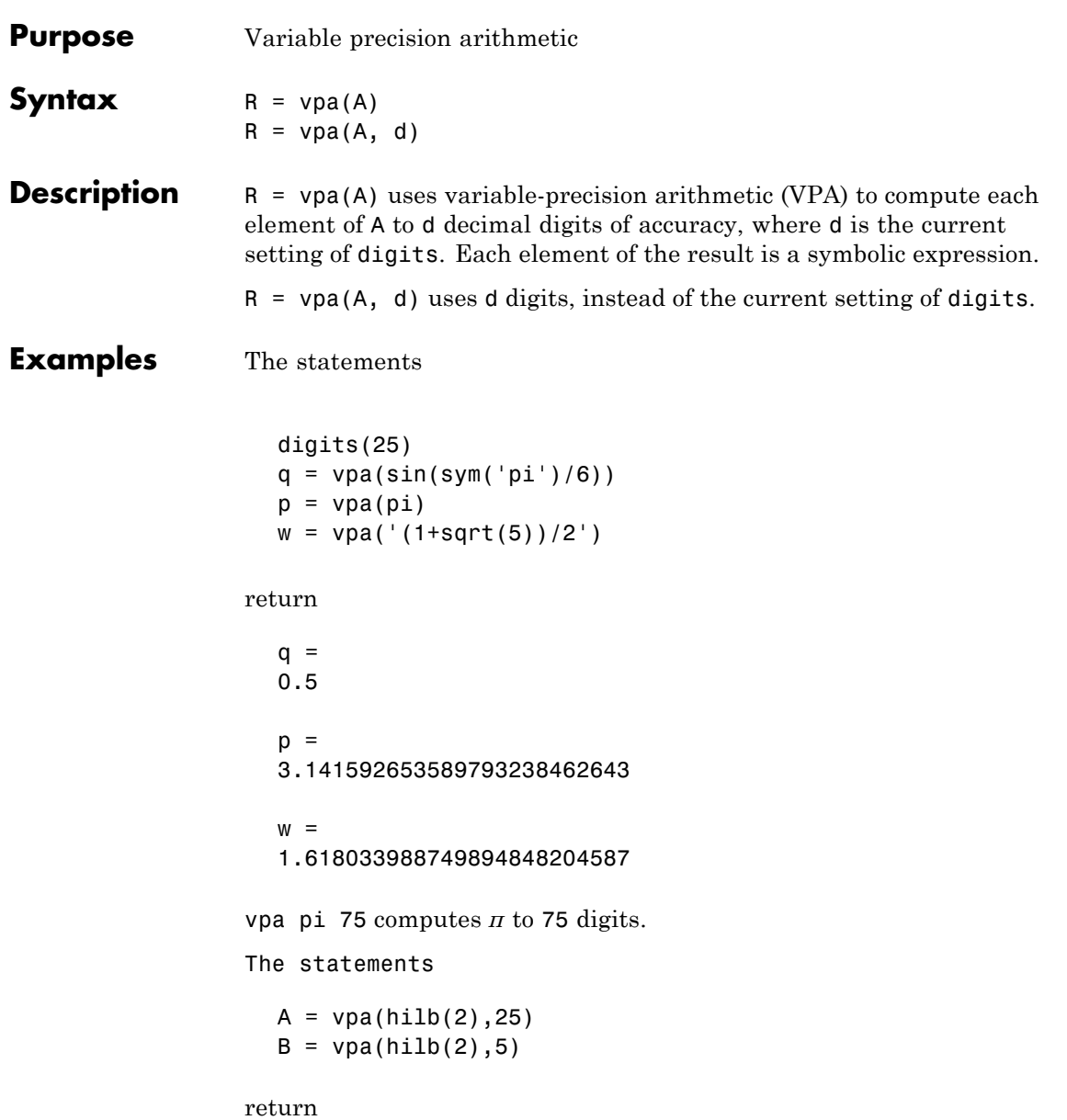

 $A =$ [ 1.0, 0.5] [ 0.5, 0.3333333333333333333333333]  $B =$  $[1.0, 0.5]$ [ 0.5, 0.33333]

See Also digits, double

<span id="page-442-0"></span>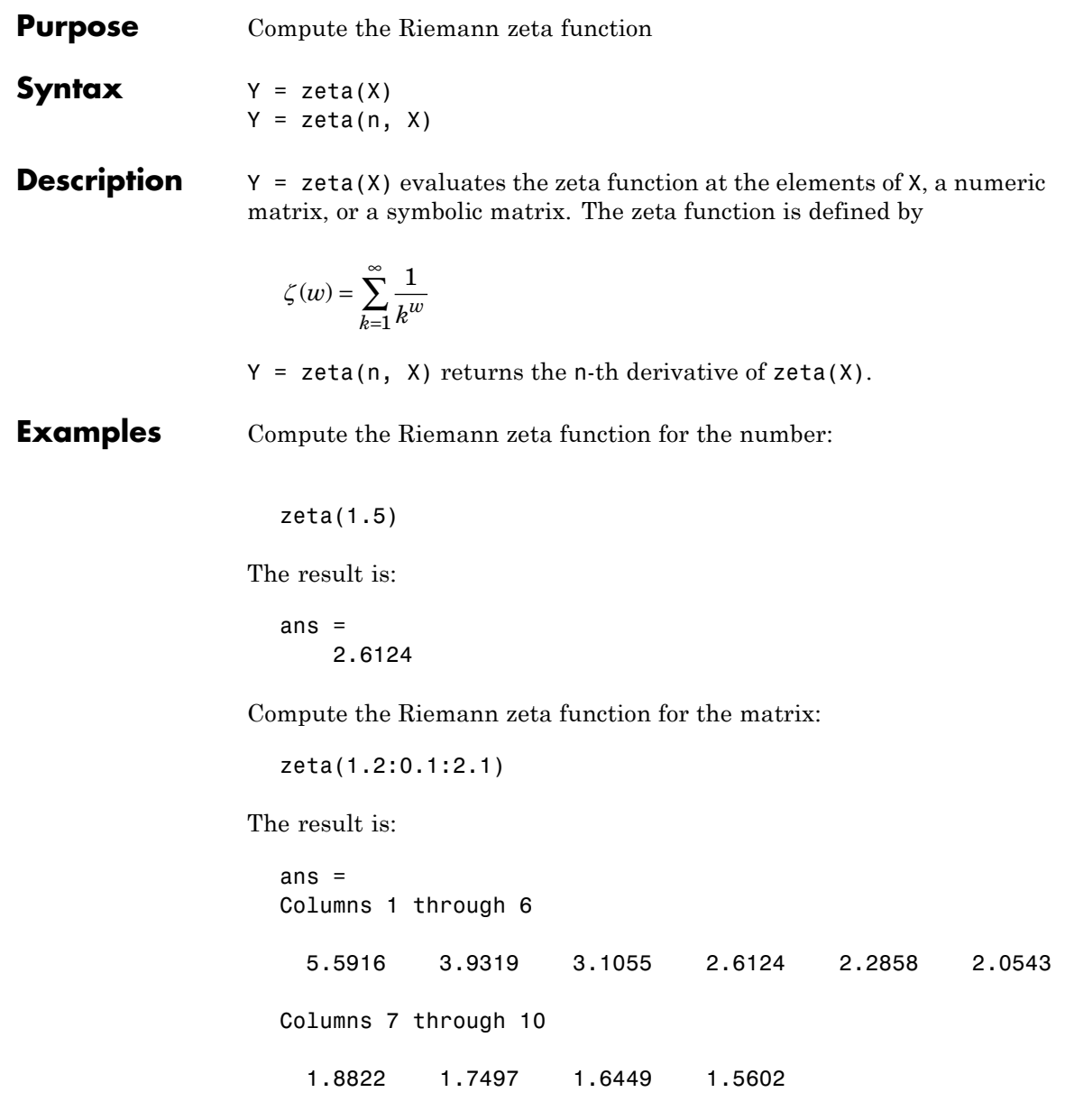

Compute the Riemann zeta function for the matrix of the symbolic expressions:

syms x y; zeta([x 2; 4 x + y])

The result is:

ans  $=$  $[$  zeta $(x)$ ,  $pi^2/6]$  $[pi^4/90, zeta(x + y)]$ 

Differentiate the Riemann zeta function:

 $diff(zeta(x), x, 3)$ 

The result is:

ans  $=$  $zeta(x, 3)$ 

<span id="page-444-0"></span>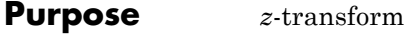

**Syntax** F = ztrans(f)  $F = ztrans(f, w)$  $F = ztrans(f, k, w)$ 

#### **Description** F = ztrans(f) is the *z*-transform of the scalar symbol f with default independent variable n. The default return is a function of z.

$$
f = f(n) \Rightarrow F = F(z)
$$

The *z*-transform of f is defined as

$$
F(z) = \sum_{n=0}^{\infty} \frac{f(n)}{z^n}
$$

where n is f's symbolic variable as determined by symvar. If  $f = f(z)$ , then ztrans(f) returns a function of w.

$$
F = F(w)
$$

 $F = z$ trans(f, w) makes F a function of the symbol w instead of the default z.

$$
F(w) = \sum_{n=0}^{\infty} \frac{f(n)}{w^n}
$$

 $F = z$ trans(f, k, w) takes f to be a function of the symbolic variable k.

$$
F(w) = \sum_{n=0}^{\infty} \frac{f(k)}{w^k}
$$

## **ztrans**

## **Examples**

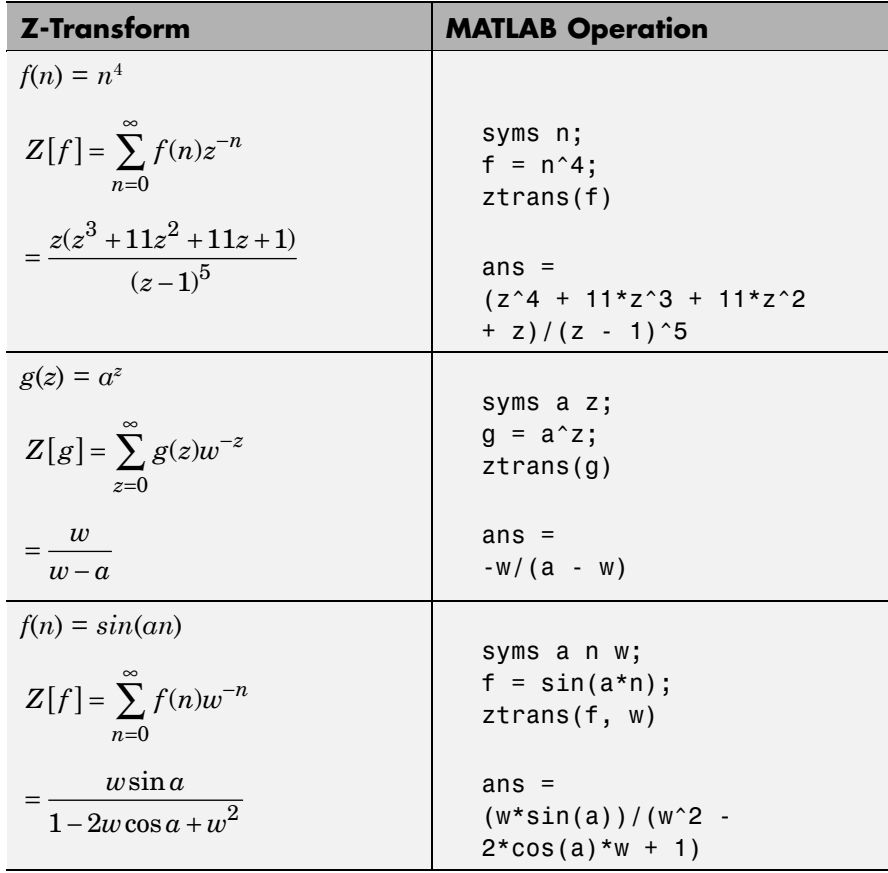

See Also fourier, iztrans, laplace

# **Index**

## **Symbols and Numerics**

['](#page-242-0) 6[-3](#page-242-0) [.'](#page-242-0) 6[-3](#page-242-0) [\\*](#page-241-0) 6[-2](#page-241-0) [+](#page-241-0) 6[-2](#page-241-0) [-](#page-241-0) 6[-2](#page-241-0) [.](#page-242-0) 6[-3](#page-242-0) [/](#page-242-0) 6[-3](#page-242-0)  $^{\smallfrown}$  $^{\smallfrown}$  6[-3](#page-242-0)  $.* 6-2$  $.* 6-2$  $.* 6-2$ [./](#page-242-0) 6[-3](#page-242-0) . ^ 6[-3](#page-242-0)

\\ 3[-69](#page-114-0) 6-[2](#page-241-0)

## **A**

[Airy differential equation](#page-144-0) 3[-99](#page-144-0) [Airy function](#page-144-0) 3[-99](#page-144-0) [algebraic equations](#page-406-0) [solving](#page-406-0) 6[-167](#page-406-0) [arithmetic operations](#page-241-0) 6[-2](#page-241-0) [left division](#page-242-0) [array](#page-242-0) 6-[3](#page-242-0) [matrix](#page-241-0) 6-[2](#page-241-0) [matrix addition](#page-241-0) 6[-2](#page-241-0) [matrix subtraction](#page-241-0) 6-[2](#page-241-0) [multiplication](#page-241-0) [array](#page-241-0) 6-[2](#page-241-0) [matrix](#page-241-0) 6-[2](#page-241-0) [power](#page-242-0) [array](#page-242-0) 6-[3](#page-242-0) [matrix](#page-242-0) 6-[3](#page-242-0) [right division](#page-242-0) [array](#page-242-0) 6-[3](#page-242-0) [matrix](#page-242-0) 6-[3](#page-242-0) [transpose](#page-242-0) [array](#page-242-0) 6-[3](#page-242-0) [matrix](#page-242-0) 6-[3](#page-242-0) Assigning variables to MuPAD notebooks 6-[90](#page-329-0) 6[-157](#page-396-0)

## **B**

[backslash operator](#page-114-0) 3[-69](#page-114-0) [beam equation](#page-149-0) 3[-104](#page-149-0) Bernoulli numbers 3-[121](#page-166-0) 6-[129](#page-368-0) Bernoulli polynomials 3-[121](#page-166-0) 6-[129](#page-368-0) Bessel functions 3-[121](#page-166-0) 6-[129](#page-368-0) [differentiating](#page-50-0) 3-[5](#page-50-0) [integrating](#page-60-0) 3[-15](#page-60-0) [besselj](#page-50-0) 3-[5](#page-50-0) [besselk](#page-145-0) 3-[100](#page-145-0) beta function 3[-121](#page-166-0) 6[-129](#page-368-0) binomial coefficients 3[-121](#page-166-0) 6[-129](#page-368-0)

## **C**

[Calculations](#page-201-0) [propagating](#page-201-0) 4[-16](#page-201-0) [calculus](#page-47-0) 3-[2](#page-47-0) [example](#page-67-0) 3-[22](#page-67-0) [extended example](#page-75-0) 3[-30](#page-75-0) [ccode](#page-244-0) 6[-5](#page-244-0) [ceil](#page-246-0) 6-[7](#page-246-0) [characteristic polynomial](#page-384-0) [poly function](#page-384-0) 6[-145](#page-384-0) [relation to eigenvalues](#page-117-0) 3[-72](#page-117-0) [Rosser matrix](#page-120-0) 3-[75](#page-120-0) Chebyshev polynomial 3[-125](#page-170-0) 6[-133](#page-372-0) [Choosing symbolic engine](#page-418-0) 6[-179](#page-418-0) [circuit analysis](#page-155-0) [using the Laplace transform for](#page-155-0) 3-[110](#page-155-0) [circulant matrix](#page-100-0) [eigenvalues](#page-100-0) 3-[55](#page-100-0) [symbolic](#page-22-0) 2[-9](#page-22-0) [clear all](#page-249-0) 6[-10](#page-249-0) [clearing assumptions](#page-44-0) [symbolic engine](#page-44-0) 2[-31](#page-44-0) [clearing variables](#page-44-0) [symbolic engine](#page-44-0) 2[-31](#page-44-0) [coeffs](#page-250-0) 6[-11](#page-250-0) collect 3-[43](#page-88-0) 6-[13](#page-252-0)

[colspace](#page-253-0) 6-[14](#page-253-0) [column space](#page-115-0) 3[-70](#page-115-0) complementary error function 3-[121](#page-166-0) 6-[129](#page-368-0) [complex conjugate](#page-256-0) 6-[17](#page-256-0) [complex number](#page-339-0) [imaginary part of](#page-339-0) 6-[100](#page-339-0) [real part of](#page-391-0) 6-[152](#page-391-0) [complex symbolic variables](#page-15-0) 2-[2](#page-15-0) [compose](#page-254-0) 6-[15](#page-254-0) conj 2-[30](#page-43-0) 6-[17](#page-256-0) [converting numeric matrices to symbolic](#page-23-0) [form](#page-23-0) 2[-10](#page-23-0) [cosine integral function](#page-257-0) 6-[18](#page-257-0) cosine integrals 3[-121](#page-166-0) 6[-129](#page-368-0) [cosint](#page-257-0) 6[-18](#page-257-0)

## **D**

Dawson's integral 3[-121](#page-166-0) 6[-129](#page-368-0) [decimal symbolic expressions](#page-31-0) 2-[18](#page-31-0) [default symbolic variable](#page-38-0) 2-[25](#page-38-0) [definite integration](#page-59-0) 3-[14](#page-59-0) [det](#page-259-0) 6-[20](#page-259-0) [diag](#page-260-0) 6-[21](#page-260-0) diff 3-[2](#page-47-0) 6-[24](#page-263-0) [difference equations](#page-161-0) [solving](#page-161-0) 3[-116](#page-161-0) [differentiation](#page-47-0) 3[-2](#page-47-0) [diffraction](#page-171-0) 3-[126](#page-171-0) digamma function 3[-121](#page-166-0) 6[-129](#page-368-0) digits 2[-19](#page-32-0) 6-[26](#page-265-0) [dirac](#page-267-0) 6[-28](#page-267-0) [Dirac Delta function](#page-149-0) 3[-104](#page-149-0) [discrim](#page-134-0) 3-[89](#page-134-0) [doc](#page-268-0) 6[-29](#page-268-0) [double](#page-270-0) 6[-31](#page-270-0) [converting to floating-point with](#page-108-0) 3-[63](#page-108-0) [dsolve](#page-271-0) 6[-32](#page-271-0) [examples](#page-142-0) 3[-97](#page-142-0)

#### **E**

eig 3-[72](#page-117-0) 6-[38](#page-277-0) [eigenvalue trajectories](#page-127-0) 3-[82](#page-127-0) [eigenvalues](#page-277-0) 6-[38](#page-277-0) [computing](#page-117-0) 3[-72](#page-117-0) [sensitive](#page-128-0) 3-[83](#page-128-0) [eigenvector](#page-118-0) 3-[73](#page-118-0) elliptic integrals 3[-121](#page-166-0) 6[-129](#page-368-0) [emlBlock](#page-280-0) 6-[41](#page-280-0) [Environment](#page-12-0) 1[-3](#page-12-0) [eps](#page-31-0) 2-[18](#page-31-0) error function 3[-121](#page-166-0) 6[-129](#page-368-0) Euler polynomials 3[-121](#page-166-0) 6-[129](#page-368-0) [evalin](#page-286-0) 6-[47](#page-286-0) [expand](#page-288-0) 6[-49](#page-288-0) [examples](#page-89-0) 3[-44](#page-89-0) [expm](#page-287-0) 6-[48](#page-287-0) exponential integrals 3[-121](#page-166-0) 6-[129](#page-368-0) [ezcontour](#page-290-0) 6[-51](#page-290-0)

## **F**

[factor](#page-311-0) 6[-72](#page-311-0) [example](#page-90-0) 3-[45](#page-90-0) [findsym](#page-314-0) 6-[75](#page-314-0) [finverse](#page-316-0) 6-[77](#page-316-0) [fix](#page-317-0) 6-[78](#page-317-0) [floating-point arithmetic](#page-105-0) 3-[60](#page-105-0) [IEEE](#page-106-0) 3[-61](#page-106-0) [floating-point symbolic expressions](#page-30-0) 2[-17](#page-30-0) [floor](#page-318-0) 6[-79](#page-318-0) [format](#page-106-0) 3[-61](#page-106-0) [fortran](#page-319-0) 6-[80](#page-319-0) [fourier](#page-321-0) 6-[82](#page-321-0) Fourier transform 3-[102](#page-147-0) 6[-82](#page-321-0) [frac](#page-324-0) 6-[85](#page-324-0) Fresnel integral 3-[121](#page-166-0) 6[-129](#page-368-0) [function calculator](#page-325-0) 6-[86](#page-325-0) [functional composition](#page-254-0) 6-[15](#page-254-0) [functional inverse](#page-316-0) 6[-77](#page-316-0)

[funtool](#page-325-0) 6-[86](#page-325-0)

## **G**

Gamma function 3-[121](#page-166-0) 6[-129](#page-368-0) Gegenbauer polynomial 3[-125](#page-170-0) 6-[133](#page-372-0) generalized hypergeometric function 3-121 6-129 [Givens transformation](#page-121-0) 3-[76](#page-121-0) [with basic operations](#page-111-0) 3-[66](#page-111-0) [golden ratio](#page-20-0) 2-[7](#page-20-0)

## **H**

[Handle](#page-197-0) [MuPAD](#page-197-0) 4[-12](#page-197-0) harmonic function 3-[121](#page-166-0) 6-[129](#page-368-0) [heaviside](#page-330-0) 6[-91](#page-330-0) [Heaviside function](#page-152-0) 3-[107](#page-152-0) [Help](#page-268-0) [MuPAD](#page-268-0) 6[-29](#page-268-0) Hermite polynomial 3[-125](#page-170-0) 6[-133](#page-372-0) [Hilbert matrix](#page-23-0) [converting to symbolic](#page-23-0) 2-[10](#page-23-0) [with basic operations](#page-113-0) 3-[68](#page-113-0) [horner](#page-331-0) 6[-92](#page-331-0) [example](#page-90-0) 3-[45](#page-90-0) hyperbolic cosine integral 3-121 6-129 hyperbolic sine integral 3-[121](#page-166-0) 6-[129](#page-368-0) hypergeometric function 3-121 6-129

## **I**

[IEEE floating-point arithmetic](#page-106-0) 3-[61](#page-106-0) [ifourier](#page-334-0) 6-[95](#page-334-0) [ilaplace](#page-336-0) 6-[97](#page-336-0) [imag](#page-339-0) 6-[100](#page-339-0) incomplete Gamma function 3[-121](#page-166-0) 6[-129](#page-368-0) int 3-[12](#page-57-0) 6-[101](#page-340-0) [example](#page-57-0) 3-[12](#page-57-0) [int16](#page-343-0) 6[-104](#page-343-0) [int32](#page-343-0) 6[-104](#page-343-0)

[int64](#page-343-0) 6[-104](#page-343-0) [int8](#page-343-0) 6-[104](#page-343-0) [integral transforms](#page-147-0) 3[-102](#page-147-0) [Fourier](#page-147-0) 3-[102](#page-147-0) [Laplace](#page-154-0) 3[-109](#page-154-0) *z*[-transform](#page-160-0) 3[-115](#page-160-0) [integration](#page-57-0) 3[-12](#page-57-0) [definite](#page-59-0) 3[-14](#page-59-0) [with real constants](#page-60-0) 3-[15](#page-60-0) [Interface](#page-12-0) 1-[3](#page-12-0) [inv](#page-344-0) 6-[105](#page-344-0) [inverse Fourier transform](#page-334-0) 6-[95](#page-334-0) [inverse Laplace transform](#page-336-0) 6[-97](#page-336-0) inverse *z*[-transform](#page-346-0) 6[-107](#page-346-0) [iztrans](#page-346-0) 6-[107](#page-346-0)

## **J**

Jacobi polynomial 3[-125](#page-170-0) 6[-133](#page-372-0) jacobian 3-[7](#page-52-0) 6-[109](#page-348-0) Jacobian matrix 3[-7](#page-52-0) 6[-109](#page-348-0) [jordan](#page-349-0) 6[-110](#page-349-0) [example](#page-123-0) 3-[78](#page-123-0) Jordan canonical form 3[-77](#page-122-0) 6[-110](#page-349-0)

#### **L**

Laguerre polynomial 3-[125](#page-170-0) 6-[133](#page-372-0) Lambert's W function 3-121 6[-112](#page-351-0) 6-129 [lambertw](#page-351-0) 6-[112](#page-351-0) [laplace](#page-353-0) 6-[114](#page-353-0) Laplace transform 3[-109](#page-154-0) 6[-114](#page-353-0) [latex](#page-356-0) 6[-117](#page-356-0) [Launch MuPAD®](#page-377-0) interfaces 6[-138](#page-377-0) [left division](#page-242-0) [array](#page-242-0) 6[-3](#page-242-0) [matrix](#page-241-0) 6-[2](#page-241-0) Legendre polynomial 3[-125](#page-170-0) 6-[133](#page-372-0) [limit](#page-358-0) 6[-119](#page-358-0) [limits](#page-53-0) 3[-8](#page-53-0)

[undefined](#page-56-0) 3-[11](#page-56-0) [linear algebra](#page-111-0) 3-[66](#page-111-0) log Gamma function 3-[121](#page-166-0) 6-[129](#page-368-0) [log10](#page-360-0) 6[-121](#page-360-0) [log2](#page-361-0) 6-[122](#page-361-0) logarithmic integral 3-121 6-129

## **M**

[machine epsilon](#page-31-0) 2[-18](#page-31-0) [Maclaurin series](#page-65-0) 3-[20](#page-65-0) [Maple™](#page-418-0) [choosing](#page-418-0) 6-[179](#page-418-0) [matlabFunction](#page-362-0) 6[-123](#page-362-0) [matrix](#page-241-0) [addition](#page-241-0) 6[-2](#page-241-0) [condition number](#page-114-0) 3-[69](#page-114-0) [diagonal](#page-260-0) 6-[21](#page-260-0) [exponential](#page-287-0) 6[-48](#page-287-0) [inverse](#page-344-0) 6-[105](#page-344-0) [left division](#page-241-0) 6[-2](#page-241-0) [lower triangular](#page-433-0) 6[-194](#page-433-0) [multiplication](#page-241-0) 6[-2](#page-241-0) [power](#page-242-0) 6[-3](#page-242-0) [rank](#page-390-0) 6-[151](#page-390-0) [right division](#page-242-0) 6[-3](#page-242-0) [size](#page-405-0) 6-[166](#page-405-0) [subtraction](#page-241-0) 6[-2](#page-241-0) [transpose](#page-242-0) 6-[3](#page-242-0) [upper triangular](#page-435-0) 6-[196](#page-435-0) mfun 3-[120](#page-165-0) 6[-128](#page-367-0) [mfunlist](#page-368-0) 6-[129](#page-368-0) [mod](#page-375-0) 6-[136](#page-375-0) [multiplication](#page-241-0) [array](#page-241-0) 6-[2](#page-241-0) [matrix](#page-241-0) 6-[2](#page-241-0) [MuPAD®](#page-268-0) help 6[-29](#page-268-0) [MuPAD®](#page-377-0) software [accessing](#page-377-0) 6[-138](#page-377-0) [mupadwelcome](#page-377-0) 6-[138](#page-377-0)

[launching from Start menu](#page-199-0) 4[-14](#page-199-0)

## **N**

[null](#page-378-0) 6-[139](#page-378-0) [null space](#page-115-0) 3-[70](#page-115-0) [null space basis](#page-378-0) 6-[139](#page-378-0) [numden](#page-380-0) 6[-141](#page-380-0) [numeric matrix](#page-23-0) [converting to symbolic form](#page-23-0) 2-[10](#page-23-0) [numeric symbolic expressions](#page-30-0) 2-[17](#page-30-0)

## **O**

[ordinary differential equations](#page-271-0) [solving](#page-271-0) 6[-32](#page-271-0) orthogonal polynomials 3-[125](#page-170-0) 6-[133](#page-372-0)

## **P**

poly 3-[72](#page-117-0) 6-[145](#page-384-0) [poly2sym](#page-386-0) 6-[147](#page-386-0) polygamma function 3-121 6-129 [polynomial discriminants](#page-134-0) 3[-89](#page-134-0) [power](#page-242-0) [array](#page-242-0) 6-[3](#page-242-0) [matrix](#page-242-0) 6-[3](#page-242-0) [pretty](#page-388-0) 6[-149](#page-388-0) [example](#page-65-0) 3-[20](#page-65-0) [Propagating calculations](#page-201-0) 4[-16](#page-201-0)

## **Q**

[quorem](#page-389-0) 6[-150](#page-389-0)

## **R**

[rank](#page-390-0) 6-[151](#page-390-0) [rational arithmetic](#page-106-0) 3-[61](#page-106-0) [rational symbolic expressions](#page-31-0) 2-[18](#page-31-0) [real](#page-391-0) 6-[152](#page-391-0)

real [property](#page-15-0) 2-[2](#page-15-0) [real symbolic variables](#page-15-0) 2[-2](#page-15-0) [Recover lost handle](#page-197-0) 4[-12](#page-197-0) [reduced row echelon form](#page-394-0) 6[-155](#page-394-0) [reset](#page-392-0) 6-[153](#page-392-0) [Riemann sums](#page-395-0) [evaluating](#page-395-0) 6-[156](#page-395-0) Riemann Zeta function 3-121 6-129 6[-203](#page-442-0) [right division](#page-242-0) [array](#page-242-0) 6-[3](#page-242-0) [matrix](#page-242-0) 6-[3](#page-242-0) [Rosser matrix](#page-119-0) 3[-74](#page-119-0) [round](#page-393-0) 6[-154](#page-393-0) [rref](#page-394-0) 6-[155](#page-394-0) [rsums](#page-395-0) 6[-156](#page-395-0)

## **S**

setVar 6[-90](#page-329-0) 6[-157](#page-396-0) shifted sine integral 3-121 6-129 simple 3[-49](#page-94-0) 6-[158](#page-397-0) [simplifications](#page-87-0) 3-[42](#page-87-0) simplify 3-[47](#page-92-0) 6-[161](#page-400-0) simultaneous differential equations solving 3[-100](#page-145-0) 3[-112](#page-157-0) simultaneous linear equations solving systems of 3-[69](#page-114-0) 3-[97](#page-142-0) sine integral 3-121 6-129 [sine integral function](#page-403-0) 6-[164](#page-403-0) sine integrals 3[-121](#page-166-0) 6[-129](#page-368-0) [single](#page-402-0) 6[-163](#page-402-0) singular value decomposition 3[-79](#page-124-0) 6[-175](#page-414-0) [sinint](#page-403-0) 6[-164](#page-403-0) solve 3[-93](#page-138-0) 6[-167](#page-406-0) [solving equations](#page-138-0) 3-[93](#page-138-0) algebraic 3[-93](#page-138-0) 6[-167](#page-406-0) [difference](#page-161-0) 3[-116](#page-161-0) ordinary differential 3-[97](#page-142-0) 6-[32](#page-271-0) [sort](#page-409-0) 6-[170](#page-409-0) [special functions](#page-165-0) 3-[120](#page-165-0)

[evaluating numerically](#page-367-0) 6[-128](#page-367-0) [listing](#page-368-0) 6-[129](#page-368-0) [spherical coordinates](#page-51-0) 3[-6](#page-51-0) subexpr 3-[53](#page-98-0) 6-[171](#page-410-0) [subexpressions](#page-98-0) 3[-53](#page-98-0) subs 3-[55](#page-100-0) 6-[172](#page-411-0) [substitutions](#page-98-0) 3-[53](#page-98-0) [in symbolic expressions](#page-411-0) 6-[172](#page-411-0) [summation](#page-64-0) [symbolic](#page-64-0) 3[-19](#page-64-0) svd 3-[79](#page-124-0) 6-[175](#page-414-0) sym 2-[6](#page-19-0) 2[-10](#page-23-0) 6-[177](#page-416-0) [sym2poly](#page-421-0) 6-[182](#page-421-0) [symbolic expressions](#page-138-0) 3[-93](#page-138-0) [C code representation of](#page-244-0) 6[-5](#page-244-0) [creating](#page-19-0) 2-[6](#page-19-0) [decimal](#page-31-0) 2[-18](#page-31-0) [differentiating](#page-263-0) 6-[24](#page-263-0) [expanding](#page-288-0) 6-[49](#page-288-0) [factoring](#page-311-0) 6[-72](#page-311-0) [finding variables in](#page-314-0) 6[-75](#page-314-0) [floating-point](#page-30-0) 2-[17](#page-30-0) [Fortran representation of](#page-319-0) 6[-80](#page-319-0) [integrating](#page-340-0) 6[-101](#page-340-0) [LaTeX representation of](#page-356-0) 6[-117](#page-356-0) [limit of](#page-358-0) 6[-119](#page-358-0) [numeric](#page-30-0) 2[-17](#page-30-0) [prettyprinting](#page-388-0) 6-[149](#page-388-0) [rational](#page-31-0) 2-[18](#page-31-0) simplifying 6[-158](#page-397-0) 6-[161](#page-400-0) 6-[171](#page-410-0) [substituting in](#page-411-0) 6[-172](#page-411-0) [summation of](#page-423-0) 6[-184](#page-423-0) [Taylor series expansion of](#page-428-0) 6-[189](#page-428-0) [symbolic matrix](#page-120-0) [computing eigenvalue of](#page-120-0) 3[-75](#page-120-0) [creating](#page-22-0) 2-[9](#page-22-0) [differentiating](#page-51-0) 3-[6](#page-51-0) [symbolic objects](#page-15-0) [about](#page-15-0) 2-[2](#page-15-0) creating 6-[177](#page-416-0) 6[-180](#page-419-0)

[symbolic polynomials](#page-421-0) [converting to numeric form](#page-421-0) 6-[182](#page-421-0) [creating from coefficient vector](#page-386-0) 6[-147](#page-386-0) [Horner representation of](#page-331-0) 6-[92](#page-331-0) [symbolic summation](#page-64-0) 3-[19](#page-64-0) [symbolic variables](#page-420-0) [clearing](#page-420-0) 6[-181](#page-420-0) [complex](#page-15-0) 2-[2](#page-15-0) [creating](#page-19-0) 2-[6](#page-19-0) [real](#page-15-0) 2[-2](#page-15-0) [symengine](#page-418-0) 6-[179](#page-418-0) syms 2-[6](#page-19-0) 6-[180](#page-419-0) [symsize](#page-405-0) 6-[166](#page-405-0) symsum 3[-19](#page-64-0) 6-[184](#page-423-0) [symvar](#page-425-0) 6[-186](#page-425-0)

## **T**

taylor 3[-20](#page-65-0) 6-[189](#page-428-0) [Taylor series](#page-65-0) 3[-20](#page-65-0) [Taylor series expansion](#page-428-0) 6[-189](#page-428-0) [taylortool](#page-431-0) 6-[192](#page-431-0) [transpose](#page-242-0) [array](#page-242-0) 6-[3](#page-242-0)

[matrix](#page-242-0) 6-[3](#page-242-0) [tril](#page-433-0) 6-[194](#page-433-0) [triu](#page-435-0) 6-[196](#page-435-0)

#### **U**

[uint16](#page-437-0) 6[-198](#page-437-0) [uint32](#page-437-0) 6[-198](#page-437-0) [uint64](#page-437-0) 6[-198](#page-437-0) [uint8](#page-437-0) 6[-198](#page-437-0)

#### **V**

variable-precision arithmetic 3[-60](#page-105-0) 6[-201](#page-440-0) [setting accuracy of](#page-265-0) 6-[26](#page-265-0) [variable-precision numbers](#page-108-0) 3[-63](#page-108-0) vpa 3-[63](#page-108-0) 6-[201](#page-440-0)

## **Z**

*z*-transform 3[-115](#page-160-0) 6-[205](#page-444-0) [zeta](#page-442-0) 6-[203](#page-442-0) Zeta function 3-121 6-129 [ztrans](#page-444-0) 6[-205](#page-444-0)